# GPIB Command Reference

Agilent 4155B Semiconductor Parameter Analyzer Agilent 4156B Precision Semiconductor Parameter Analyzer

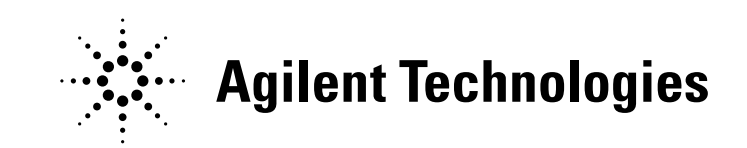

Agilent Part No. 04156-90500 Printed in Japan May 2000

Edition 4

# Legal Notice

The information contained in this document is subject to change without notice.

Copyright © 1997, 1998 Agilent Technologies

This document contains information which is protected by copyright. All rights are reserved. Reproduction, adaptation, or translation without prior written permission is prohibited, except as allowed under the copyright laws.

#### • Product Warranty

Agilent Technologies warrant Agilent Technologies hardware, accessories and supplies against defects in materials and workmanship for the period of one year from the warranty start date specified below. If Agilent Technologies receive notice of such defects during the warranty period, Agilent Technologies will, at its option, either repair or replace products which prove to be defective. Replacement products may be either new or like-new.

Warranty service of this product will be performed at Agilent Technologies. Buyer shall prepay shipping charges to Agilent Technologies and Agilent Technologies shall pay shipping charges to return the product to Buyer. However, Buyer shall pay all shipping charges, duties, and taxes for products returned to Agilent Technologies from another country.

Agilent Technologies do not warrant that the operation of Agilent Technologies products will be uninterrupted or error free. If Agilent is unable, within a reasonable time, to repair or replace any product to a condition as warranted, customer will be entitled to a refund of the purchase price upon prompt return of the product.

The Agilent Technologies products may contain remanufactured parts equivalent to new in performance or may have been subject to incidental use.

The warranty period begins on the date of delivery or on the date of installation if installed by Agilent Technologies. If customer schedules or delays Agilent Technologies installation more than 30 days after delivery, warranty begins on the 31st day from delivery.

Warranty does not apply to defects resulting from (a) improper or inadequate maintenance or calibration, (b) software, interfacing, parts or supplies not supplied by Agilent Technologies, (c) unauthorized modification or misuse, (d) operation outside of the published environmental specifications for the product, or (e) improper site preparation or maintenance.

To the extent allowed by local law, the above warranties are exclusive and no other warranty or condition, whether written or oral, is expressed or implied and Agilent Technologies specifically disclaim any implied warranties or conditions of merchantability, satisfactory quality, and fitness for a particular purpose.

Agilent Technologies will be liable for damage to tangible property per incident up to the greater of \$300,000 or the actual amount paid for the product that is the subject of the claim, and for damages for bodily injury or death, to the extent that all such damages are determined by a court of competent jurisdiction to have been directly caused by a defective Agilent Technologies product.

To the extent allowed by local law, the remedies in this warranty statement are customer's sole and exclusive remedies. Expect as indicated above, in no event will Agilent Technologies or its suppliers be liable for loss of date or for direct, special, incidental, consequential (including lost profit or date), or other damage, whether based in contract, tort, or otherwise.

For consumer transactions in Australia and New Zealand: the warranty terms contained in this statement, except to the extent lawfully permitted, do not exclude, restrict or modify and are in addition to the mandatory statutory rights applicable to the sale of this product to you.

#### **Assistance**

Product maintenance agreements and other customer assistance agreements are available for Agilent Technologies products.

For any assistance, contact your nearest Agilent Technologies Sales Office.

#### **Certification**

Agilent Technologies Inc. certifies that this product met its published specifications at the time of shipment from the factory. Agilent further certifies that its calibration measurements are traceable to the National Institute of Standards and Technology (NIST), to the extent allowed by the Institute's calibration facility, and to the calibration facilities of other International Standards Organization members.

### Printing History

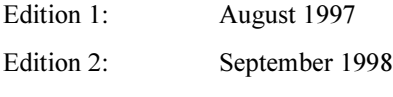

Edition 3: January 2000

Edition 4: May 2000

Microsoft, Windows, MS-DOS and Excel are registered trademarks of Microsoft Corporation. NFS is a trademark of Sun Microsystems, Inc.

# In This Manual

Agilent 4155B/4156B provides three command modes to control the 4155B/4156B via GPIB interface. You can control the 4155B/4156B using one of the following command modes.

• 4155/4156 SCPI command mode

SCPI means Standard Commands for Programmable Instruments. This mode is the default mode of the 4155B/4156B, and allows you to control all functions of the 4155B/4156B.

• 4155/4156 FLEX command mode

FLEX means Fast Language for EXecution. This mode allows you to control measurement functions of the 4155B/4156B. Command execution is faster than the SCPI command mode.

• 4145 syntax command mode

This mode allows you to execute the 4145A/B programs on the 4155B/4156B directly with little or no modification. In this command mode, you *cannot* control all functions of the 4155B/4156B.

This manual describes about the 4155B/4156B FLEX command set and the 4145 syntax command set, and consists of the following chapters:

• 4155B/4156B FLEX Commands

Lists the 4155B/4156B FLEX commands, and provides description, command syntax, example statements, and so on. Also provides the command input format, data output format, status byte information and error messages.

• 4145B Syntax Commmand Set

Lists the 4145 Syntax commands, and provides description, command syntax, example statements, and so on. Also provides the general conventions, differences from the 4145A/B commands and status byte information.

For information about the 4155B/4156B SCPI command set, refer to SCPI Command Reference.

See User's Guide Measurement and Analysis and User's Guide General Information for information about the 4155B/4156B itself.

Refer to *Programmer's Guide* to make a program and use built-in Instrument BASIC controller.

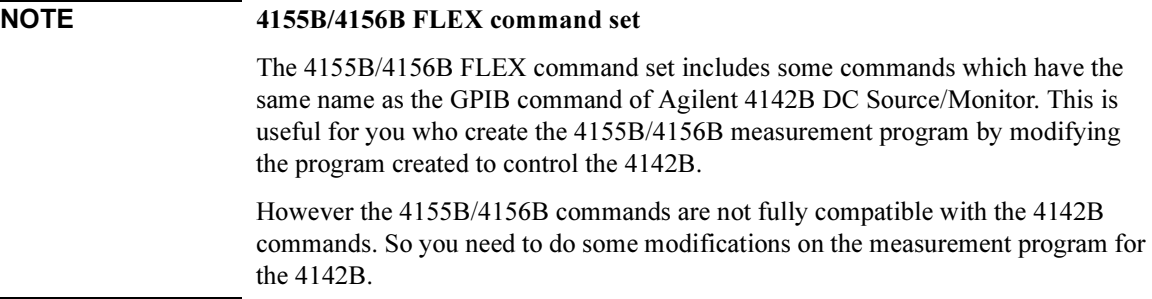

#### 1. 4155B/4156B FLEX Commands

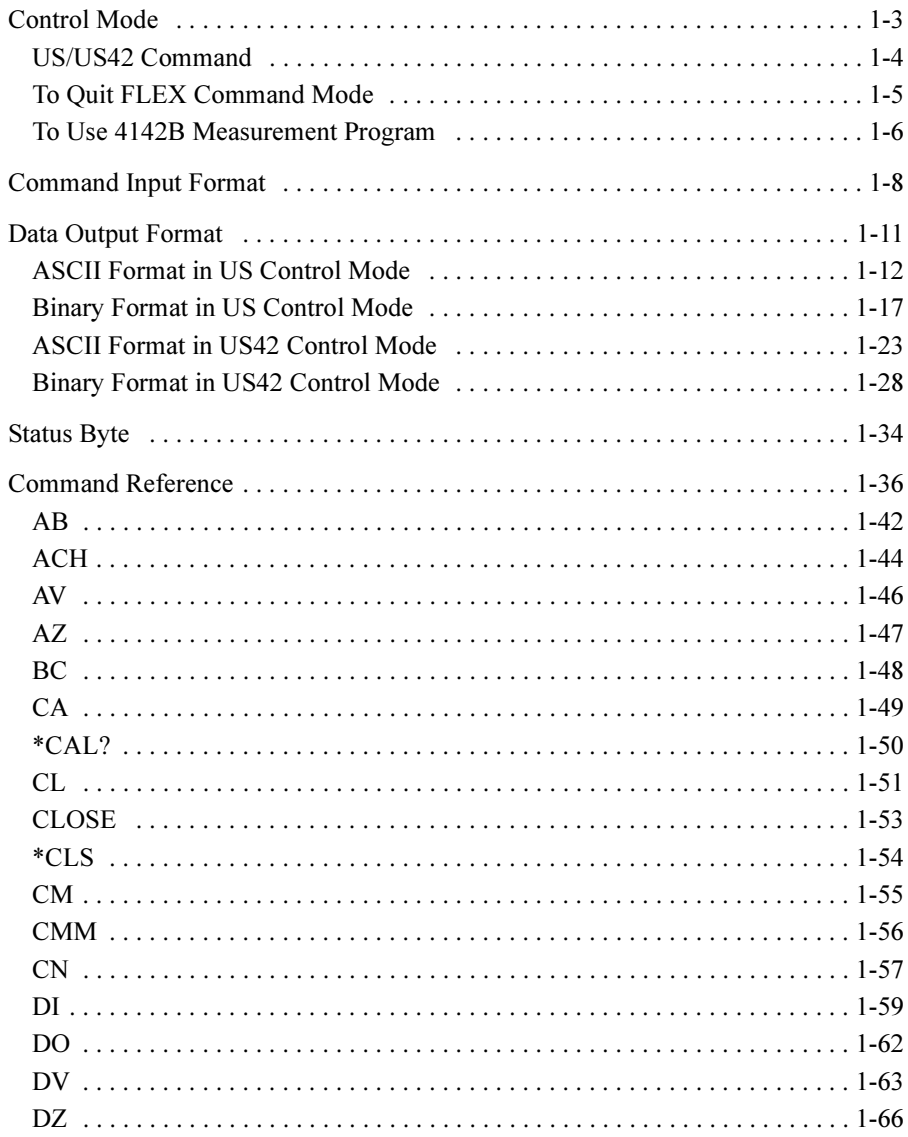

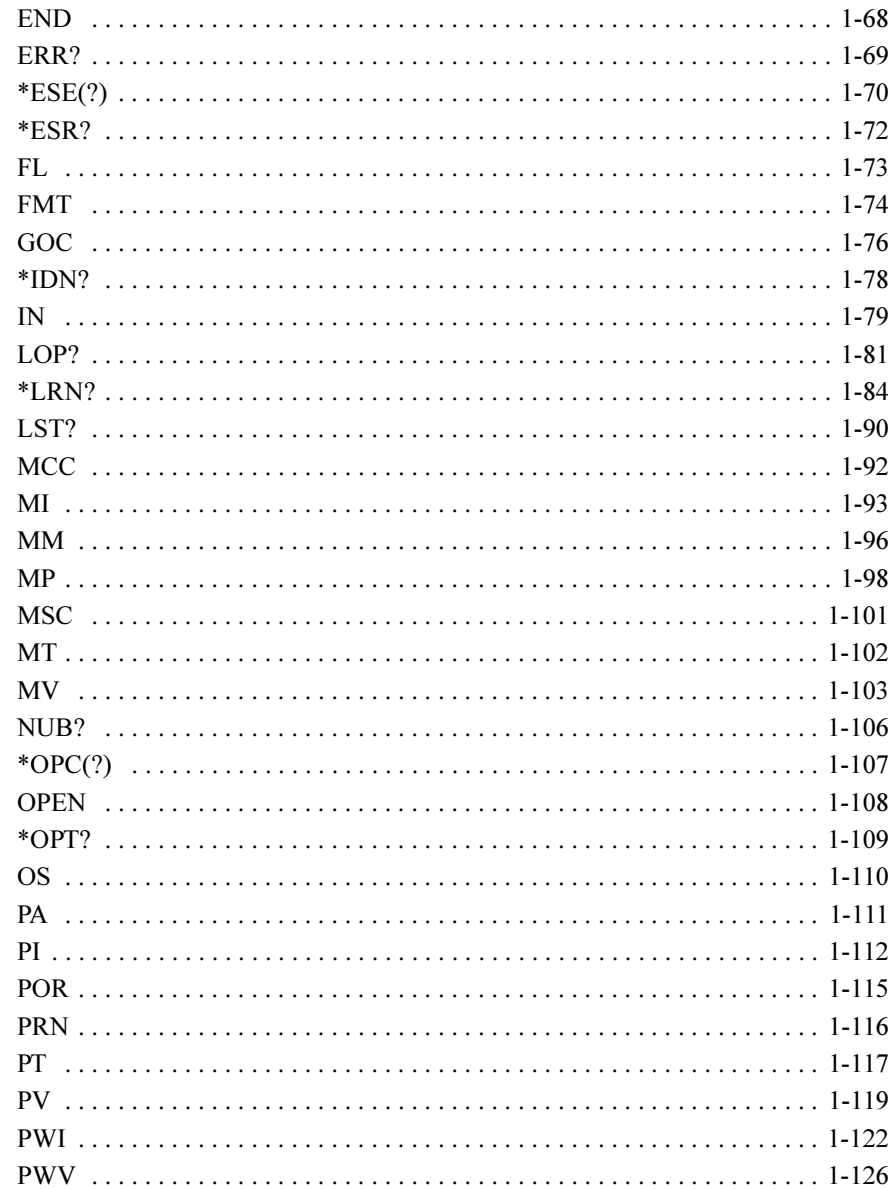

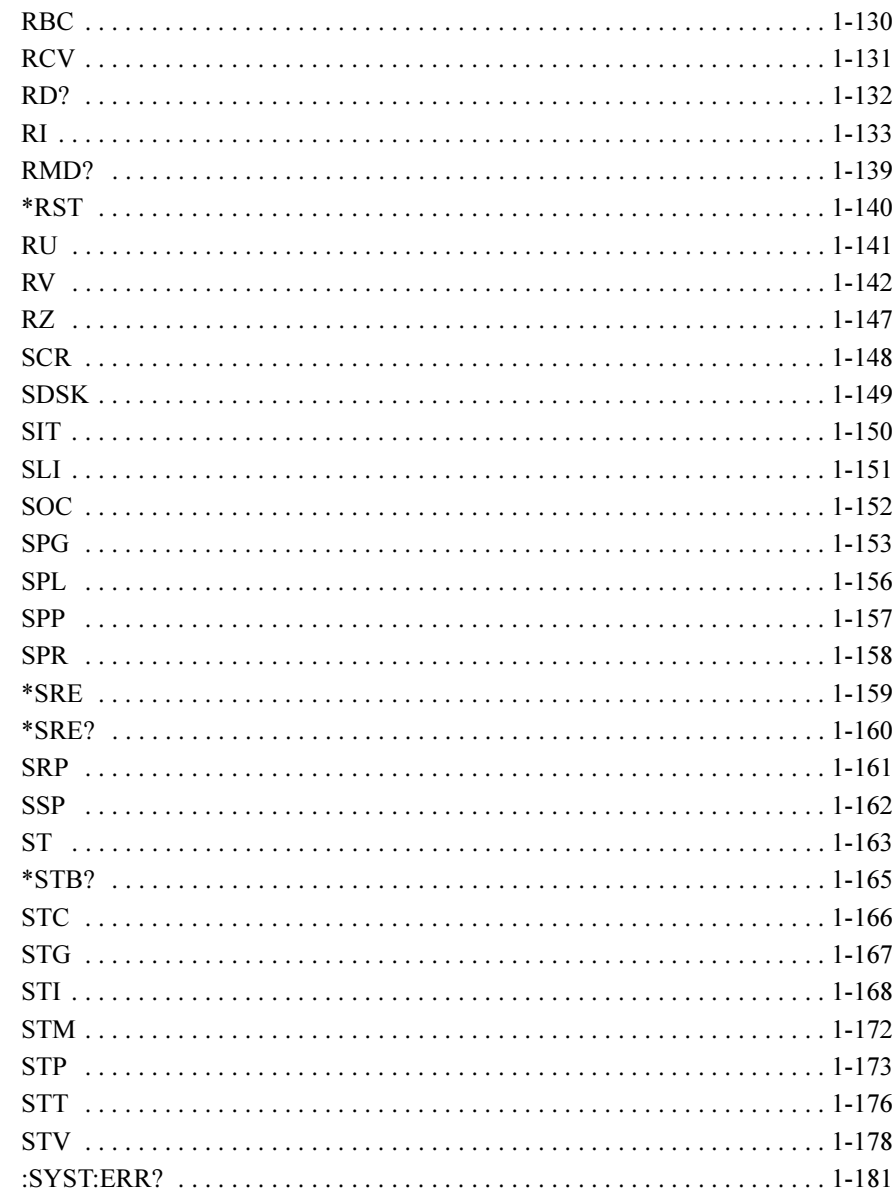

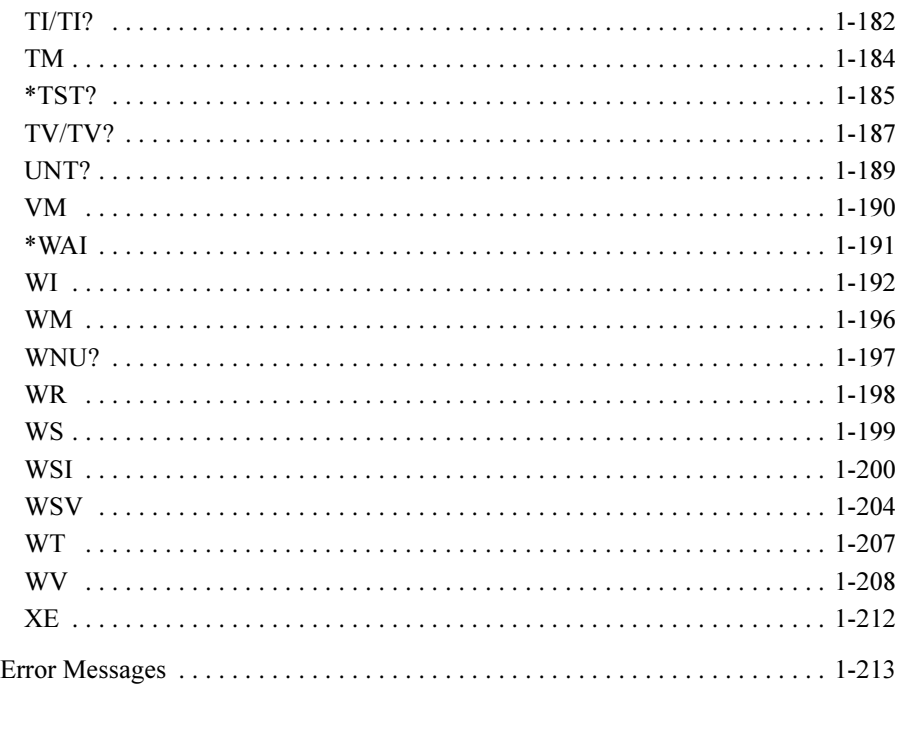

### 2. 4145B Syntax Command Set

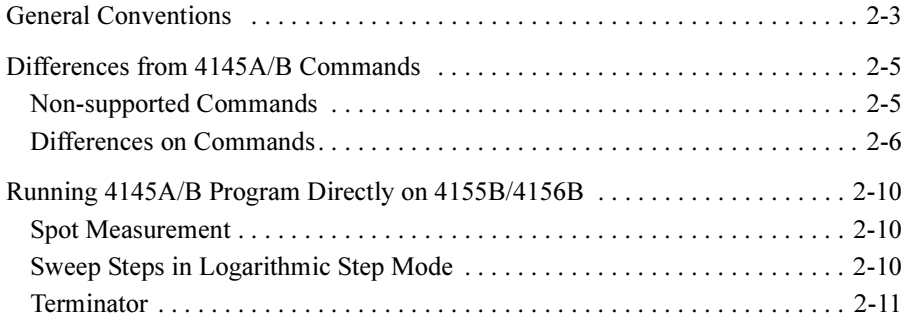

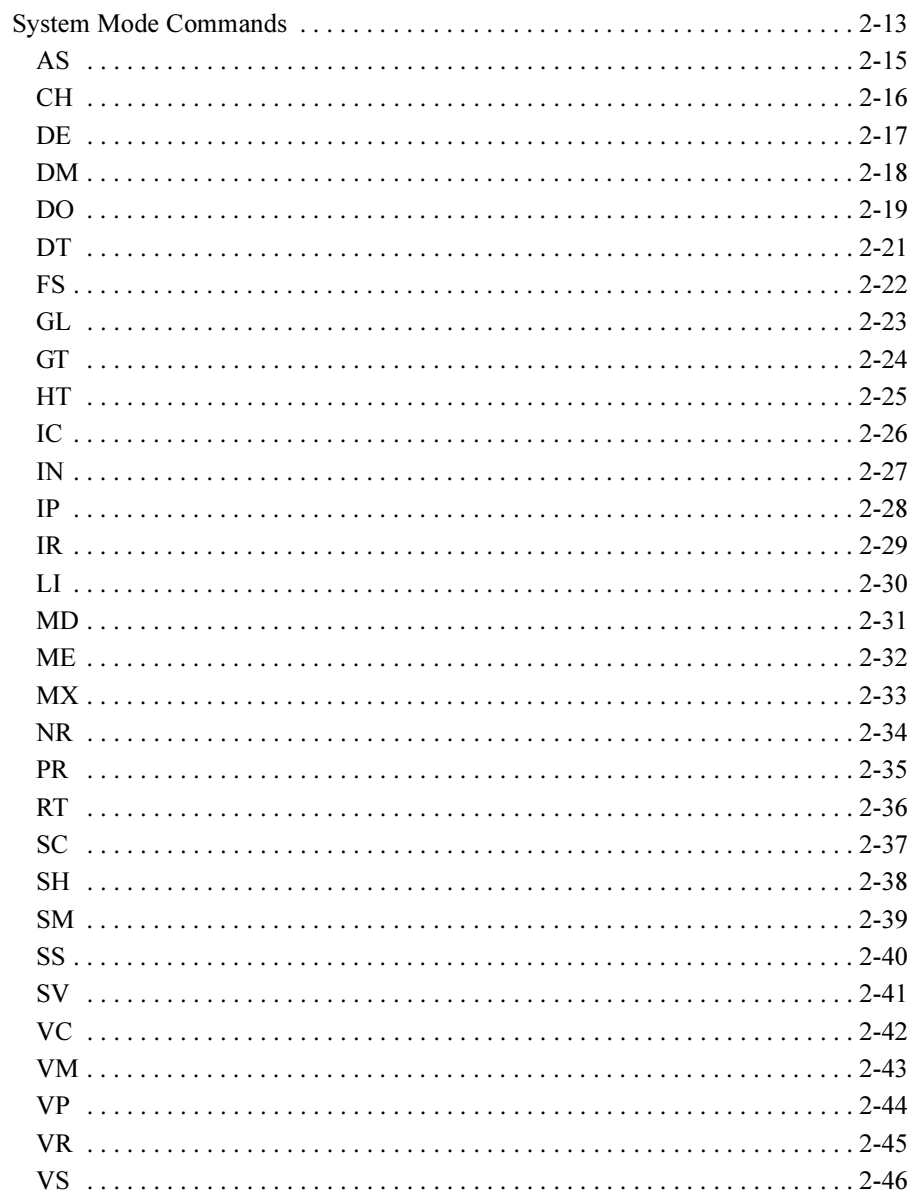

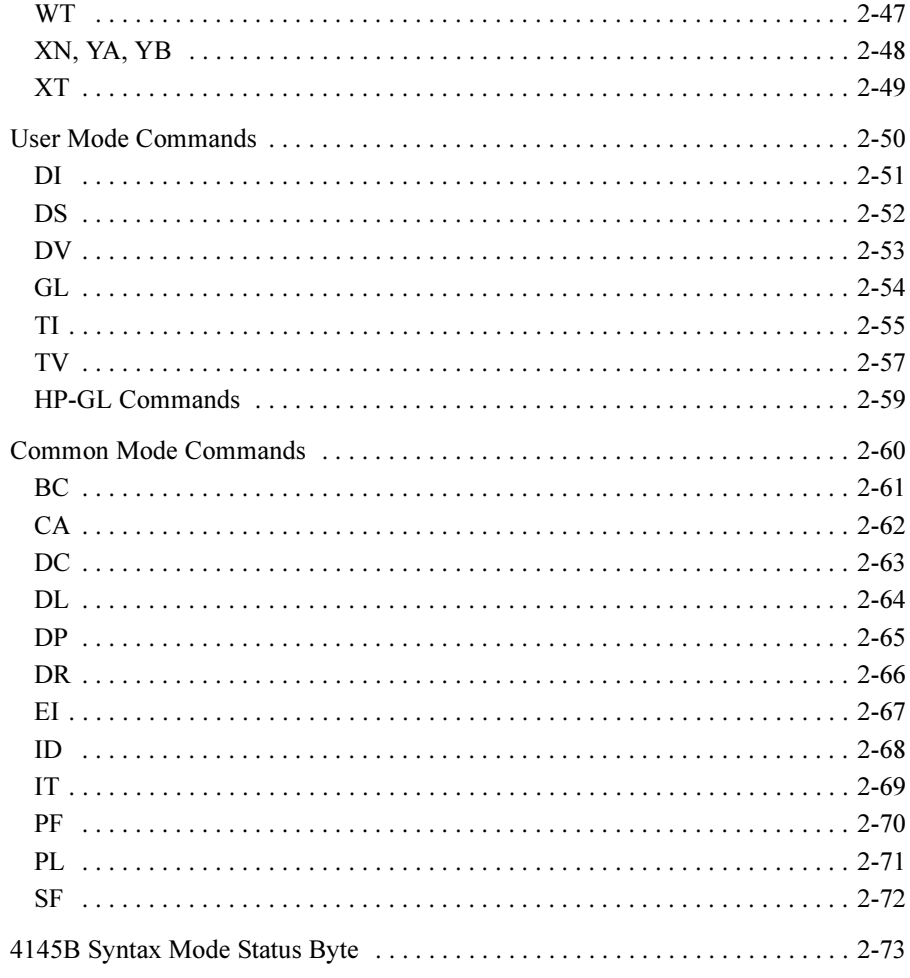

# <span id="page-12-0"></span>1 4155B/4156B FLEX Commands

#### 4155B/4156B FLEX Commands

This chapter provides the following information:

- • ["Control Mode"](#page-14-0)
- • ["Command Input Format"](#page-19-0)
- • ["Data Output Format"](#page-22-0)
- • ["Status Byte"](#page-45-0)
- • ["Command Reference"](#page-47-0)
- • ["Error Messages"](#page-224-0)

# <span id="page-14-0"></span>Control Mode

To use the 4155B/4156B FLEX commands, enter the US or US42 command when the 4155B/4156B is in one of the following state. This command causes the 4155B/4156B control mode transition.

- Power on state
- Interactive operation mode (normal operation mode, which is not GPIB control mode)
- 4155B/4156B SCPI command control mode

The control mode transition resets the 4155B/4156B settings. For the initial settings in the FLEX command control mode, see the \*RST command in the ["Command](#page-47-0)  [Reference"](#page-47-0) section in this chapter.

In the FLEX command control mode, you can use the all commands described in this chapter, and the SCPI commands and the 4145A/B syntax commands are not available.

If you use the built-in IBASIC controller, use the full IBASIC screen. All front panel keys except for the following keys are available.

- MEASUREMENT key group
- Plot/Print key
- Save and Get keys
- IBASIC Display key

If you use an external controller, the screen and front panel keys on the 4155B/4156B front panel are not available. Only the LOCAL secondary softkey is available. This softkey is used to release the remote control state of the 4155B/4156B.

# US/US42 Command

<span id="page-15-0"></span>Syntax, command parameters, and example statements for the US and US42 command are shown below. Difference between US command and US42 command is that the US42 command

provides the 4142B DC Source/Monitor-like response for the following items:

- Output data format
- Query response
- Status code (status byte)

Syntax Syntax of US command:

US

Syntax of US42 command:

US42[level]

**Parameters** *level* Support level for the 4142B-like response. Must be an integer. Refer to the following table. If you do not specify this parameter, level is set to 255 (1+2+4+8+16+32+64+128). This means all levels are selected. If you select multiple levels, enter a value that is the sum of the desired

level values. For example, if you select levels 1, 2 and 4, enter 7  $(1+2+4)$  as the *level* value.

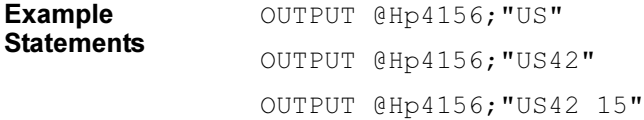

<span id="page-16-0"></span>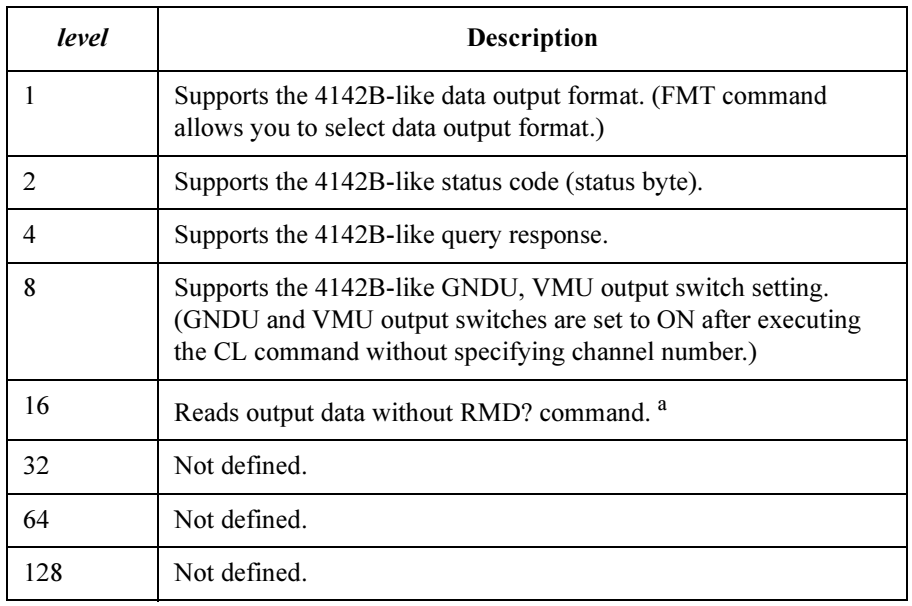

a. Without level=16, you need to enter the RMD? command before entering the command (ex; ENTER (HP BASIC) command) to read the output data. If you select *level*=16, you do not need the RMD? command. But you cannot read the output data correctly if both output data and query response are in the 4155B/4156B output buffer.

## To Quit FLEX Command Mode

To quit the FLEX command control mode, do one of the following:

- Enter the :PAGE command (ex: OUTPUT @Hp415x;":PAGE")
- Enter the LOCAL (HP BASIC) command
- If you use an external controller: Select the LOCAL secondary softkey displayed on the 4155B/4156B screen.
- If you use the built-in IBASIC controller: Press any key in the PAGE CONTROL key group.

The control mode transition resets the 4155B/4156B settings except for the auto calibration mode setting. Auto calibration is set to OFF forcibly.

<span id="page-17-0"></span>4155B/4156B FLEX Commands To Use 4142B Measurement Program

### To Use 4142B Measurement Program

If you want to use the measurement program created to control Agilent 4142B Modular DC Source/Monitor, remember the following precautions. You need to modify the measurement program.

• Command syntax:

The 4155B/4156B FLEX commands need a space between the command and its command parameter. The 4142B commands do not need a space.

Add a space between the command and the first command parameter as shown in the following example:

• For 4142B:

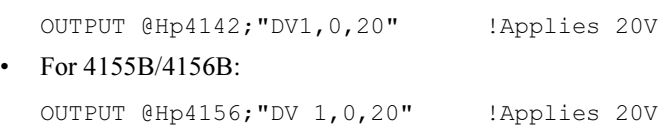

• Reading output data:

To read the 4155B/4156B output data after a measurement, use the RMD? command as shown in the following example:

• For 4142B:

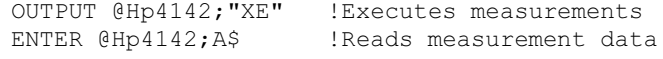

• For 4155B/4156B:

```
OUTPUT @Hp4156;"XE" !Executes measurements 
OUTPUT @Hp4156;"RMD?" !Puts data on the output buffer 
ENTER @Hp4156; A$ !Reads measurement data
```
If you select *level*=16 for the US42 command parameter, you do not need the RMD? command before the ENTER command on this example. But you cannot read the output data correctly if both output data and query response are in the 4155B/4156B output buffer.

• Command parameters:

For the 4155B/4156B FLEX commands which have the same name as the 4142B commands, such as DV and DI, the meaning and order of most parameters are the same as the 4142B commands. However, the values available for the command parameter will be different from the 4142B control command because of the difference in measurement performance. Also, some optional command parameters may be added.

Confirm the command parameters and the available values.

• Measurement unit channel numbers:

The channel numbers of the measurement units must be changed. To change the channel numbers, use the ACH command. The ACH command translates the channel numbers for the 4142B to the channel numbers for the 4155B/4156B.

For details, see the ACH command in the ["Command Reference"](#page-47-0) section in this chapter.

Unsupported commands:

The following 4142B commands are not supported by the 4155B/4156B.

AIV, ASM, ASV, AVI, BDM, BDT, BDV, ERC, PDI, PDM, PDV, POL

• Multiple command strings

The 4155B/4156B FLEX command mode does not support the multiple command strings such as the following example. Do not enter the multiple command strings.

OUTPUT @Hp415x;"CN 1;DV 1,0,5;MM 1,1"

# <span id="page-19-0"></span>Command Input Format

The 4155B/4156B FLEX commands are composed of a header, numeric data, and terminator, as shown in the syntax diagram in the following figure.

#### 4155B/4156B Control Command Syntax Diagram

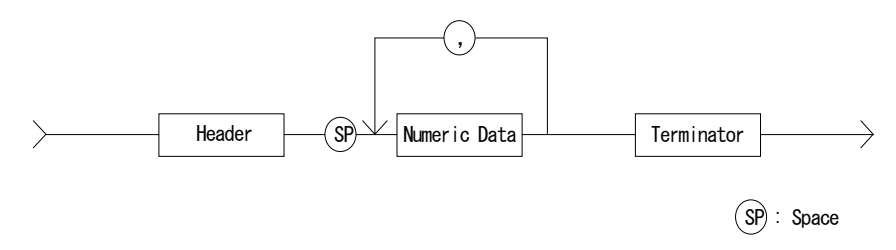

# Command Input Format

• Header:

The header is the command name, always contains alpha characters, and is not upper or lowercase sensitive. Some command names also contain an asterisk (\*) or question mark (?). The following figure shows the syntax diagram for a header.

#### Header Syntax Diagram

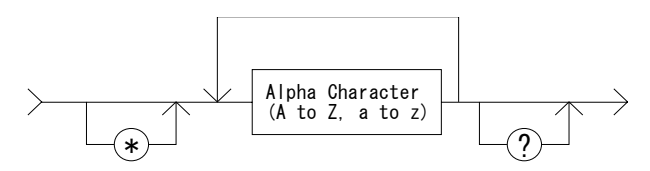

#### • Numeric data:

Numeric data is the command parameters. You need to insert a space between the header and the command parameters (numeric data). Some parameters require integer data. The following figure shows the syntax diagram for numeric data.

#### Numeric Data Syntax Diagram

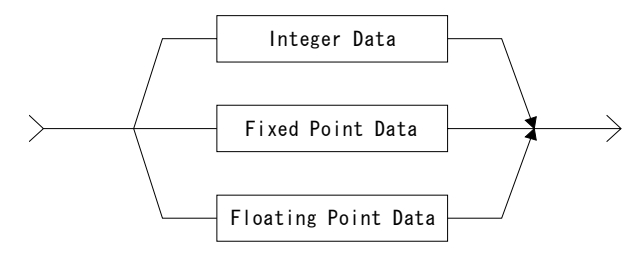

The following 3 figures show the syntax diagrams for integer, fixed point, and floating point data, respectively.

#### Integer Data Syntax Diagram

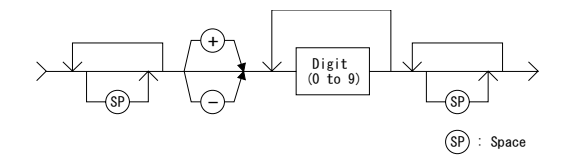

#### Fixed Point Data Syntax Diagram

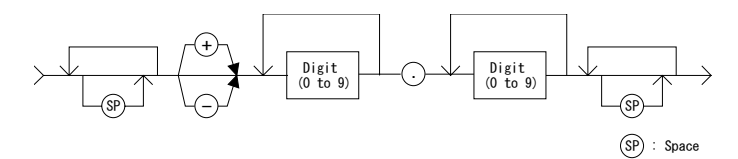

#### Floating Point Data Syntax Diagram

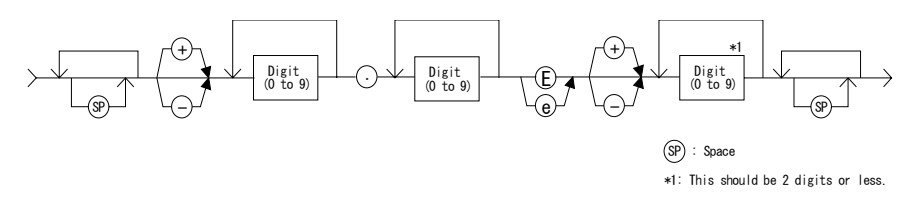

### 4155B/4156B FLEX Commands Command Input Format

#### • Terminator:

The terminator completes the GPIB command entry and starts command execution. The following figure shows the terminator syntax diagram.

#### Terminator Syntax Diagram

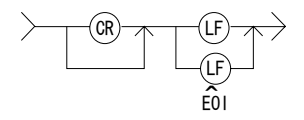

#### • Special Terminator:

If a semicolon (;) is inserted before the terminator, as shown in the following figure, the preceding commands are not executed until the next command line is input and another terminator is input, without a preceding semicolon. The command lines are then executed together.

#### Special Terminator

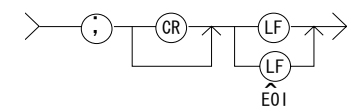

# <span id="page-22-0"></span>Data Output Format

This section explains the data output format of the 4155B/4156B. The 4155B/4156B provides four types of data output format as listed below:

- • ["ASCII Format in US Control Mode"](#page-23-0)
- • ["Binary Format in US Control Mode"](#page-28-0)
- • ["ASCII Format in US42 Control Mode"](#page-34-0)
- • ["Binary Format in US42 Control Mode"](#page-39-0)

You can select the data output format by using the FMT command. See the FMT command in the ["Command Reference"](#page-47-0) section in this chapter for more information.

# Data Output Format

The following conventions are used in the data output format tables ( [Table 1-1](#page-23-0) through [Table 1-4\)](#page-39-0).

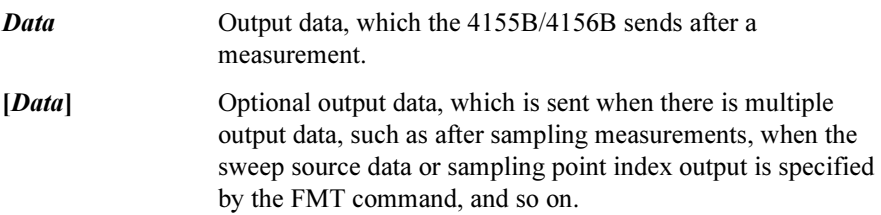

# ASCII Format in US Control Mode

Table 1-1 shows the ASCII data output format in control mode set by the US command. The format used depends on the measurement mode selected.

<span id="page-23-0"></span>Table 1-1 ASCII Data Output Format in US Control Mode

| <b>Measurement Mode</b>                                                         | <b>Output Format</b>                                                                                                    |
|---------------------------------------------------------------------------------|----------------------------------------------------------------------------------------------------|
| <b>Stress Force</b>                                                             | <i>Status</i> <terminator><math>a</math></terminator>                                                                                                    |
|                                                                                 | Status is the status information sent after a stress force.                                                                                                    |
| High Speed Spot                                                                 | $Data \leq$ terminator $>^a$                                                                                                    |
|                                                                                 | Data is the data measured by the measurement unit<br>specified for the high speed spot measurement using the<br>MM command.                                    |
| Spot                                                                            | <i>Datal</i> [ <i>,Data2</i> ]  . <terminator><sup>a</sup></terminator>                                                                                        |
|                                                                                 | $DataN(N:integer)$ is the data measured by one unit.<br>The order of <i>Data</i> is specified by the MM command.                                               |
| 1ch Pulsed Spot                                                                 | $Data \leq$ terminator $>^a$                                                                                                    |
|                                                                                 | Data is the data measured by the measurement unit<br>specified for the pulsed spot measurement using the<br>MM command.                                        |
| Staircase Sweep,<br>Pulsed Sweep,<br>Staircase Sweep with<br><b>Pulsed Bias</b> | <i>Block1</i> [ <i>,Block2</i> ] <terminator><sup>a</sup></terminator>                                                                                         |
|                                                                                 | <i>Block1</i> is the block of data measured at the first sweep<br>step. Block2 is the block of data measured at the second<br>sweep step.                      |
|                                                                                 | where <i>Block</i> consists of the following data:                                                                                                    |
|                                                                                 | Datal [,Data2]  [,Source data]                                                                                                    |
|                                                                                 | $DataN(N:integer)$ is the data measured by one unit.<br>The order of Data is specified by the MM command.<br>Source data is the source data at the sweep step. |

a. Terminator. <LF^EOI> or <,^EOI>, depending on the FMT command parameter. See FMT command in ["Command Reference"](#page-47-0).

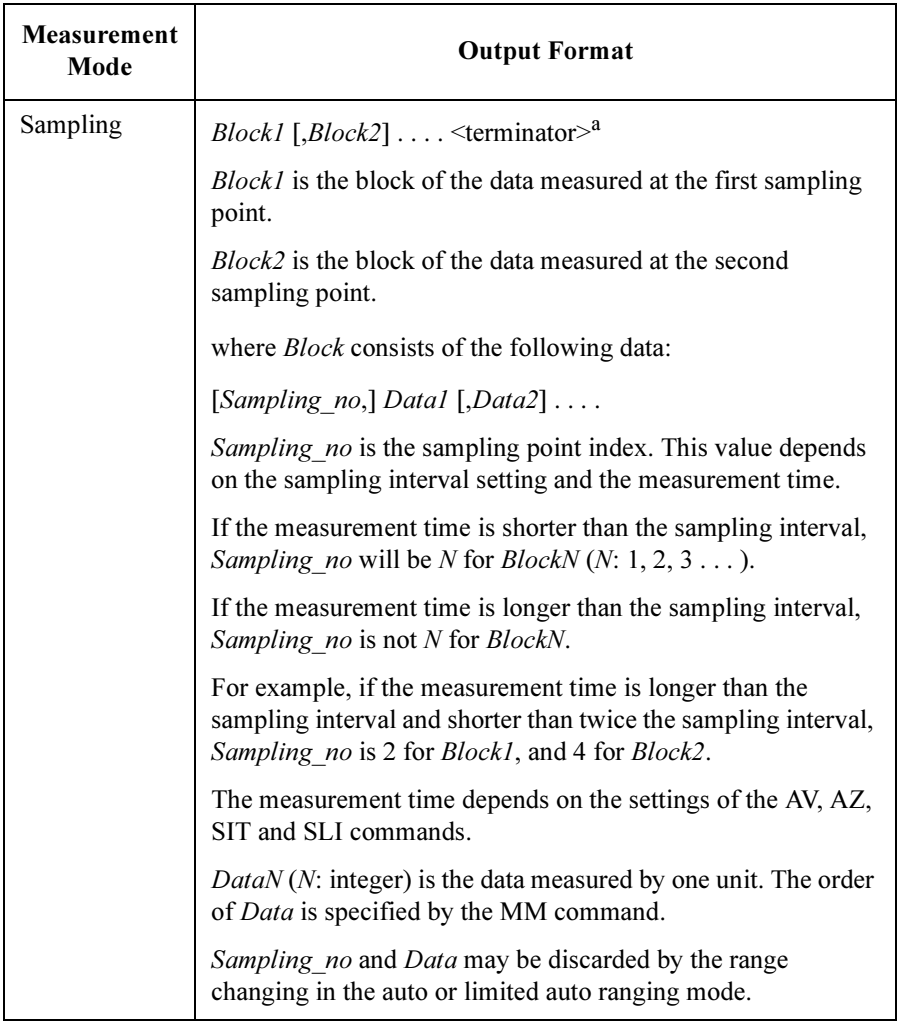

a. Terminator. <LF^EOI> or <,^EOI>, depending on the FMT command parameter. See FMT command in ["Command Reference"](#page-47-0).

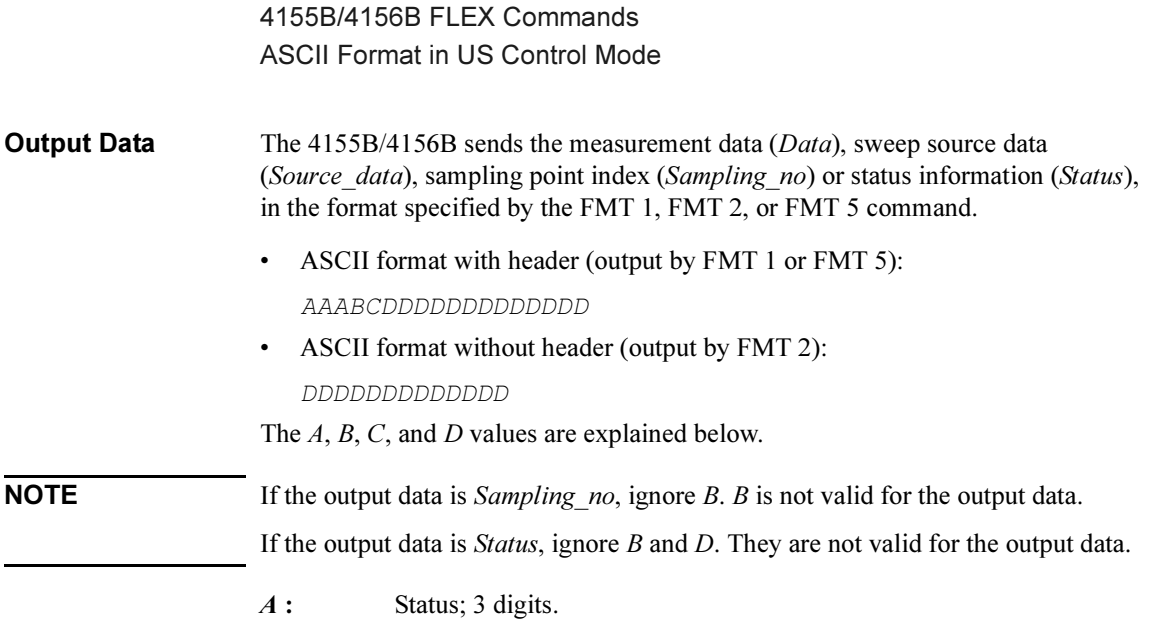

If multiple status is found, the sum of the AAA values is returned. For example, if an A/D converter overflow occurred, and an SMU was oscillating during the measurements, the returned  $AAA$  value is 131 (1+  $2 + 128$ ).

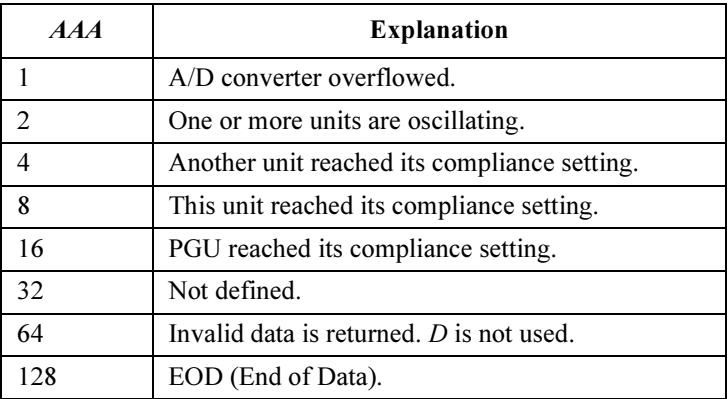

• Status for Data, Sampling no, or Status:

• Status for Source\_data:

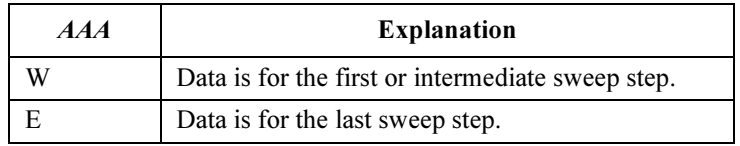

### 4155B/4156B FLEX Commands ASCII Format in US Control Mode

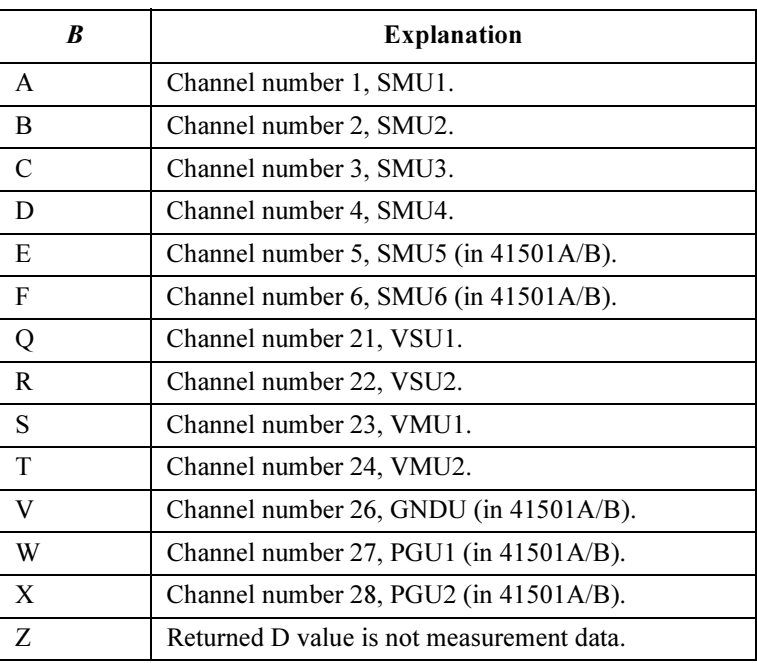

**B** : Channel number of the measurement/source unit; 1 digit.

C: Data type; 1 digit.

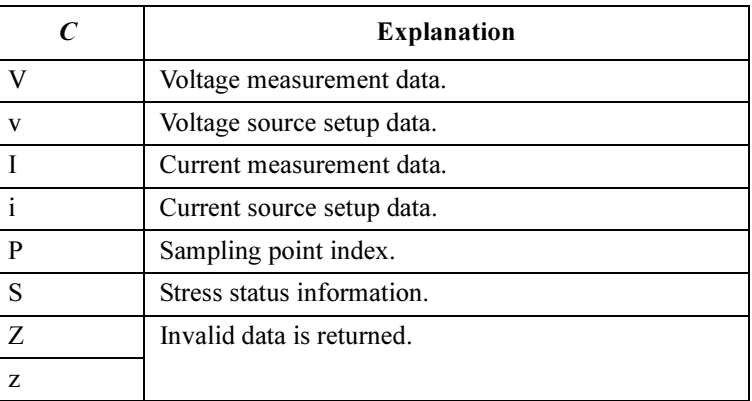

### 4155B/4156B FLEX Commands ASCII Format in US Control Mode

- **D**: Value of the measurement data, sweep source data, or sampling point index; 13 digits, which may be one of the following:
	- sn.nnnnnnEsnn
	- snn.nnnnnEsnn
	- snnn.nnnnEsnn

#### where,

- s: Sign, + or  $-$ .
- n: Digit, 0 to 9.
- E: Exponent symbol.

# Binary Format in US Control Mode

Table 1-2 shows the binary data output format in control mode set by the US command. The format used depends on the measurement mode selected.

<span id="page-28-0"></span>Table 1-2 Binary Data Output Format in US Control Mode

| <b>Measurement Mode</b>                                                         | <b>Output Format</b>                                                                                                    |
|---------------------------------------------------------------------------------|----------------------------------------------------------------------------------------------------|
| <b>Stress Force</b>                                                             | <i>Status</i> <terminator><math>a</math></terminator>                                                                                                    |
|                                                                                 | Status is the status information sent after a stress force.                                                                                                    |
| <b>High Speed Spot</b>                                                          | $Data \leq$ terminator $>^a$                                                                                                    |
|                                                                                 | Data is the data measured by the measurement unit<br>specified for the high speed spot measurement using<br>the MM command.                                                           |
| Spot                                                                            | <i>Datal</i> [ <i>Data2</i> ] <terminator><sup>a</sup></terminator>                                                                                                    |
|                                                                                 | DataN (N: integer) is the data measured by one unit.<br>The order of <i>Data</i> is specified by the MM command.                                                                      |
| 1ch Pulsed Spot                                                                 | <i>Data</i> <terminator><math>a</math></terminator>                                                                                                    |
|                                                                                 | Data is the data measured by the measurement unit<br>specified for the pulsed spot measurement using the<br>MM command.                                                               |
| Staircase Sweep,<br>Pulsed Sweep,<br>Staircase Sweep with<br><b>Pulsed Bias</b> | <i>Block1</i> [ <i>Block2</i> ] <terminator><sup>a</sup></terminator>                                                                                                    |
|                                                                                 | Block1 is the block of data measured at the first sweep<br>step. <i>Block2</i> is the block of data measured at the second<br>sweep step.                                             |
|                                                                                 | where <i>Block</i> consists of the following data:                                                                                                    |
|                                                                                 | Datal [Data2]  [Source data]                                                                                                    |
|                                                                                 | <i>DataN</i> ( <i>N</i> : integer) is the data measured by one unit.<br>The order of <i>Data</i> is specified by the MM command.<br>Source data is the source data at the sweep step. |

a. Terminator. <LF^EOI> or <,^EOI>, depending on the FMT command parameter. See FMT command in ["Command Reference"](#page-47-0).

### 4155B/4156B FLEX Commands Binary Format in US Control Mode

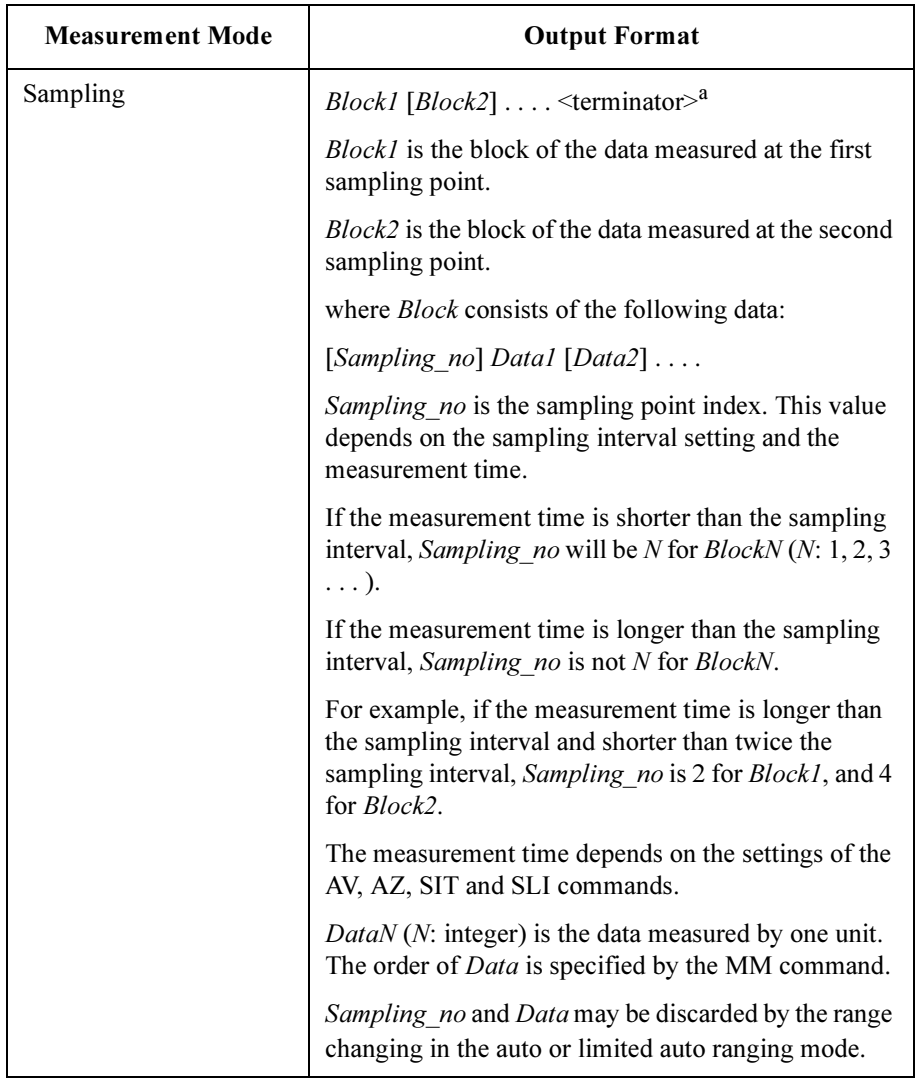

a. Terminator. <LF^EOI> or <,^EOI>, depending on the FMT command parameter. See FMT command in ["Command Reference"](#page-47-0).

**Output Data** The 4155B/4156B sends the measurement data (*Data*), sweep source data (Source data), sampling point index (Sampling no), or status information (Status) in the format specified by the FMT 3 or FMT 4 command.

> The binary data is six (6) bytes long, and consists of six (6) blocks (A, B, C, D, E, and F) as shown below:

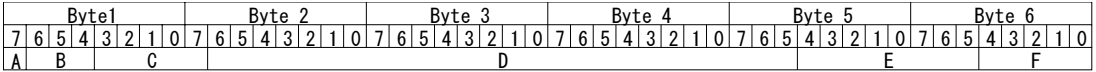

The  $A$ ,  $B$ ,  $C$ ,  $D$ ,  $E$ , and  $F$  values are explained below.

**NOTE** If the output data is *Sampling no*, ignore  $A$ ,  $C$ , and  $F$ . They are not valid for the output data.

> If the output data is *Status*, ignore  $A, C, D$ , and  $F$ . They are not valid for the output data.

#### A : Measurement or sweep source data type; one bit.

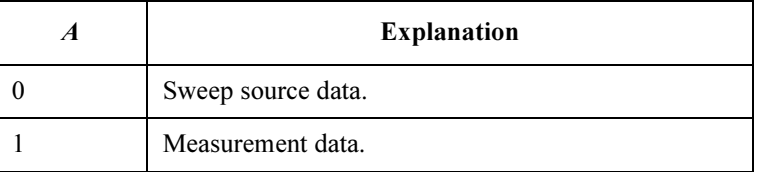

**B** : Data type; three bits.

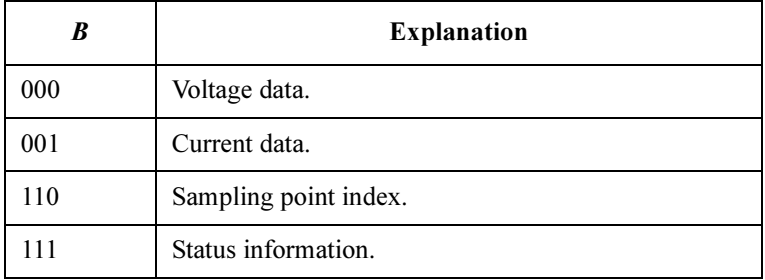

### 4155B/4156B FLEX Commands Binary Format in US Control Mode

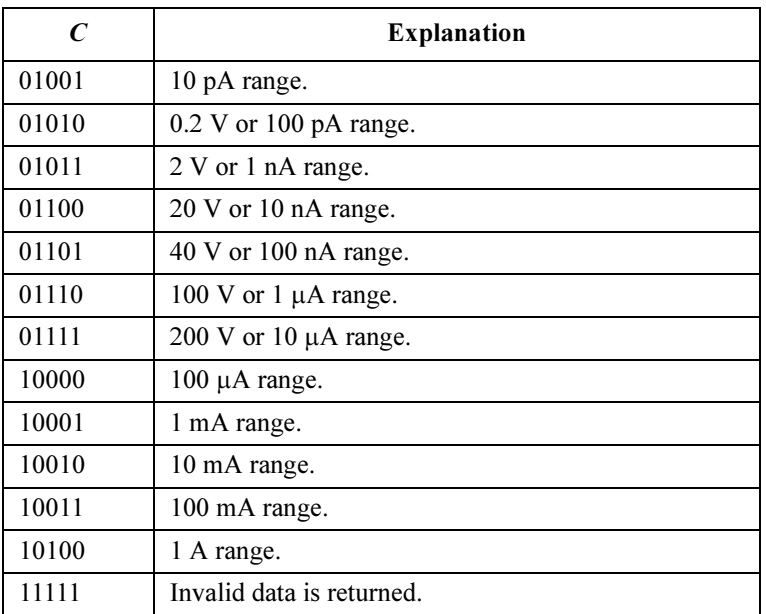

#### C : Measurement or output range; five bits.

**D**: Value of the measurement data, sweep source data, or sampling point index; 26 bits.

> This value is expressed in 26-bit binary data, which is used to calculate the measurement data or sweep source data, using the equations shown below. For Sampling no, this value is the binary expression of the sampling measurement point index value. You do not need the following equations.

#### Equations:

Measurement data =  $Count \times Range$  /1000000 Sweep source data =  $Count \times Range$  /20000

where, *Count* is the decimal value of D, and *Range* is the measurement or output range indicated by C.

If the top bit of the 26-bit binary data is 0, the Count is positive and equal to the decimal value of the 25-bit binary data that follows the top bit.

If the top bit is 1, the measurement data is negative. Calculate the Count by subtracting 33554432 (10000000000000000000000000 in binary) from the decimal value of the 25-bit binary data.

#### Example:

If the output binary data is:

100101010000000000000000110000001001000000000001

then,

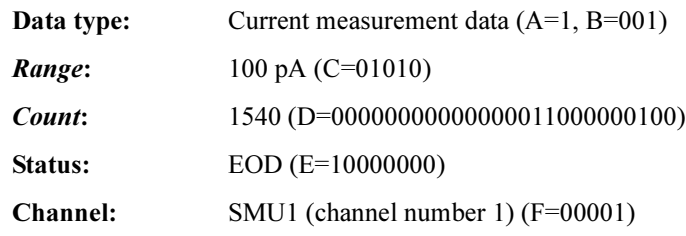

Measurement data =  $1540 \times 100E-12/1E+6 = 154 fA$ 

 $E$ : Status; eight bits.

If multiple status is found, the sum of the status values is returned. For example, if an A/D converter overflow occurred and an SMU was oscillating during the measurements, the value is 00000011 (00000001+00000010).

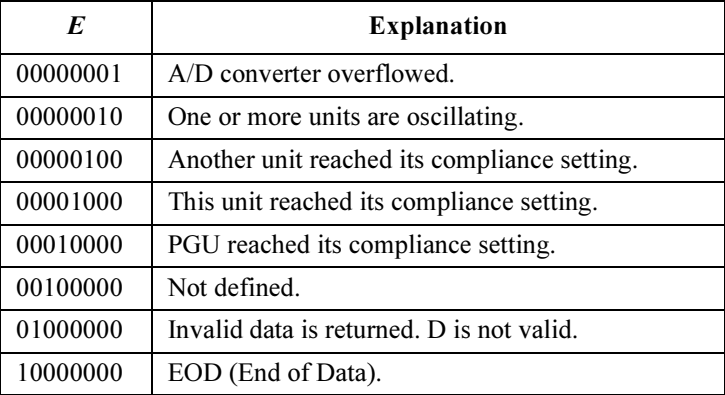

• Status for Data, Sampling no, or Status:

• Status for Source data:

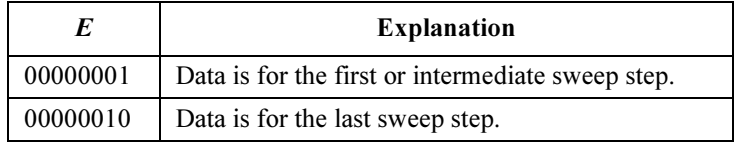

### 4155B/4156B FLEX Commands Binary Format in US Control Mode

| $\bm{F}$ | <b>Explanation</b>                       |
|----------|------------------------------------------|
| 00001    | Channel number 1, SMU1.                  |
| 00010    | Channel number 2, SMU2.                  |
| 00011    | Channel number 3, SMU3.                  |
| 00100    | Channel number 4, SMU4.                  |
| 00101    | Channel number 5, SMU5 (in $41501A/B$ ). |
| 00110    | Channel number 6, SMU6 (in 41501A/B).    |
| 10101    | Channel number 21, VSU1.                 |
| 10110    | Channel number 22, VSU2.                 |
| 10111    | Channel number 23, VMU1.                 |
| 11000    | Channel number 24, VMU2.                 |
| 11010    | Channel number 26, GNDU (in 41501A/B).   |
| 11011    | Channel number 27, PGU1 (in 41501A/B).   |
| 11100    | Channel number 28, PGU2 (in 41501A/B).   |
| 11111    | Invalid data is returned.                |

F: Channel number of the measurement/source unit; five bits.

# ASCII Format in US42 Control Mode

Table 1-3 shows the ASCII data output format in control mode set by the US42 command. The format used depends on the measurement mode selected.

<span id="page-34-0"></span>Table 1-3 ASCII Data Output Format in US42 Control Mode

| <b>Measurement Mode</b> | <b>Output Format</b>                                                                                                    |
|-------------------------|----------------------------------------------------------------------------------------------------|
| <b>Stress Force</b>     | <i>Status</i> $\leq$ terminator $>^a$                                                                                              |
|                         | <i>Status</i> is the status information sent after a stress force.                                                                 |
| <b>High Speed Spot</b>  | <i>Data</i> $\leq$ terminator $>^a$                                                                                                |
|                         | Data is the data measured by the measurement unit<br>specified for the high speed spot measurement using<br>the MM command.        |
| Spot                    | <i>Data1</i> [, <i>Data2</i> ] < terminator> <sup>a</sup>                                                                          |
|                         | DataN (N: integer) is the data measured by one unit.<br>The order of <i>Data</i> is specified by the MM command.                   |
| 1ch Pulsed Spot         | $Data \leq$ terminator $>^a$                                                                                                    |
|                         | Data is the data measured by the measurement unit<br>specified for the pulsed spot measurement using the<br>MM command.            |
| <b>Staircase Sweep</b>  | <i>Block1</i> [ <i>,Block2</i> ] <terminator><sup>a</sup></terminator>                                                             |
|                         | Block1 is the block of data measured at the first sweep<br>step. Block2 is the block of data measured at the second<br>sweep step. |
|                         | where <i>Block</i> consists of the following data:                                                                                 |
|                         | Datal [,Data2]  [,Source data]                                                                                                    |
|                         | DataN (N: integer) is the data measured by one unit.<br>The order of <i>Data</i> is specified by the MM command.                   |
|                         | Source data is the source data at the sweep step.                                                                                  |

a. Terminator.  $\langle CR/LF \rangle$ EOI $>$ ,  $\langle \rangle$ EOI $>$  or , (comma), depending on the FMT command parameter. See FMT command in ["Command Refer](#page-47-0)[ence".](#page-47-0)

### 4155B/4156B FLEX Commands ASCII Format in US42 Control Mode

| <b>Measurement Mode</b>                                     | <b>Output Format</b>                                                                                                    |
|-------------------------------------------------------------|----------------------------------------------------------------------------------------------------|
| Pulsed Sweep,<br>Staircase Sweep with<br><b>Pulsed Bias</b> | <i>Block1</i> [, <i>Block2</i> ] < terminator> $a$                                                                                                    |
|                                                             | Block1 is the block of data measured at the first sweep<br>step. Block2 is the block of data measured at the second<br>sweep step.                                                                                                    |
|                                                             | where <i>Block</i> consists of the following data:<br>Data [,Source data]                                                                                                    |
|                                                             | Data is the measurement data. Source data is the<br>source data at the sweep step.                                                                                                    |
| Sampling                                                    | <i>Block1</i> [ <i>,Block2</i> ] $\ldots$ <terminator><sup>a</sup></terminator>                                                                                                    |
|                                                             | <i>Block1</i> is the block of the data measured at the first<br>sampling point. <i>Block2</i> is the block of the data<br>measured at the second sampling point.                                                                                                    |
|                                                             | where <i>Block</i> consists of the following data:<br>[Sampling no,] Data1 [,Data2]                                                                                                    |
|                                                             | Sampling no is the sampling point index. This value<br>depends on the sampling interval setting and the<br>measurement time.                                                                                                    |
|                                                             | If the measurement time is shorter than the sampling<br>interval, Sampling no will be $N$ for BlockN (N: 1, 2, 3)<br>$\dots$ ). If the measurement time is longer than the<br>sampling interval, Sampling no is not N for BlockN.<br>For example, if the measurement time is longer than<br>the sampling interval and shorter than twice the<br>sampling interval, Sampling no is 2 for Block1, and 4<br>for Block2. |
|                                                             | The measurement time depends on the settings of the<br>AV, AZ, SIT and SLI commands.                                                                                                    |
|                                                             | $DataN(N:integer)$ is the data measured by one unit.<br>The order of <i>Data</i> is specified by the MM command.                                                                                                    |
|                                                             | Sampling no and Data may be discarded by the range<br>changing in the auto or limited auto ranging mode.                                                                                                    |

a. Terminator. <CR/LF^EOI>, <^EOI> or , (comma), depending on the FMT command parameter. See FMT command in ["Command Refer](#page-47-0)[ence".](#page-47-0)
#### 4155B/4156B FLEX Commands ASCII Format in US42 Control Mode

**Output Data** The 4155B/4156B sends the measurement data (*Data*), sweep source data (Source data), sampling point index (Sampling no), or stress status information (Status) in the format specified by the FMT 1, FMT 2, or FMT 5 command.

• ASCII format with header (output by FMT 1 or FMT 5):

#### ABCDDDDDDDDDDDD

where no space is included between the parameters.

• ASCII format without header (output by FMT 2): DDDDDDDDDDDD

The A, B, C, and D values are explained below.

**NOTE** If the output data is *Sampling no*, ignore B. B is not valid for the output data.

If the output data is Status, ignore B and D. They are not valid for the output data.

 $A$ : Status; 1 digit.

• Status for Data, Sampling\_no, or Status:

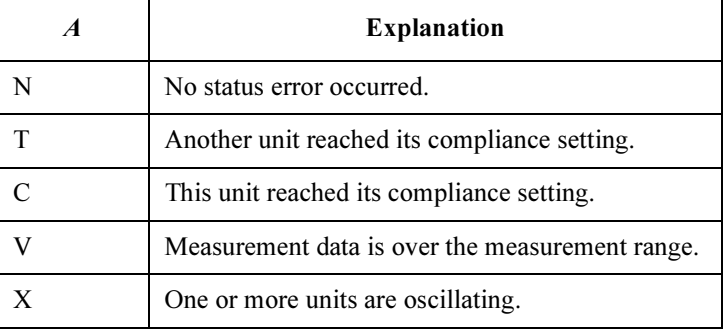

• Status for Source data:

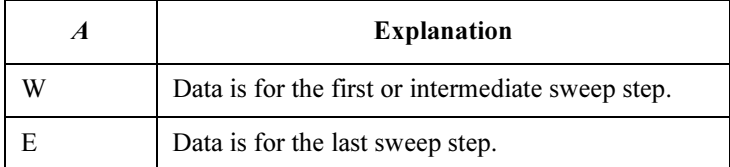

#### 4155B/4156B FLEX Commands ASCII Format in US42 Control Mode

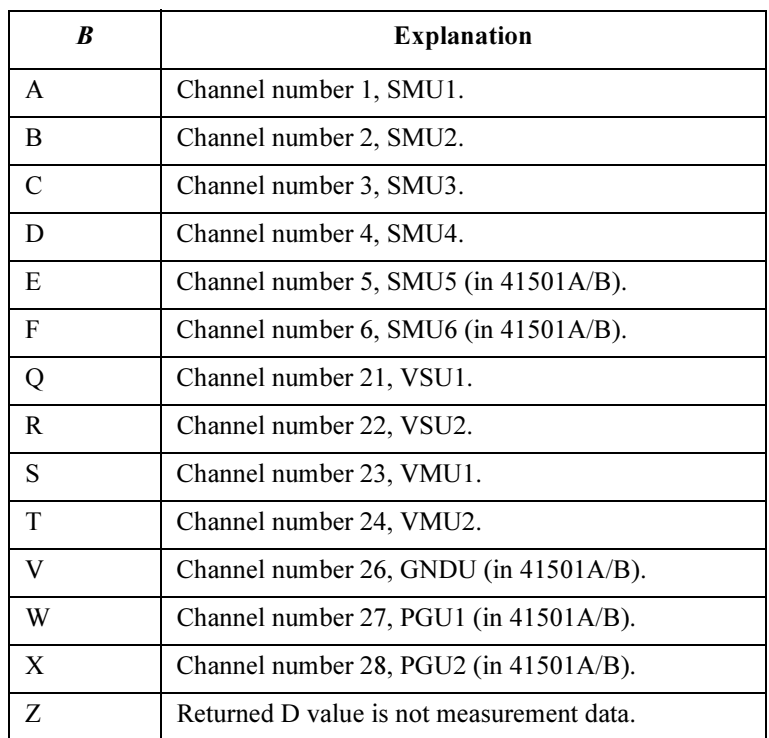

### **B** : Channel number of the measurement/source unit; 1 digit.

C : Data type; 1 digit.

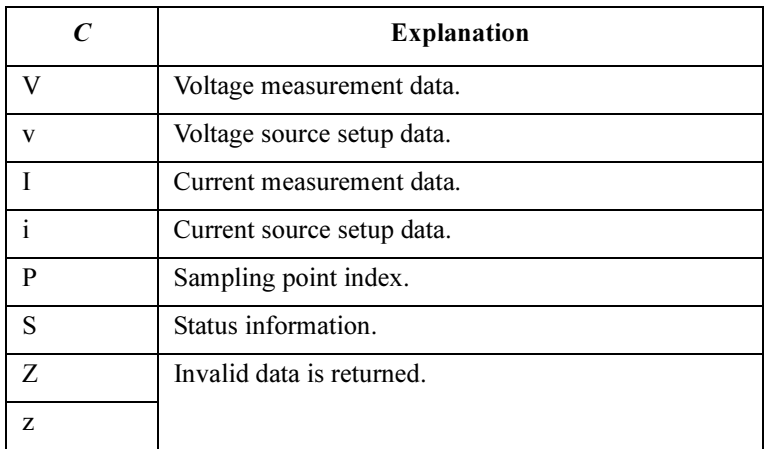

- **D** Value of the measurement data, sweep source data, or sampling measurement point index; 12 digits, which may be one of the following:
	- sn.nnnnnEsnn
	- snn.nnnnEsnn
	- snnn.nnnEsnn

where,

- s: Sign, + or  $-$ .
- n: Digit, 0 to 9.
- E: Exponent symbol.

## Binary Format in US42 Control Mode

Table 1-4 shows the binary data output format in control mode set by the US42 command. The format used depends on the measurement mode selected.

Table 1-4 Binary Data Output Format in US42 Control Mode

| <b>Measurement Mode</b> | <b>Output Format</b>                                                                                                    |
|-------------------------|----------------------------------------------------------------------------------------------------|
| <b>Stress Force</b>     | <i>Status</i> $\leq$ terminator $>^a$                                                                                                    |
|                         | <i>Status</i> is the status information sent after a stress force.                                                                        |
| High Speed Spot         | Data $\leq$ terminator $>^a$                                                                                                    |
|                         | Data is the data measured by the measurement unit<br>specified for the high speed spot measurement using the<br>MM command.               |
| Spot                    | <i>Data1</i> [ <i>Data2</i> ] <terminator><sup>a</sup></terminator>                                                                       |
|                         | $DataN(N:integer)$ is the data measured by one unit.<br>The order of <i>Data</i> is specified by the MM command.                          |
| 1ch Pulsed Spot         | <i>Data</i> $\leq$ terminator $>^a$                                                                                                    |
|                         | Data is the data measured by the measurement unit<br>specified for the pulsed spot measurement using the<br>MM command.                   |
| <b>Staircase Sweep</b>  | <i>Block1</i> [ <i>Block2</i> ] <terminator><sup>a</sup></terminator>                                                                     |
|                         | Block1 is the block of data measured at the first sweep<br>step. <i>Block2</i> is the block of data measured at the second<br>sweep step. |
|                         | where <i>Block</i> consists of the following data:                                                                                        |
|                         | Data1 [Data2] [Source data]                                                                                                    |
|                         | <i>DataN</i> ( <i>N</i> : integer) is the data measured by one unit.<br>The order of <i>Data</i> is specified by the MM command.          |
|                         | Source data is the source data at the sweep step.                                                                                         |

a. Terminator.  $\langle CR/LF \rangle$ EOI $>$ ,  $\langle NE \rangle$  or , (comma), depending on the FMT command parameter. See FMT command in ["Command Refer](#page-47-0)[ence".](#page-47-0)

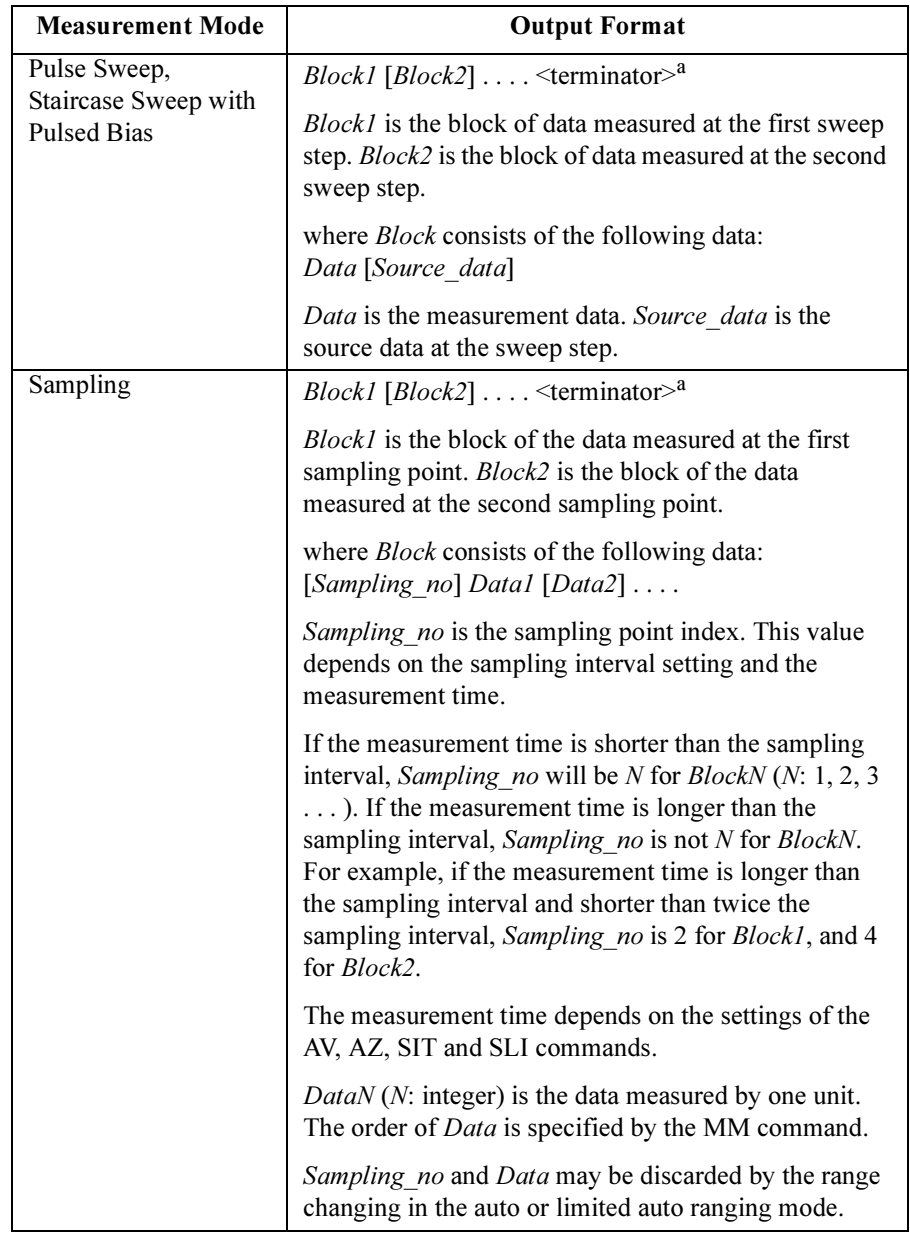

a. Terminator. <CR/LF^EOI>, <^EOI> or , (comma), depending on the FMT command parameter. See FMT command in ["Command Refer](#page-47-0)[ence".](#page-47-0)

**Output Data** The 4155B/4156B sends the measurement data (*Data*), sweep source data (Source\_data), sampling point index (Sampling\_no), or status information (Status) in the format specified by the FMT 3 or FMT 4 command.

> Binary data is four bytes long, and consists of 6 blocks (A, B, C, D, E and F) as shown below:

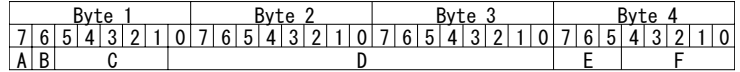

The A, B, C, and D values are explained below.

**NOTE** If the output data is *Sampling no*, ignore  $A, B, C$ , and  $F$ . They are not valid for the output data.

> If the output data is *Status*, ignore  $A$ ,  $B$ ,  $C$ ,  $D$ , and  $F$ . They are not valid for the output data.

#### A : Measurement/sweep source data type; one bit.

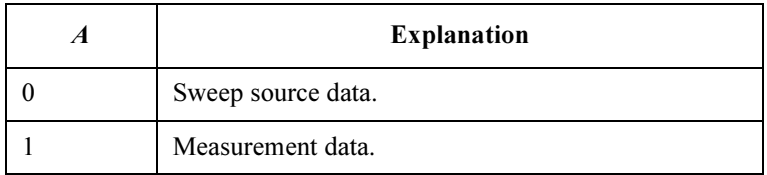

**B** : Data type; one bit.

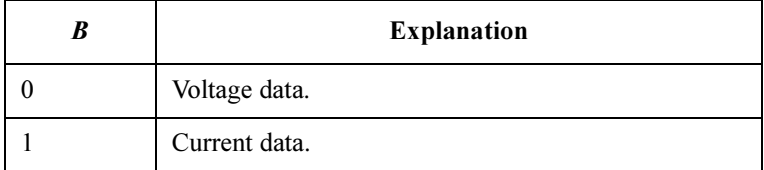

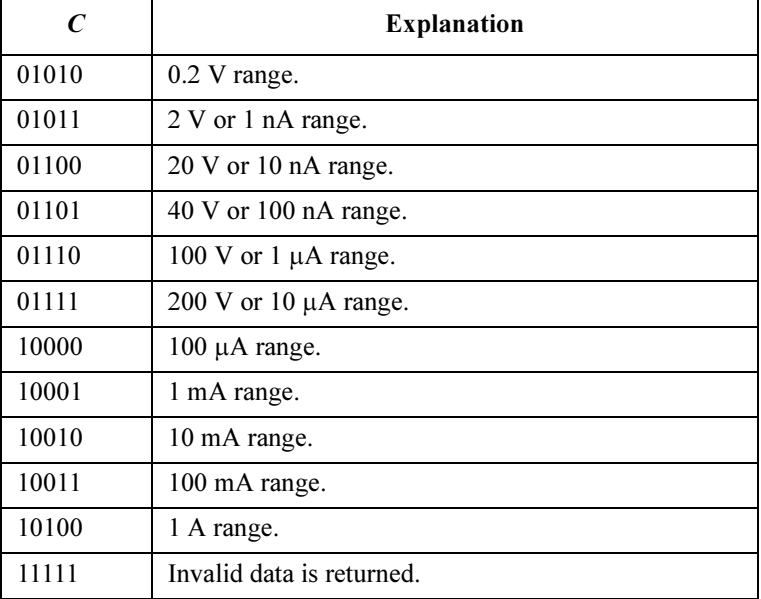

C : Measurement or output range; five bits.

**D**: Value of the measurement data, sweep source data, or sampling measurement point index. This value is expressed in 17-bit binary data, which is used to calculate the measurement data or sweep source data using the following equations.

> For Sampling no, this value is the binary expression of the sampling measurement point index value. You do not need the following equations.

#### Equations:

```
Measurement data = Count \times Range /50000
Sweep source data = Count \times Range /20000
```
where, *Count* is the decimal value of D, and *Range* is the measurement range or output range indicated by C.

If the top bit of the 17-bit binary data is 0, the *Count* is positive and equal to the decimal value of the 16-bit binary data that follows the top bit.

If the top bit is 1, the measurement data is negative. Calculate the Count by subtracting 65536 (10000000000000000 in binary) from the decimal value of the 16-bit binary data.

#### Example:

If the output binary data is:

#### 11010110000100111000100000000001

then,

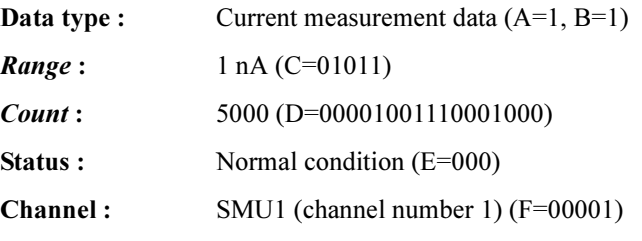

Measurement data =  $5000 \times 1E-9/5E+4 = 100 pA$ 

- $E$ : Status; three bits.
	- Status for Data, Sampling no, or Status:

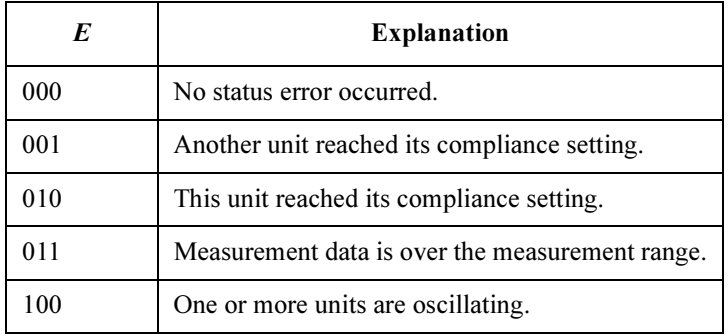

• Status for Source\_data:

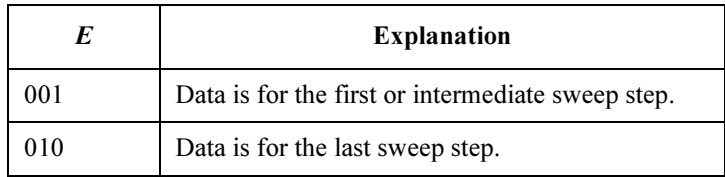

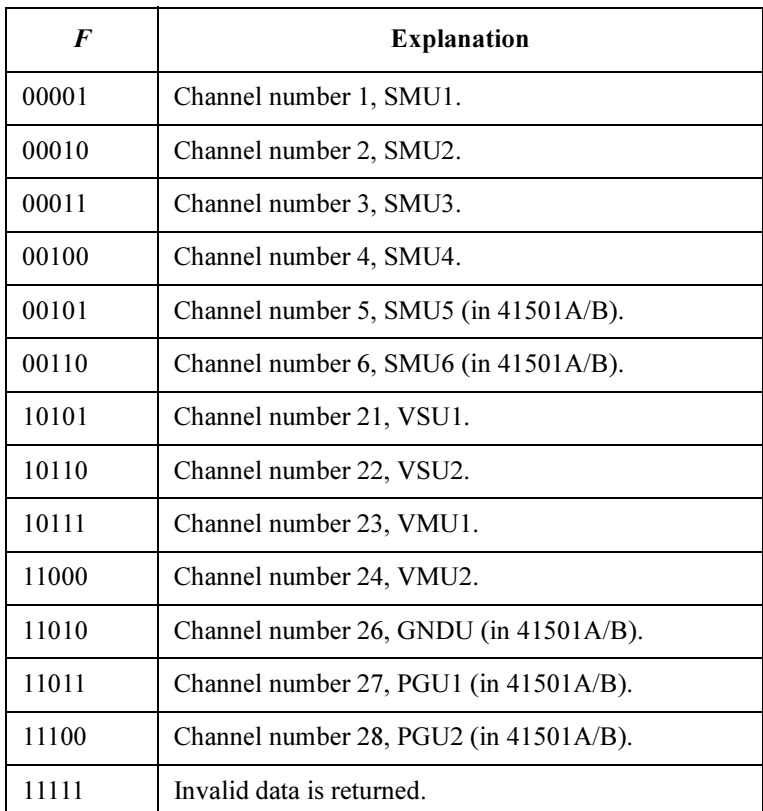

F: Channel number of the measurement/source unit; five bits.

# Status Byte

This section provides the status byte information for the 4155B/4156B in the FLEX command control mode. The information depends on whether the control mode is set by US command or US42 command.

• In the US command mode:

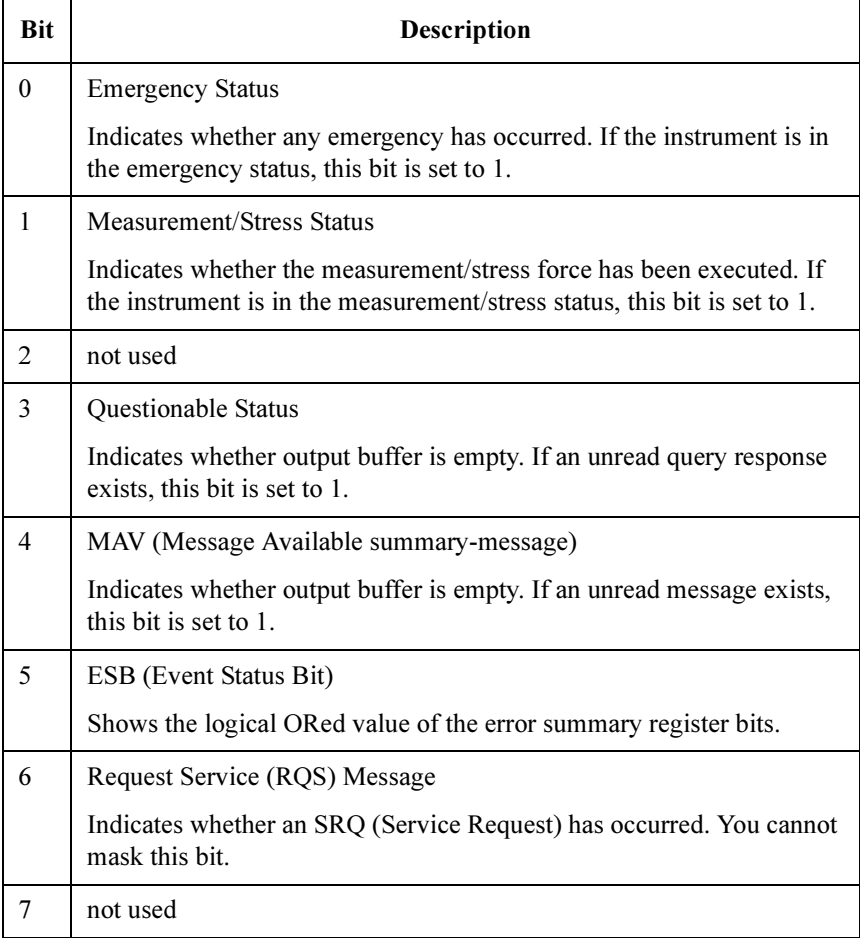

• In the US42 command mode:

This status byte bit assignment is identical to the 4142B definition.

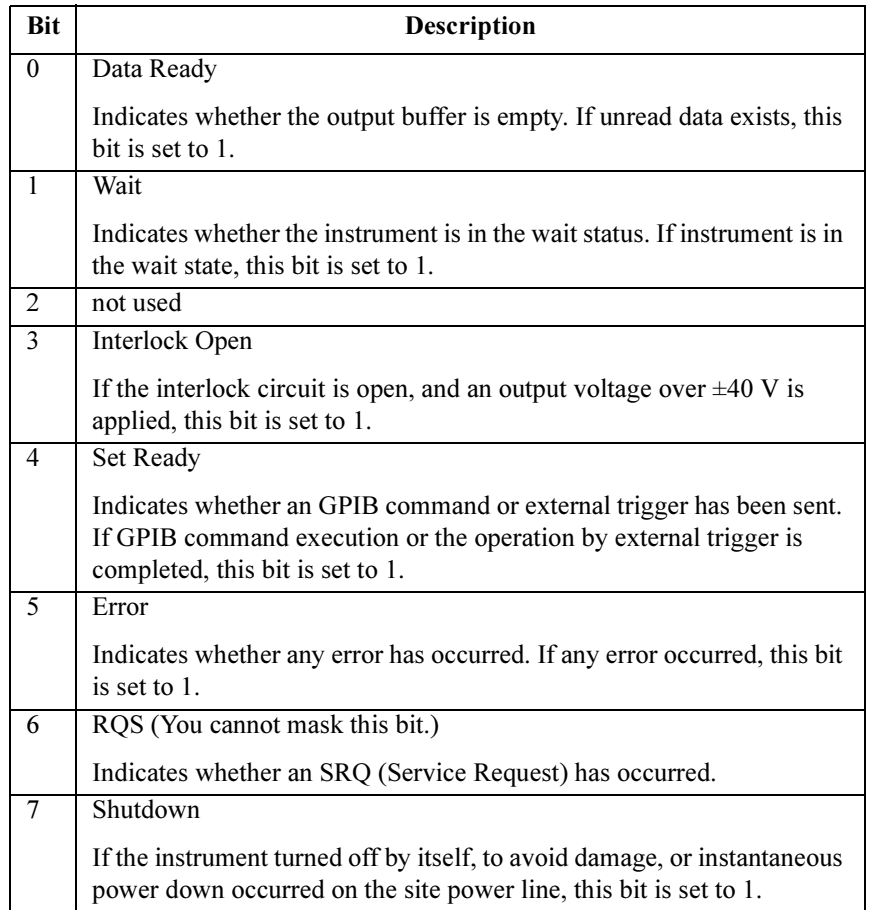

The status byte register can be read with either a serial poll or the \*STB? query command.

Serial poll is a low-level GPIB command that can be executed by the SPOLL command in HP BASIC, as follows:

Status=SPOLL(@Hp4156)

In general, use serial polling (not \*STB?) inside interrupt service routines.

Use \*STB? in other cases (not in interrupt service routine) when you want to know the value of the Status Byte.

# <span id="page-47-0"></span>Command Reference

This section contains detailed descriptions of each command. The commands are listed in alphabetical order. Each entry:

- 1. defines one GPIB command
- 2. shows execution conditions (if any exist)
- 3. shows its syntax
- 4. shows its parameters
- 5. shows the query response after command execution (if it is a query command)
- 6. explains special information
- 7. provides examples

The following conventions are used in this section.

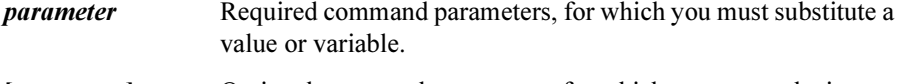

[*parameter*] Optional command parameters, for which you may substitute a value or omit.

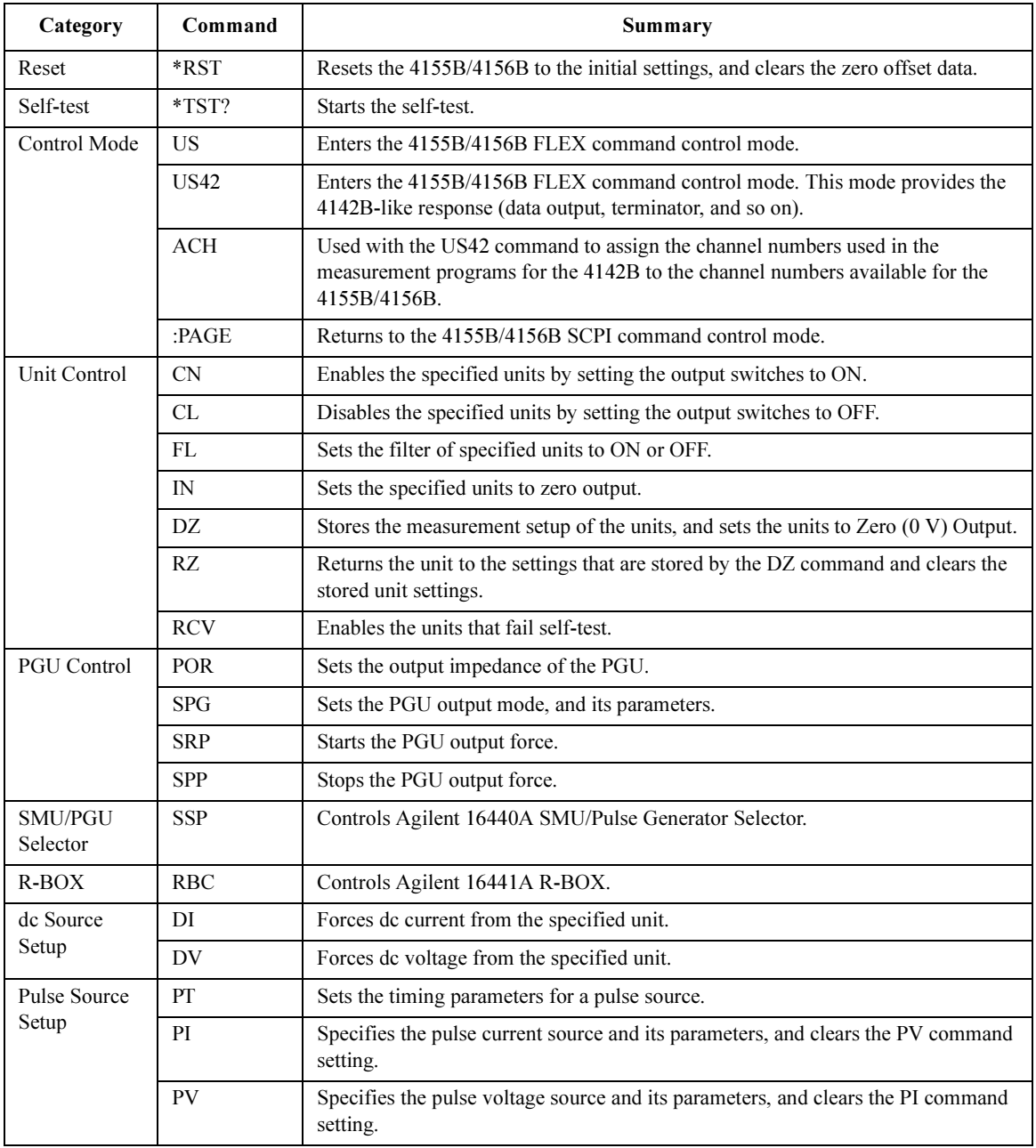

#### 4155B/4156B FLEX Commands

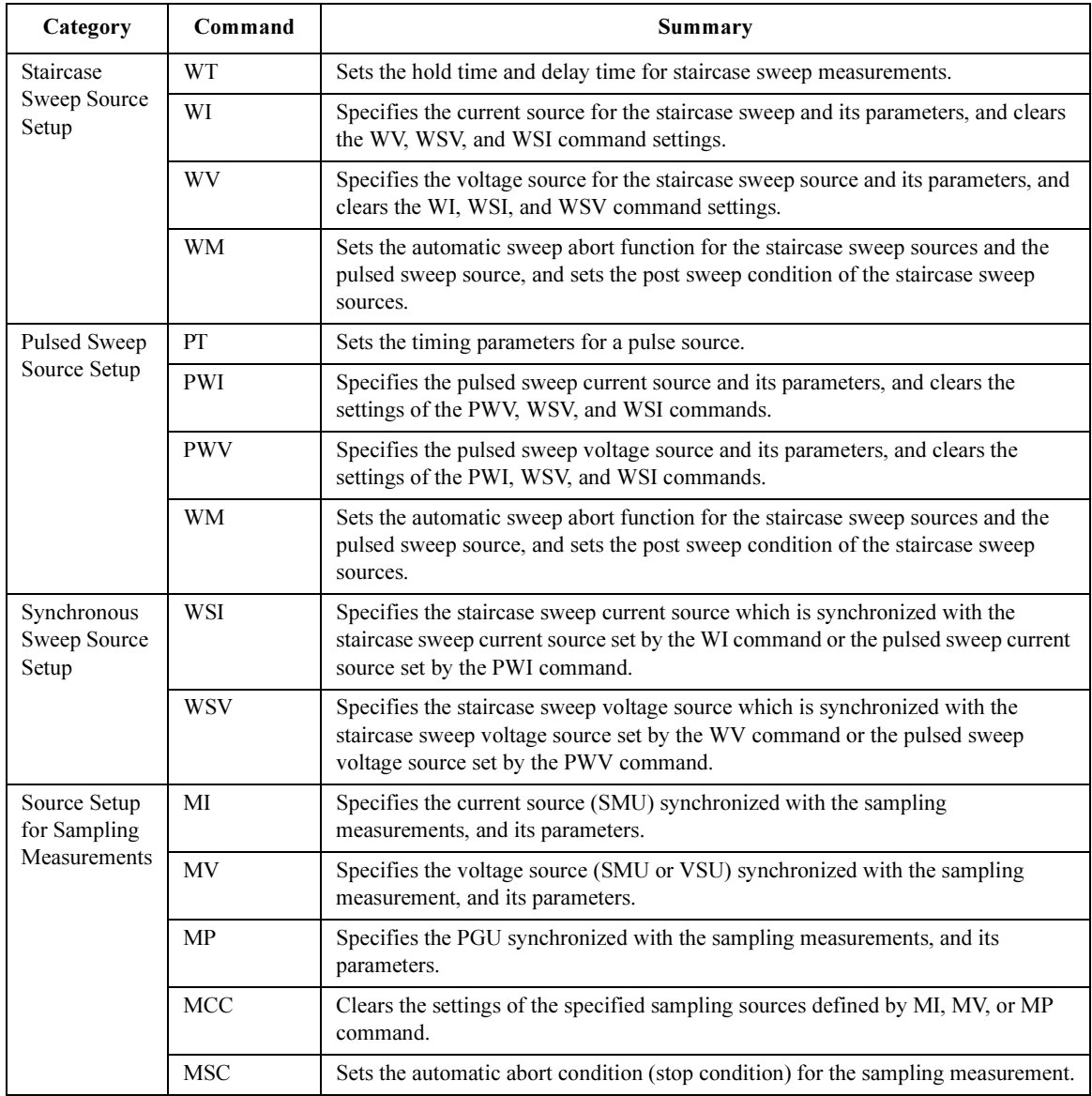

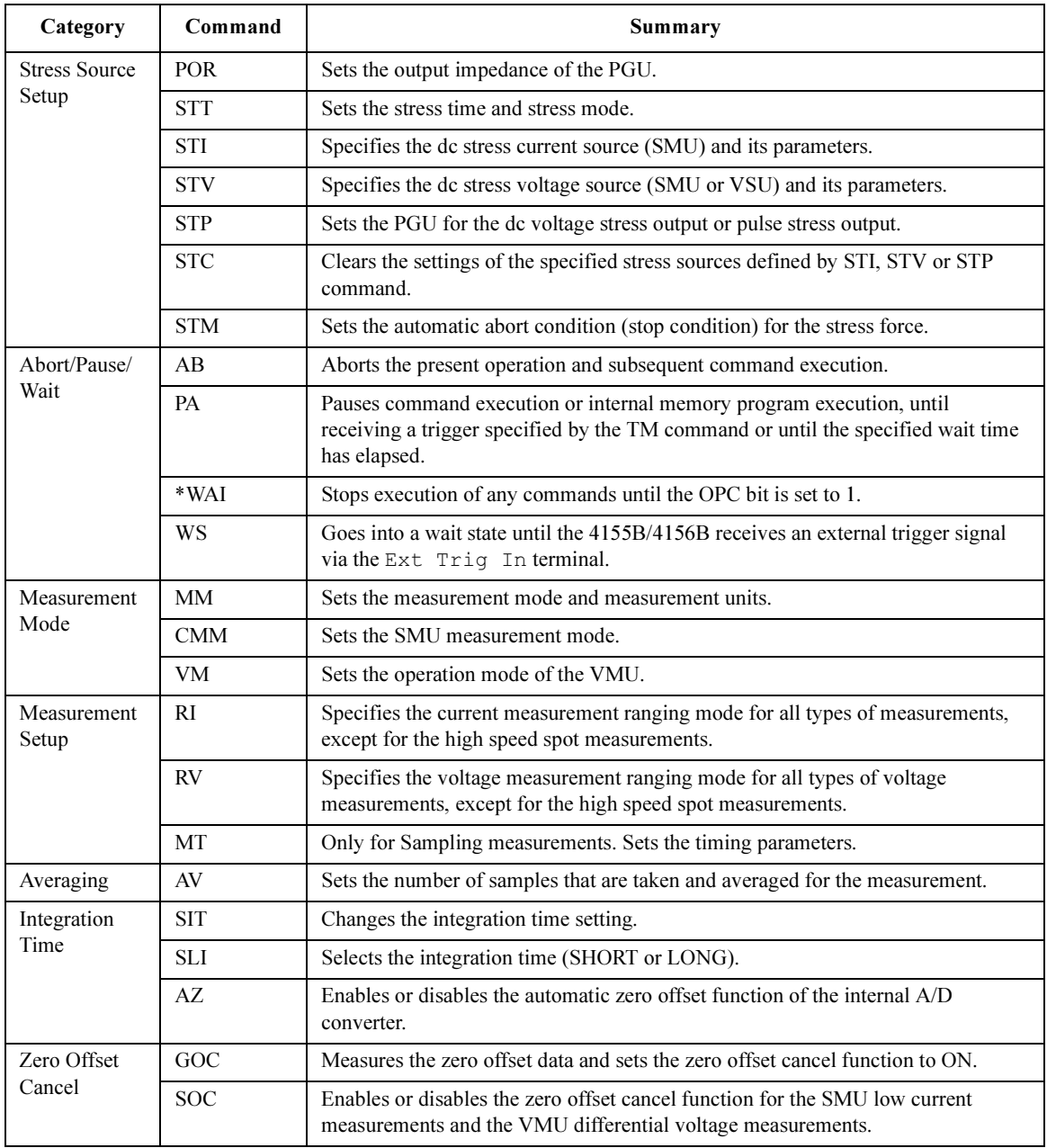

#### 4155B/4156B FLEX Commands

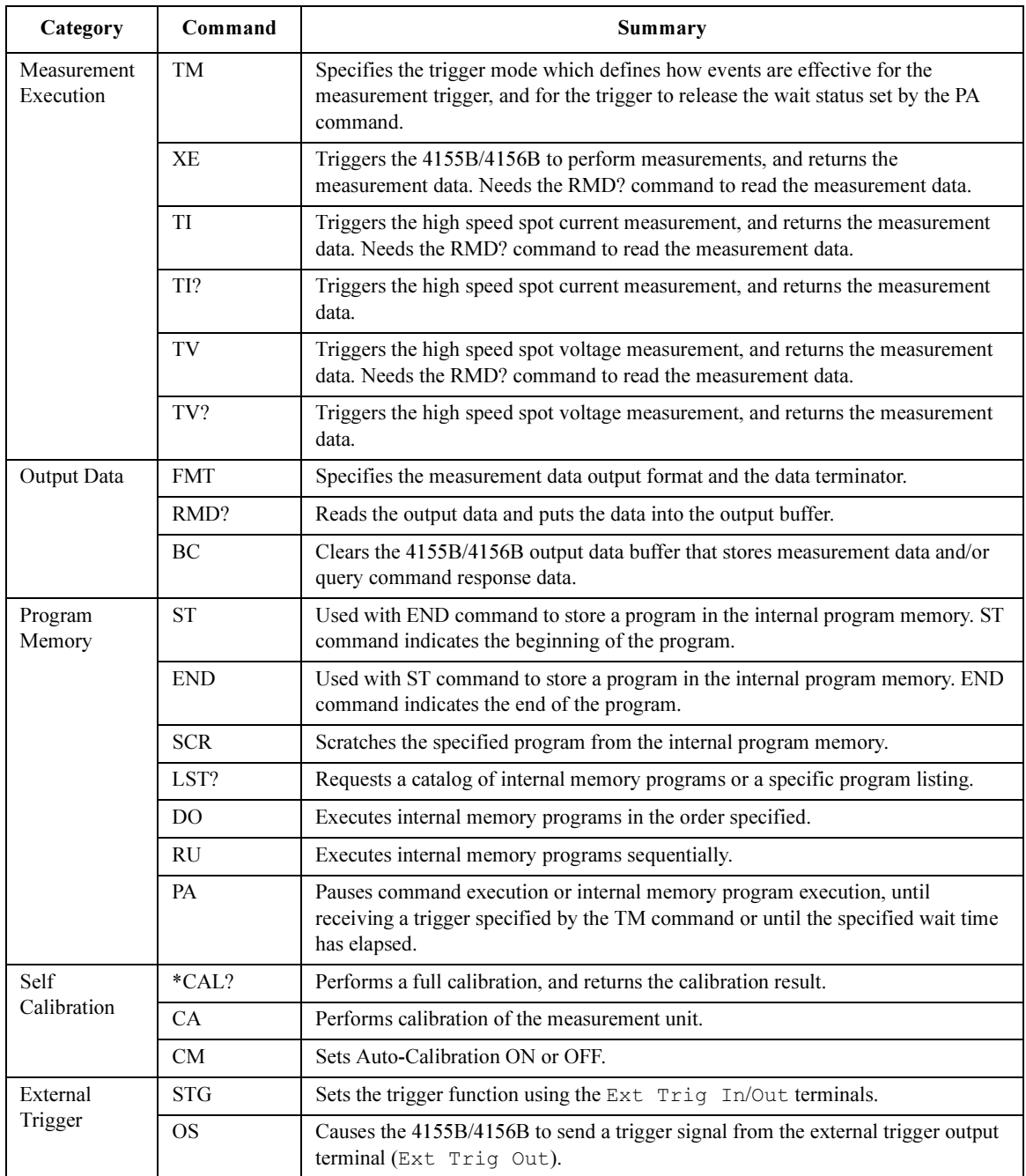

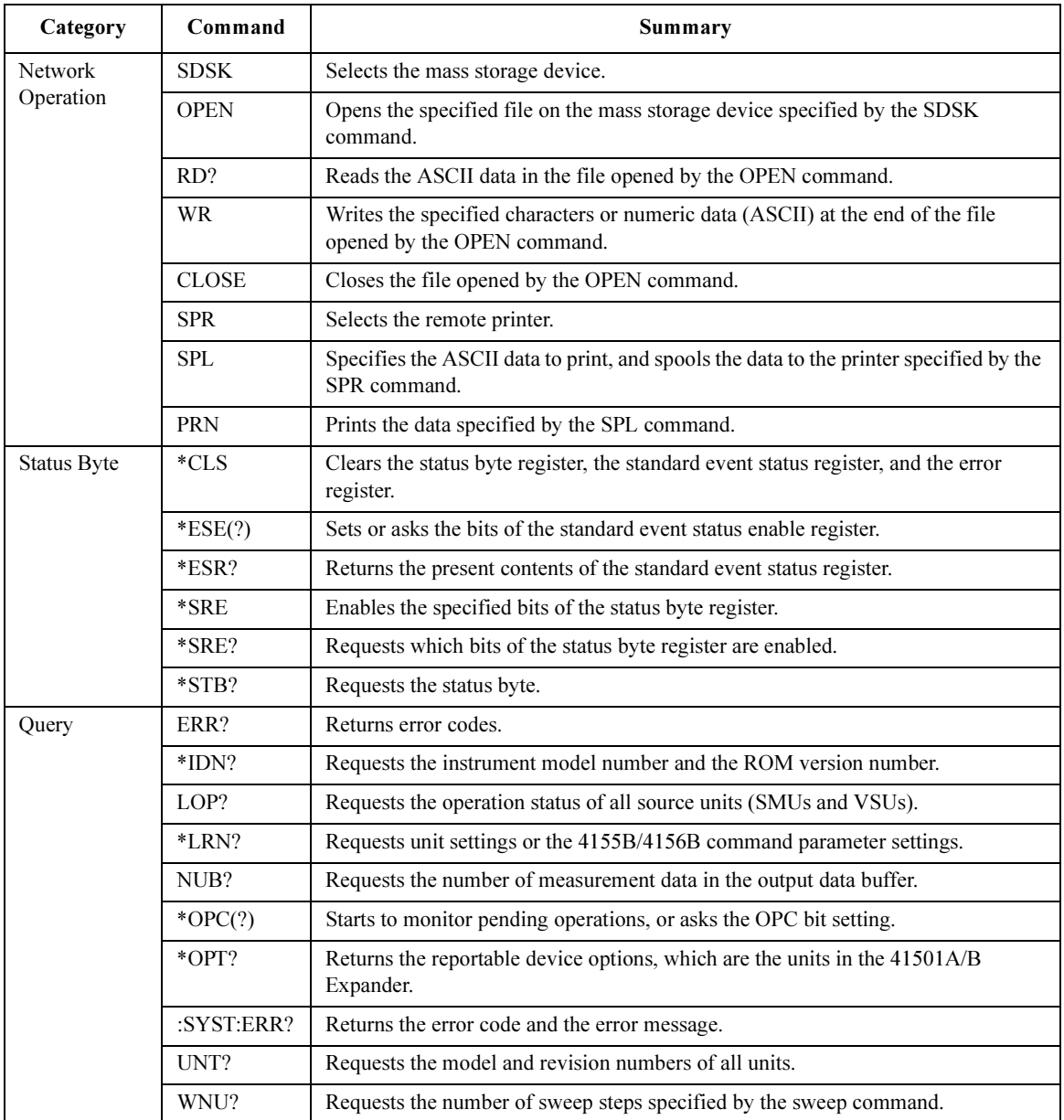

## AB

The AB command aborts the present operation and subsequent command execution.

Syntax AB

Remarks The AB command stops the operation now in progress, such as the measurement execution, source setup changing, and so on. But this command does not change the present condition. For example, if the 4155B/4156B just keeps to force the dc bias, the AB command does not stop the dc bias output.

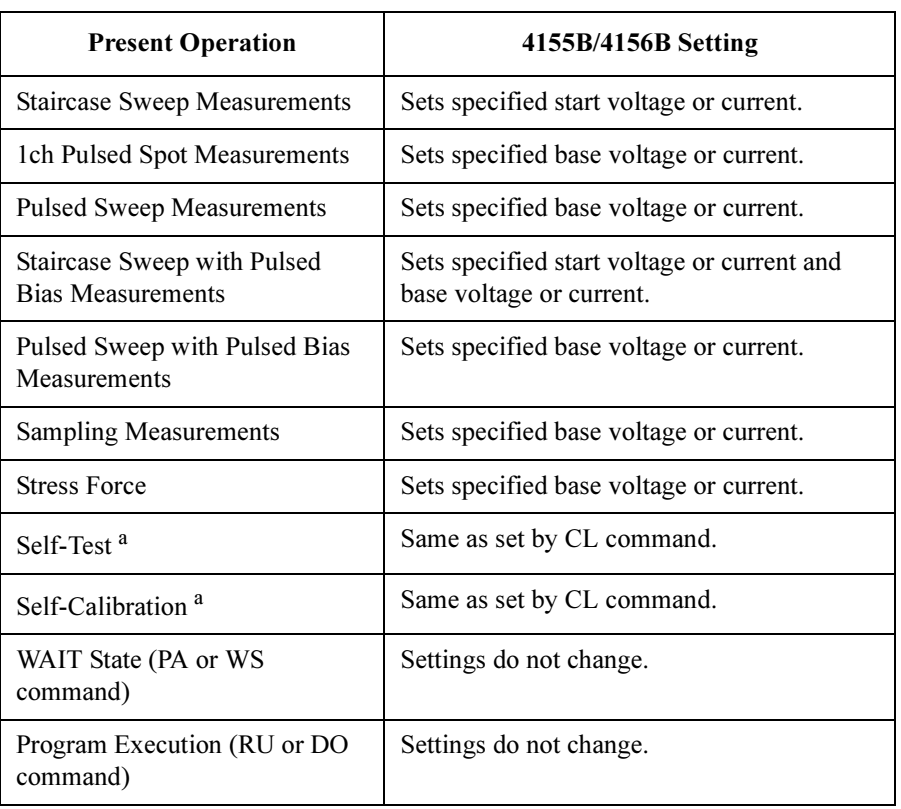

The AB command sets the 4155B/4156B as listed in the following table.

a. The AB command cannot abort this operation if the AB command is executed from the internal memory program. But the AB command from the memory program can abort the automatic calibration.

If the 4155B/4156B receives an AB command during a sweep measurement, only the measurement data obtained before the sweep was aborted is stored in the output data buffer (dummy data is not stored).

If you start an operation that you may want to abort, do not send a command after the command or command string that starts the operation. If you do, the AB command cannot enter the command input buffer until the intervening command execution starts, so the operation cannot be aborted. In this case, use the Device Clear (CLEAR command in HP BASIC) to end the operation.

Example **Statements**  OUTPUT @Hp4156;"AB"

4155B/4156B FLEX Commands ACH

## **ACH**

The ACH command is effective when the instrument is in the US42 command mode. Otherwise, the ACH command is not required to control the 4155B/4156B.

The ACH command assigns the channel numbers used in the measurement programs for the 4142B to the channel numbers available for the 4155B/4156B.

Insert the US42 command and the ACH command to assign the channel numbers for the 4142B to the 4155B/4156B channel numbers at the beginning of the measurement program which was created to control the 4142B.

The ACH command translates the 4142B channel numbers to the 4155B/4156B channel numbers at the program execution. You do not need to change the 4142B channel numbers defined in the commands that follow the US42 and ACH commands in the program. Do not change the 4142B channel numbers in the program. Otherwise, the channel number will not be translated correctly.

#### $Syntax$   $\text{ACH } [chnum[, 4142ch]]$

If you do not specify both *chnum* and  $4142ch$ , channel number assignment is canceled and all channel number assignments are cleared.

> chnum Unit 1 SMU1 2 SMU2  $3 \t SMU3$ 4 SMU4 5 a SMU5  $6^{\text{a}}$  SMU6 21 VSU1 22 VSU2 23 VMU1 24 VMU2 26 GNDU

a. For SMUs in the 41501A/B Expander. If HPSMU is installed in the 41501A/B, chnum for HPSMU is 6, and channel number 5 is not used.

4142ch : Channel number used in the measurement program for the 4142B. 1 to 28 channels are available. Integer expression.

**Parameter** *chnum* : Channel numbers available for the 4155B/4156B. Integer expression. See below.

If the measurement program includes the control routine for the 41425A AFU, you should not assign the channel numbers for AFU. The channel numbers should be for the 41420A HPSMU, 41421B MPSMU, 41422A HCU, 41423A HVU or 41424A VSU/VMU. If you specify the channel numbers for HCU or HVU, some commands and measurement ranges cannot be used for the 4155B/4156B. In this case, you must modify the command parameter settings.

If you do not specify 4142ch, this channel number is not assigned. This is same as ACH N,N command.

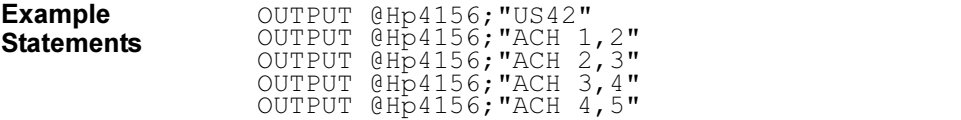

### AV

The AV command sets the number of samples that are taken and averaged for the measurement. This command setting is ignored by the following measurement mode.

- 1. 1ch pulsed spot measurements with "keep pulse width"
- 2. Pulsed sweep measurements with "keep pulse width"
- 3. Staircase sweep with pulsed bias measurements with "keep pulse width"
- 4. Sampling measurements with the sampling interval less than 2 msec (see the MT command)

where, "keep pulse width" means the measurement setup which the PT command priority parameter is set to 0 or default setting (see the PT command).

Syntax AV averaging number[, averaging mode]

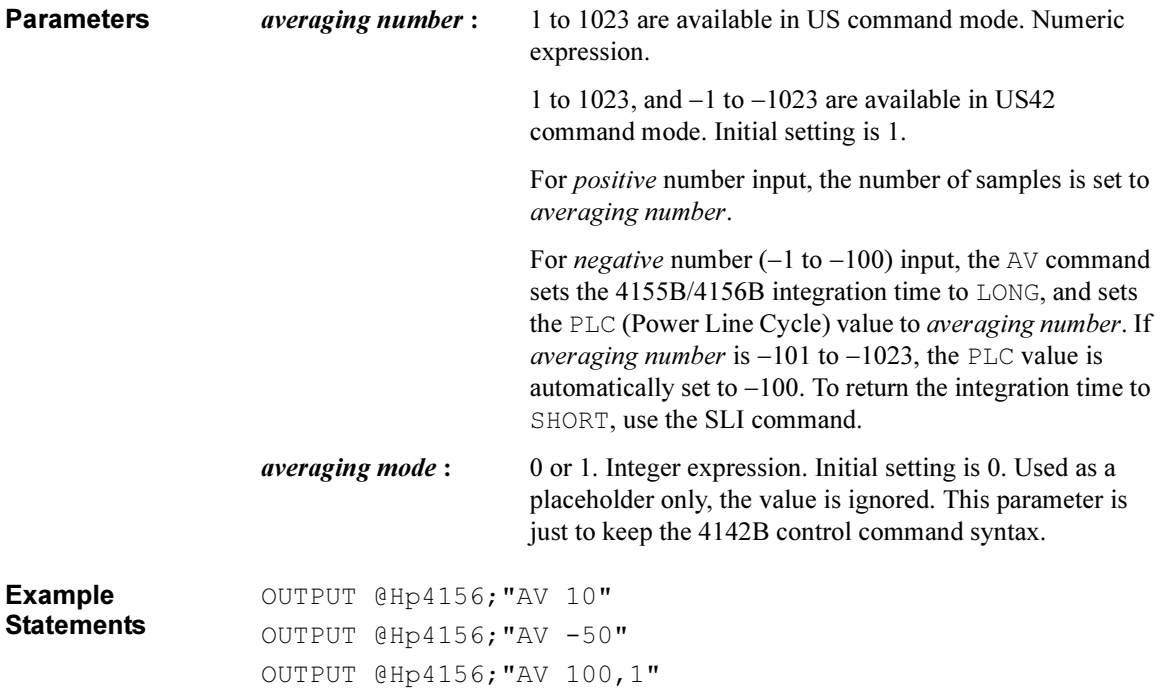

## AZ

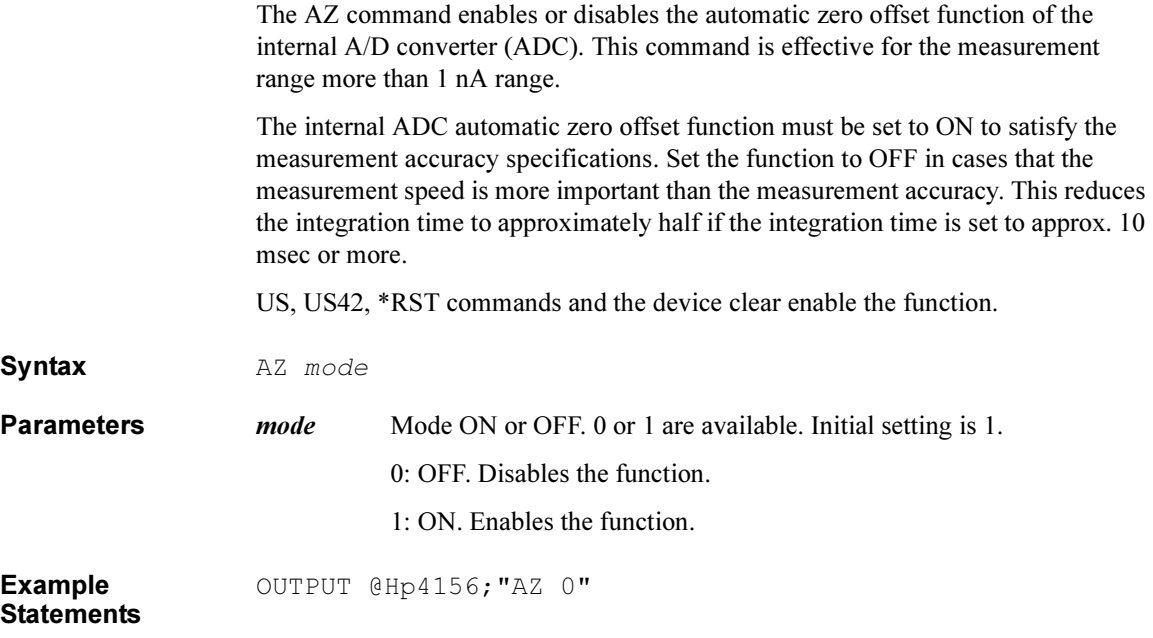

4155B/4156B FLEX Commands BC

## BC

The BC command clears the output data buffer that stores measurement data and query command response data. This command does not change the measurement settings.

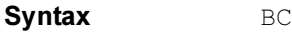

Example **Statements** 

OUTPUT @Hp4156;"BC"

## $CA$

The CA command performs calibration of the measurement unit. When you execute the CA command, the output switches of the specified units are set to OFF.

Syntax CA [slotnum]

Parameters slotnum: Slot number. Integer expression. See below.

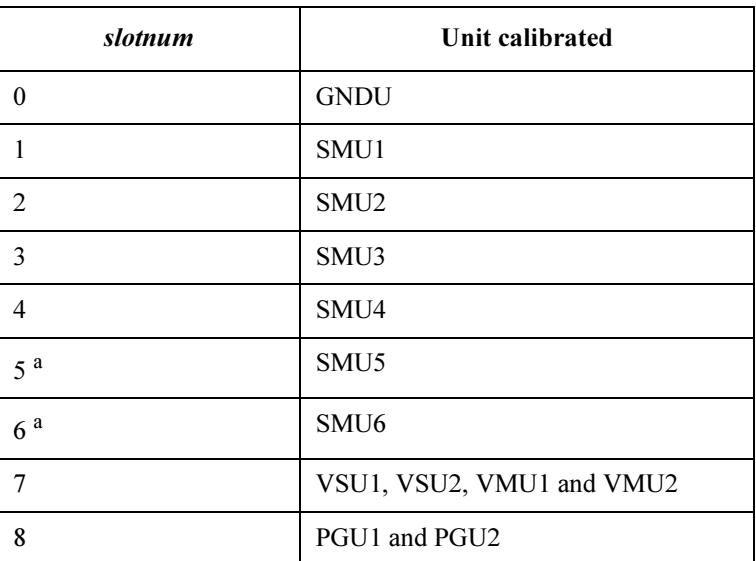

a. For SMUs in the 41501A/B Expander. If HPSMU is installed in the 41501A/B, slotnum for HPSMU is 6, and slot number 5 is not used to specify the HPSMU.

If you do not specify slotnum, all units are calibrated.

Example **Statements** OUTPUT @Hp4156;"CA" OUTPUT @Hp4156;"CA 1"

4155B/4156B FLEX Commands \*CAL? \*CAL? The CAL? query command performs a full calibration of the 4155B/4156B, then returns a <numeric\_value> to indicate the calibration result. Syntax \*CAL? Query Response In US command mode: result<LF^EOI> In US42 command mode: result<CR/LF^EOI> where, *result* returns one of the following values: 0: Pass. 1: Fail. Example **Statements** OUTPUT @Hp4156;"\*CAL?" ENTER @Hp4156;A

## $CL$

The CL command disables the specified units by setting the output switches to OFF.

**Execution Conditions** No unit may be in the HIGH VOLTAGE state (forcing more than  $\pm 40$  V, or voltage compliance set to more than  $\pm 40$  V). However, if you do not specify *chnum* for CL command, there are no restrictions on the execution conditions.

 $Syntax$  CL  $[chnum[, chnum. . . [ , chnum]. . . ]]$ 

Parameters chnum: Channel number. Integer expression. See below.

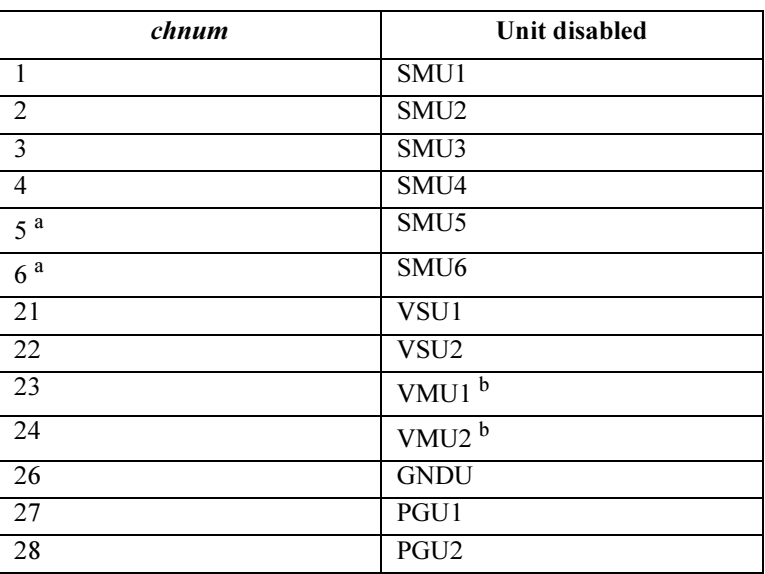

a. For SMUs in the 41501A/B Expander. If HPSMU is installed in the 41501A/B, chnum for HPSMU is 6, and channel number 5 is not used.

b. VMU1 and VMU2 have the output switch in common.

If you do not specify chnum in the US command mode, the 4155B/4156B sets all units to 0 V in order, from higher voltage range (output range or measurement range) to lower voltage range, and all output switches are set to OFF.

If you do not specify chnum in the US42 command mode, the CL command does not open the output switch of GNDU and VMU. For SMU, VSU and PGU, the 4155B/4156B does the same operation as in the US command mode.

#### 4155B/4156B FLEX Commands CL

If you specify multiple chnums, the 4155B/4156B sets the units to 0 V in the specified order, and the output switches are set to OFF.

For example, OUTPUT @Hp4156;"CL 1,2,3" disables SMU1, SMU2, and SMU3, in that order.

Remarks The CL command sets the specified units to the following conditions:

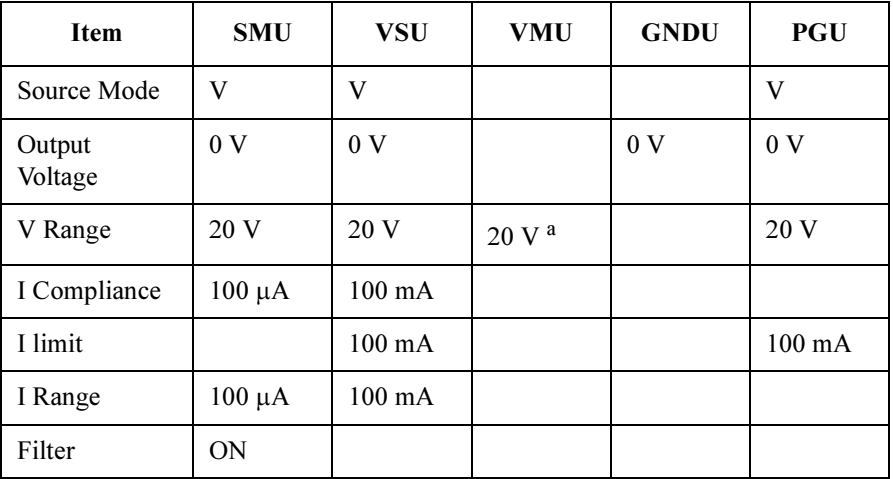

a. In the differential voltage measurement mode, the voltage range is set to 2 V.

Example **Statements**  OUTPUT @Hp4156;"CL" OUTPUT @Hp4156;"CL 1,2,3,5"

## **CLOSE**

The CLOSE command closes the file opened by the OPEN command.

Syntax CLOSE

Example Statements OUTPUT @Hp4156;"CLOSE"

4155B/4156B FLEX Commands \*CLS

## \*CLS

The \*CLS command clears the status byte register, standard event status register, and error register. This command does not clear the enable registers.

This command also stops the monitoring of pending operations by the \*OPC command.

Syntax \*CLS

Example **Statements** OUTPUT @Hp4156;"\*CLS"

## CM

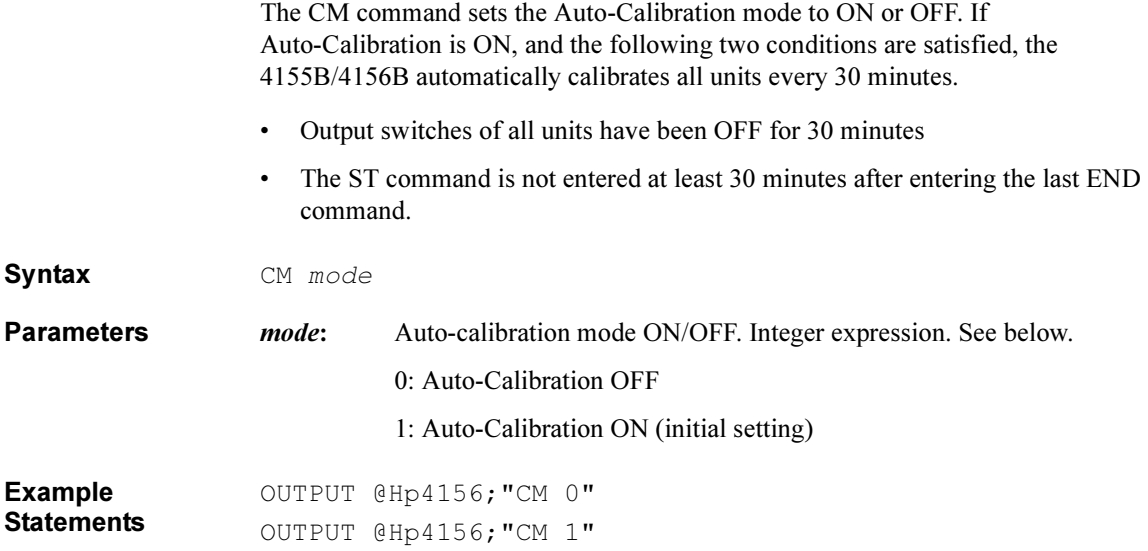

## CMM

The CMM command sets the SMU measurement mode.

The measurement mode set by this command is kept until the measurement mode is specified again by this command. If you want to return the setting to the normal mode (initial measurement mode), enter the CMM command with  $mode=0$ .

#### Syntax

CMM chnum, mode

**Parameters** *chnum*: Channel number of SMU. Integer expression. See below.

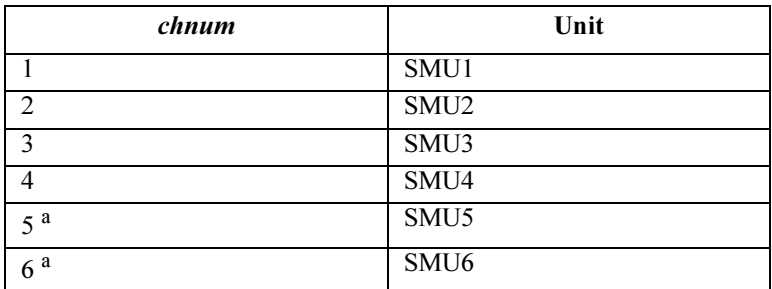

a. For SMUs in the 41501A/B Expander. If HPSMU is installed in the 41501A/B, chnum for HPSMU is 6, and channel number 5 is not used.

#### mode : Measurement mode. 0 to 3 are available. Integer expression. See below.

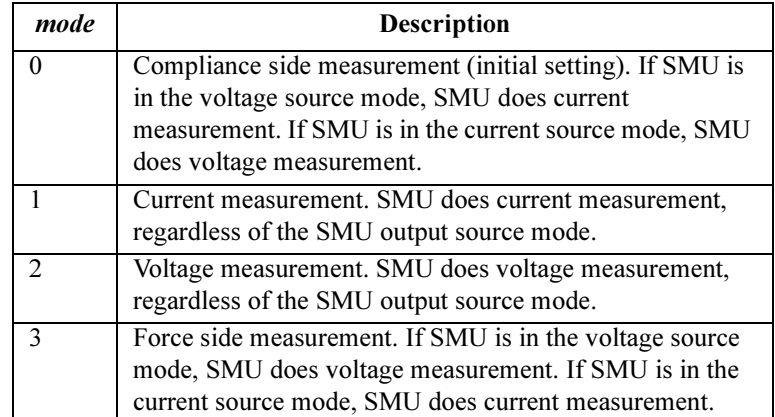

Example **Statements**  OUTPUT @Hp4156;"CMM 1,1"

#### CN

The CN command enables the specified units by setting the output switches to ON.

## WARNING SETTING THE OUTPUT SWITCH TO "ON" ENABLES THE UNIT TO FORCE DANGEROUS VOLTAGES.

#### WHEN THE UNIT IS NOT IN USE, SET THE OUTPUT SWITCH TO "OFF" WHENEVER POSSIBLE.

- **Execution Conditions** No unit may be in the HIGH VOLTAGE state (forcing more than  $\pm 40$  V, or voltage compliance set to more than  $\pm 40$  V).
- Syntax CN [chnum[, chnum...[, chnum]...]]
- **Parameters** *chnum*: Channel number. Integer expression. See below.

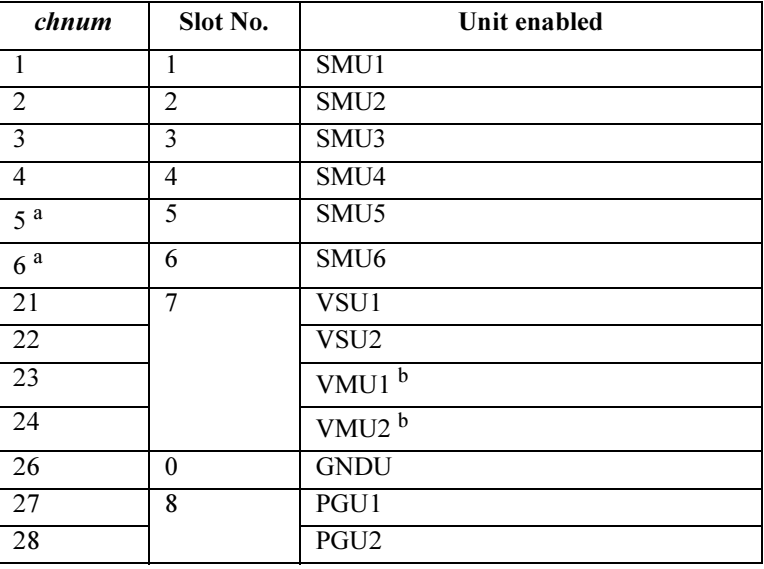

- a. For SMUs in the 41501A/B Expander. If the HPSMU is installed in the 41501A/B, chnum for HPSMU is 6, and channel number 5 is not used.
- b. VMU1 and VMU2 have the output switch in common.

If you do not specify chnum, the 4155B/4156B sets all output switches to ON, in the order from lower to higher slot number.

#### 4155B/4156B FLEX Commands CN

If you specify multiple chnums, the 4155B/4156B sets the output switches to ON, in the specified order.

For example, OUTPUT @Hp4156;"CN 1,2,3" enables the SMU1, SMU2, and SMU3, in that order.

**Remarks** The CN command sets the specified units to the following conditions:

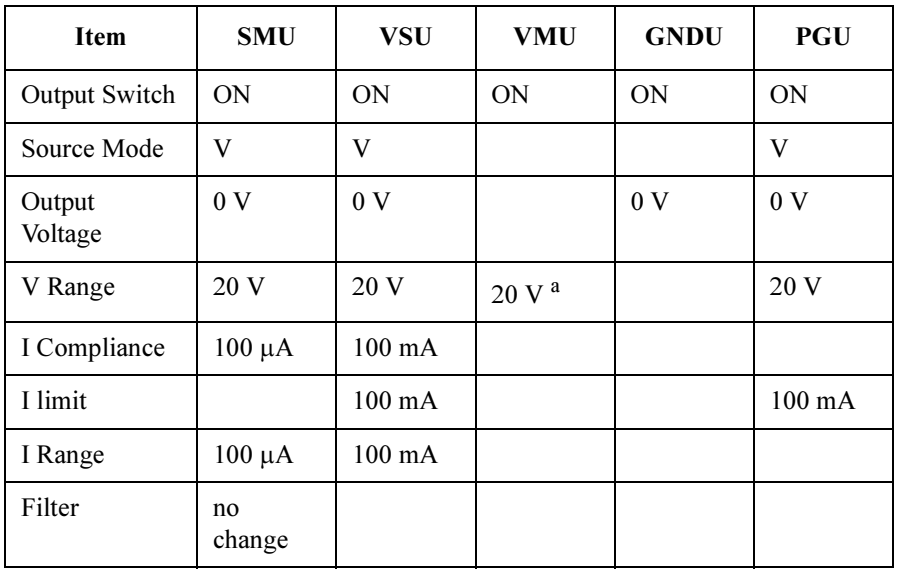

a. In the differential voltage measurement mode, the voltage range is set to 2 V range.

If the output switch of the specified unit is already set to ON, the CN command is disabled.

Example **Statements** OUTPUT @Hp4156;"CN" OUTPUT @Hp4156;"CN 1,2,3,5"

## **DI**

The DI command forces current from the specified unit.

**Execution Conditions** The CN command has been executed for the specified unit. If the voltage compliance is greater than  $\pm 40$  V, the interlock circuit must be shorted.

Syntax DI chnum, range, current [, Vcomp [, comp polarity]]

If you enter the DI command into the program memory (see the ST command), do not omit the *Vcomp* parameter. *Vcomp* is necessary when using the internal program memory.

**Parameters** *chnum*: Channel number of the unit used to force current. Integer expression.

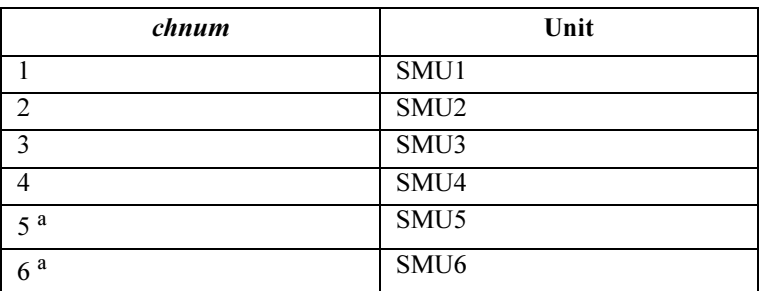

a. For SMUs in the 41501A/B Expander. If the HPSMU is installed in the 41501A/B, chnum for HPSMU is 6, and channel number 5 is not used.

#### range: Range type for current output. Integer expression.

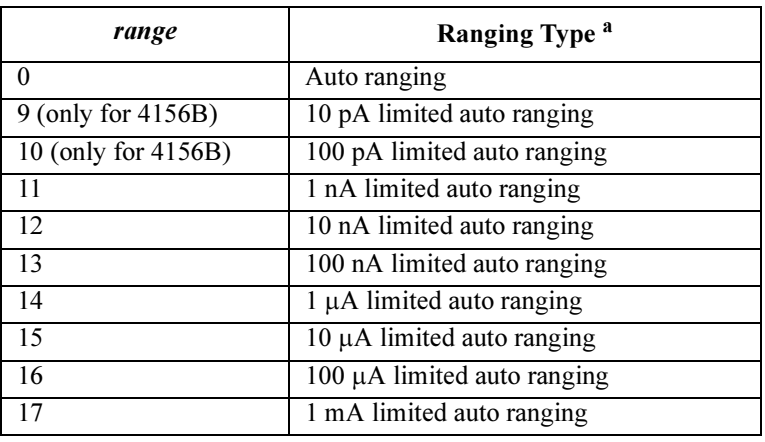

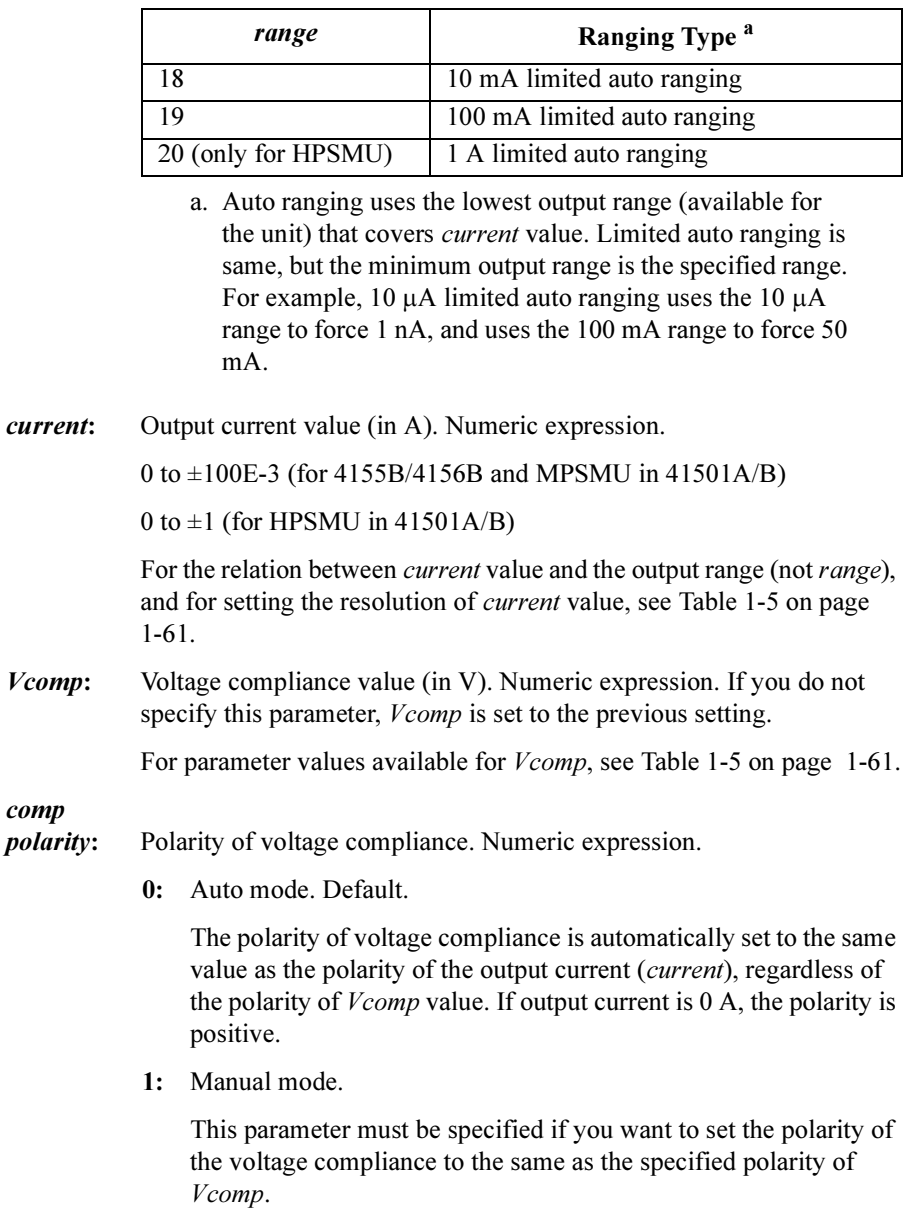
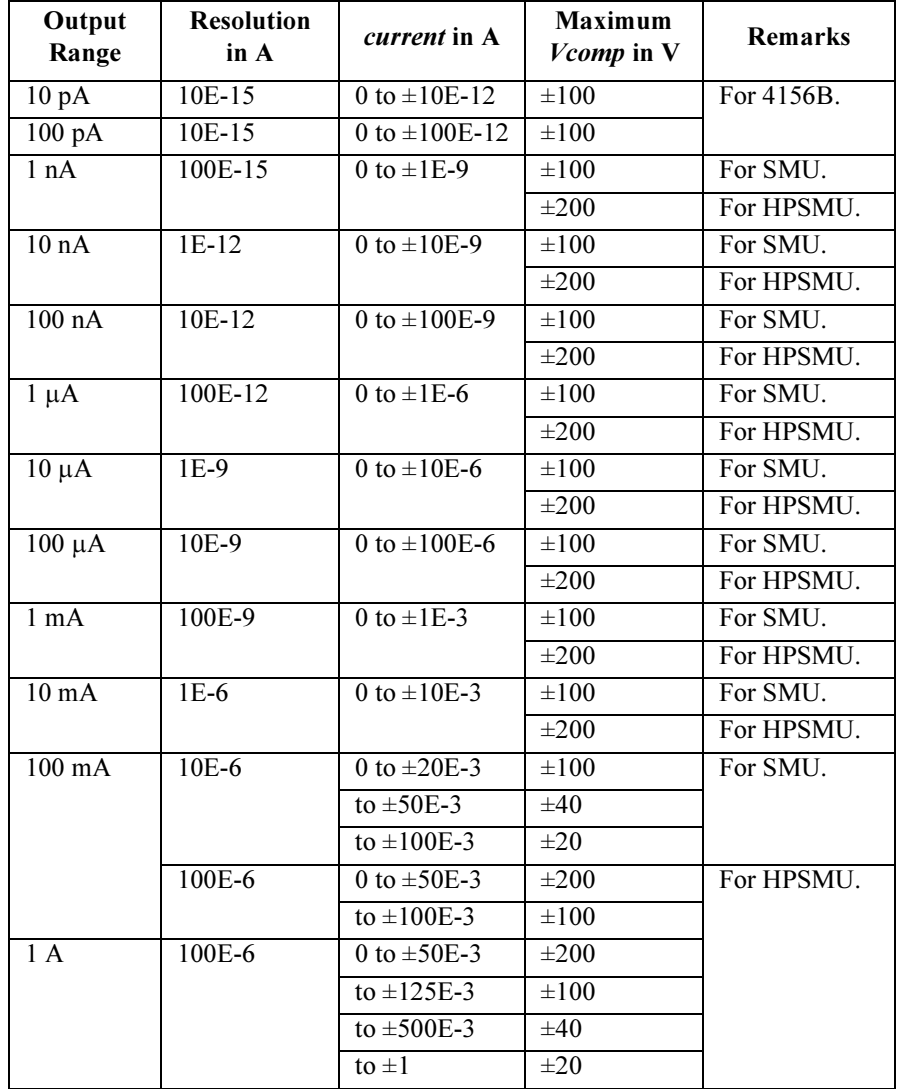

### Table 1-5 Available Parameter Values for DI Command

Example **Statements**  OUTPUT @Hp4156;"DI 1,0,1E-6,100,1" OUTPUT @Hp4156;"DI 3,14,5E-7,20,0"

4155B/4156B FLEX Commands DO

# DO

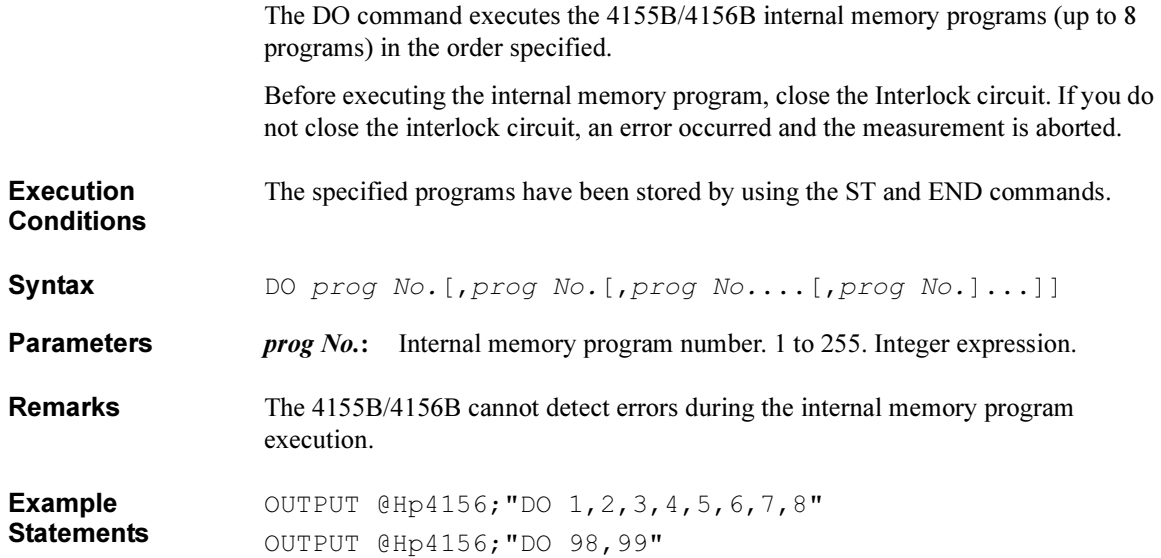

# **DV**

The DV command forces output voltage from the specified unit.

**Execution Conditions** The CN command has been executed for the specified unit. If the output voltage is greater than  $\pm 40$  V, the interlock circuit must be shorted.

Syntax DV chnum, range, voltage[, Icomp[, comp polarity]]

If you enter the DV command into the program memory (see the ST command), do not omit the *Icomp* parameter. *Icomp* is necessary when using the internal program memory.

**Parameters** *chnum*: Channel number of the unit used to force voltage. Integer expression.

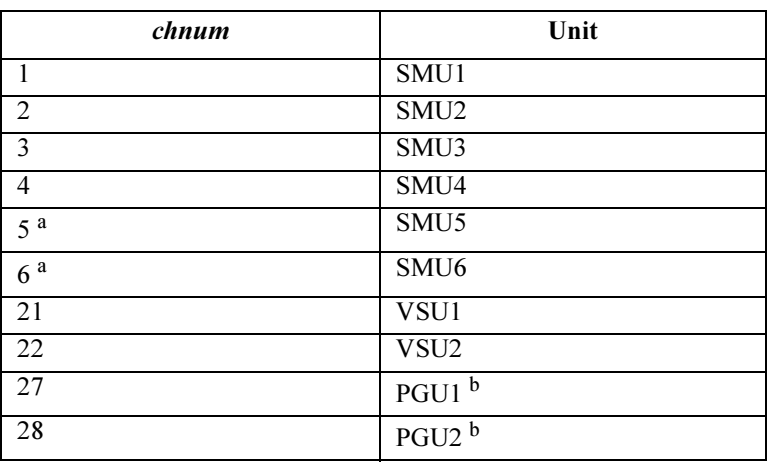

- a. For SMUs in the 41501A/B Expander. If the HPSMU is installed in the 41501A/B, chnum for HPSMU is 6, and channel number 5 is not used.
- b. If you use the PGU, execute the SPG command before the DV command.

range: Ranging type for voltage output. Integer expression.

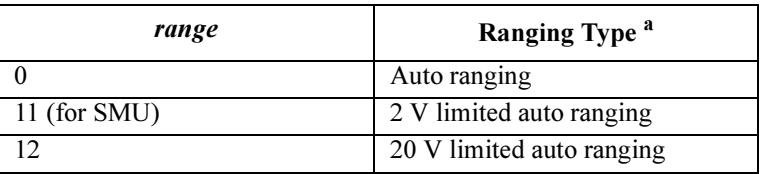

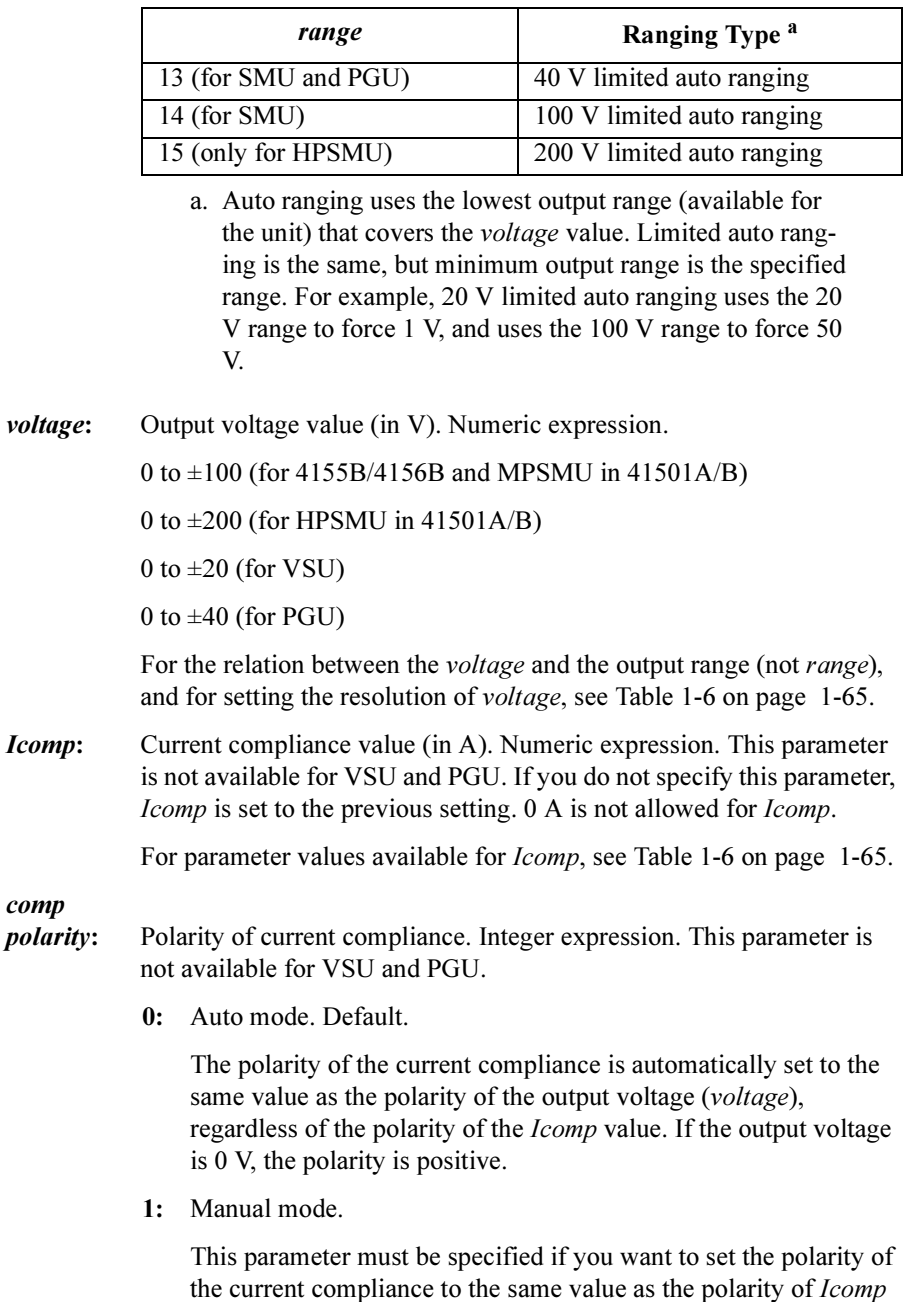

you specified.

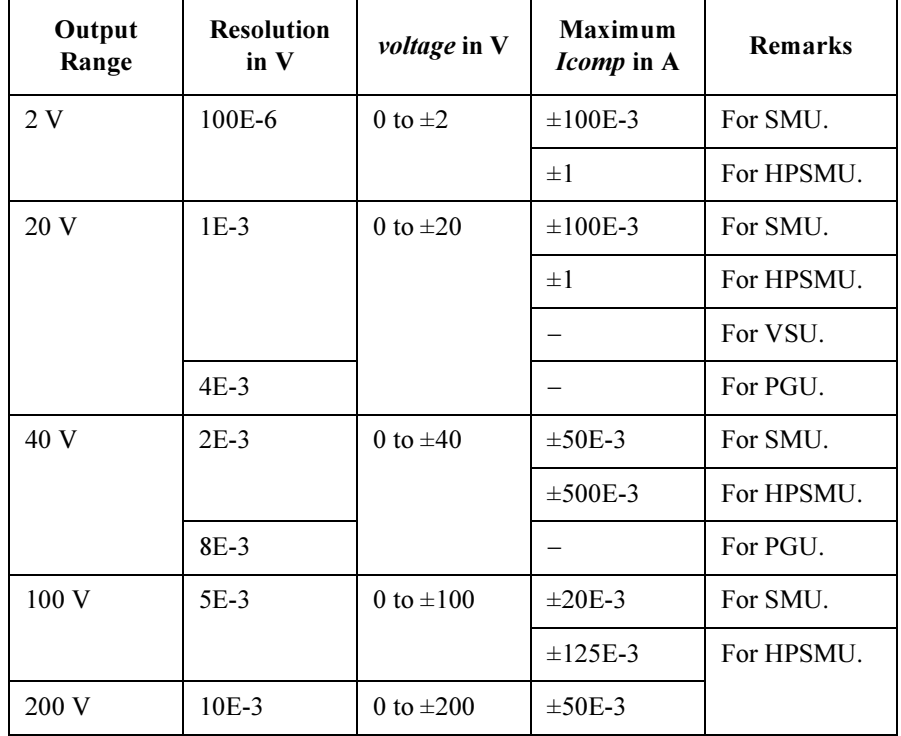

## <span id="page-76-0"></span>Table 1-6 Available Parameter Values for DV Command

Example Statements OUTPUT @Hp4156;"DV 1,0,20,1E-6,0" OUTPUT @Hp4156;"DV 21,12,10"

# DZ

The DZ command stores the settings (V/I output values, V/I output ranges, and V/I compliance values) of the specified units, and sets the units to Zero (0 V) Output. The stored settings can be recovered by using the RZ command. The settings are cleared by using a Device Clear (HP BASIC CLEAR) command, \*RST, RZ, CL, CA, or \*TST?.

**Execution Conditions** The CN command has been executed for the specified units.

 $Syn$ tax  $DZ$  [chnum[,chnum...[,chnum]...]]

**Parameters** *chnum*: Channel number set to zero (0 V) output. Integer expression.

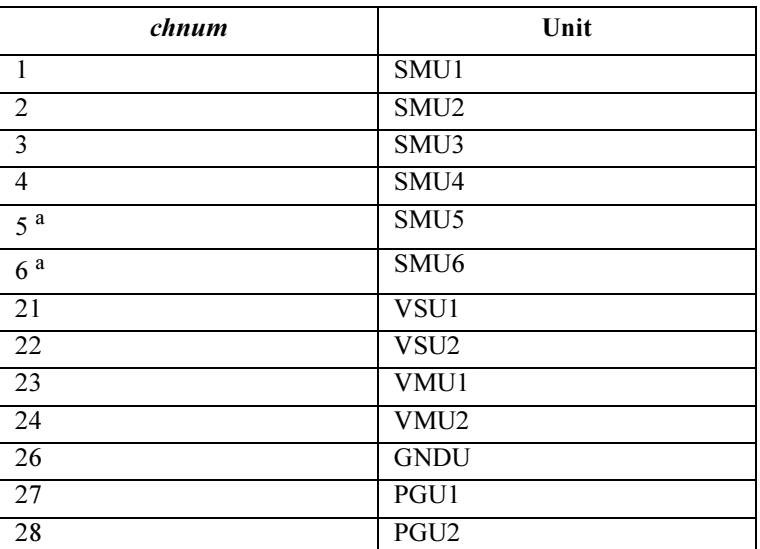

a. For SMUs in the 41501A/B Expander. If the HPSMU is installed in the 41501A/B, chnum for HPSMU is 6, and channel number 5 is not used.

If you do not specify chnum, the DZ command applies the Zero Output to all units, where the output switch is set to ON, in order from higher (output or measurement range) to lower voltage range.

If you specify multiple chnums, the 4155B/4156B sets the units to Zero Output in the specified order.

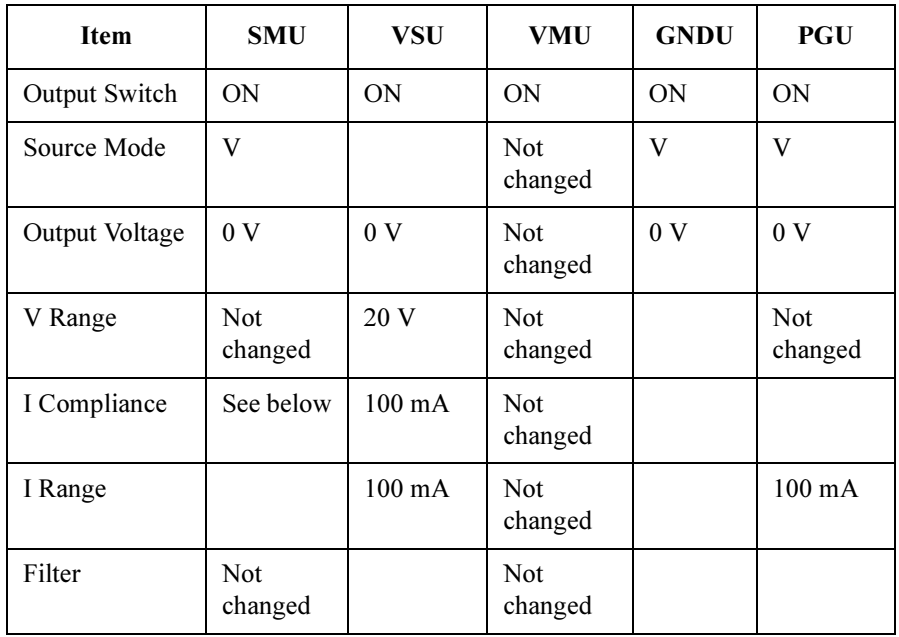

Remarks The DZ command sets the specified units to the following conditions:

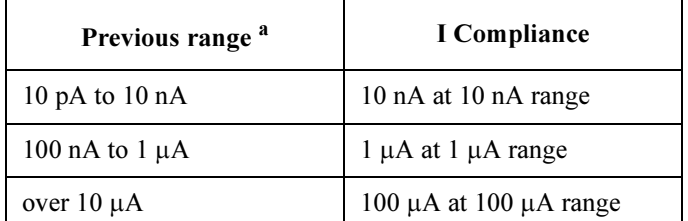

a. Previous range is the current output range, which was set before the DZ command.

Example **Statements**  OUTPUT @Hp4156;"DZ"

OUTPUT @Hp4156;"DZ 1,2,3"

4155B/4156B FLEX Commands END

# END

The END command is used with the ST command to store a program in the internal program memory of the 4155B/4156B. See ST command.

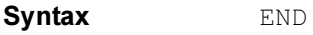

Example **Statements** OUTPUT @Hp4156;"ST 1;CN 1;DV 1,0,5,1E-4;TI? 1,0;CL 1" OUTPUT @Hp4156;"END"

# ERR?

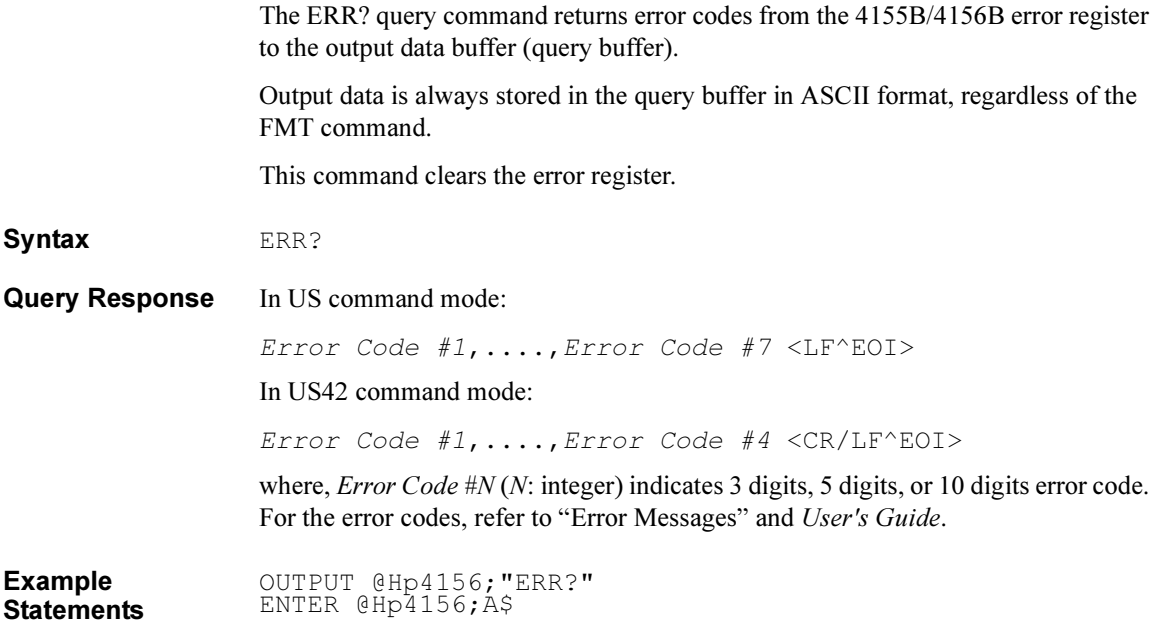

4155B/4156B FLEX Commands \*ESE(?)

# $*ESE(?)$

The \*ESE command sets the bits of the Standard Event Status "Enable" Register.

Syntax \*ESE enable number **Parameters** *enable number*: Decimal integer (the sum of the binary-weighted values for the desired bits), hexadecimal, octal, or binary value. 1: Enables. 0: Masks. Query Response In US command mode: enable\_number<LF^EOI> In US42 command mode: enable\_number<CR/LF^EOI> where, enable number is a decimal integer value that is the sum of the binary-weighted values of the "Enable" register bits. Semantics The Standard Event Status "Enable" Register determines which bits of the Standard Event Status Register are enabled. Enabled bits are ORed together, and the result is reported to bit 5 of the Status Byte Register. The Standard Event Status "Enable" Register consists of 16 bits, but only the lower 8 bits are used. These correspond to the bits of the Standard Event Status Register. The following table shows the bits of the Standard Event Status Register and the binary-weighted decimal value.  $\blacksquare$ ä, bit binary-weight description

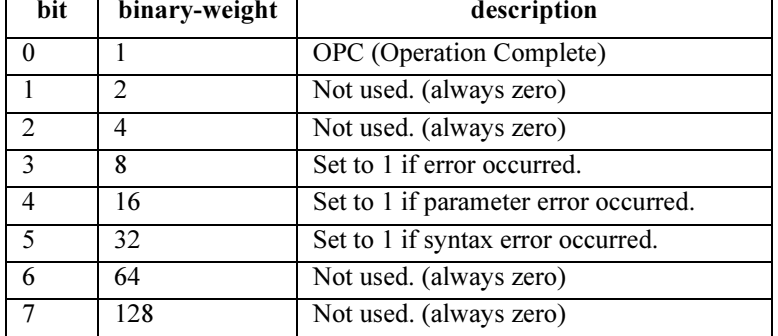

## 4155B/4156B FLEX Commands \*ESE(?)

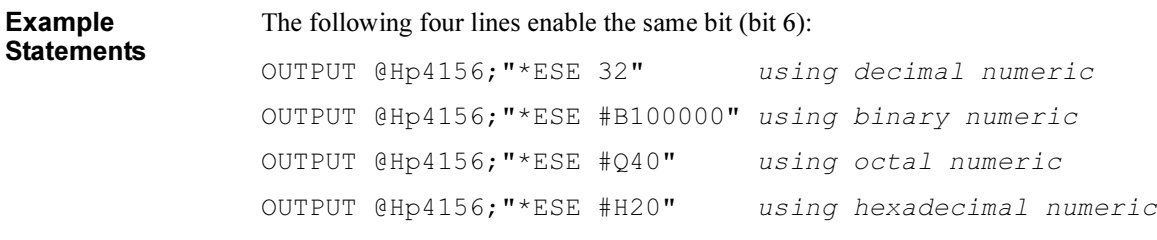

The following is an example for a query:

OUTPUT @Hp4156;"\*ESE?" ENTER @Hp4156;A

4155B/4156B FLEX Commands \*ESR?

## \*ESR?

The \*ESR? query command returns the present contents of the Standard Event Status Register.

Syntax \*ESR?

Query Response In US command mode:

register<LF^EOI>

In US42 command mode:

register<CR/LF^EOI>

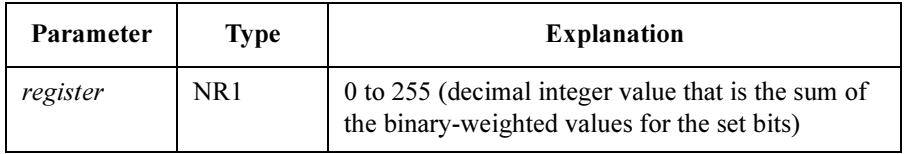

Semantics The following table shows the bits of the Standard Event Status Register.

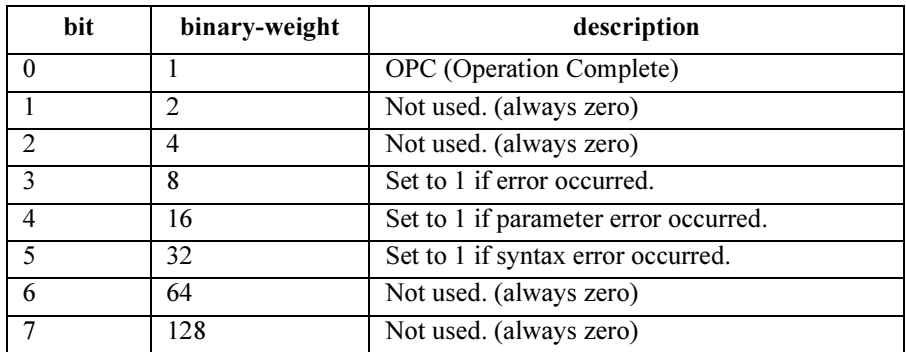

Example **Statements**  OUTPUT @Hp4156;"\*ESR?" ENTER @Hp4156;A

# FL.

The FL command sets the filter of specified units to ON or OFF. For pulsed source, set the filter to OFF (to enable pulsed output) before measurement trigger.

 $Syn tax$   $FL \ model$ ,  $chnum$  $[chnum]$ ... $[,$   $chnum]$ ...]

Parameters mode: Status of the filter. Integer expression. 0: Filter OFF.

1: Filter ON.

chnum: Channel number. Integer expression. If you do not specify *chnum*, the FL command sets the filter of all channels to ON or OFF under the mode setting.

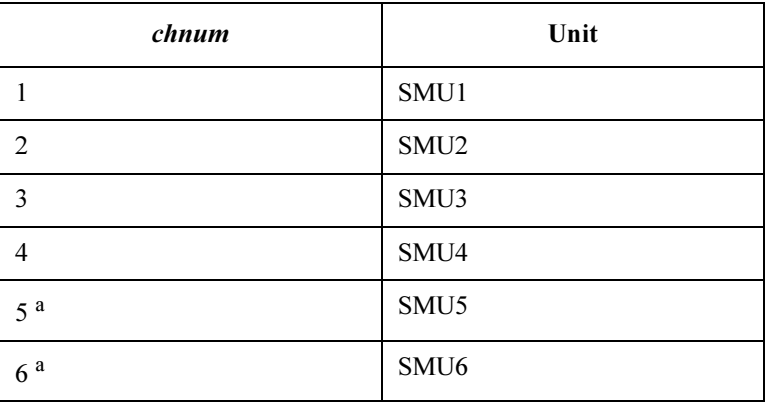

a. For SMUs in the 41501A/B Expander. If the HPSMU is installed in the 41501A/B, chnum for HPSMU is 6, and channel number 5 is not used.

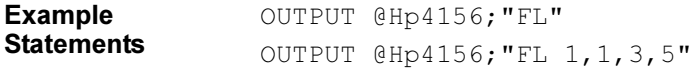

# FMT

The FMT command specifies the measurement data output format and the data terminator. For details about output data format, see ["Data Output Format" on page](#page-22-0)  [1-11.](#page-22-0)

Query command output data is always stored in the query buffer in ASCII format, regardless of this command.

Syntax FMT format[, mode]

Parameters format: Output data format. Integer expression. If you do not specify this parameter, format is set to 1.

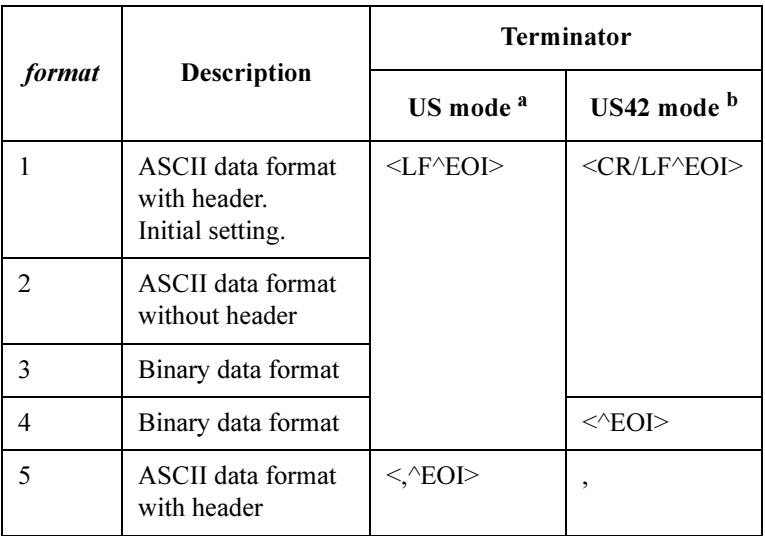

a. This column is effective for US command mode.

b. This column is effective for US42 command mode.

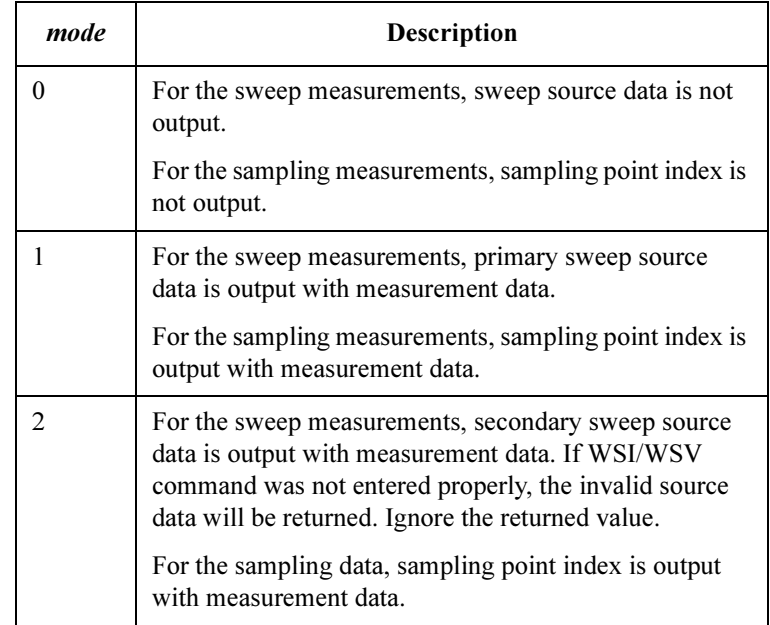

mode: Output data mode. Integer expression. If you do not specify this parameter, mode is set to 0.

Remarks In the US command control mode, if you change the data output format, the FMT command clears the 4155B/4156B output data buffer and sets the new data output format. If the format specified by the FMT command is the same as the previous setting, the FMT command does not clear the output data buffer. In the US42 command control mode, the FMT command clears the 4155B/4156B

output data buffer and sets the data output format.

Example **Statements** OUTPUT @Hp4156;"FMT 1" OUTPUT @Hp4156;"FMT 2,1" 4155B/4156B FLEX Commands GOC

# GOC

The GOC command measures the zero offset data and sets the zero offset cancel function to ON. The zero offset cancel function is available for the SMU in the low current measurement mode and the VMU in the differential voltage measurement mode. For details of the zero offset cancel function, refer to User's Guide: Measurement and Analysis.

The zero offset data is cleared by the US, US42, \*RST command, or any emergency condition.

**Execution** SMU must be set to the voltage force mode by the DV command.

**Conditions** 

Syntax GOC chnum, range

**Parameters** *chnum*: Channel number of the unit used to measure the zero offset data and to set the zero offset cancel function to ON. Integer expression.

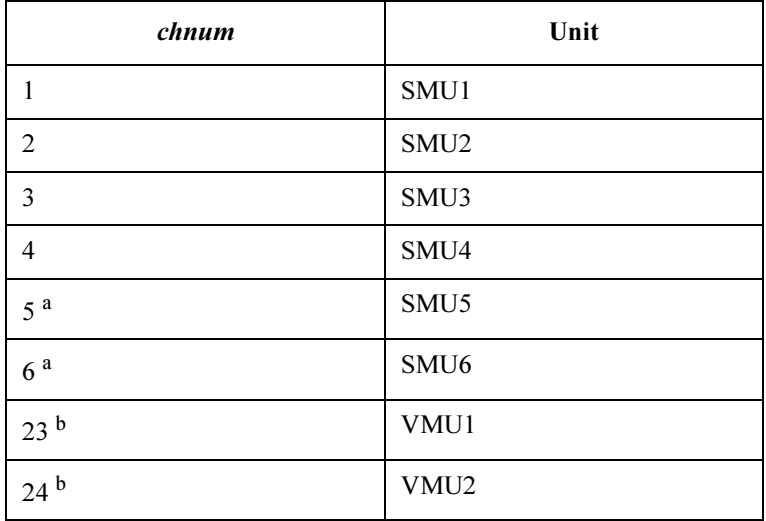

a. For SMUs in the 41501A/B Expander. If HPSMU is installed in the 41501A/B, chnum for HPSMU is 6, and channel number 5 is not used to specify the HPSMU.

b. Differential voltage measurements use both VMU1 and VMU2. Specify which VMU1 or VMU2.

| range          | <b>Description</b> |
|----------------|--------------------|
| 9 (for 4156B)  | 10 pA range        |
| 10 (for 4156B) | 100 pA range       |
| 10 (for VMU)   | $0.2$ V range      |
| 11 (for SMU)   | 1 nA range         |

range : Measurement range to measure the zero offset data. Integer expression.

Remarks If the 4155B/4156B fails to measure the zero offset data in the GOC command execution, the GOC command keeps the previous zero offset data and sets the function to OFF.

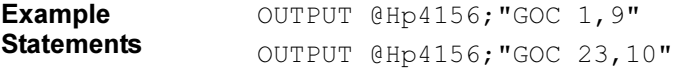

4155B/4156B FLEX Commands \*IDN?

## \*IDN?

The \*IDN? query command requests the instrument model number and the ROM version number, then stores the results in the 4155B/4156B output data buffer (query buffer).

Output data is always stored in the query buffer in ASCII format, regardless of the FMT command.

## Syntax  $*$ IDN?

Query Response HEWLETT-PACKARD, model, 0, HOST rev, SMUC rev, AD rev <LF^EOI>

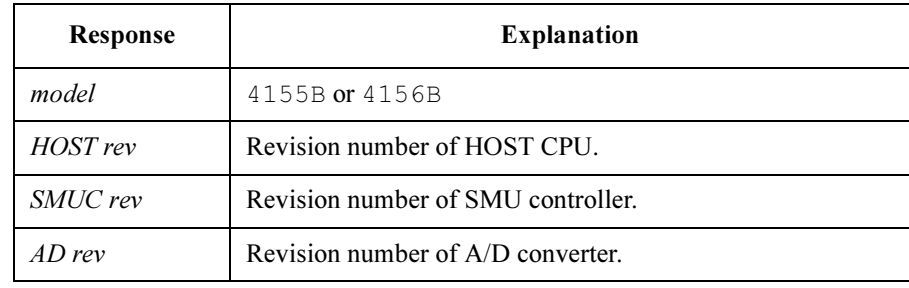

Example **Statements**  OUTPUT @Hp4156;"\*IDN?" ENTER @Hp4156;A\$

Example Response HEWLETT-PACKARD,4156B,0,01.00,01.00,01.00

## IN

The IN command sets the specified unit to Zero Output with an output range change.

**Execution** The CN command has been executed for the specified unit.

**Conditions** 

 $Syntax$  IN  $[chnum[, chnum] \ldots [chnum] \ldots ]$ 

**Parameters** *chnum*: Channel number. Integer expression. See below.

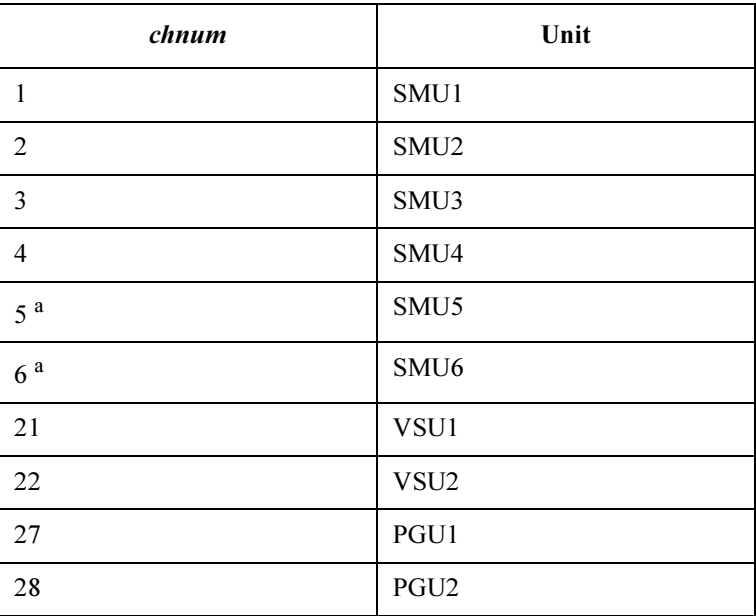

a. For SMUs in the 41501A/B Expander. If the HPSMU is installed in the 41501A/B, chnum for HPSMU is 6, and channel number 5 is not used.

If you do not specify *chnum*, this command sets all units to Zero Output in order from higher voltage range (output or measurement range) to lower voltage range.

If you specify multiple *chnums*, the 4155B/4156B sets the units to Zero Output in the specified order.

## Remarks The IN command sets the specified units to the following conditions, which are the same as the conditions after executing the CN command.

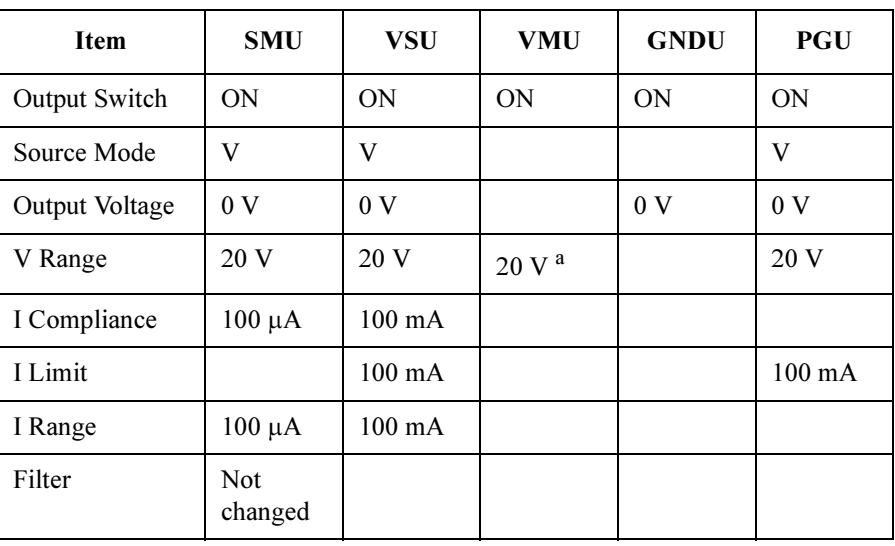

a. For differential voltage measurement mode, the voltage range is set to 2 V range.

Example **Statements**  OUTPUT @Hp4156;"IN" OUTPUT @Hp4156;"IN 1,2,3,5,6"

# LOP?

The LOP? query command requests the operation status of all source units (SMUs and VSUs) and stores the results in the 4155B/4156B output data buffer (query buffer).

Output data is always stored in the query buffer in ASCII format, regardless of the FMT command.

Syntax LOP?

Query Response In US command mode:

LOP slot0 status, slot1 status.., slot8 status <LF^EOI> In US42 command mode:

LOP slot1 status, slot2 status.., slot8 status <CR/LF^EOI> where,  $slotN$  status (N: 0 to 8) means the following:

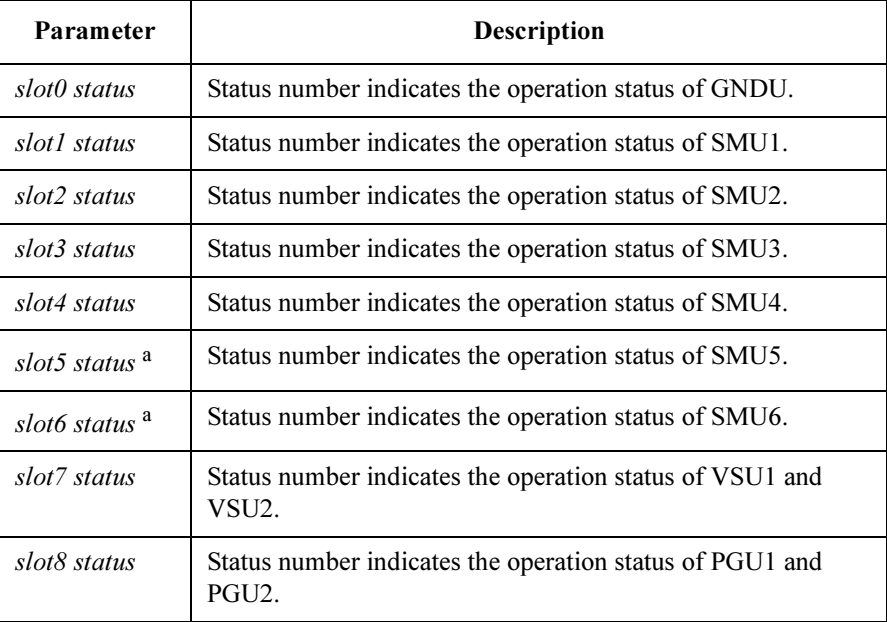

a. For SMUs in the 41501A/B Expander. If the HPSMU is installed in the 41501A/B, slot6 status returns the HPSMU status, and slot5 status does not have meaning.

## 4155B/4156B FLEX Commands LOP?

Status numbers indicate whether the units are operating normally or not, as follows:

## in US mode:

Available status numbers are 0 to 255 (decimal number) which represents an 8-bit binary number. See the table below for a description of each bit of the binary number.

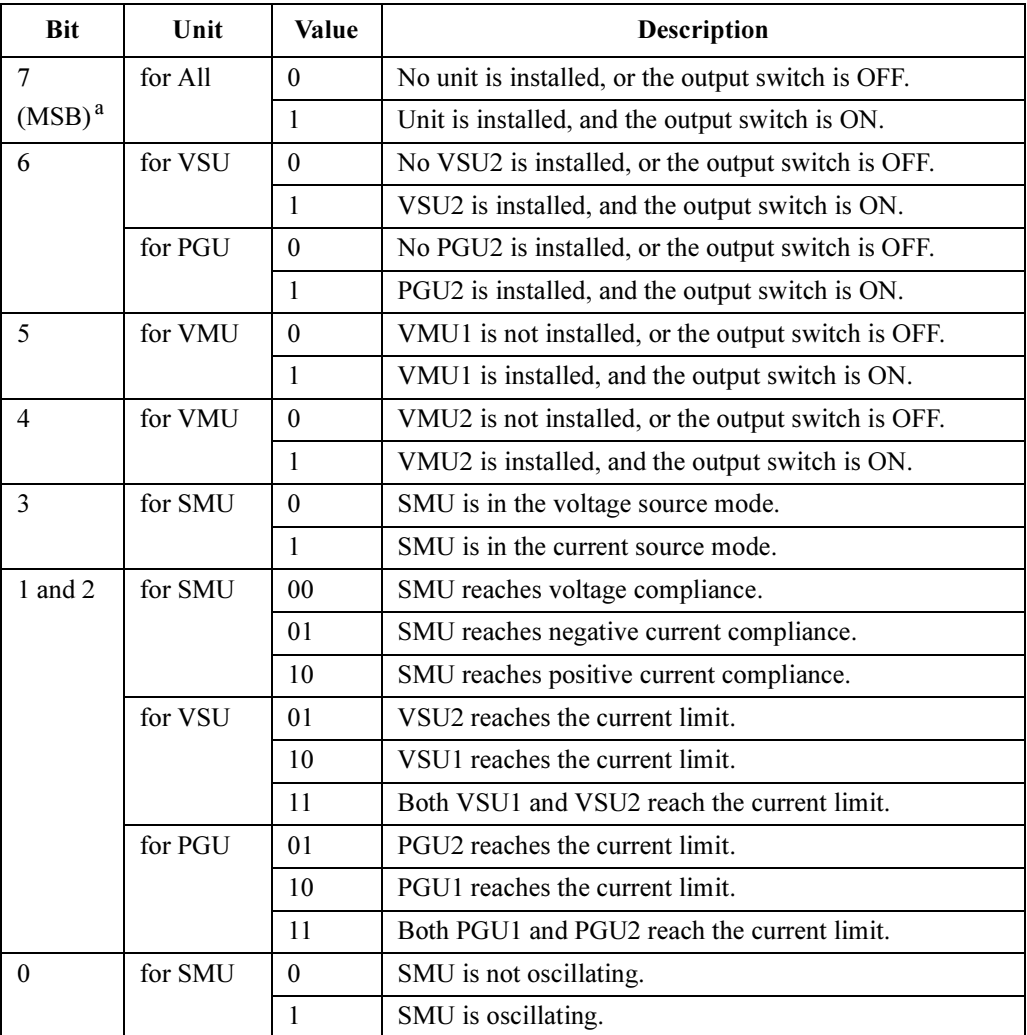

a. Most Significant Bit. Top digit of the 8-digit binary number which indicates the operation status.

For example, if Slot1 status is 128 (10000000), SMU1 status is as follows:

- 1. SMU1 is installed in the slot and output switch is ON.
- 2. SMU1 is in the voltage force mode.
- 3. SMU1 reaches the voltage compliance.
- 4. SMU1 is not oscillating.

## in US42 mode:

 Status numbers are two-digit decimal numbers. Available numbers and meanings are as follows:

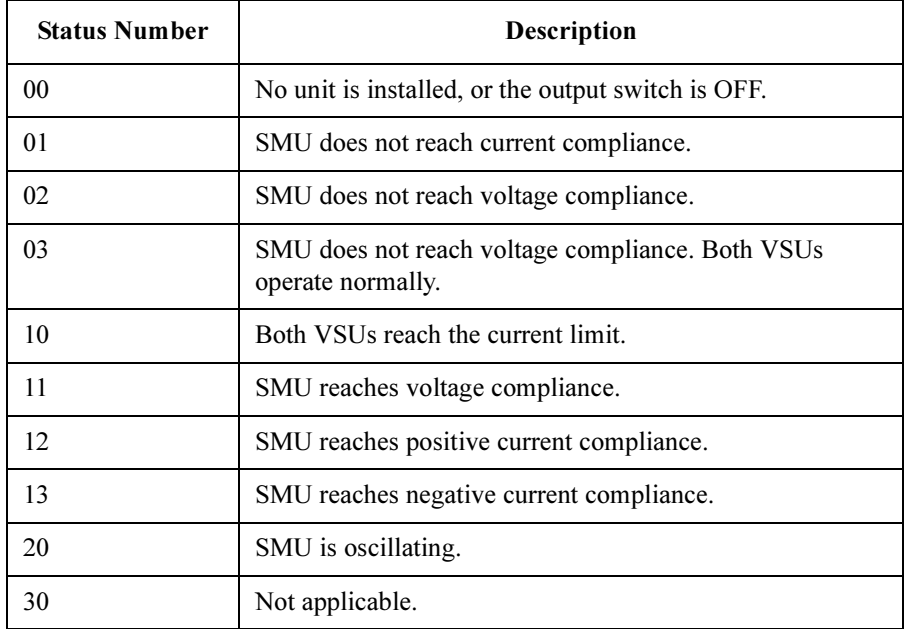

The HPSMU, in the 41501A/B, occupies two slots (5 and 6). The status number is returned for slot number 6, and 00 is returned for slot number 5.

Example **Statements**  OUTPUT @Hp4156;"LOP?" ENTER @Hp4156;A\$

4155B/4156B FLEX Commands \*LRN?

# \*LRN?

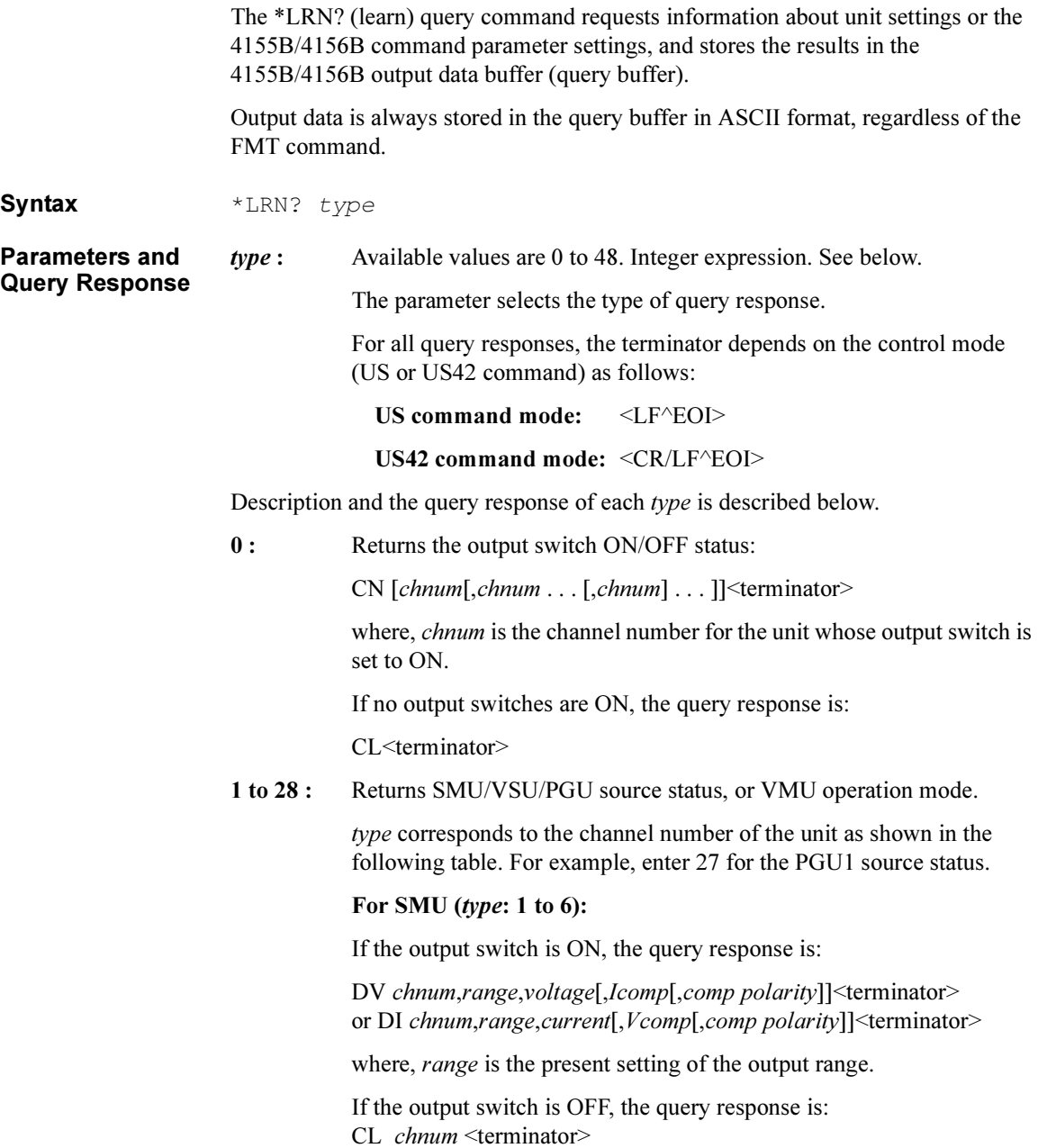

The returned value of the *comp polarity* parameter may be different from the value you set. But the force command works properly.

## For VSU or VMU (type: 21 to 24):

(DV VSU1 chnum,range,voltage;) or (CL VSU1 chnum;) (DV VSU2 chnum,range,voltage;) or (CL VSU2 chnum;) VM VMU1 chnum,operation mode; VM VMU2 chnum,operation mode<terminator>

where, *range* is the present setting of the output range.

### For GNDU (type: 26):

CN<terminator> or CL<terminator>

## For PGU (type: 27 or 28):

If the output switch is ON, the query response is:

DV chnum,range,voltage; SPG chnum,pulse mode[,base[,pulse,Td,Tw,Tl,Tt,Tp,count]]; POR chnum,Zout<terminator>

If the output switch is OFF, the query response is:

CL *chnum*<terminator>

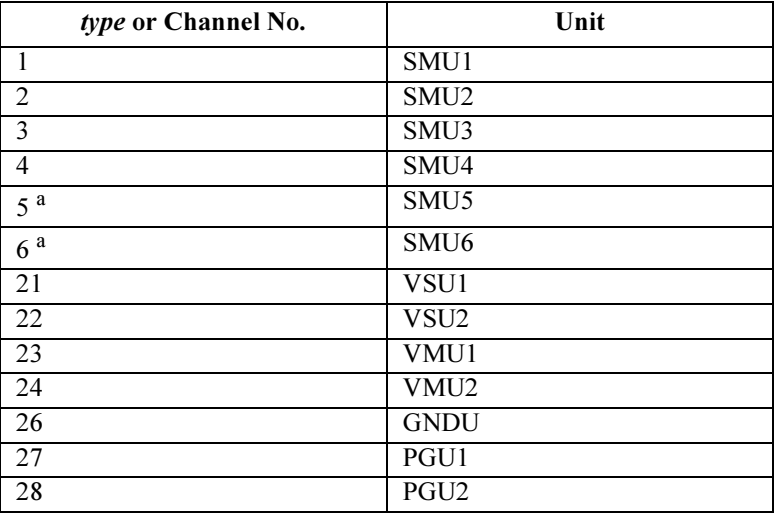

a. For SMUs in the 41501A/B Expander. If the HPSMU is installed in the 41501A/B, HPSMU channel number is 6, and channel number 5 is not used.

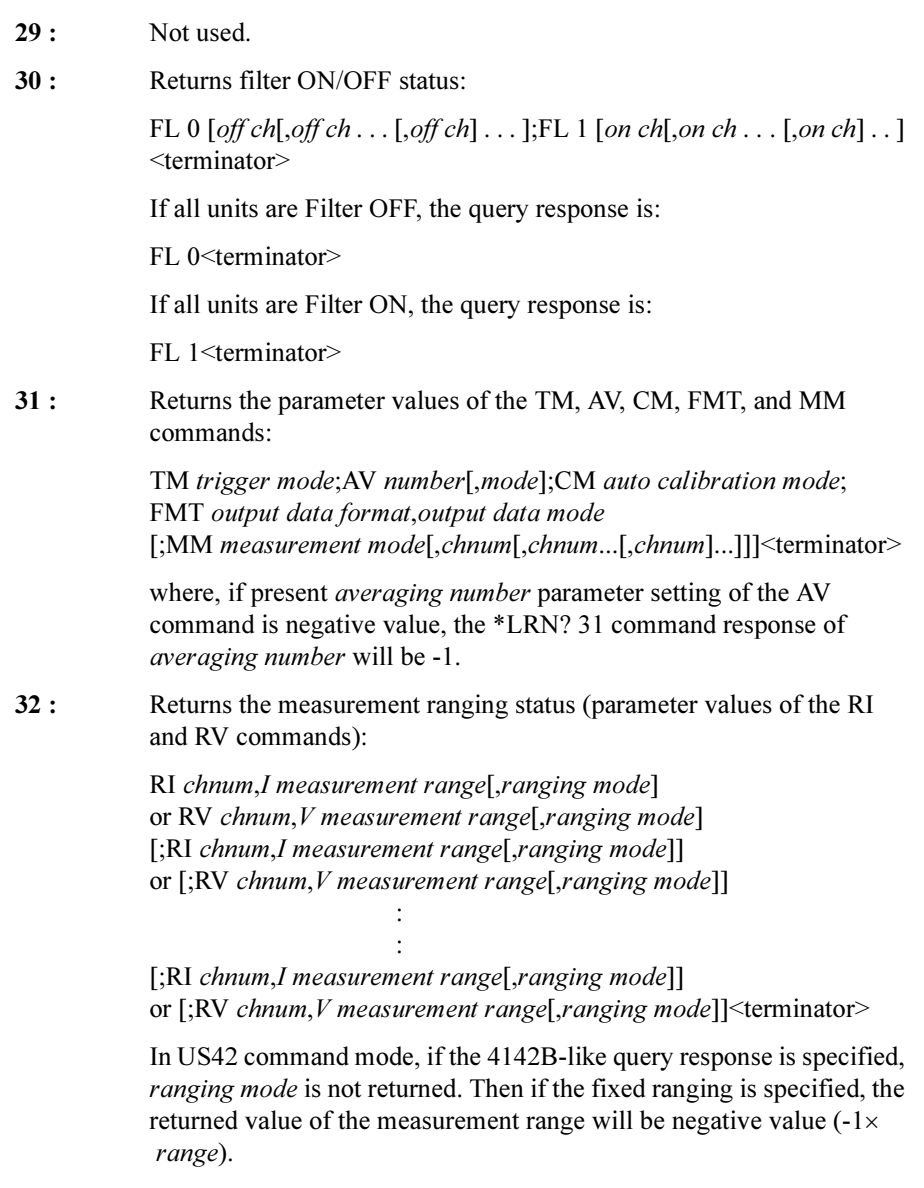

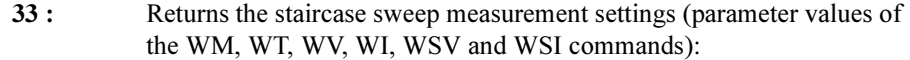

WM automatic sweep abort function, output after sweep; WT hold time, delay time[, step delay time] [(;WV ch,mode,range,start,stop,nop[,Icomp [,pcomp[,rmode]]])] or [(;WI ch,mode,range,start,stop,nop[,Vcomp[,pcomp[,rmode]]])] [(;WSV ch,range,start,stop[,Icomp[,pcomp[,rmode]]])] or [(;WSI ch,range,start,stop[,Vcomp[,pcomp[,rmode]]])]<terminator>

The returned value of the *ranging mode* parameter may be different from the value you set. But the sweep command works properly.

In US42 command mode, if the 4142B-like query response is specified, step delay time and ranging mode are not returned.

34 : Returns the pulsed source settings (parameter values of the PT, PV, PI, PWV and PWI commands):

> PT hold,width[,period[,trigger delay[,priority]]] [(;PV chnum,output range,base voltage,pulse voltage [,Icomp])] or [(;PI chnum,output range,base current,pulse current [,Vcomp])] [(;PWV ch,mode,range,base,start,stop,nop[,Icomp[,rmode]])] or [(;PWI ch,mode,range,baset,start,stop,nop[,Vcomp[,rmode]])] <terminator>

The returned value of the *ranging mode* parameter may be different from the value you set. But the sweep command works properly.

In US42 command mode, if the 4142B-like query response is specified, trigger delay, priority and ranging mode are not returned.

- 35 to 38 : Not used.
- 39 : Returns the trigger mode status:

STG 0 state, polarity; STG 1 state, polarity <terminator>

40 : Returns the channel assignment information:

ACH 4142ch,chnum; ACH 4142ch,chnum ;ACH 4142ch,chnum<terminator>

If no channel number is defined by ACH command, the query response is:

ACH<terminator>

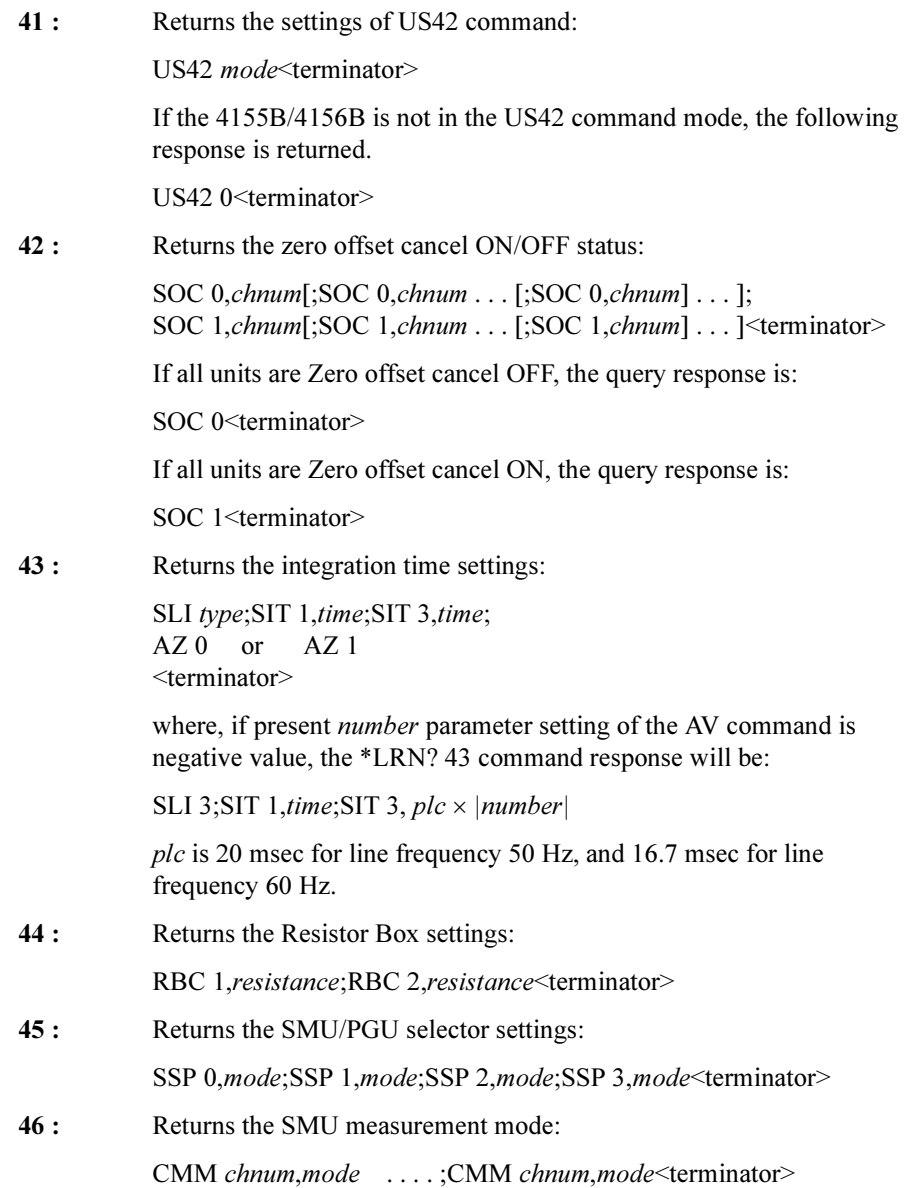

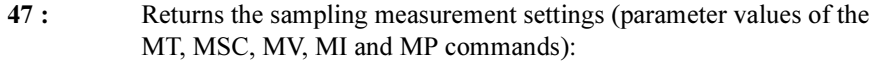

MSC stop mode ;MT hold time,init interval,sampling points [;MV chnum,output range,base,bias[,Icomp]  $\left[\cdot; MV\ldots\right]$ 

[;MV chnum,output range,base,bias[,Icomp]]...]] [;MI chnum, output range, base, bias, [Vcomp]  $\left[\cdot; \text{MI} \dots \right]$ 

[;MI chnum, output range, base, bias, [Vcomp]]...]] [;MP chnum,mode,base,bias,delay,width,lead, trail,period,count  $[$ ;MP  $\ldots$  . [;MP chnum,mode,base,bias,delay,width,lead, trail,period,count]...]] <terminator>

:

:

## 48 : Returns the stress settings (parameter values of the STP, STT, STM, STI and STV commands):

STM stop mode; STT hold time, stress mode, stress time[, period] [;(STI source,chnum,range,base,stress, Vcomp)] or [;(STV source,chnum,range,base,stress,Icomp)] ;STP source,ch,mode,base,stress[,delay[,width[,leading[,trailing]]]] :

<terminator>

If you set the wrong values for the STT command *period* parameter and the STP command *delay* and *width* parameters, the settings are automatically changed. So you will see the values you did not set for the parameters.

Example **Statements** OUTPUT @Hp4156;"\*LRN? 1" ENTER @Hp4156;A\$

4155B/4156B FLEX Commands LST? LST? The LST? query command stores a catalog of internal memory programs or a specific program listing in the output data buffer (query buffer) of the 4155B/4156B. The output data is always stored in the query buffer in ASCII format, regardless of the FMT command. **Syntax** To get the catalog of internal memory programs: LST? To get the list of a specific internal memory program: LST? prog No. **Parameters** *prog No.*: Internal memory program number. 1 to 255. Integer expression. **Query Response** Response by LST?: Number of programs,[prog No.[,prog No.... [,prog No.]...]] <terminator> Response by LST? program No.: ST prog No. < terminator> [saved command #1]<terminator> [saved command #2]<terminator> : **:** The contract of the contract of the contract of the contract of the contract of the contract of the contract of [saved command #n]<terminator> END<terminator> To read this listing, set up a loop containing the ENTER command, and continue the loop until encountering the END command. The commands are read, one at a time, until the END command is encountered. In the query response, <terminator> is as follows.

US command mode: <LF^EOI>

US42 command mode: <CR/LF^EOI>

#### Example of LST? :

Example **Statements** 

OUTPUT @Hp4156;"LST?" ENTER @Hp4156;A\$

Example of LST? *prog No.*:

OUTPUT @Hp4156;"ST 3;CN;DV 1,0,20,1E-6;TI 1,0;CL" OUTPUT @Hp4156;"END" OUTPUT @Hp4156;"LST? 3" LOOP ENTER @Hp4156;A\$ PRINT A\$ EXIT IF A\$="END" END LOOP

4155B/4156B FLEX Commands MCC

# **MCC**

The MCC command clears the settings of the specified sampling channels defined by the MV, MI or MP command.

 $\text{Syntax}$  MCC [chnum[,chnum...[,chnum[,chnum]]...]]

**Parameters** *chnum* : Channel number of the unit to clear the settings. Integer expression.

You can specify a maximum of 16 *chnums* at once as the MCC command parameters.

If you do not specify chnum, the MCC command clears the settings of the all sampling channels.

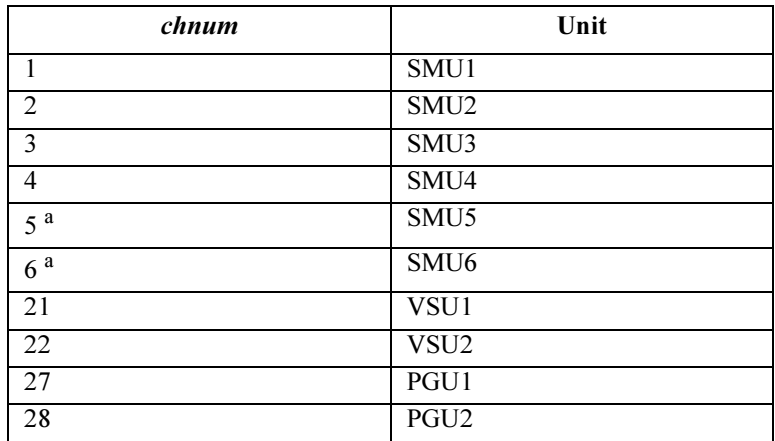

a. For SMUs in the 41501A/B Expander. If the HPSMU is installed in the 41501A/B, chnum for HPSMU is 6, and channel number 5 is not used.

Example **Statements** OUTPUT @Hp4156;"MCC" OUTPUT @Hp4156;"MCC 1,2,3"

# MI

memory.

The MI command specifies the dc current source (SMU) synchronized with the sampling measurements, and its parameters. The output starts at the beginning of the sampling measurements (starts by the XE command). To stop the output, use the DI command. The output goes to the output value specified by the DI command. **Execution Conditions** If the voltage compliance is greater than  $\pm 40$  V, the interlock circuit must be shorted. Syntax MI chnum, range, base, bias[, Vcomp] If you enter the MI command into the program memory (see the ST command), do not omit the *Vcomp* parameter. *Vcomp* is necessary when using the internal program

## **Parameters** *chnum*: Channel number of the unit used to force the current. Integer expression.

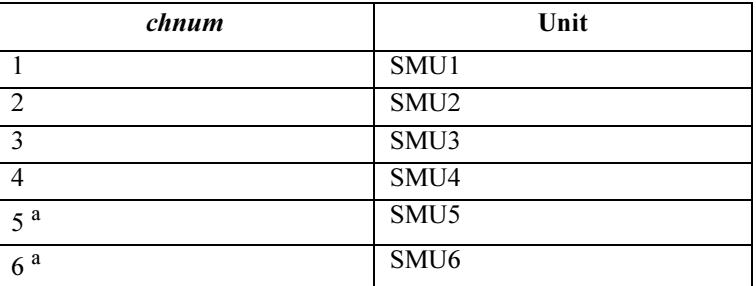

a. For SMUs in the 41501A/B Expander. If the HPSMU is installed in the 41501A/B, chnum for HPSMU is 6, and channel number 5 is not used.

range: Ranging type for current output. Integer expression.

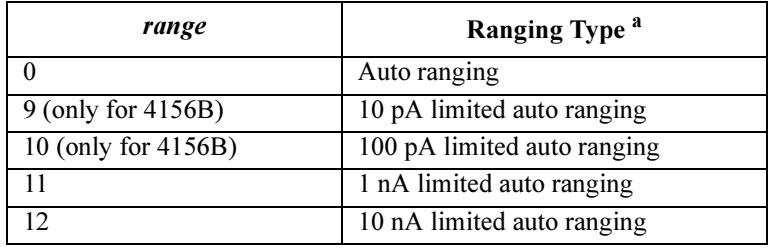

## 4155B/4156B FLEX Commands MI

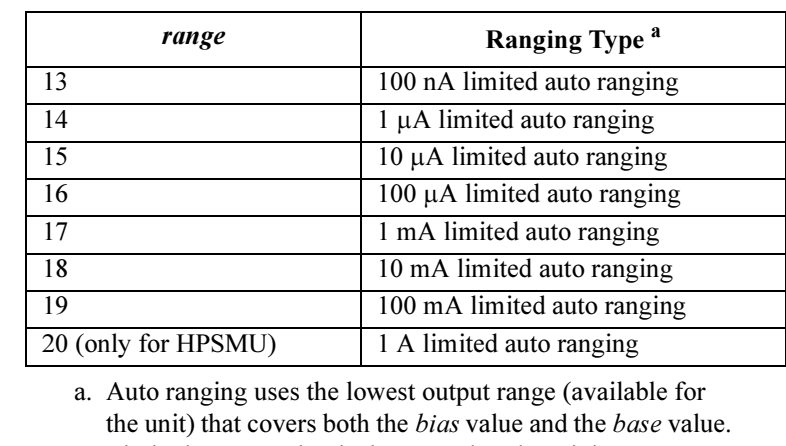

Limited auto ranging is the same, but the minimum output range is the specified range. For example,  $10 \mu A$  limited auto ranging uses the  $10 \mu A$  range to force 1 nA with  $0 A$ base current, and uses the 100 mA range to force 50 mA with 0 A base current.

**base:** Base current (in A). Numeric expression. Set the source unit output value which has been forced before the XE command. This minimizes the spike.

0 to  $\pm$ 100E-3 (for 4155B/4156B and MPSMU in 41501A/B)

0 to  $\pm 1$  (for HPSMU in 41501A/B)

For the relation between the base value and the output range (not range), and for setting the resolution of the base value, see [Table 1-7](#page-106-0).

bias: Output bias current (in A). Numeric expression.

0 to  $\pm$ 100E-3 (for 4155B/4156B and MPSMU in 41501A/B)

0 to  $\pm 1$  (for HPSMU in 41501A/B)

For the relation between the bias value and the output range (not *range*), and for setting the resolution of the *bias* value, see [Table 1-7.](#page-106-0)

*Vcomp*: Voltage compliance value (in V). Numeric expression. If this parameter is not specified, then *Vcomp* is set to the previous setting.

For parameter values available for *Vcomp*, see [Table 1-7.](#page-106-0)

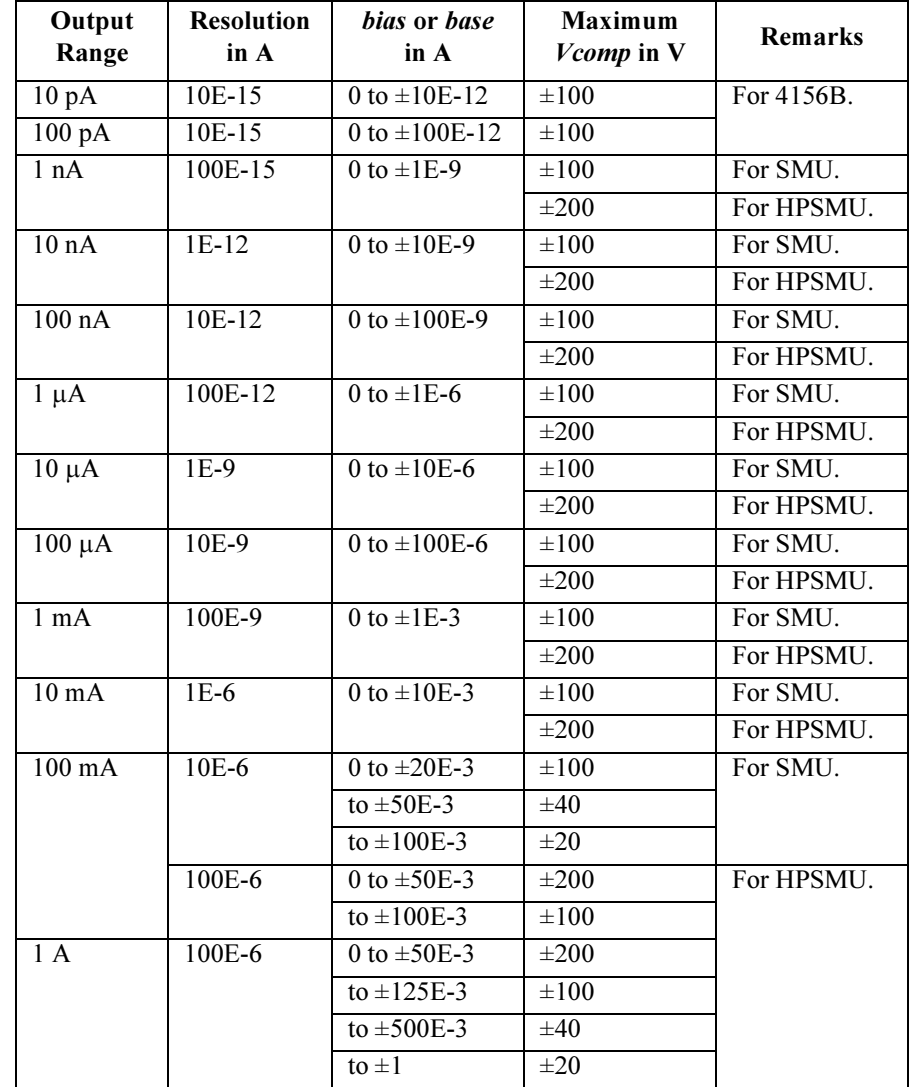

#### <span id="page-106-0"></span>Table 1-7 Available Parameter Values for MI Command

Example **Statements**  OUTPUT @Hp4156;"MI 1,18,0,5E-5,10"

# **MM**

The MM command sets the measurement mode and measurement units.

This command is not required for the high speed spot measurements using the TI, TI?, TV or TV? command.

Syntax For spot, staircase sweep, sampling, 1ch pulsed spot, pulsed sweep and staircase sweep with pulsed bias measurements:

MM mode, chnum[, chnum...[, chnum]...]

For stress force:

MM 11

Parameters mode: Measurement mode. Integer expression.

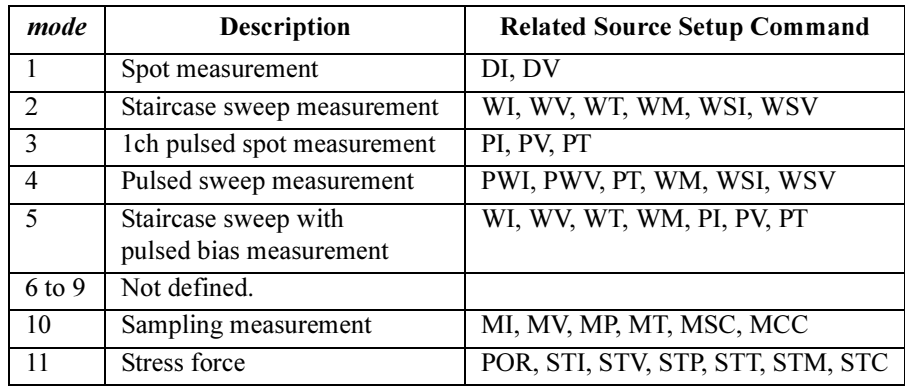

chnum : Channel number of the unit which executes the measurement. Maximum 8 units can be used for the measurements (maximum 8 chnums can be defined in the MM command).

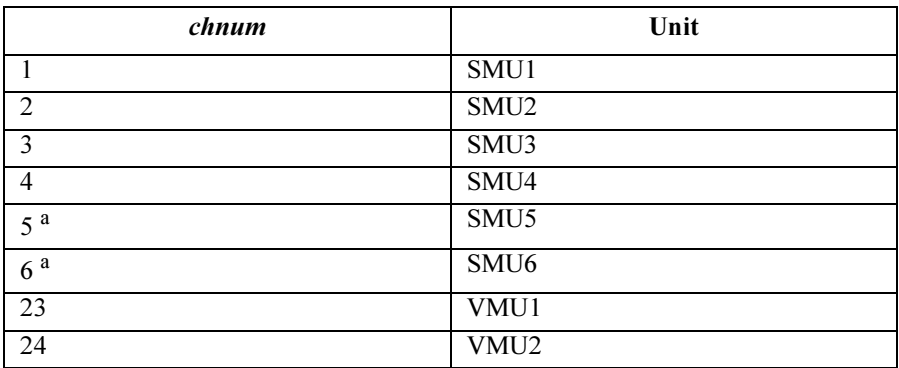
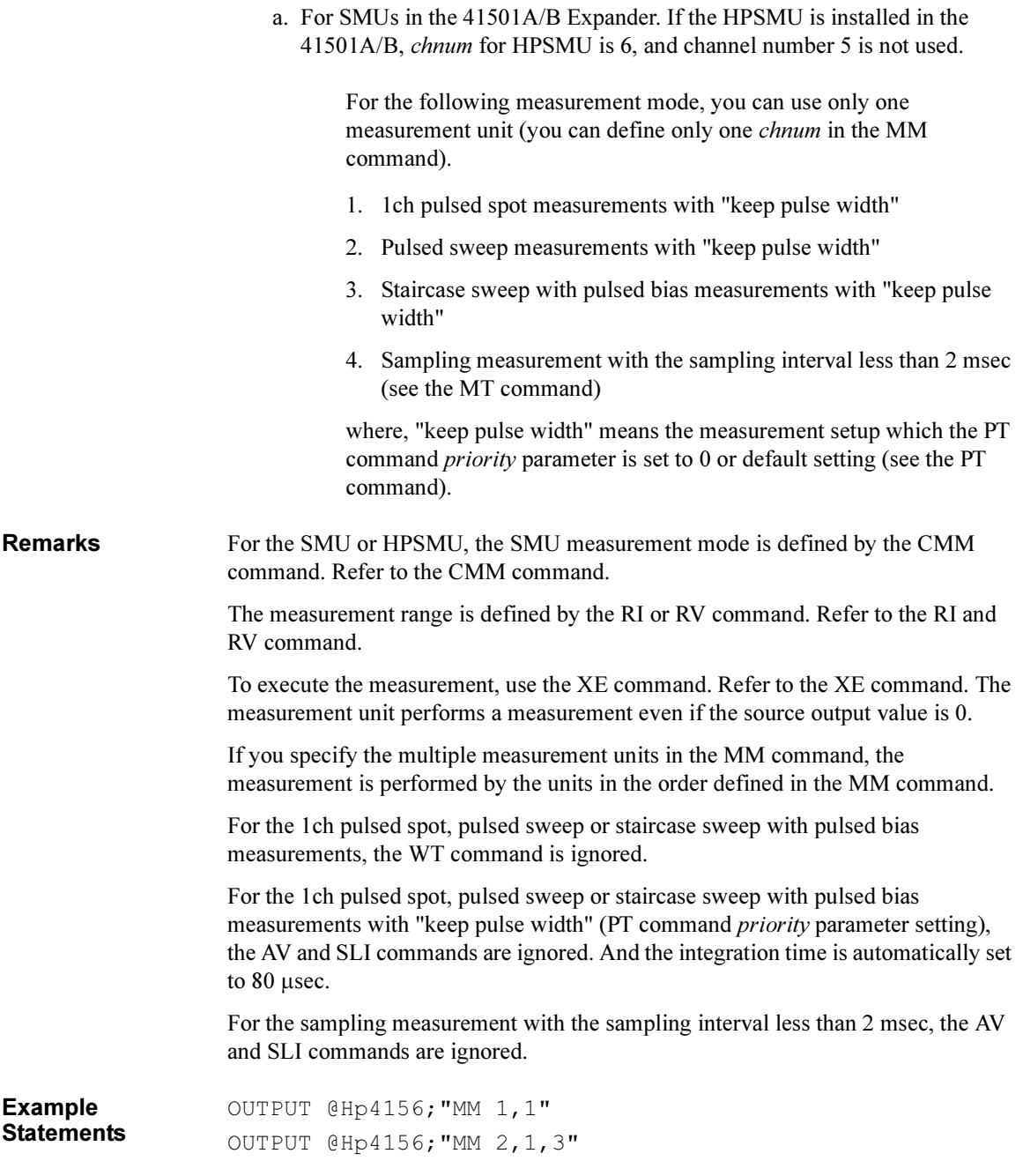

## MP

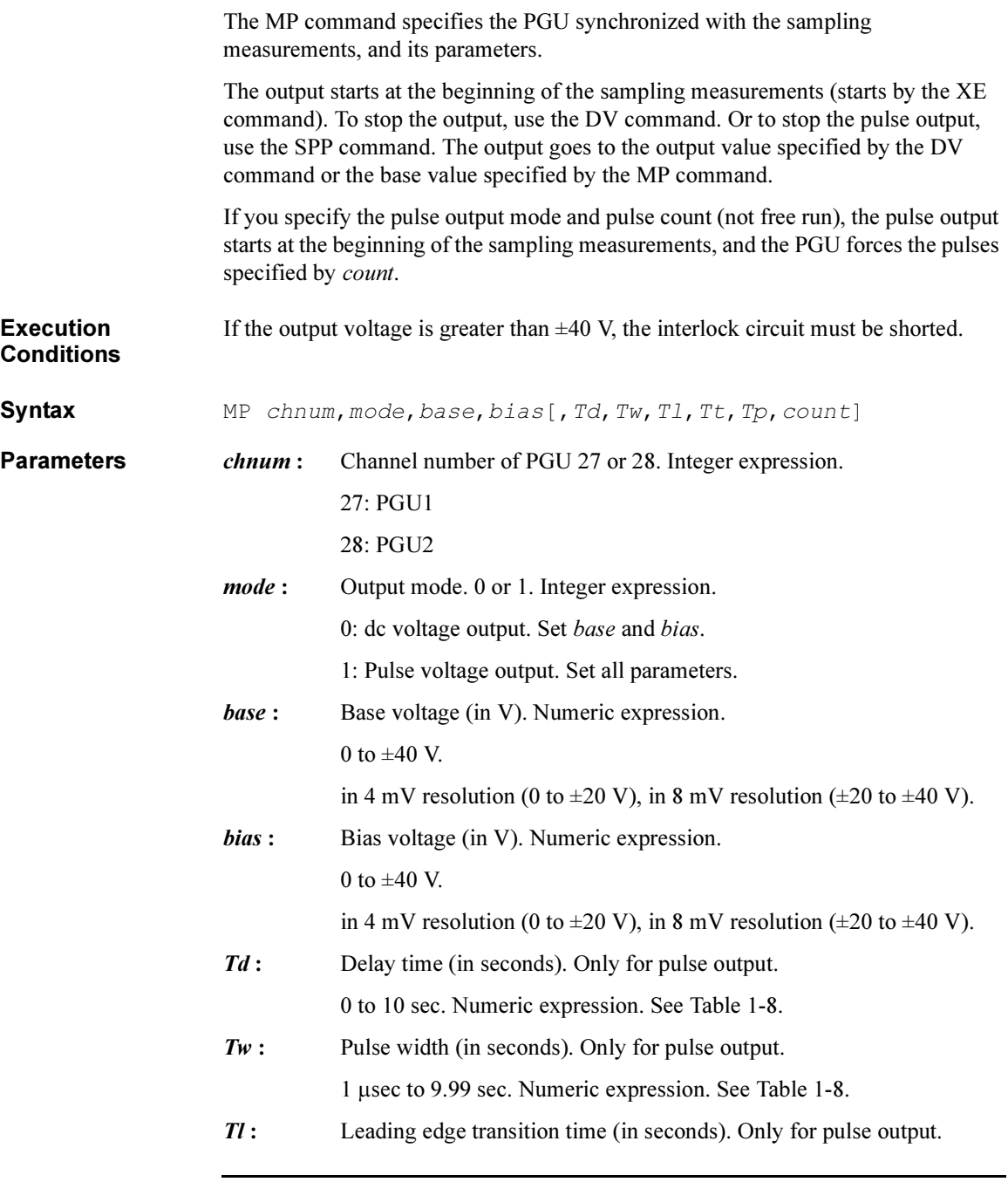

<span id="page-110-0"></span>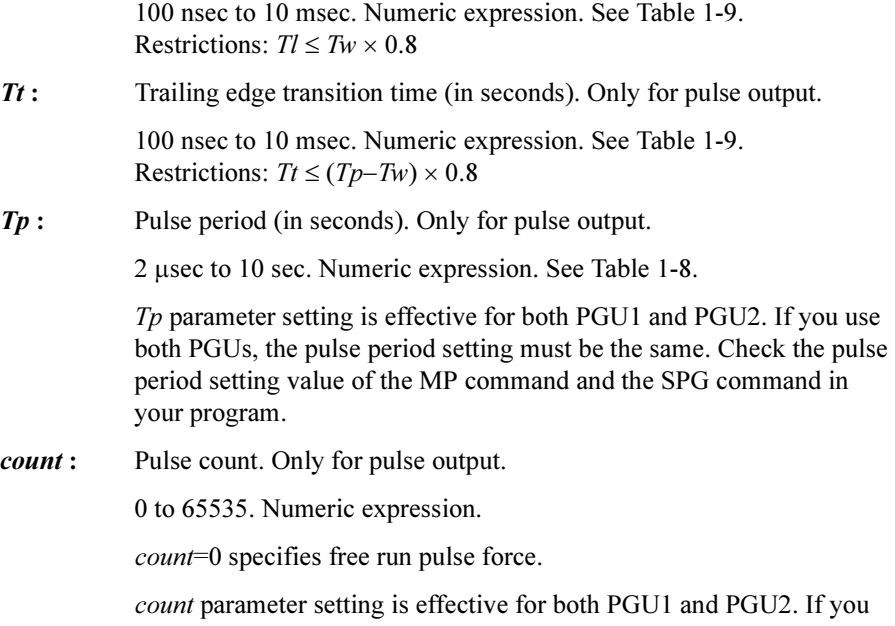

use both PGUs, the pulse count setting must be the same. Check the pulse count setting value of the MP command and the SPG command in your program.

If you enter the MP command into the internal program memory, do not set *count*=0. Free run pulse output is not available.

#### Table 1-8 Ranges of Pulse Period, Pulse Width and Delay Time

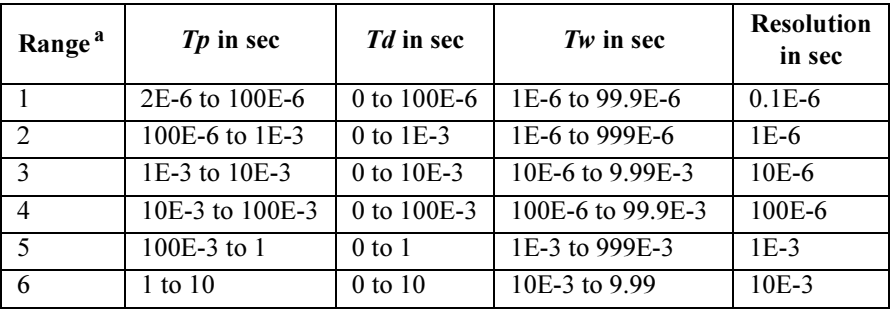

a. Settings of  $T_p$ ,  $Td$  and  $Tw$  for a PGU must be in the same range. If you use two PGUs, these three parameters must be set in the same range for both PGUs.

4155B/4156B FLEX Commands MP

<span id="page-111-0"></span>Table 1-9 Leading and Trailing Edge Transition Time

| Range <sup>a</sup> | <i>Tl</i> or <i>Tt</i> in sec | <b>Resolution in sec</b> |
|--------------------|-------------------------------|--------------------------|
|                    | 100E-9 to 1E-6                | $1E-9$                   |
|                    | 500E-9 to 10E-6               | 10E-9                    |
|                    | 5E-6 to 100E-6                | 100E-9                   |
|                    | 50E-6 to $1E-3$               | $1E-6$                   |
|                    | 500E-6 to 10E-3               | $10E-6$                  |

a. Leading time and trailing time for a PGU must be in the same range.

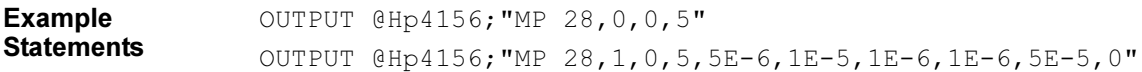

### **MSC**

The MSC command sets the automatic abort condition (stop condition) for the sampling measurement.

Syntax MSC abort

**Parameters** *abort* : Automatic abort condition (stop condition). Integer expression. The following values are available:

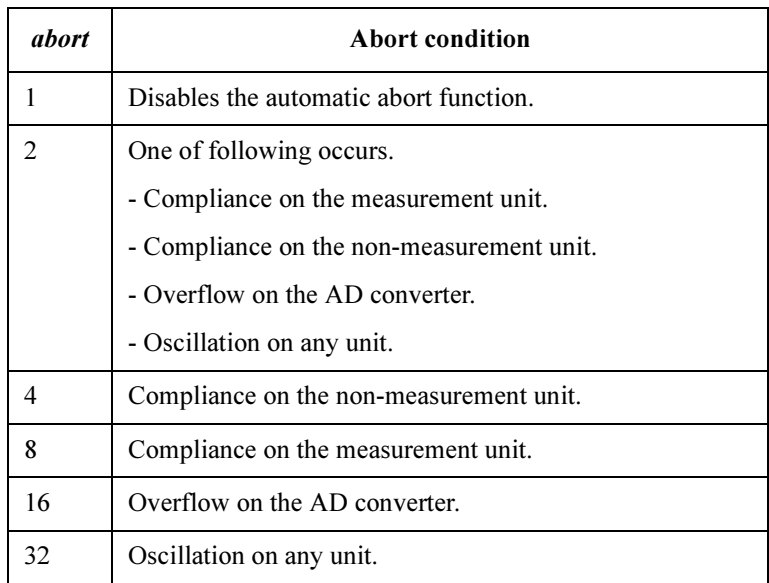

If you want to set multiple abort conditions, specify the sum of the abort values for the abort conditions shown above. This is allowed for abort=4 to 32.

For example, if you want to enable the abort function when compliance on the measurement unit (*abort*=8) or oscillation (*abort*=32) are detected, set *abort* to 40  $(8 + 32)$ .

Example **Statements**  OUTPUT @Hp4156;"MSC 32"

4155B/4156B FLEX Commands MT

### MT

The MT command sets the sampling measurement conditions.

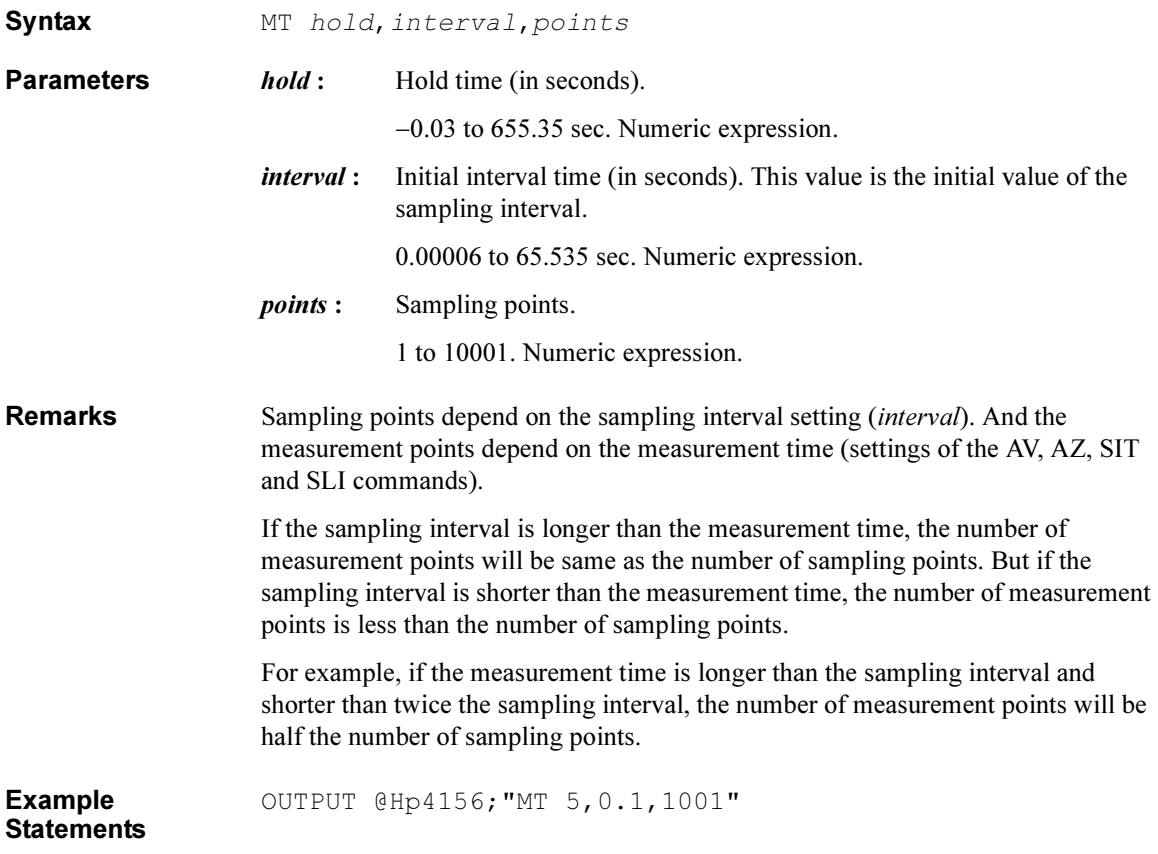

#### MV

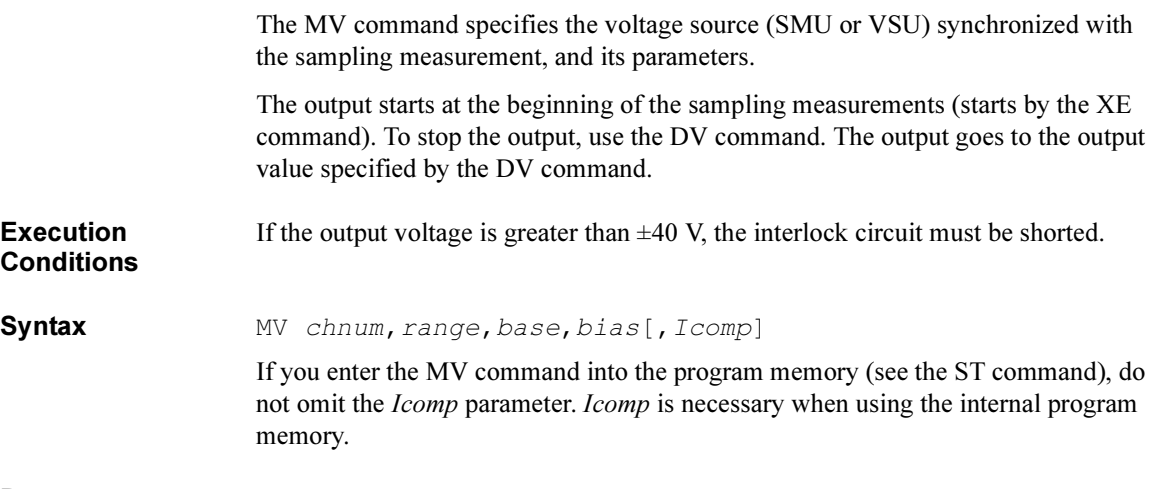

**Parameters** *chnum*: Channel number of the unit used to force voltage. Integer expression.

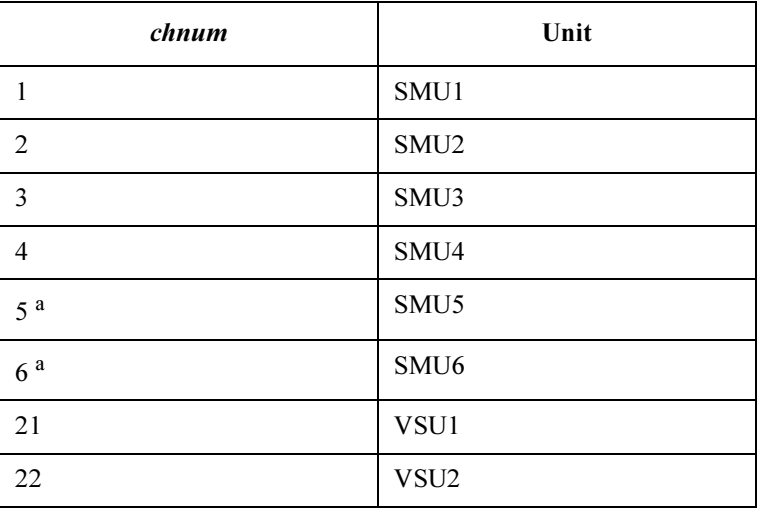

a. For SMUs in the 41501A/B Expander. If the HPSMU is installed in the 41501A/B, chnum for HPSMU is 6, and channel number 5 is not used.

| range               | Ranging Type <sup>a</sup>  |  |
|---------------------|----------------------------|--|
|                     | Auto ranging               |  |
| 11 (for SMU)        | 2 V limited auto ranging   |  |
| 12.                 | 20 V limited auto ranging  |  |
| 13 (for SMU)        | 40 V limited auto ranging  |  |
| 14 (for SMU)        | 100 V limited auto ranging |  |
| 15 (only for HPSMU) | 200 V limited auto ranging |  |

range: Range type for voltage output. Integer expression.

a. Auto ranging uses the lowest output range (available for the unit) that covers both the *bias* value and the *base* value. Limited auto ranging is the same, but the minimum output range is the specified range. For example, 20 V limited auto ranging uses the 20 V range to force 1 V with 0 V base voltage, and uses the 100 V range to force 50 V with 0 V base voltage.

**base:** Base voltage (in V). Numeric expression. Set the source unit output value which has been forced before the XE command. This minimizes the spike.

0 to  $\pm$ 100 (for 4155B/4156B and MPSMU in 41501A/B)

0 to  $\pm 200$  (for HPSMU in 41501A/B)

0 to  $\pm 20$  (for VSU)

For the relation between the base value and the output range (not *range*), and for the setting resolution of the *base* value, see [Table 1-10.](#page-116-0)

bias: Output bias voltage (in V). Numeric expression.

0 to  $\pm$ 100 (for 4155B/4156B and MPSMU in 41501A/B)

0 to  $\pm 200$  (for HPSMU in 41501A/B)

0 to  $\pm 20$  (for VSU)

For the relation between the bias value and the output range (not *range*), and for the setting resolution of the *bias* value, see [Table 1-10.](#page-116-0) <span id="page-116-0"></span>Icomp: Current compliance value (in A). Numeric expression.

This parameter is not available for VSU.

If you do not specify this parameter, *Icomp* is set to the previous setting.

0 A is not allowed for Icomp.

For parameter values available for *Icomp*, see Table 1-10.

#### Table 1-10 Available Parameter Values for MV Command

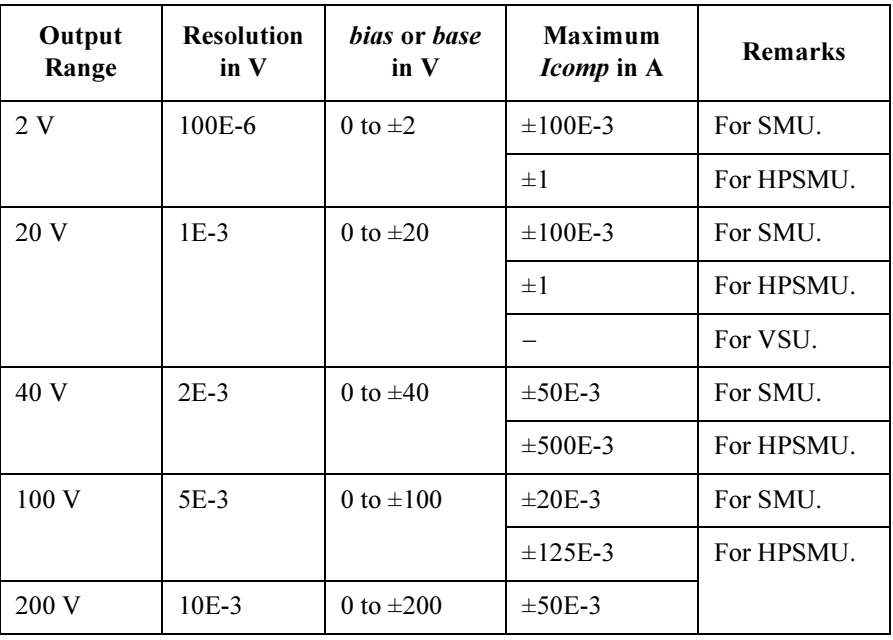

OUTPUT @Hp4156;"MV 1,12,0,5,1E-3"

Example **Statements**  4155B/4156B FLEX Commands NUB?

### NUB?

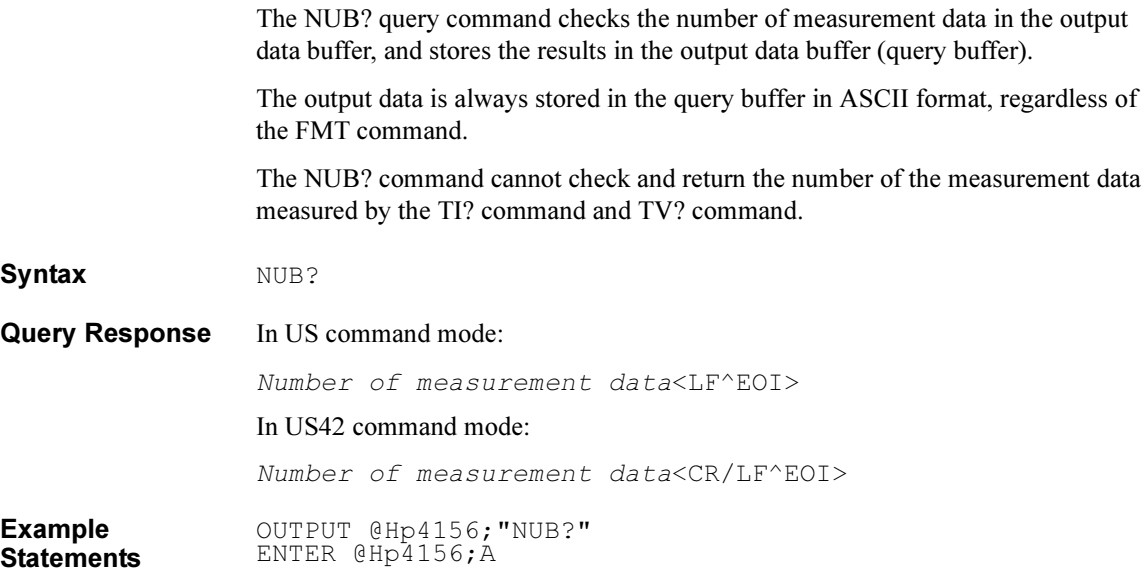

# \*OPC(?)

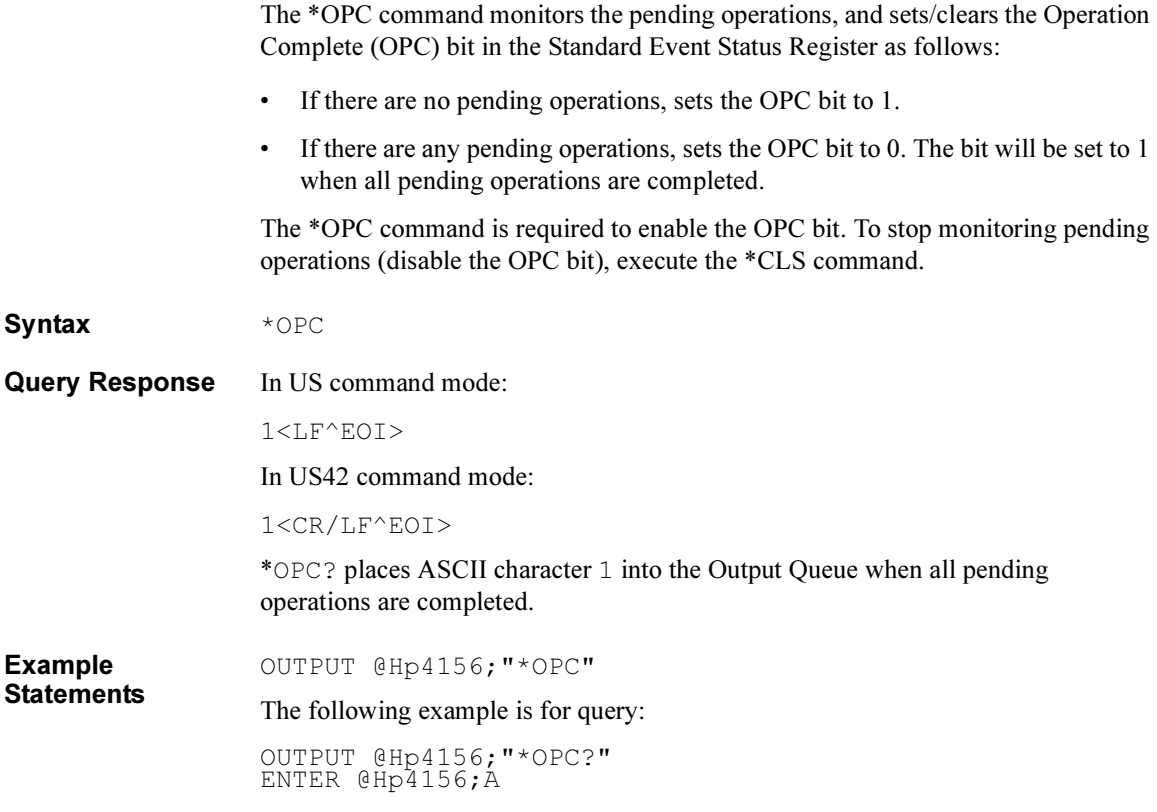

4155B/4156B FLEX Commands OPEN

## **OPEN**

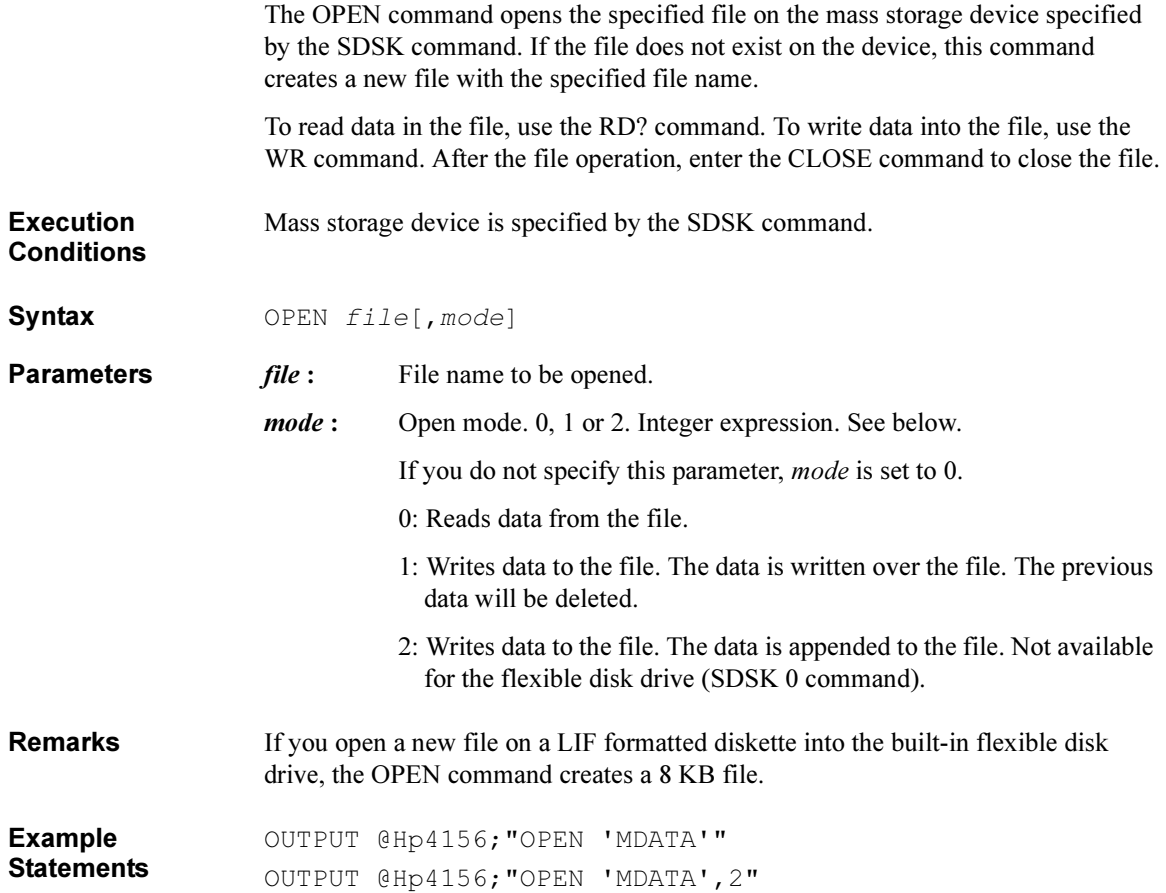

### \*OPT?

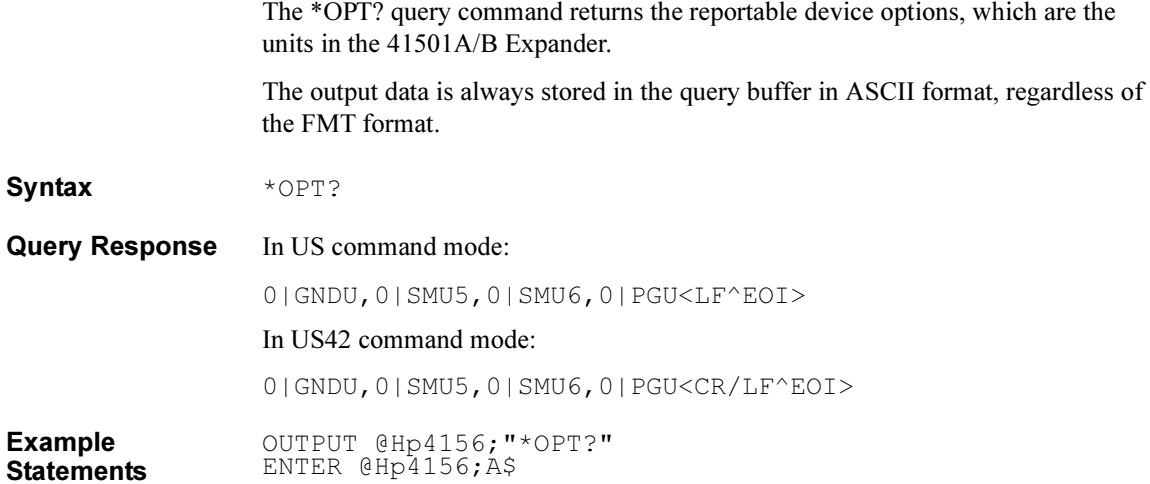

4155B/4156B FLEX Commands OS

### OS

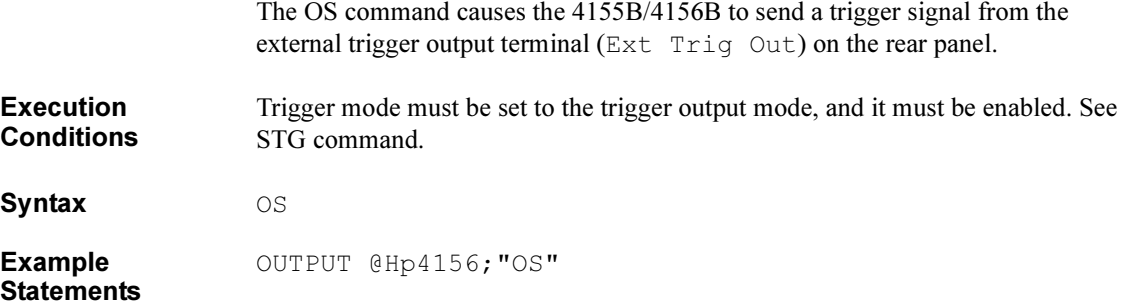

## PA

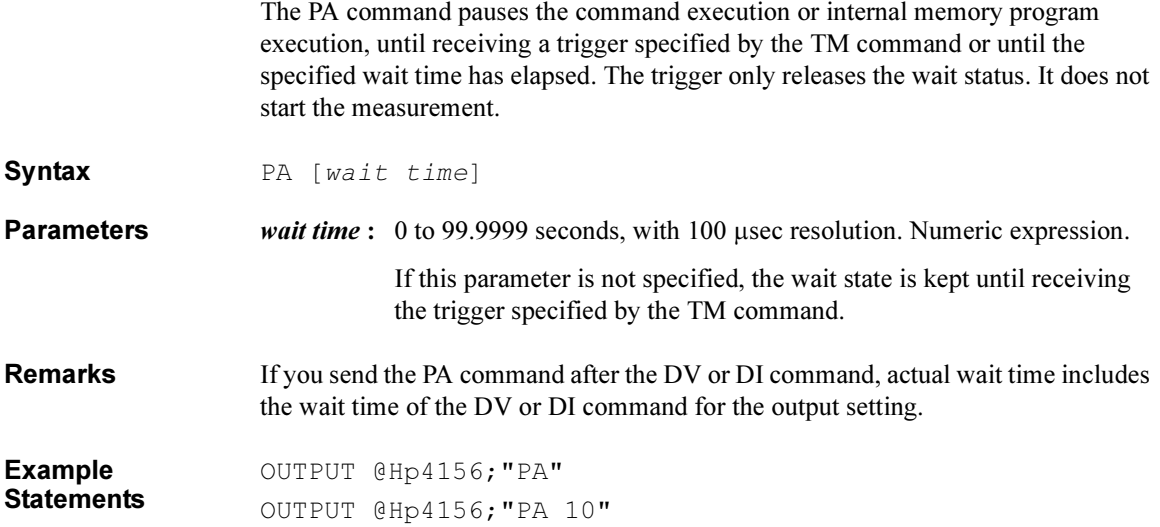

## PI

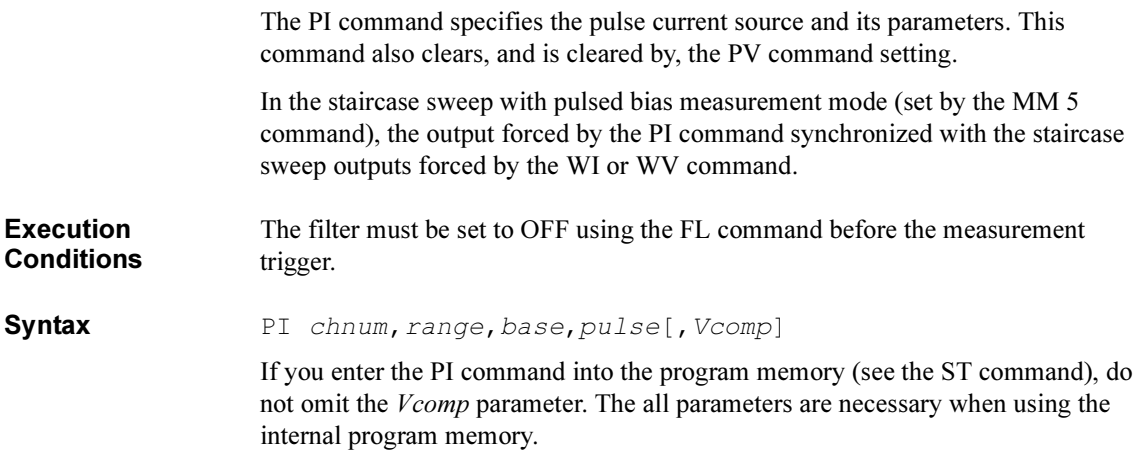

#### **Parameters** *chnum* : Channel number of the unit used to force pulse current. Integer expression.

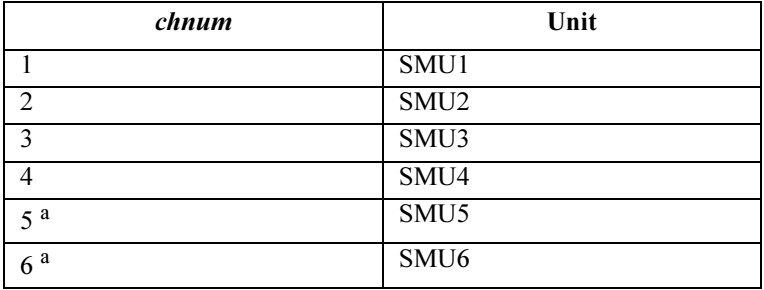

a. For SMUs in the 41501A/B Expander. If the HPSMU is installed in the 41501A/B, chnum for HPSMU is 6, and channel number 5 is not used.

#### range: Ranging type for pulse current output. Integer expression.

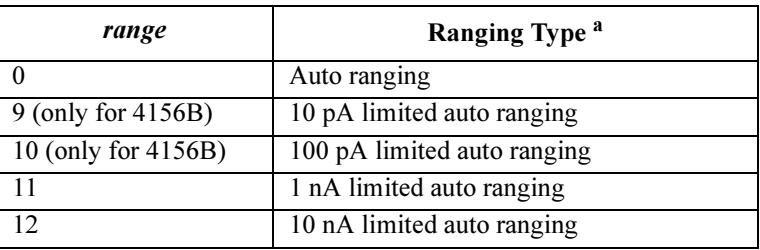

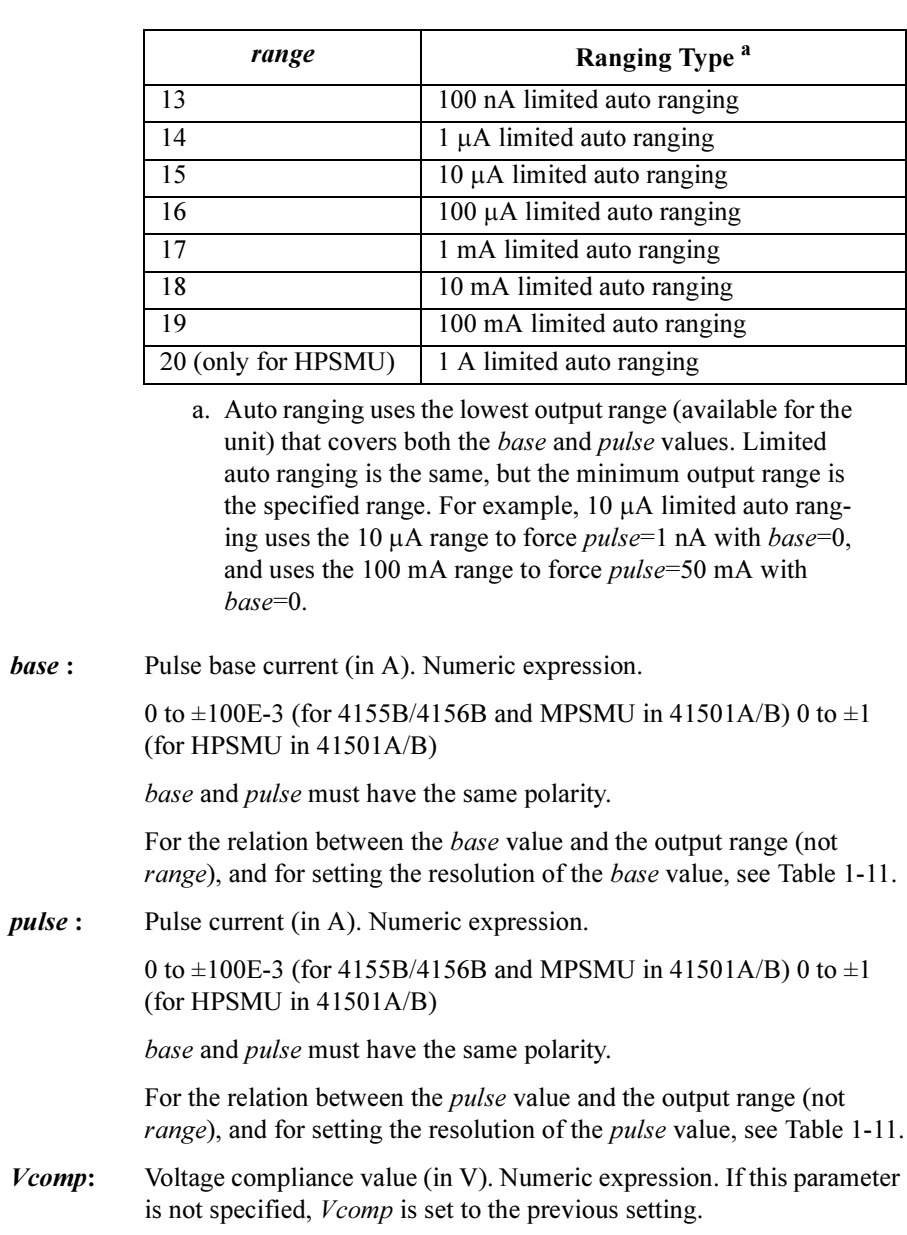

For parameter values available for *Vcomp*, see [Table 1-11.](#page-125-0)

#### PI

The voltage compliance polarity is automatically set to the same polarity as the pulse and base values, regardless of the specified *Vcomp.* If *pulse*=0 and *base*=0, the polarity of the voltage compliance is positive.

#### **Output** Range Resolution in A base or pulse in A Maximum *Vcomp* in  $V^a$ Remarks 10 pA 10E-15 0 to  $\pm 10E-12$   $\pm 2$  For 4156B. 100 pA 10E-15  $0 \text{ to } \pm 100E-12 \pm 2$  $1 \text{ nA}$  100E-15 0 to  $\pm 1$ E-9  $\pm 2$  $10 \text{ nA}$  1E-12  $0 \text{ to } \pm 10$ E-9  $\pm 2$ 100 nA  $10E-12$   $0$  to  $\pm 100E-9$   $\pm 2$  $1 \mu A$  $100E-12$  0 to  $\pm 1E-6$   $\pm 2$  $10 \mu A$ 1E-9 0 to  $\pm 10E-6$   $\pm 2$  $100 \mu A$  $10E-9$  0 to  $\pm 100E-6$   $\pm 100$  For SMU.  $\pm 200$  For HPSMU.  $1 \text{ mA}$   $100F-9$   $0 \text{ to } +1F-3$   $+100$   $\text{For SMU}$  $\pm 200$  For HPSMU.  $10 \text{ mA}$   $1E-6$   $0 \text{ to } \pm 10E-3$   $\pm 100$   $\text{For SMU}$ .  $\pm 200$  For HPSMU.  $100 \text{ mA}$   $10E-6$   $0 \text{ to } \pm 20E-3$   $\pm 100$  For SMU. to  $\pm 50E-3$   $\pm 40$ to  $\pm 100E-3$   $\pm 20$  $100E-6$  0 to  $\pm 50E-3$   $\pm 200$  For HPSMU. to  $\pm 100E-3$   $\pm 100$  $1 \text{ A}$  100E-6 0 to  $\pm 50$ E-3  $\pm 200$ to  $\pm 125E-3$   $\pm 100$ to  $\pm 500E - 3$   $\pm 40$ to  $\pm 1$   $\pm 20$

#### <span id="page-125-0"></span>Table 1-11 Available Parameter Values for PI Command

a. If *base* or *pulse* value is within 10  $\mu$ A and not 0, the maximum *Vcomp* value must be 2 V even though the output range is  $100 \mu A$  or large.

Example **Statements**  OUTPUT @Hp4156;"PI 1,16,0,5E-5,20" OUTPUT @Hp4156;"PI 3,15,0,5E-6,2"

### POR

The POR command sets the output impedance of the PGU.

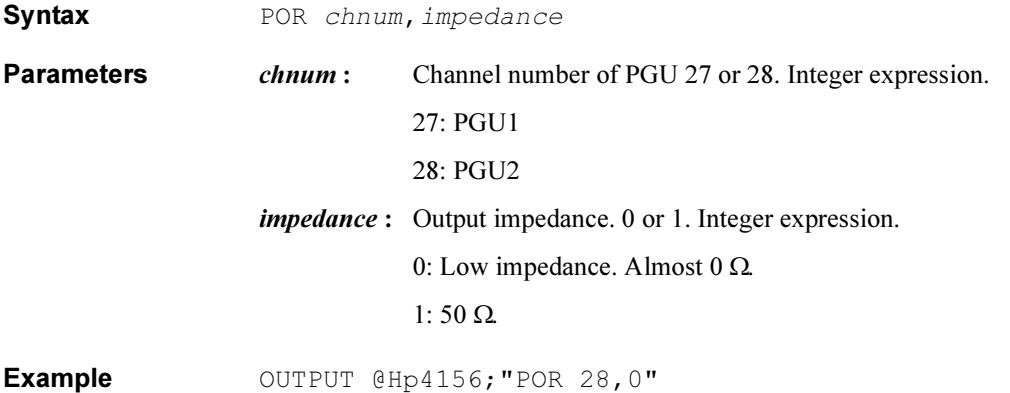

Example Statements 4155B/4156B FLEX Commands PRN

### PRN

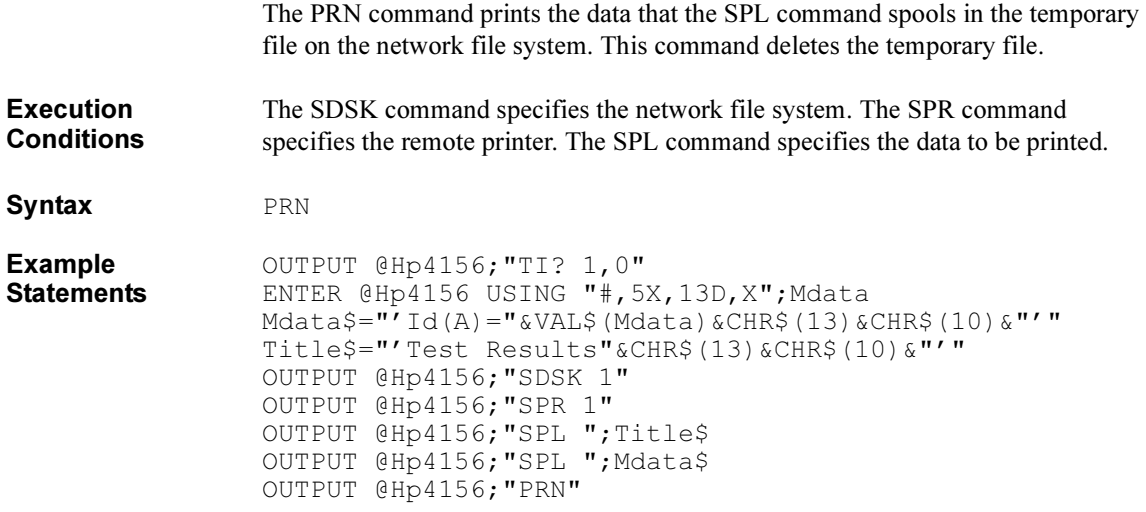

This example makes the following example output.

TestResults  $Id(A)=4.156E-12$ 

### PT

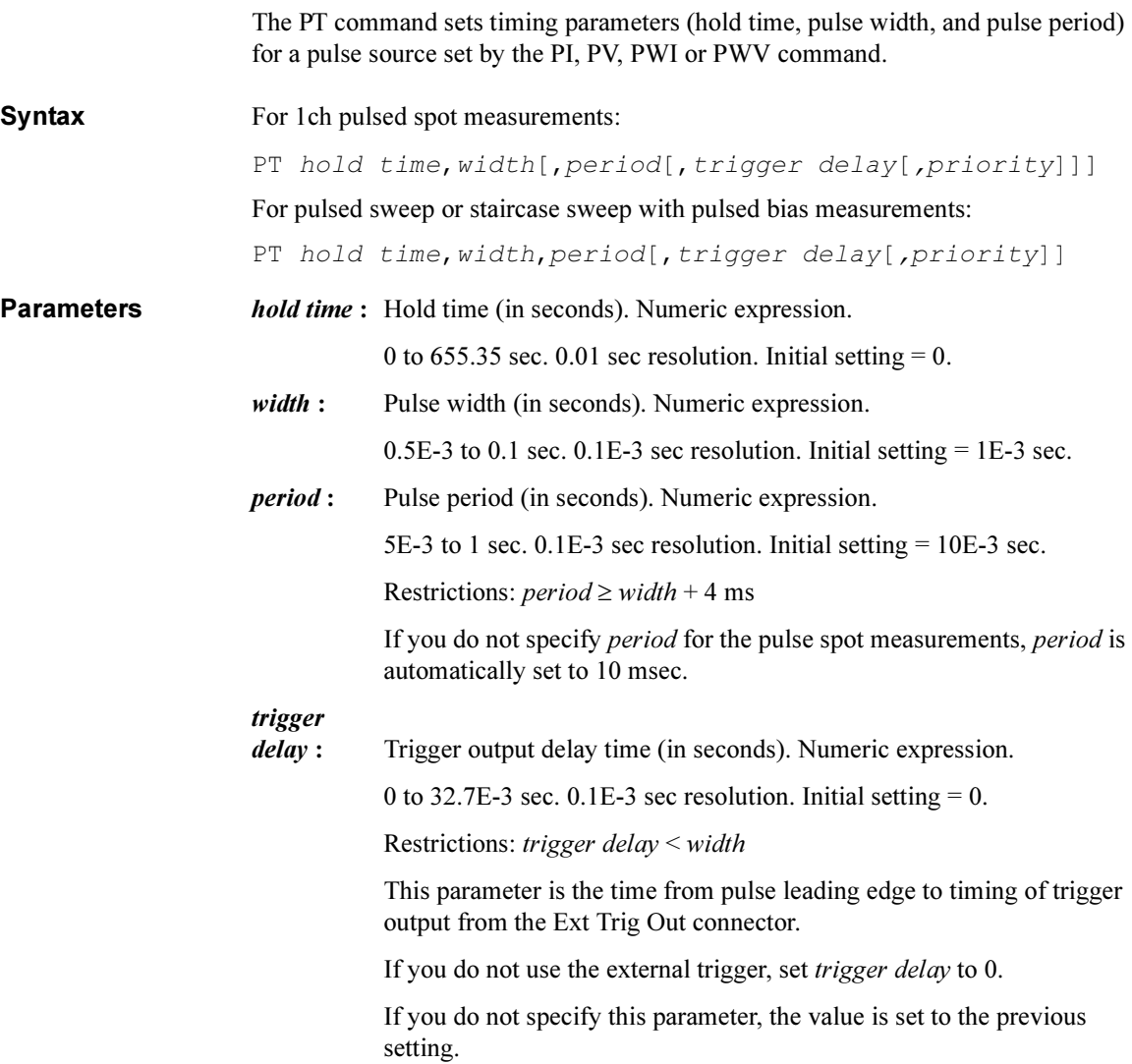

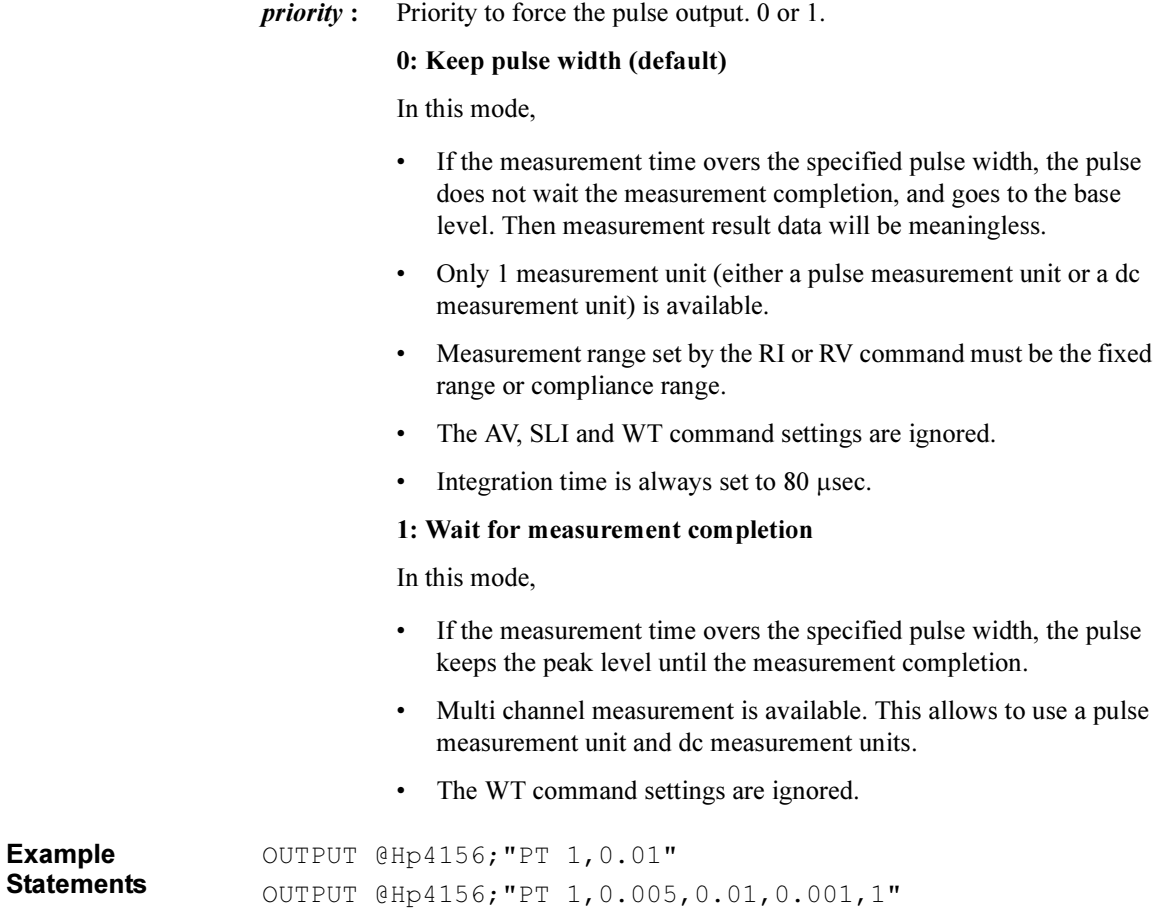

#### PV

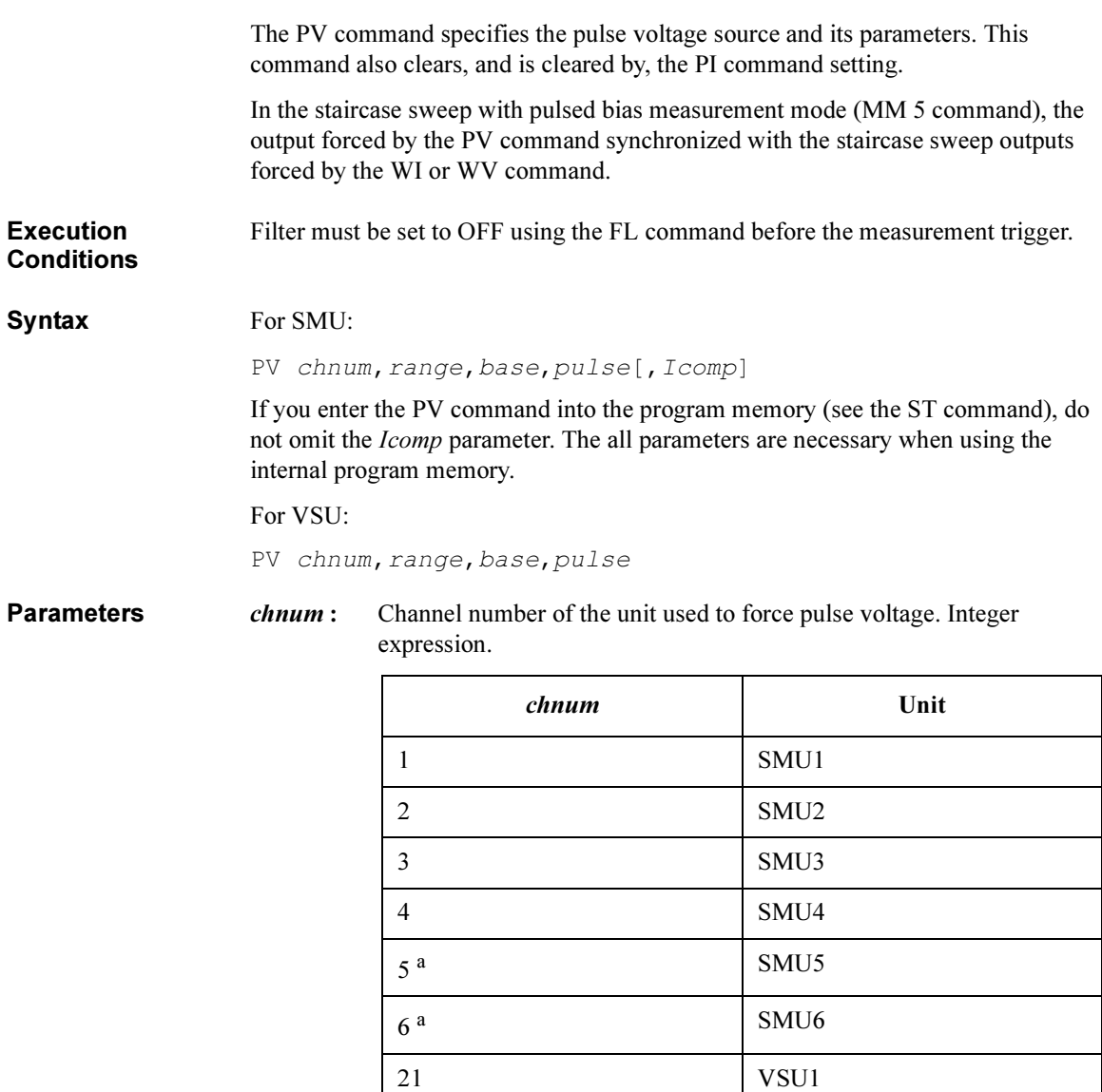

a. For SMUs in the 41501A/B Expander. If the HPSMU is installed in the 41501A/B, chnum for HPSMU is 6, and channel number 5 is not used.

22 VSU2

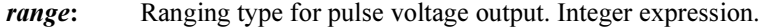

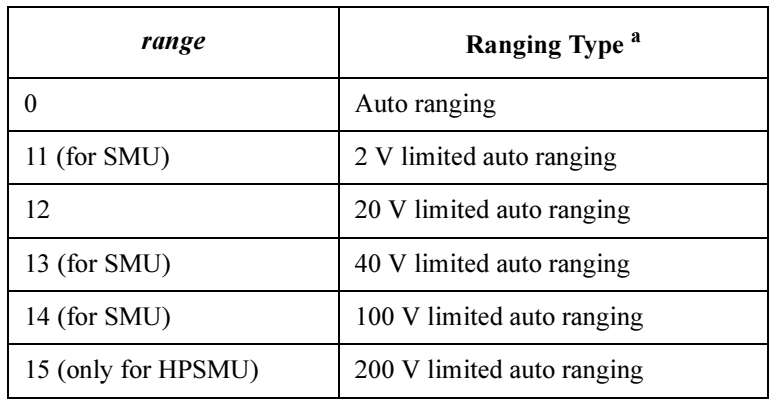

a. Auto ranging uses the lowest output range (available for the unit) that covers both the *base* and *pulse* values. Limited auto ranging is the same, but the minimum output range is the specified range. For example, 20 V limited auto ranging uses the 20 V range to force  $pulse=1$  V with  $base=0$ , and uses the 100 V range to force  $pulse=50$  V with base=0.

**base :** Pulse base voltage (in V). Numeric expression.

0 to  $\pm 100$  (for 4155B/4156B and MPSMU in 41501A/B)

0 to  $\pm 200$  (for HPSMU in 41501A/B)

0 to  $\pm 20$  (for VSU)

For the relation between the base value and the output range (not range), and for setting the resolution of the base value, see [Table 1-12.](#page-132-0)

pulse : Pulse voltage (in V). Numeric expression.

0 to  $\pm$ 100 (for 4155B/4156B and MPSMU in 41501A/B)

0 to  $\pm 200$  (for HPSMU in 41501A/B)

0 to  $\pm 20$  (for VSU)

For the relation between the pulse value and the output range (not *range*), and for setting the resolution of the *pulse* value, see [Table 1-12](#page-132-0). <span id="page-132-0"></span>**Icomp:** Current compliance value (in A). Numeric expression. For parameter values available for *Icomp*, see Table 1-12. If you do not specify this parameter, *Icomp* is set to the previous setting.

> The minimum value (lower limit) of  $|Icomp|$  must be as shown in the following table.

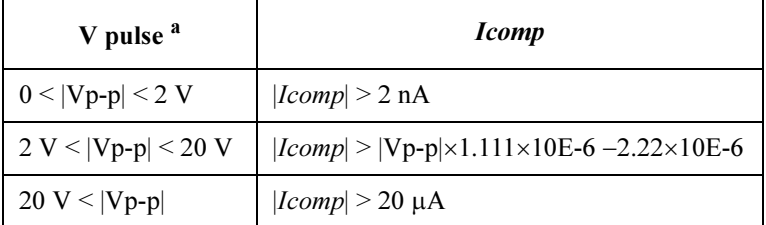

a.  $|Vp-p|$  is the voltage from the *base* value to the *pulse* value.

The current compliance polarity is automatically set to the same polarity of as *pulse* and *base*, regardless of the specified *Icomp*. If pulse=0, the polarity of the current compliance is positive.

#### Table 1-12 Available Parameter Values for PV Command

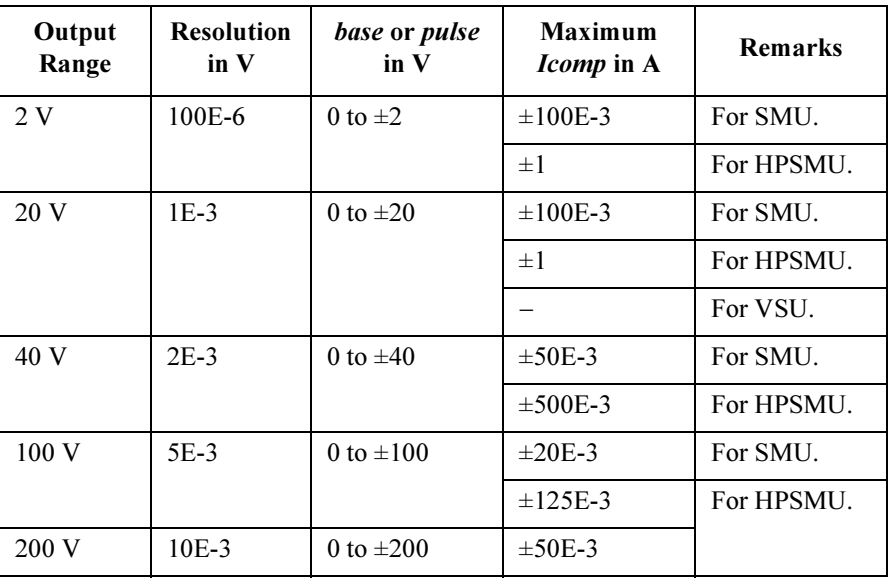

Example **Statements**  OUTPUT @Hp4156;"PV 1,12,0,5,1E-3" OUTPUT @Hp4156;"PV 21,12,-3,5"

4155B/4156B FLEX Commands PWI

#### PWI

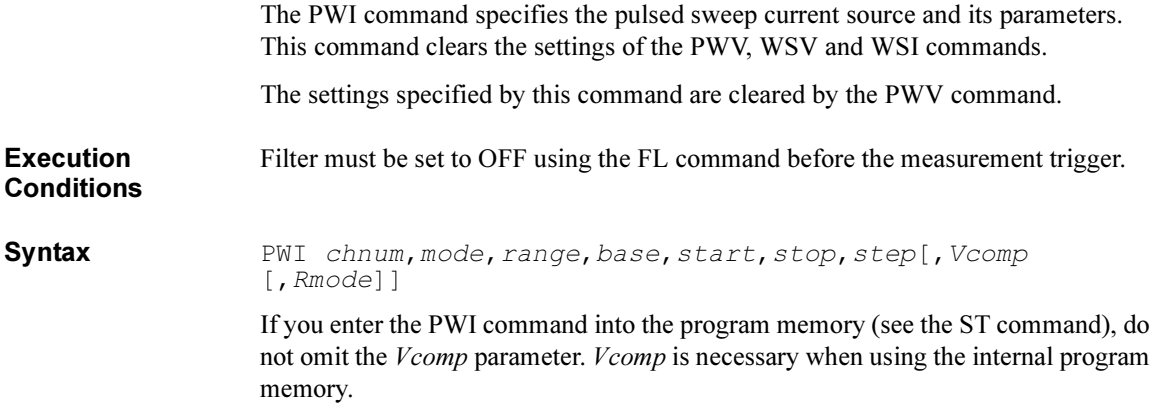

#### **Parameters** *chnum* : Channel number of the unit for the pulsed sweep current source. Integer expression.

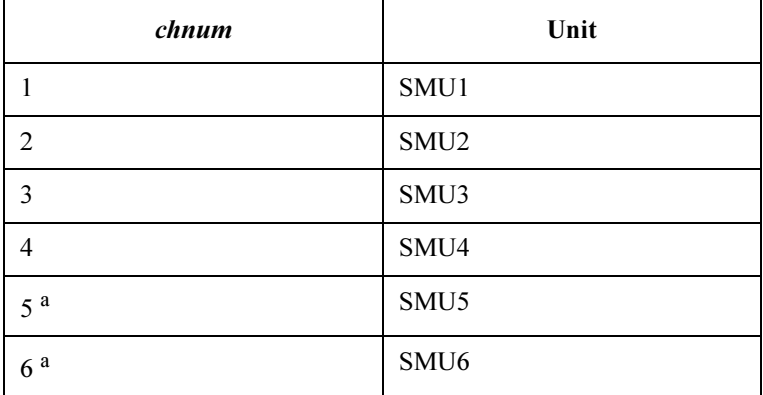

a. For SMUs in the 41501A/B Expander. If the HPSMU is installed in the 41501A/B, chnum for HPSMU is 6, and channel number 5 is not used.

mode : Sweep mode. 1 to 4 are available. Integer expression.

1: Linear sweep (single stair)

- 2: Log sweep (single stair)
- 3: Linear sweep (double stair)
- 4: Log sweep (double stair)

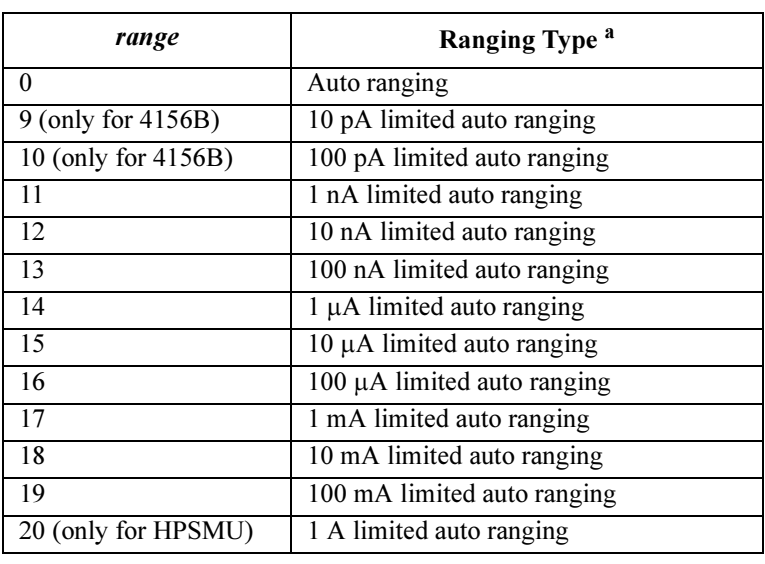

range : Ranging type for pulsed current sweep. Integer expression.

Operation of ranging depends on the Rmode (ranging mode) setting.

a. Auto ranging uses the lowest output range (available for the unit) that covers all base, start and stop values. Limited auto ranging is the same, but the minimum output range is the specified range.

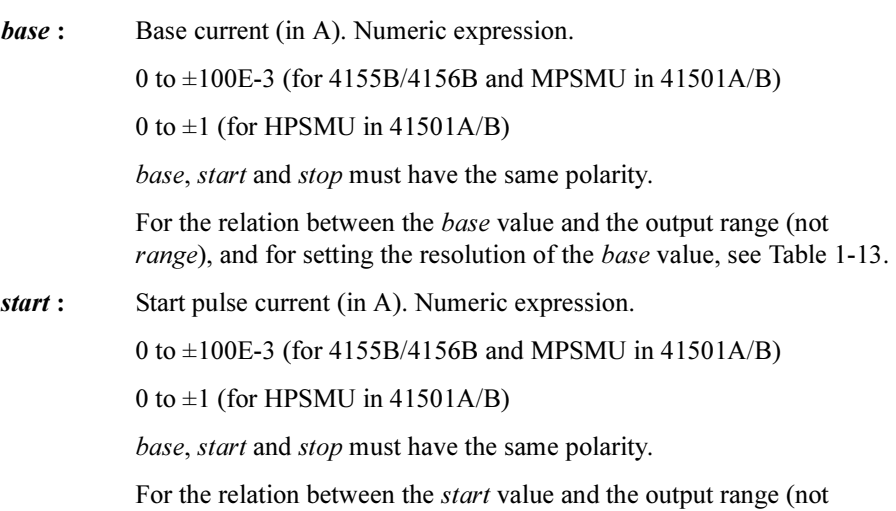

range), and for setting the resolution of the *start* value, see [Table 1-13](#page-136-0).

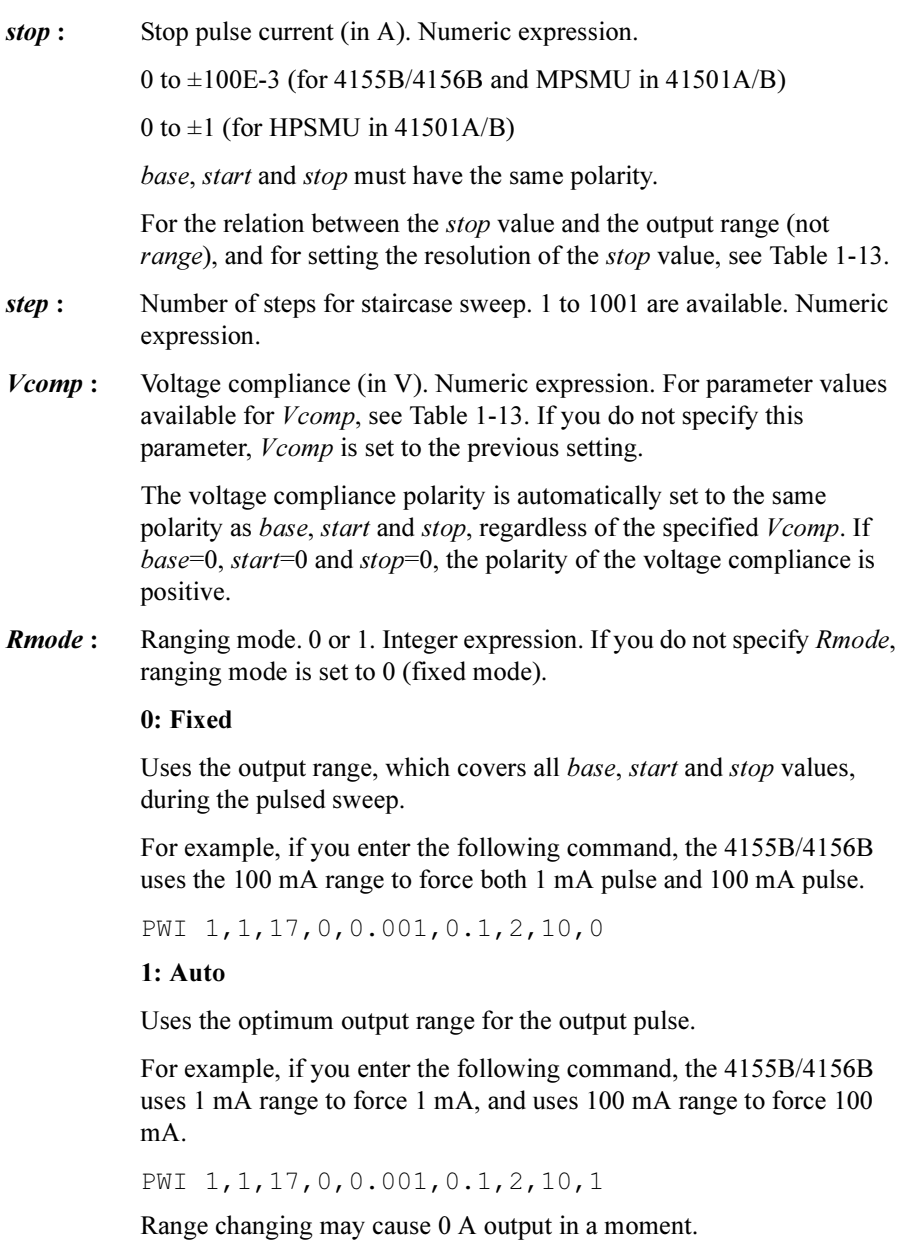

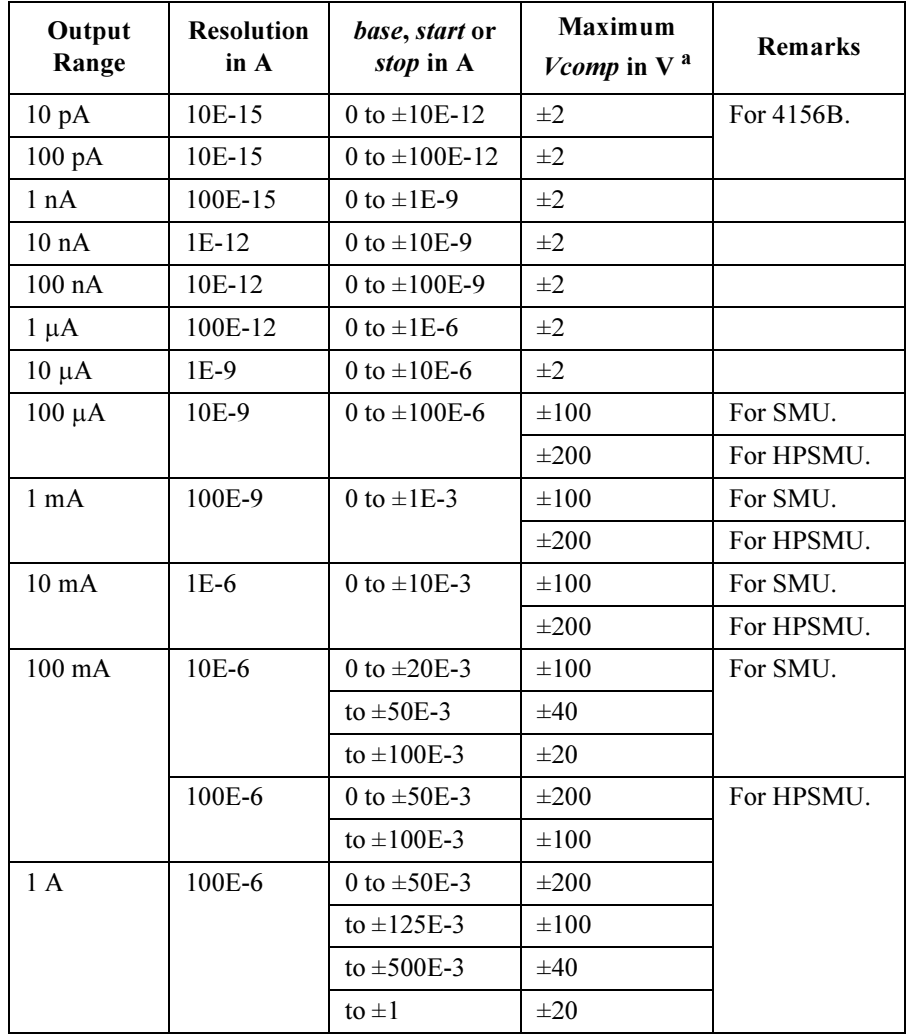

#### <span id="page-136-0"></span>Table 1-13 Available Parameter Values for PWI Command

a. If *base* or *pulse* value is within 10  $\mu$ A and not 0, the maximum *Vcomp* value must be 2 V even though the output range is  $100 \mu A$  or large.

Example **Statements** OUTPUT @Hp4156;"PWI 1,1,17,0,0,0.1" OUTPUT @Hp4156;"PWI 3,2,13,0,1E-7,1E-2,100,10,1" 4155B/4156B FLEX Commands PWV

### PWV

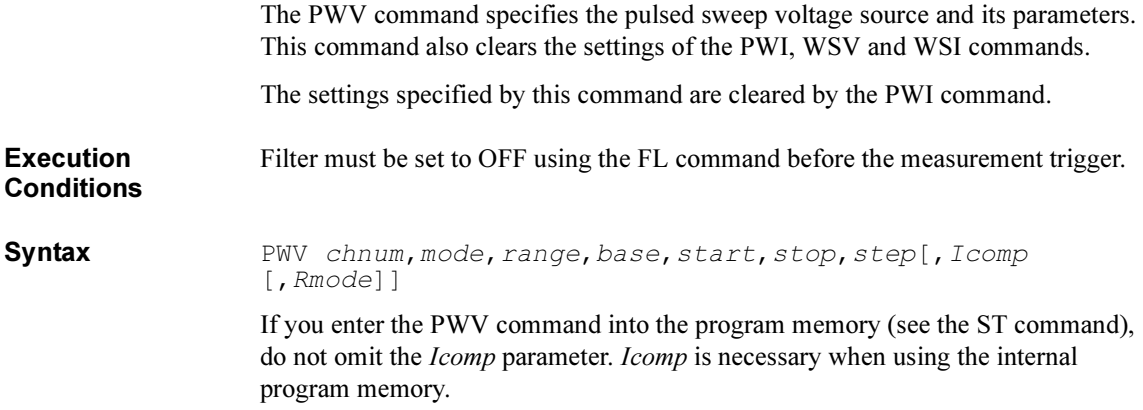

#### **Parameters** *chnum*: Channel number of the unit for the pulsed sweep voltage source. Integer expression.

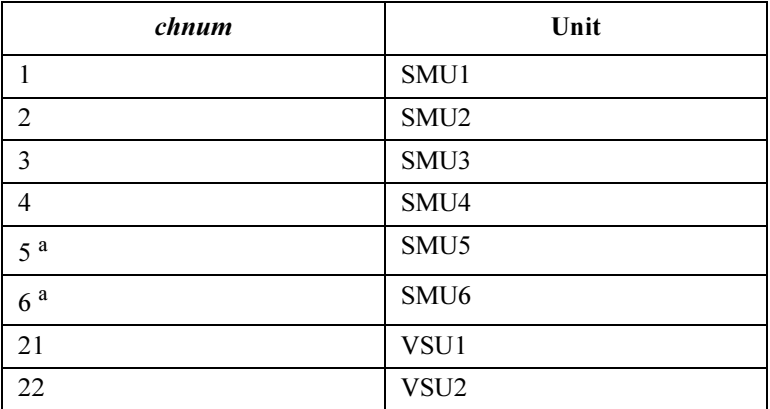

a. For SMUs in the 41501A/B Expander. If the HPSMU is installed in the 41501A/B, chnum for HPSMU is 6, and channel number 5 is not used.

mode : Sweep mode. 1 to 4 are available. Integer expression.

1: Linear sweep (single stair)

2: Log sweep (single stair)

3: Linear sweep (double stair)

4: Log sweep (double stair)

range: Ranging type for pulsed voltage sweep. Integer expression.

Operation of ranging depends on the Rmode (ranging mode) setting.

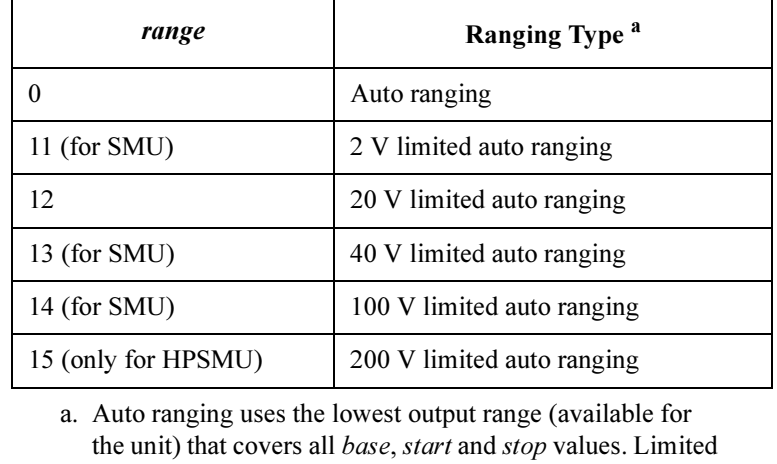

auto ranging is the same, but the minimum output range is the specified range.

**base :** Base voltage (in V). Numeric expression.

0 to  $\pm$ 100 (for 4155B/4156B and MPSMU in 41501A/B)

0 to  $\pm 200$  (for HPSMU in 41501A/B)

0 to  $\pm 20$  (for VSU)

base, *start* and *stop* must have the same polarity for *log* sweep.

For the relation between the base value and the output range (not range), and for setting the resolution of the *base* value, see [Table 1-14.](#page-140-0)

start : Start pulse voltage (in V). Numeric expression.

0 to  $\pm$ 100 (for 4155B/4156B and MPSMU in 41501A/B)

0 to  $\pm 200$  (for HPSMU in 41501A/B)

0 to  $\pm 20$  (for VSU)

base, *start* and *stop* must have the same polarity for *log* sweep.

For the relation between the *start* value and the output range (not range), and for setting the resolution of the *start* value, see [Table 1-14](#page-140-0).

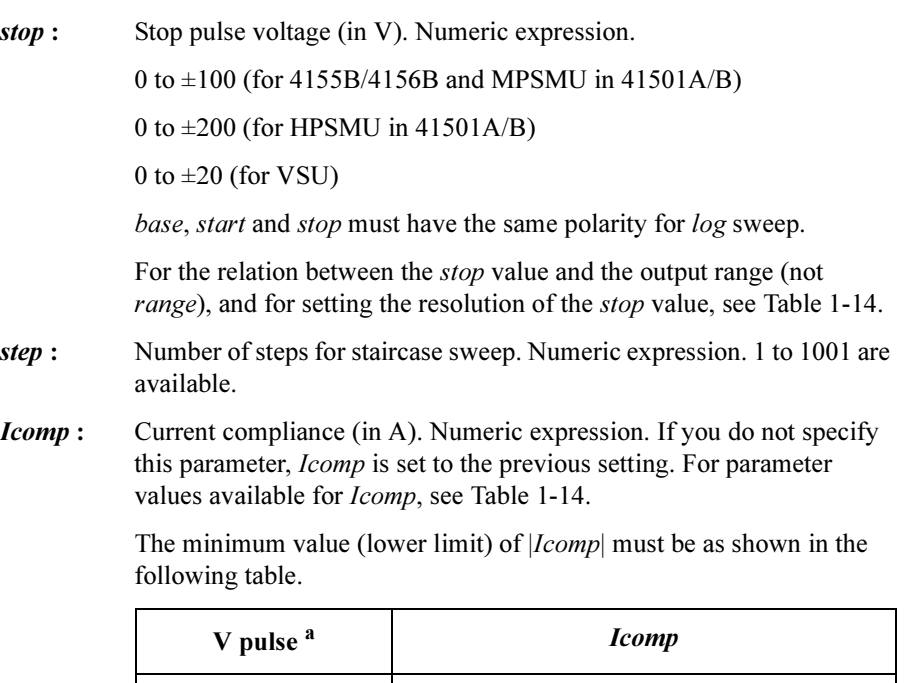

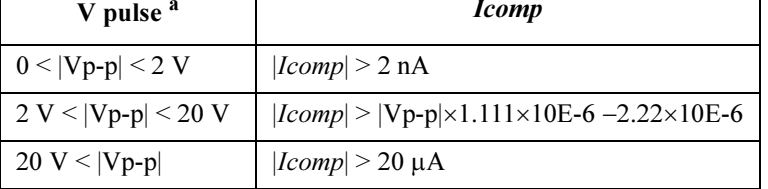

a. |Vp-p| is the voltage from the base value to the pulse value.

The current compliance polarity is automatically set to the same as the polarity of base, start and stop, regardless of the specified Icomp. If start=0, the polarity of current compliance is positive.

**Rmode :** Ranging mode. 0 or 1. Integer expression. If you do not specify Rmode, ranging mode is set to 0 (fixed mode).

#### 0: Fixed

Uses the output range, which covers all base, start and stop values, during the pulsed sweep.

For example, if you enter the following command, the 4155B/4156B uses the 20 V range to force both 1 V pulse and 10 V pulse.

PWV 1,1,12,0,1,10,2,1E-3,0

1: Auto

Uses the optimum output range for the output pulse.

For example, if you enter the following command, the 4155B/4156B uses the 2 V range to force 1 V, and uses the 20 V range to force 10 V.

PWV 1,1,12,0,1,10,2,1E-3,1

Range changing may cause 0 V output in a moment.

#### <span id="page-140-0"></span>Table 1-14 Available Parameter Values for PWV Command

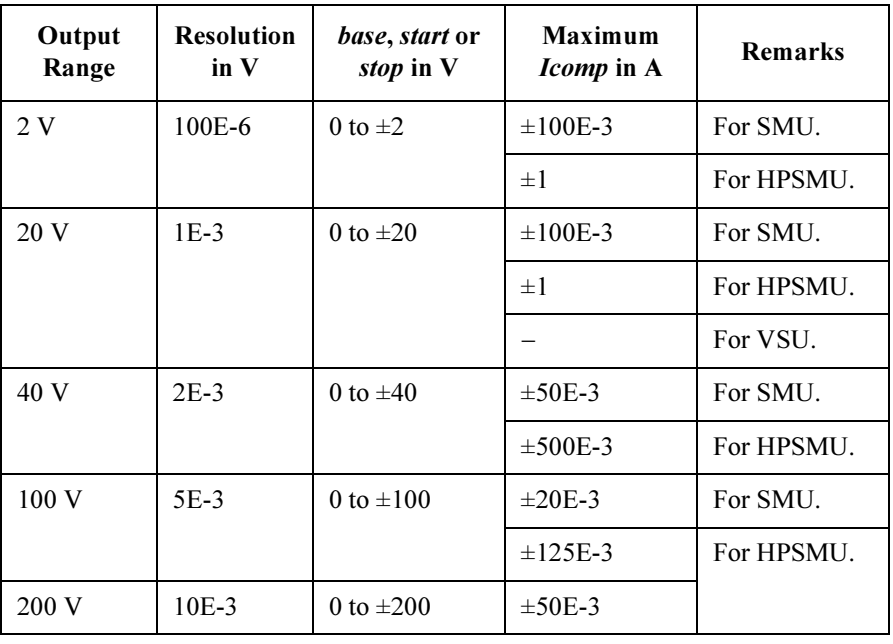

Example **Statements**  OUTPUT @Hp4156;"PWV 1,1,12,0,1,10,2"

OUTPUT @Hp4156;"PWV 3,3,14,0,1,10,100,0.1,1"

4155B/4156B FLEX Commands RBC

### RBC

The RBC command controls the 16441A R-BOX.

Syntax RBC chnum, resistance **Parameters** *chnum* : Channel number of the R-BOX. 1 or 2. Integer expression. See below. 1: Channel 1. 2: Channel 2. resistance : Resistance for the specified channel. Integer expression. 0, 1, 2 or 3. See below.  $0:0 \Omega$  $1:10 k\Omega$ .  $2: 100 k\Omega$ .  $3:1 \text{ M}\Omega$ . Example Statements OUTPUT @Hp4156;"RBC 1,3"

### **RCV**

The RCV command enables the units that fail self-test.

If a unit fails self-test, the unit is disabled and does not respond to any command except the RCV and TST? commands. The RCV command enables the unit so that it can receive commands again. This command should only be used for servicing the 4155B/4156B. DO NOT use this command during normal operation.

If the 4155B/4156B fails self-test, contact the nearest Agilent Technologies Sales and Service Office.

Syntax RCV slotnum

**Parameters** *slotnum* : Slot number where the unit is installed. 0 to 8 are available. Integer expression.

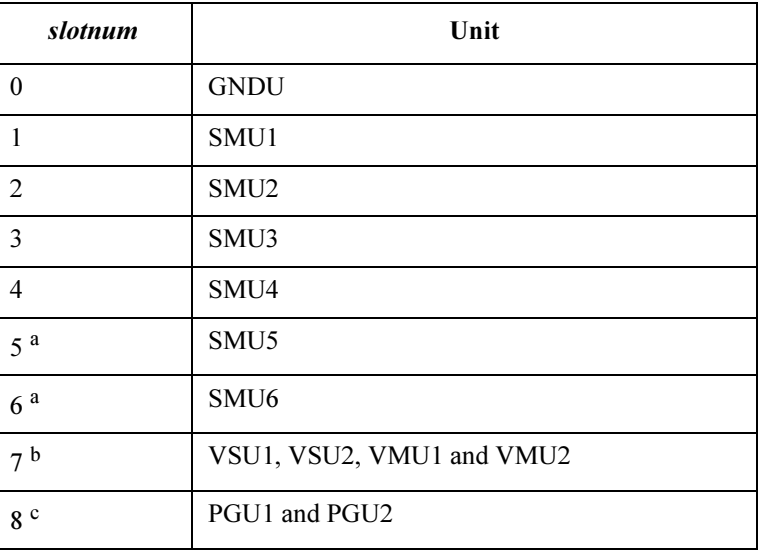

- a. For SMUs in the 41501A/B Expander. If HPSMU is installed in the 41501A/B, slotnum for HPSMU is 6, and slot number 5 is not used to specify the HPSMU.
- b. All VSU1, VSU2, VMU1, and VMU2 are enabled by specifying this value.
- c. Both PGU1 and PGU2 are enabled by specifying this value.

Example **Statements** 

OUTPUT @Hp4156;"RCV 1" OUTPUT @Hp4156;"RCV 3" 4155B/4156B FLEX Commands RD?

### RD?

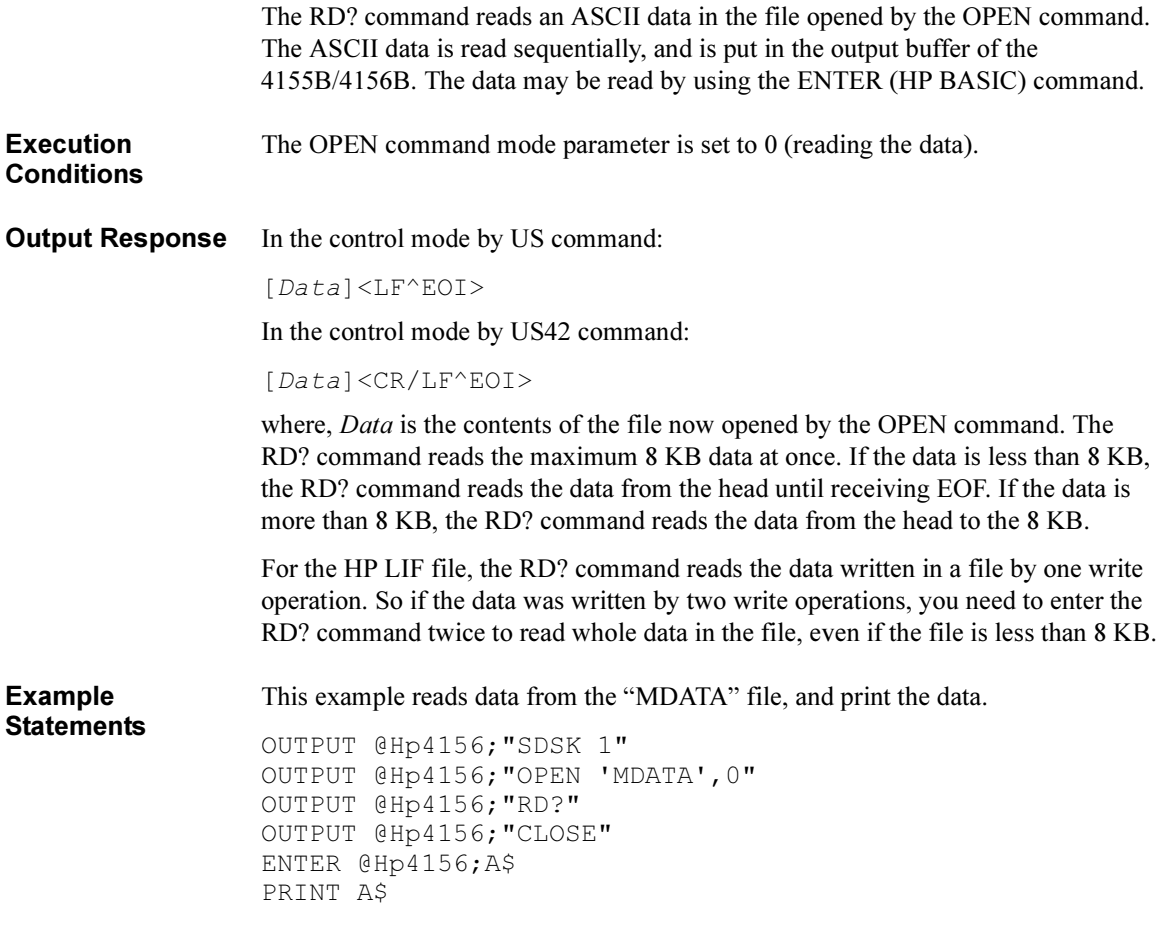
## RI

The RI command specifies the current measurement ranging mode for all types of measurements, except for the high-speed spot measurements. The RI command only specifies the measurement range or ranging type, and the ranging mode. Range changing occurs immediately after the trigger (that is, during the measurements).

For high-speed spot measurements, the current measurement range is set by the TI/TI? command.

Syntax RI chnum, range[, Rmode]

**Parameters** *chnum* : Channel number of the unit used to measure current. Integer expression.

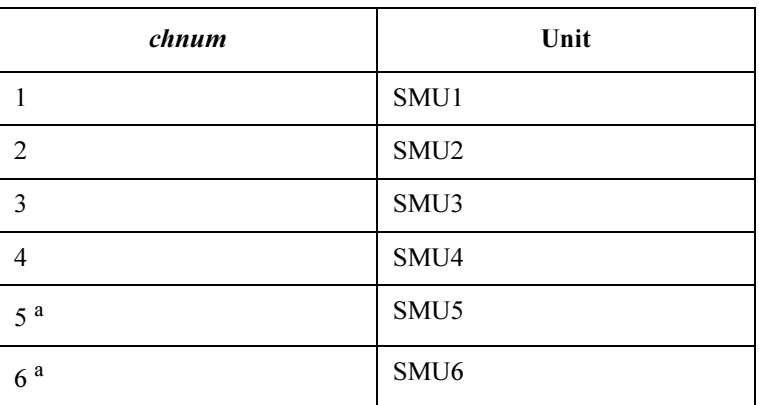

a. For SMUs in the 41501A/B Expander. If the HPSMU is installed in the 41501A/B, chnum for HPSMU is 6, and channel number 5 is not used.

### range and

**Rmode:** Ranging type or the measurement range for the current measurements.

The *range* value is used to specify the ranging type or the measurement range by itself. If you specify the *Rmode* parameter, the ranging type or the measurement range is specified by a combination of the *range* and Rmode values.

For example, both an "RI 1,14" command and an "RI 1,14,1" command can be used for the same operation (to measure current by the  $1 \mu A$ limited auto ranging, using SMU1). However, an "RI 1,14,0" command is for a different operation.

### If you omit Rmode value.

Available range value is shown below. Integer expression.

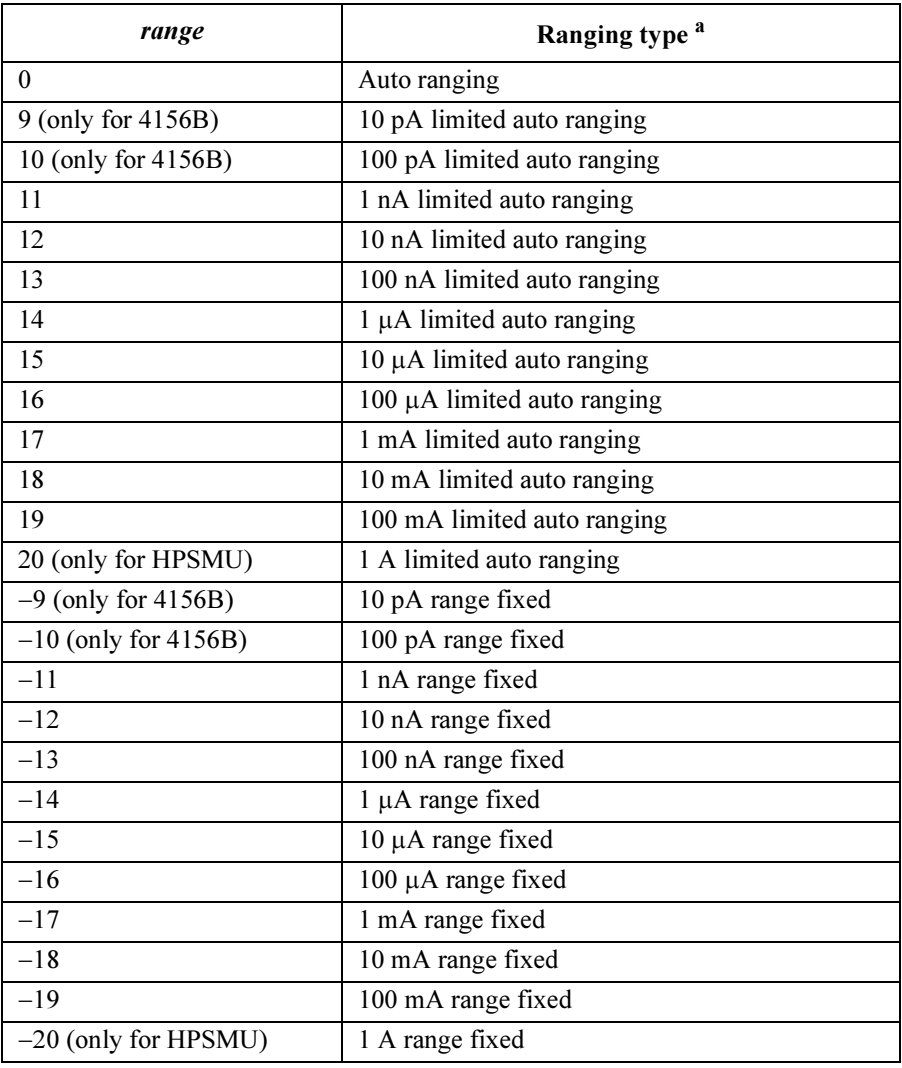

a. Auto ranging uses the lowest measurement range (available for the unit) that covers the measurement value. Limited auto ranging is the same, but the minimum measurement range is the specified range. For example, 10  $\mu$ A limited auto ranging uses the 10  $\mu$ A range to measure 1 nA, and uses the 100 mA range to measure 50 mA.

NOTE For the following measurement mode, use the following table instead of the table above.

- 1ch pulsed spot measurements with "keep pulse width"
- Pulsed sweep measurements with "keep pulse width"
- Staircase sweep with pulsed bias measurements with "keep pulse width"
- Sampling measurement with the sampling interval less than 2 msec (see the MT command)

where, "keep pulse width" means the measurement setup which the PT command priority parameter is set to 0 or default setting (see the PT command).

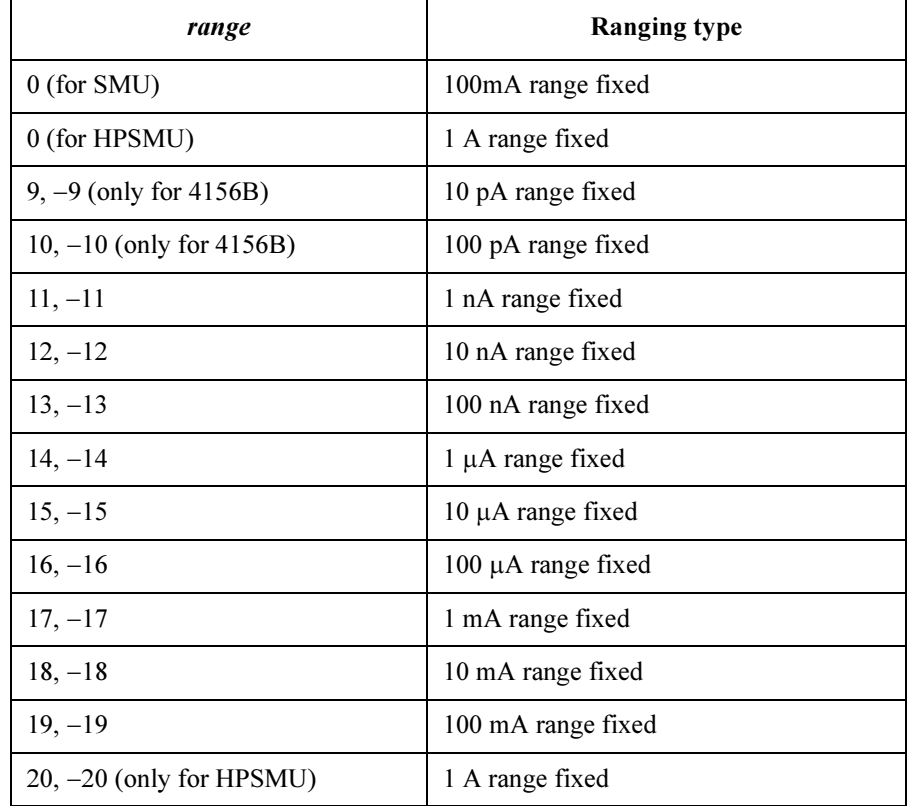

### If you specify *Rmode* value.

The following ranging mode is available:

- Auto ranging mode  $(Rmode=0)$
- Limited auto ranging mode  $(Rmode=1)$
- Fixed range mode (Rmode=2)
- Compliance range mode  $(Rmode=3)$

**NOTE** For the following measurement mode, only the fixed range mode ( $Rmode=2$ ) and the compliance range mode ( $Rmode=3$ ) are available. If you set  $Rmode=0$  or 1, the RI command works as same as when  $R$ *mode*=3.

- 1ch pulsed spot measurements with "keep pulse width"
- Pulsed sweep measurements with "keep pulse width"
- Staircase sweep with pulsed bias measurements with "keep pulse width"
- Sampling measurement with the sampling interval less than 2 msec (see the MT command)

where, "keep pulse width" means the measurement setup which the PT command priority parameter is set to 0 or default setting (see the PT command).

#### • To use auto ranging  $(Rmode=0)$ :

Measurement unit uses the lowest measurement range that covers the measurement value. The minimum range depends on the unit you use.

Set the parameters as follows:

**range :** One of 9 to 20. Used as a placeholder only, the value is ignored.

 $R$ *mode* :  $\qquad$  0

#### To use compliance range (Rmode=3):

Measurement unit uses the lowest measurement range that covers the current compliance value or the current output value set by the source output command you use, such as DV, DI, WV, WI and so on.

Set the parameters as follows:

**range :** One of 9 to 20. Used as a placeholder only, the value is ignored. Rmode: 3

### • To use limited auto ranging  $(Rmode=1)$ :

Measurement unit uses the lowest measurement range that covers the measurement value. The minimum allowed range is the range specified by the range value.

Set the parameters as follows:

range : One of 9 to 20. See below.

Rmode: 1

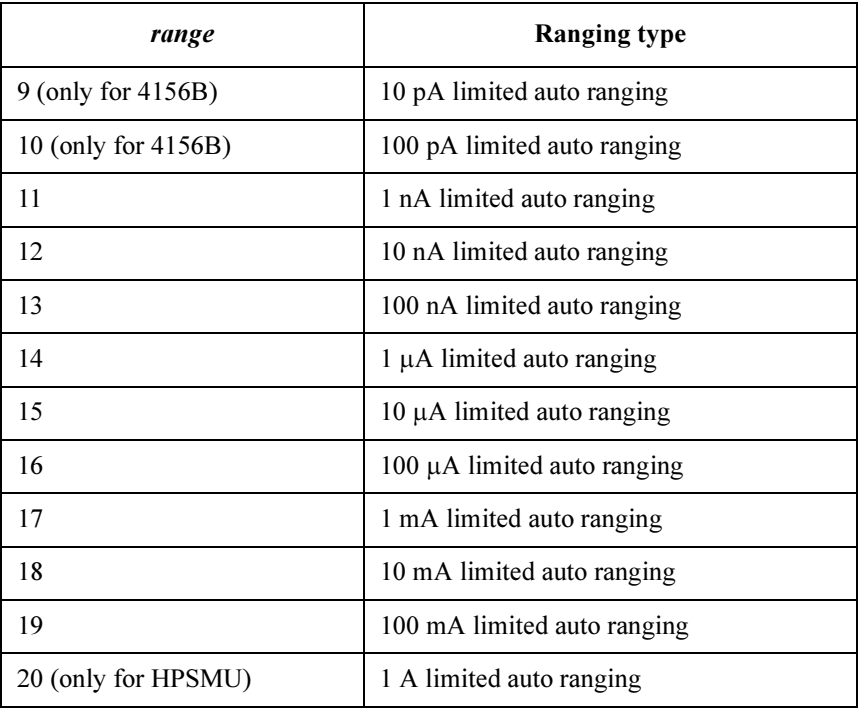

### • To use fixed range  $(Rmode=2)$ :

Measurement unit uses the range specified by the range value.

Set the parameters as follows:

range : One of 9 to 20. See below.

Rmode: 2

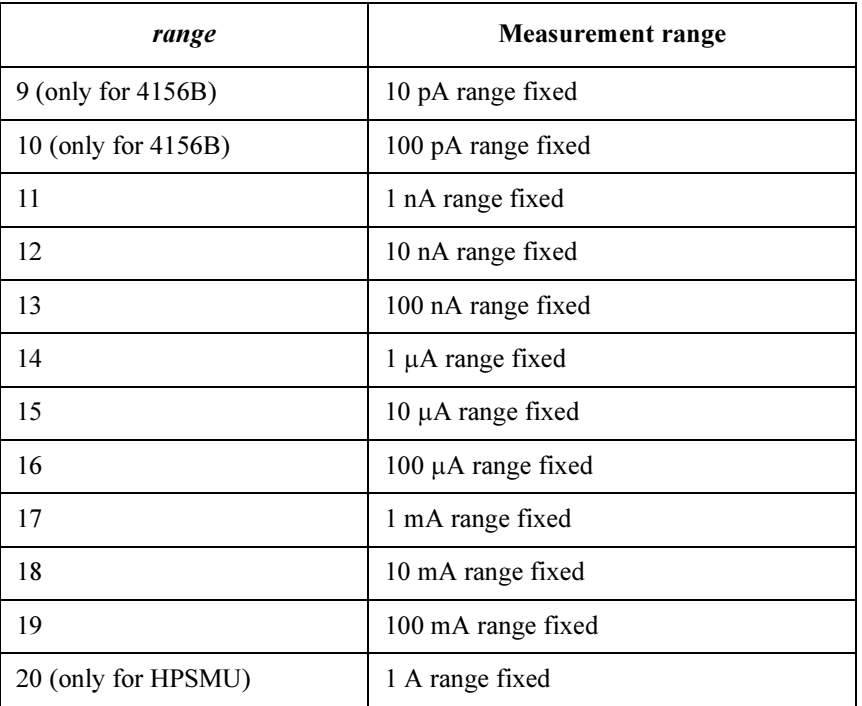

Example **Statements**  OUTPUT @Hp4156;"RI 1,0" OUTPUT @Hp4156;"RI 3,14,1"

# RMD?

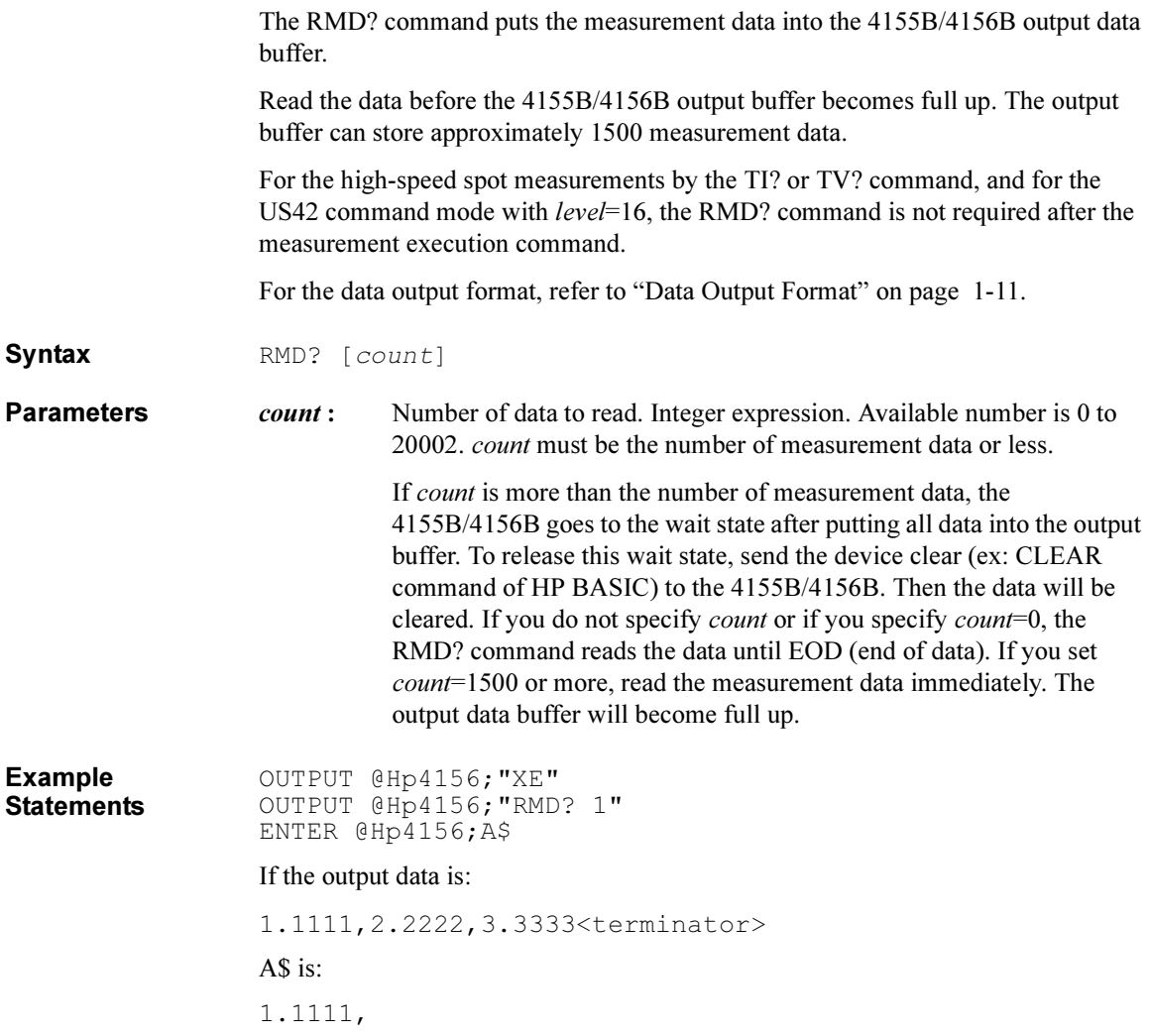

## \*RST

The \*RST command resets the 4155B/4156B to the initial settings, and clears the zero offset data. This command does not clear the self calibration data. Initial settings by the \*RST command is shown below:

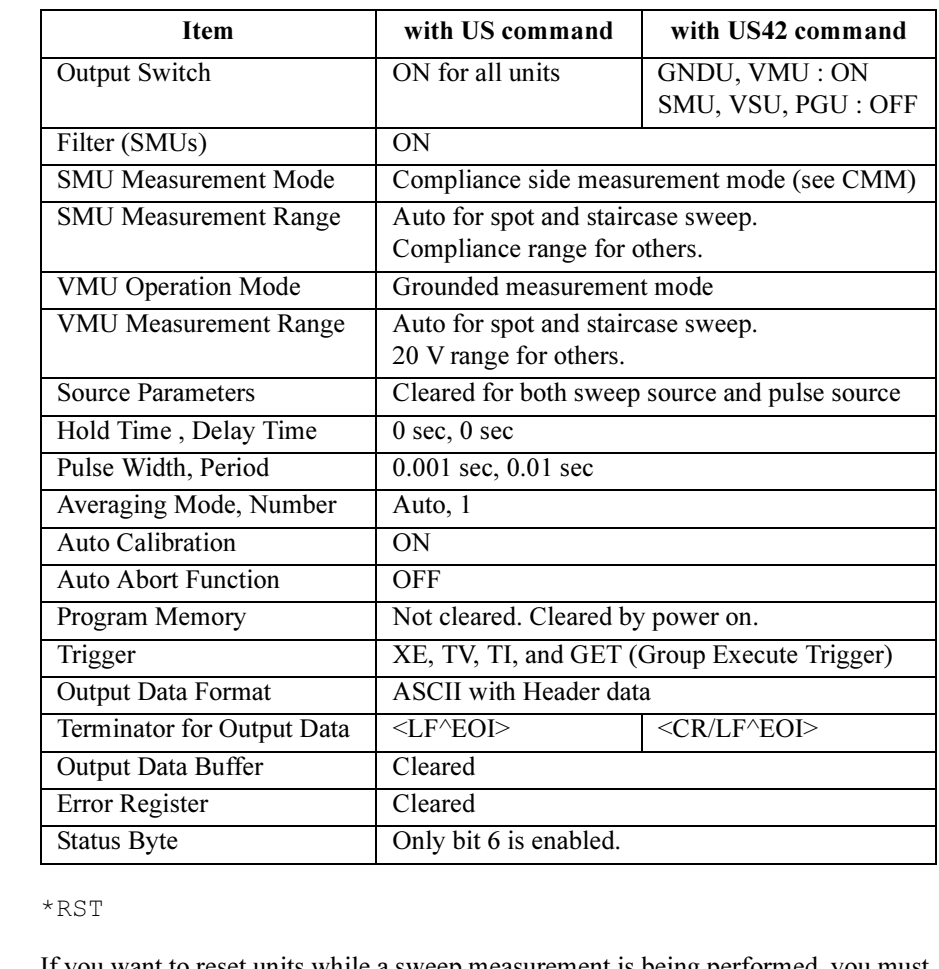

Remarks If you want to reset units while a sweep measurement is being performed, you must first send the AB command, then the \*RST command.

> Device Clear (CLEAR statement for HP BASIC) resets the 4155B/4156B more directly than this command, bypassing the input buffer.

Example **Statement** OUTPUT @Hp4156;"\*RST"

Syntax

# RU

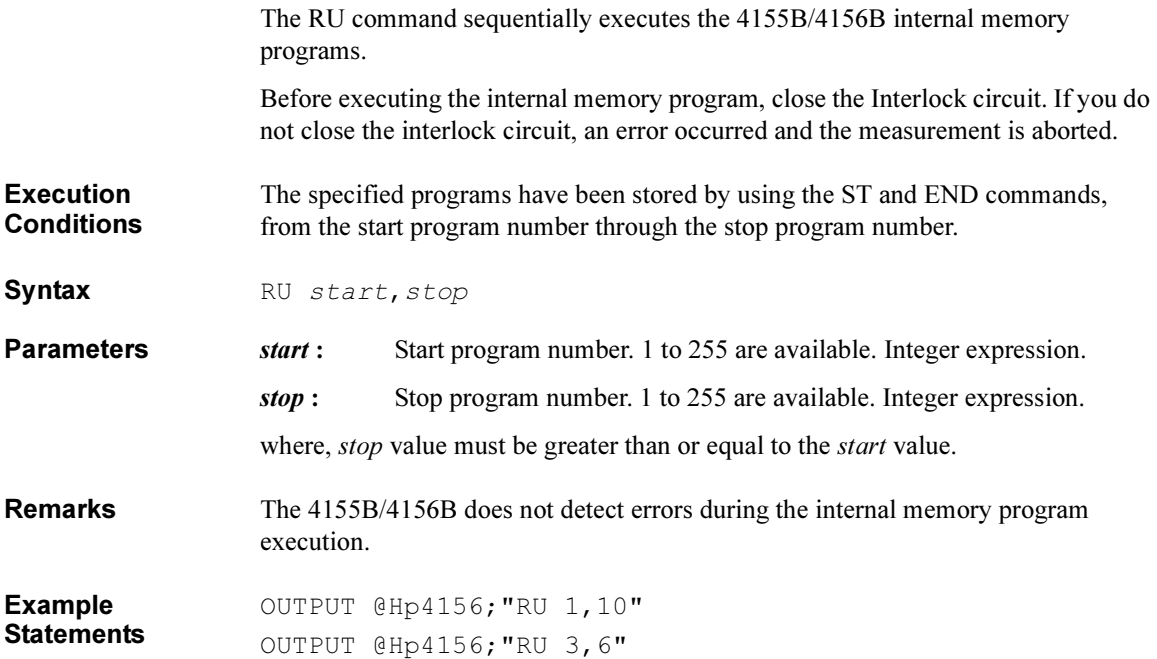

# RV

The RV command specifies the voltage measurement ranging mode for all types of voltage measurements, except for high-speed spot measurements. The RV command only specifies the measurement range or ranging type, and the ranging mode. Range changing occurs immediately after the trigger (that is, during the measurements).

For high-speed spot measurements, the voltage measurement range is set by the TV/TV? command.

Syntax RV chnum, range [, Rmode]

**Parameters** *chnum*: Channel number of the unit used to measure voltage. Integer expression.

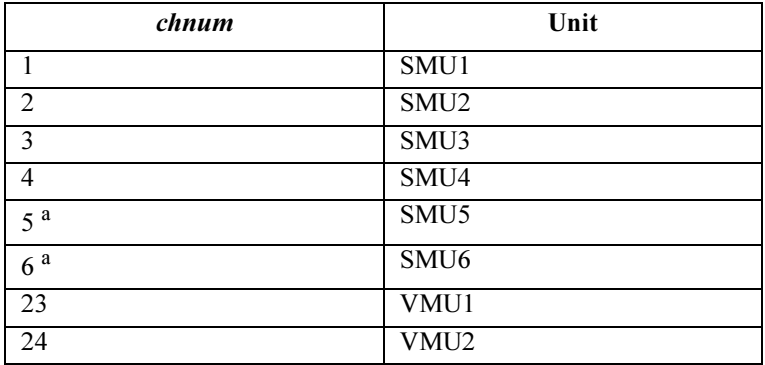

a. For SMUs in the 41501A/B Expander. If the HPSMU is installed in the 41501A/B, chnum for HPSMU is 6, and channel number 5 is not used.

### range and

**Rmode:** Ranging type or the measurement range for the voltage measurements.

The *range* value is used to specify the ranging type or the measurement range by itself. If you specify the Rmode parameter, the ranging type or the measurement range is specified by the combination of the range and *Rmode* values. In this case, the meaning of *range* is changed as described in the next table.

For example, both an "RV 1,14" command and an "RV 1,14,1" command can be used for the same operation (to measure voltage by the 100 V limited auto ranging using SMU1). The "RI 1,14,0" command is for different operations.

### If you omit Rmode value.

Available range value is shown below: Integer expression.

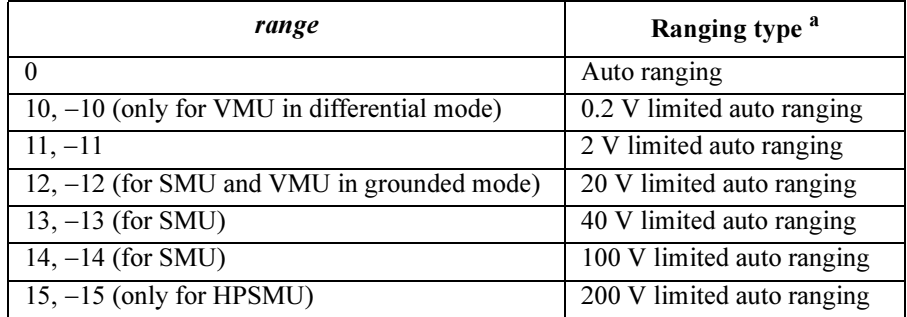

a. Auto ranging uses the lowest measurement range (available for the unit) that covers the measurement value. Limited auto ranging is the same, but the minimum measurement range is the specified range. For example, 20 V limited auto ranging uses the 20 V range to measure 1 V, and uses the 40 V range to measure 30 V.

**NOTE** For the following measurement mode, see the following table instead of the table above.

- 1. 1ch pulsed spot measurements with "keep pulse width"
- 2. Pulsed sweep measurements with "keep pulse width"
- 3. Staircase sweep with pulsed bias measurements with "keep pulse width"
- 4. Sampling measurement with the sampling interval less than 2 msec (see the MT command)

where, "keep pulse width" means the measurement setup which the PT command priority parameter is set to 0 or default setting (see the PT command).

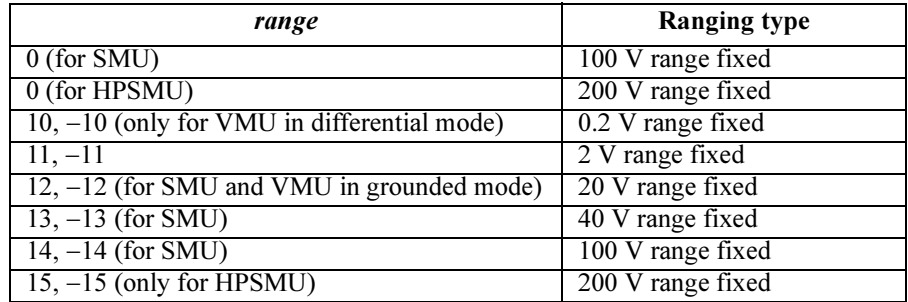

### 4155B/4156B FLEX Commands RV

### If you specify Rmode value.

The following ranging mode is available:

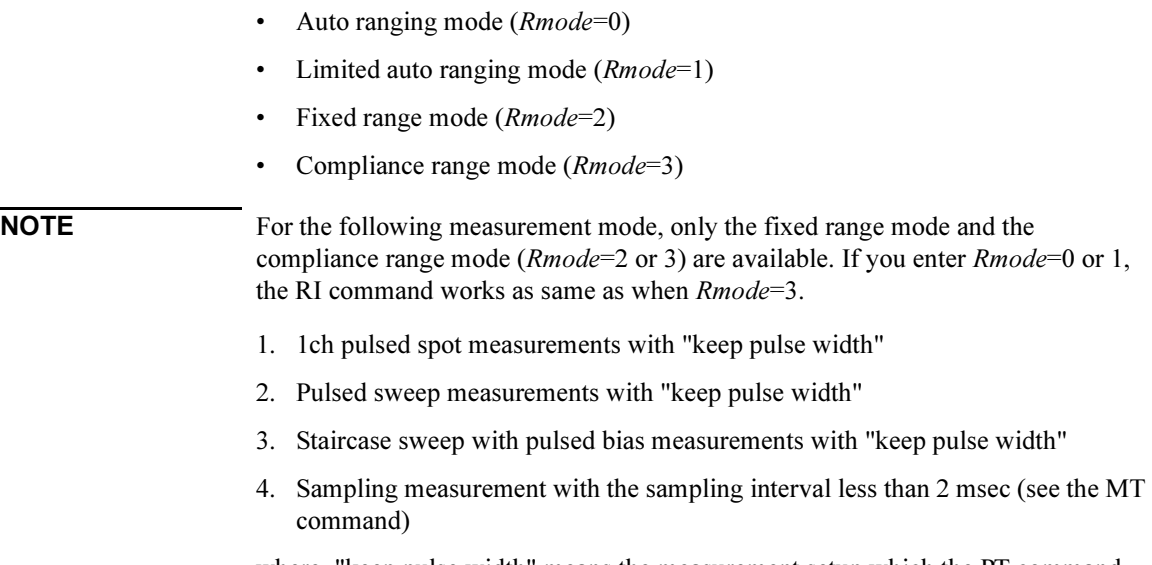

where, "keep pulse width" means the measurement setup which the PT command priority parameter is set to 0 or default setting (see the PT command).

#### • To use auto ranging (Rmode=0):

The measurement unit uses the lowest measurement range that covers the measurement value. The minimum range depends on the unit you use.

Set the parameters as follows:

**range :** One of 10 to 15. Used as a placeholder only, the value is ignored.

Rmode: 0

#### • To use limited auto ranging (*Rmode*=1):

The measurement unit uses the lowest measurement range that covers the measurement value. The minimum allowed range is the range specified by the range value.

Set the parameters as follows:

range : One of 10 to 15. See below.

Rmode: 1

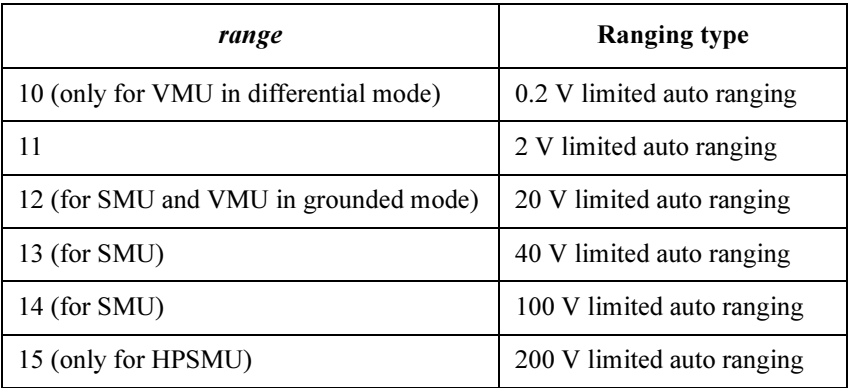

### • To use fixed range  $(Rmode=2)$ :

The measurement unit uses the range specified by the *range* value.

Set the parameters as follows:

range : One of 10 to 15. See below.

Rmode: 2

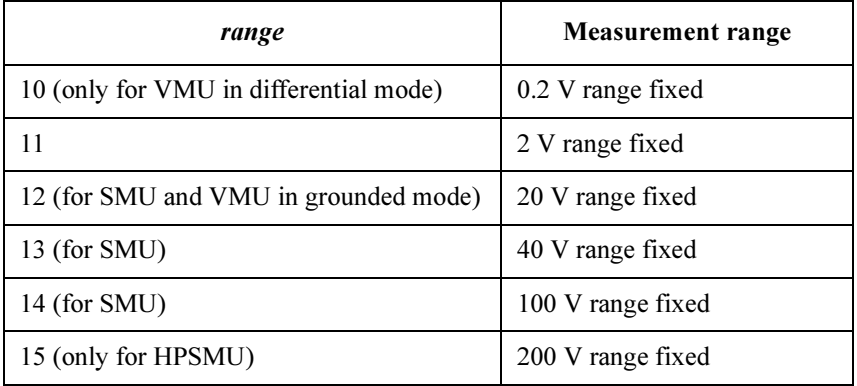

#### • To use compliance range (*Rmode*=3):

The measurement unit uses the lowest measurement range that covers the voltage compliance value or the voltage output value set by the source output command you use, such as DI, DV, WI, WV and so on.

Set the parameters as follows:

**range :** One of 10 to 15. Used as a placeholder only, the value is ignored.

Rmode: 3

For VMU, the measurement range is fixed to 20 V in the grounded mode, and fixed to 2 V in the differential mode.

Example **Statements** OUTPUT @Hp4156;"RV 23,10" OUTPUT @Hp4156;"RV 1,12,1"

# RZ

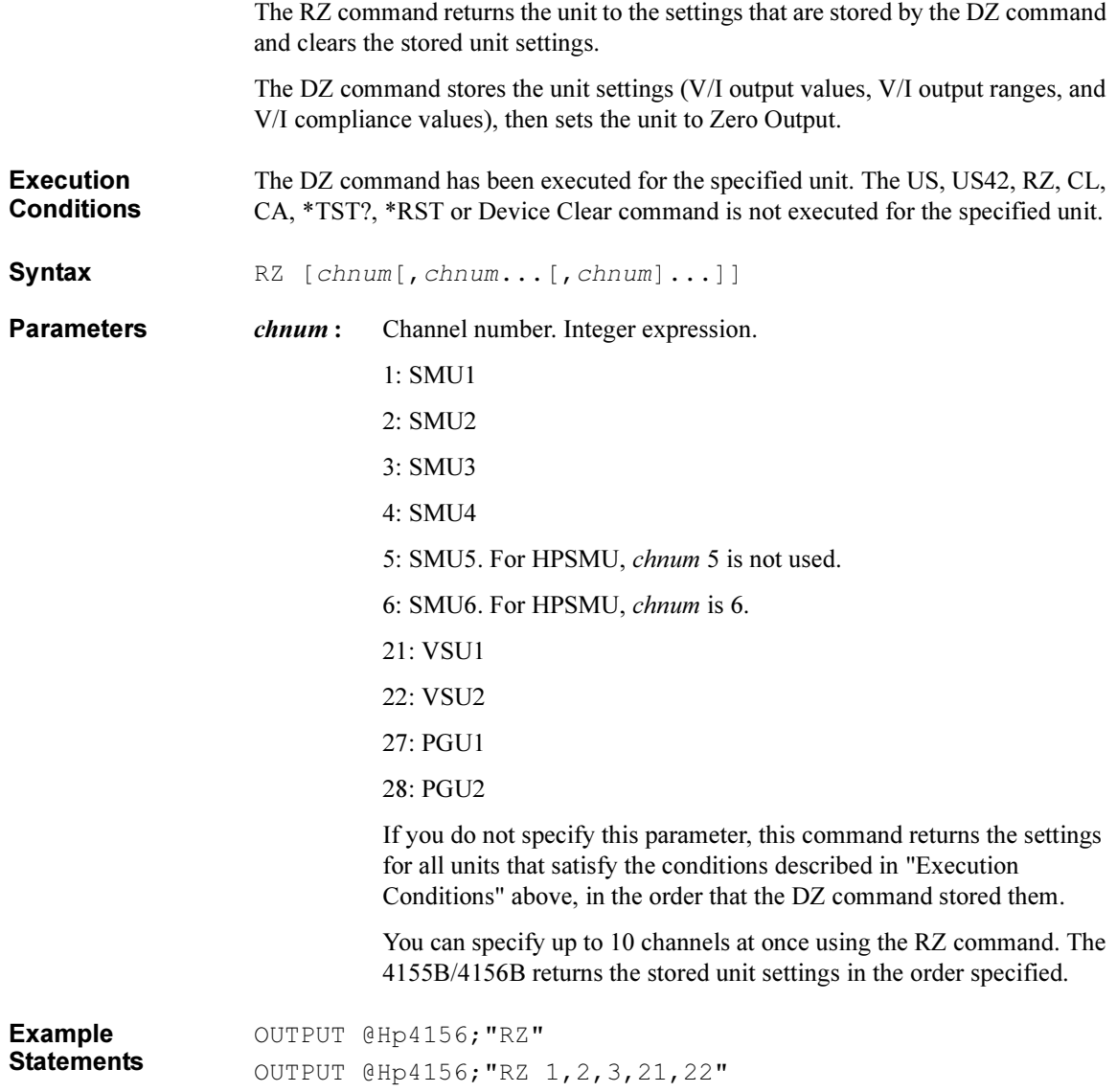

4155B/4156B FLEX Commands **SCR** 

# **SCR**

The SCR command scratches the specified program from the internal program memory of the 4155B/4156B.

Syntax SCR [prog No.]

**Parameters** *prog No.* : Program number. 1 to 255 are available. Integer expression. If you do not specify this parameter, this command scratches all programs stored in the program memory.

Example **Statements** OUTPUT @Hp4156;"SCR" OUTPUT @Hp4156;"SCR 5,10"

## **SDSK**

The SDSK command selects the mass storage device used to get or save data, such as the measurement data or setup data.

**Execution Conditions** Network file system is registered on the NETWORK DISK SETUP table of the SYSTEM: MISCELLANEOUS screen.

Syntax SDSK disk

### **Parameters**

 $disk:$  Identification to specify the mass storage device. 0, 1, 2, 3 or 4. Integer expression.

> disk value is relative to the position of softkeys available for the DISK field of the SYSTEM: FILER screen.

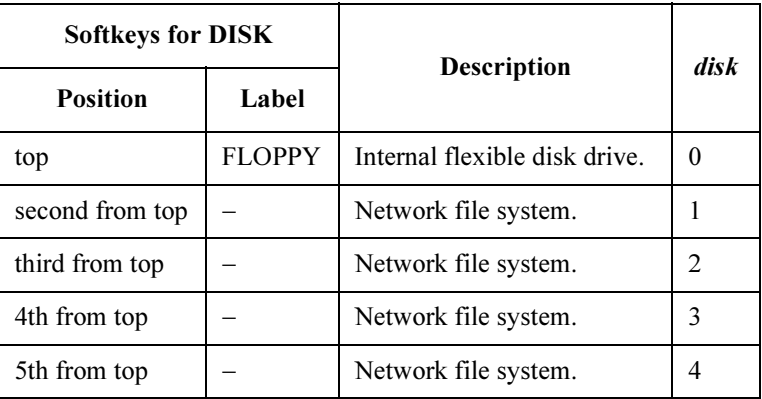

Softkey label of the network file system can be defined by using the NETWORK DISK SETUP table of the SYSTEM: MISCELLANEOUS screen.

Example **Statements**  OUTPUT @Hp4156;"SDSK 2"

## **SIT**

The SIT command changes the integration time settings, SHORT or LONG.

Syntax SIT type, time

**Parameters**  $type: 1, 2 \text{ or } 3$ . Integer expression. See table below.

time : Integration time. Numeric expression. See table below.

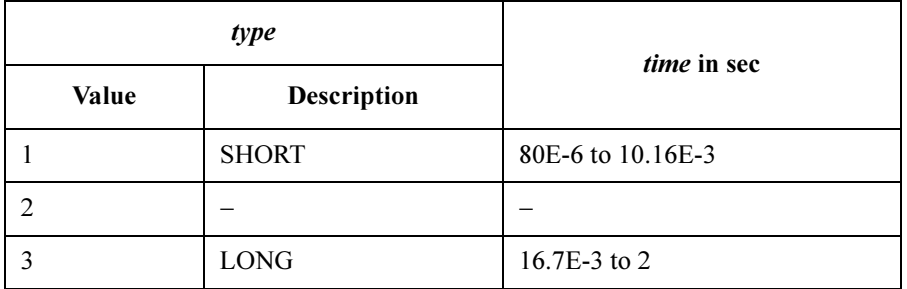

For the integration time Long, SIT command translates the input *time* value to the PLC (Power Line Cycles) value. If you enter "SIT 3,2" command to the 4155B/4156B at 50 Hz line frequency site (1 PLC is 0.02 sec), the 4155B/4156B sets the PLC value to  $100 (= 2 \text{ sec} / 0.02 \text{ sec})$  automatically.

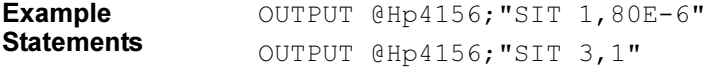

# **SLI**

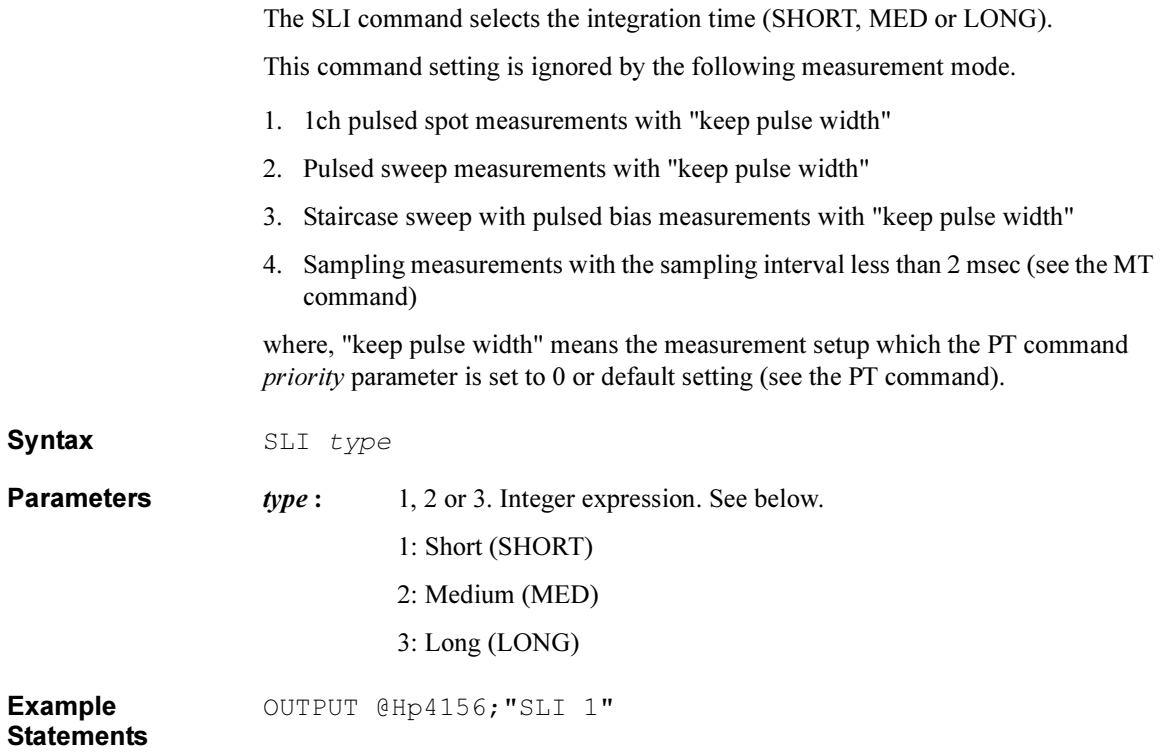

4155B/4156B FLEX Commands SOC

## SOC

The SOC command enables or disables the zero offset cancel function for the SMU low current measurements and the VMU differential voltage measurements.

**Execution Conditions** Zero offset data is already measured by the GOC command. If you do not measure the zero offset data before executing the SOC command, the previous zero offset data or 0 (zero) is used.

For SMU, the measurement mode must be set to the current measurement mode.

For VMU, the measurement mode must be set to the differential voltage measurement mode.

Syntax SOC chnum, status

**Parameters** *chnum*: Channel number of the unit to set the zero offset cancel function. Integer expression.

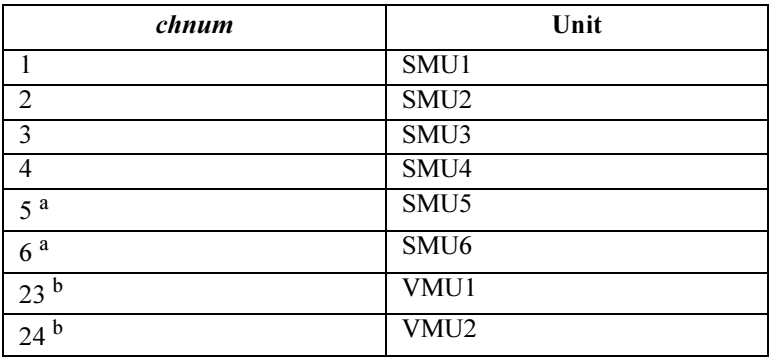

a. For SMUs in the 41501A/B Expander. If HPSMU is installed in the 41501A/B, chnum for HPSMU is 6, and channel number 5 is not used to specify the HPSMU.

b. Differential voltage measurements use both VMU1 and VMU2. Specify 23 or 24.

- status : ON/OFF status of the zero offset cancel function. 0 or 1. Integer expression. Zero offset cancel function is initially set to OFF.
	- 0: Zero offset function OFF.
	- 1: Zero offset function ON.

Example **Statements** 

OUTPUT @Hp4156;"SOC 1,1"

# SPG

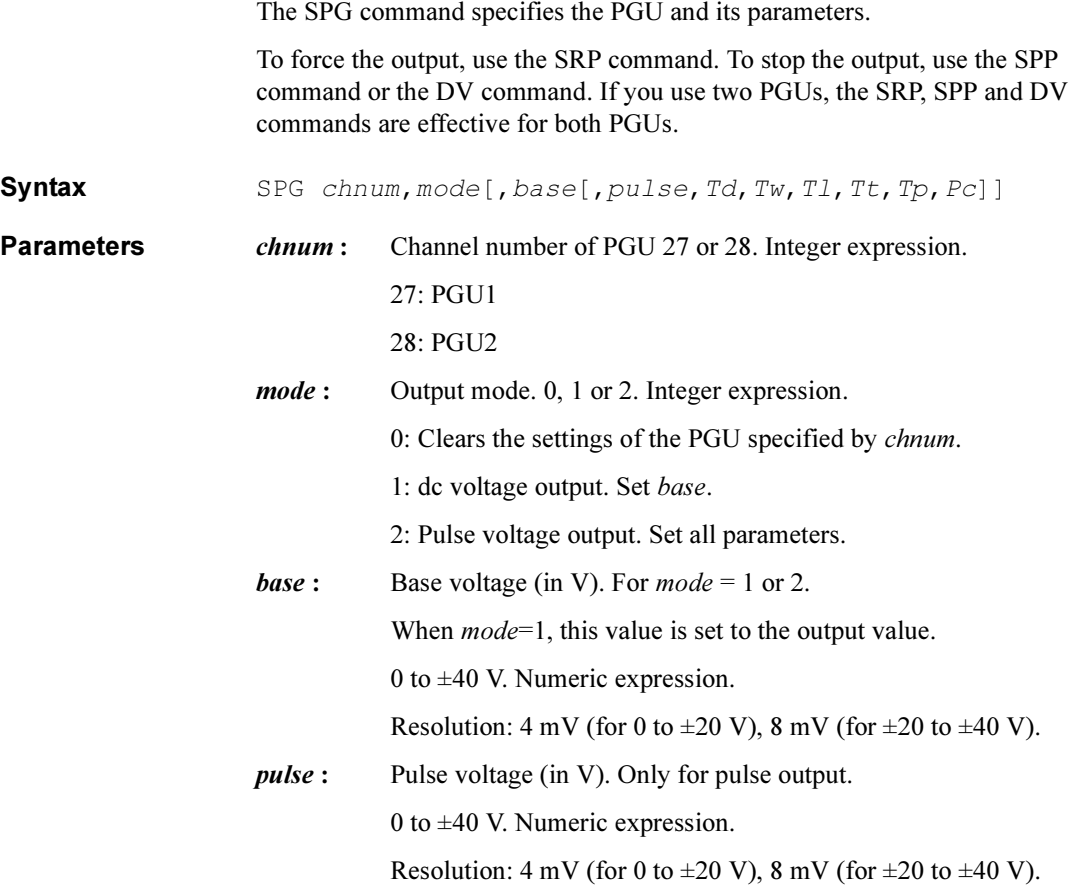

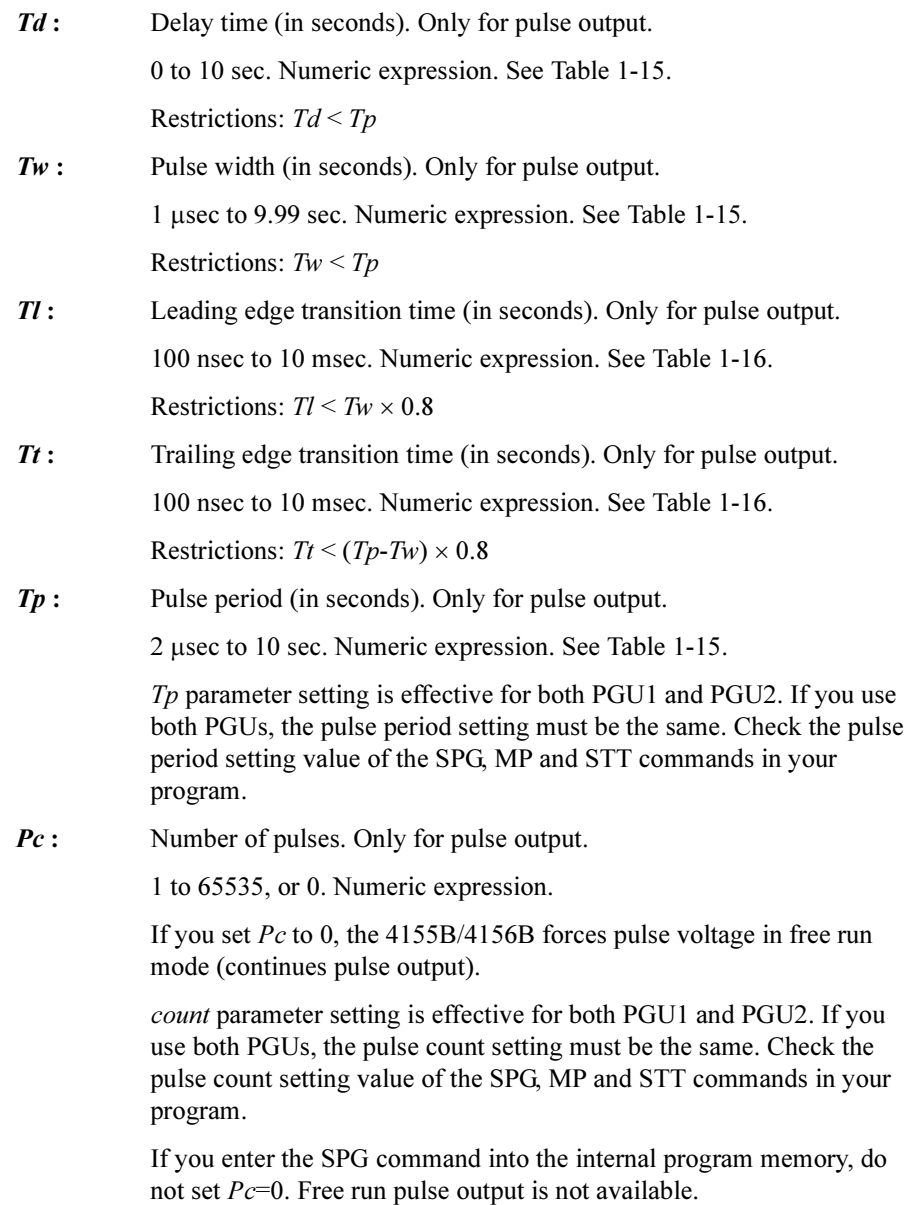

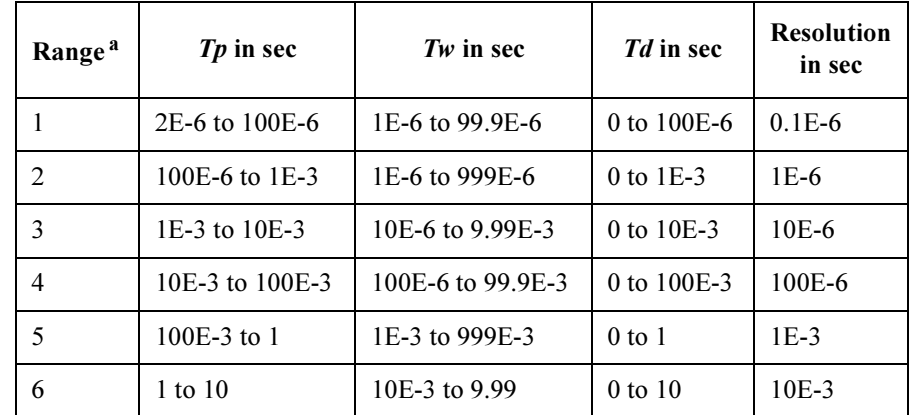

#### <span id="page-166-0"></span>Table 1-15 Ranges of Pulse Period, Pulse Width and Delay Time

a. Settings of  $Tp$ , Tw and  $Td$  for a PGU must be in the same range. If you use two PGUs, these three parameters must be set in the same range for both PGUs.

### Table 1-16 Leading and Trailing Edge Transition Time

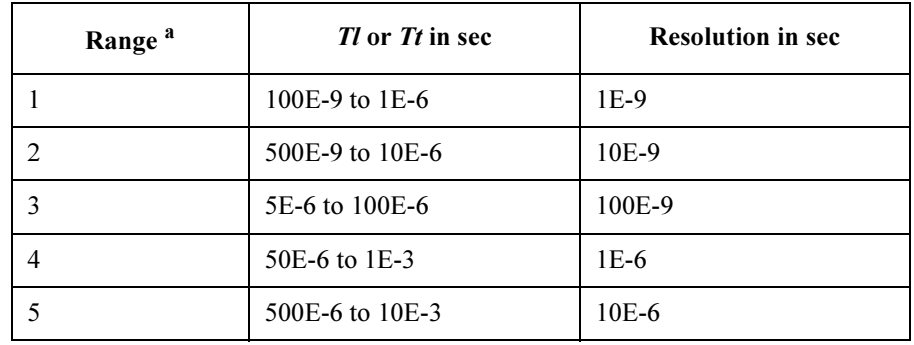

a. Leading time and trailing time for a PGU must be in the same range.

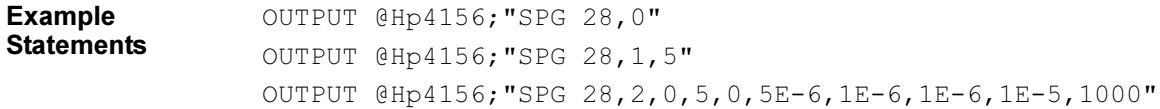

4155B/4156B FLEX Commands SPL

## SPL

The SPL command specifies the data to print, and spools the data.

This command requires a temporary file on the network file system specified by the SDSK command to spool the data. If a temporary file is not opened, this command creates a temporary file and names it with the IP address of the 4155B/4156B. The temporary file is deleted by the PRN command which executes print-out.

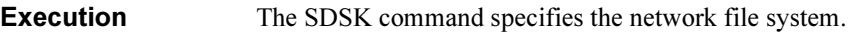

**Conditions** The SPR command specifies the remote printer.

Syntax SPL data

Parameters data: Data to print. Characters or numeric data (ASCII).

Example **Statements** OUTPUT @Hp4156;"SPL 'TestResults'" OUTPUT @Hp4156;"SPL";A\$

## SPP

The SPP command stops the PGU pulse output started by the SRP command. The PGU output goes to the *base* value set by the SPG command. If you use two PGUs, this command stops both PGU outputs.

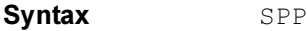

Example **Statements**  OUTPUT @Hp4156;"SPP"

4155B/4156B FLEX Commands SPR

## SPR

The SPR command selects the remote printer used to print the data.

**Execution Conditions** Remote printer is registered on the NETWORK PRINTER SETUP table of the SYSTEM: MISCELLANEOUS screen.

Syntax SPR printer

**Parameters** *printer*: Identification for the printer. 1, 2, 3 or 4. Integer expression.

printer value is relative to the position of softkeys available for the DESTINATION field of the SYSTEM: PRINT/PLOT SETUP screen.

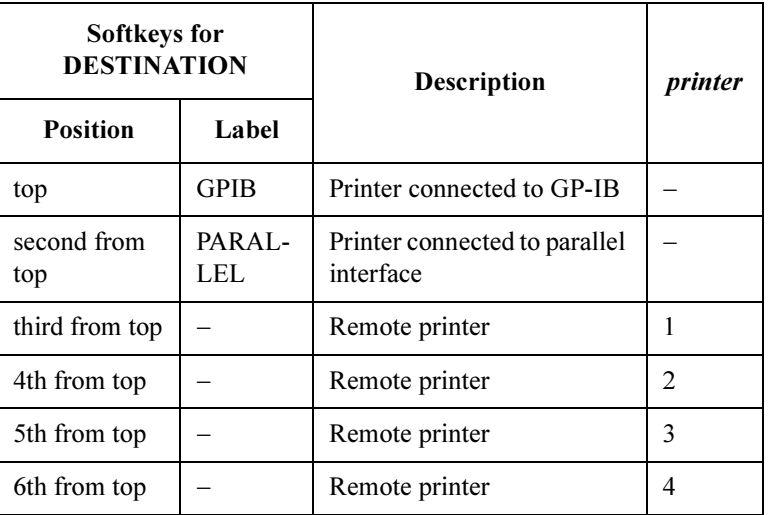

Softkey label of the remote printer can be defined by using the NETWORK PRINTER SETUP table of the SYSTEM: MISCELLANEOUS screen.

Example **Statements**  OUTPUT @Hp4156;"SPR 1"

### \*SRE

The \*SRE command enables the specified bits of the Status Byte Register for SRQ (service requests), and masks (disables) the bits that are not specified.

Syntax \*SRE bit

**Parameters bit:** 0 to 255 are available. Integer expression. To specify bit, use the decimal value of the bits as shown in the following tables.

> For example, to enable Bit 0, 4, and 7 for the SRQ, the bit value must be 145 (1 + 16 + 128). If  $bit=0$ , or if you do not specify a *bit* value, all bits, except for Bit 6, will be masked (disabled for the SRQ).

In US command mode: You cannot mask bit 6.

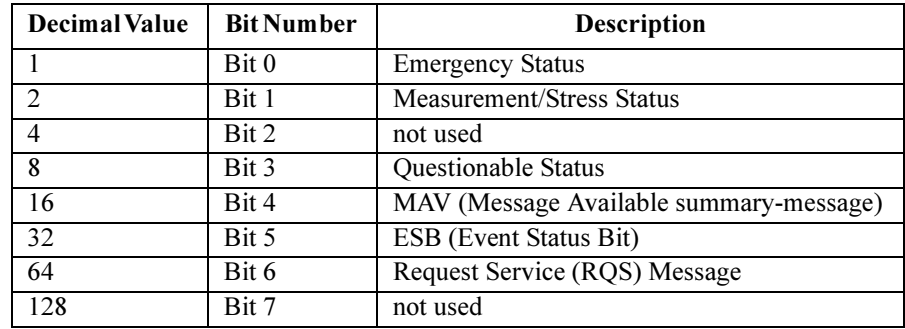

In US42 command mode: You cannot mask bit 6.

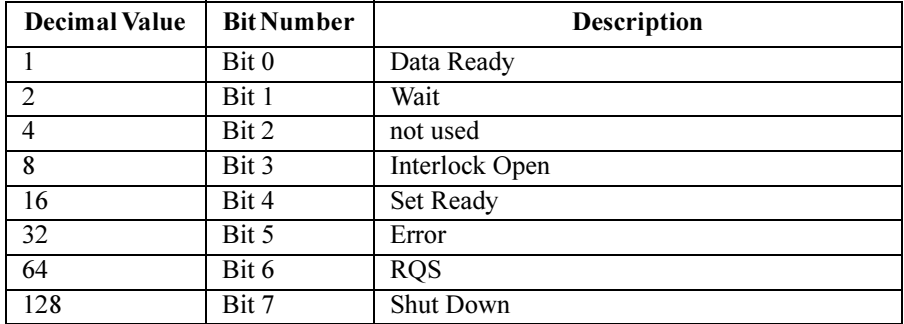

Example **Statements**  OUTPUT @Hp4156;"\*SRE 6"

OUTPUT @Hp4156;"\*SRE 128"

4155B/4156B FLEX Commands \*SRE?

### \*SRE?

The \*SRE? query command requests information about which bits of the Status Byte Register are enabled for the SRQ (service requests), and stores the results in the output data buffer (query buffer).

The output data is always stored in the query buffer in ASCII format, regardless of the FMT command.

#### Syntax \*SRE?

Query Response In US command mode: enabled bits<LF^EOI>

enabled bits are represented by the corresponding decimal values shown below.

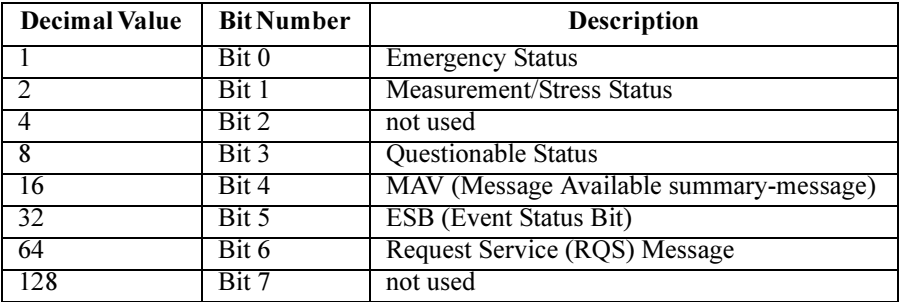

In US42 command mode: enabled bits<CR/LF^EOI>

enabled bits are represented by the corresponding decimal values shown below.

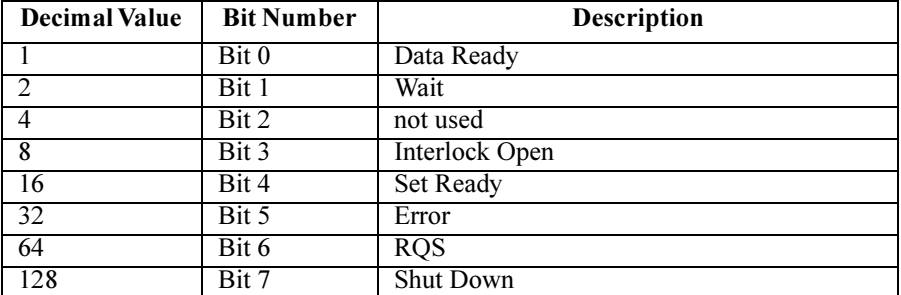

For example, if Bit 0, 3, and 4 are enabled for the SRQ,  $25(1 + 8 + 16)$  will be returned. If all bits, except for Bit 6, are masked, *enabled bits* will be 0.

Example **Statements**  OUTPUT @Hp4156;"\*SRE?" ENTER @Hp4156;A

# **SRP**

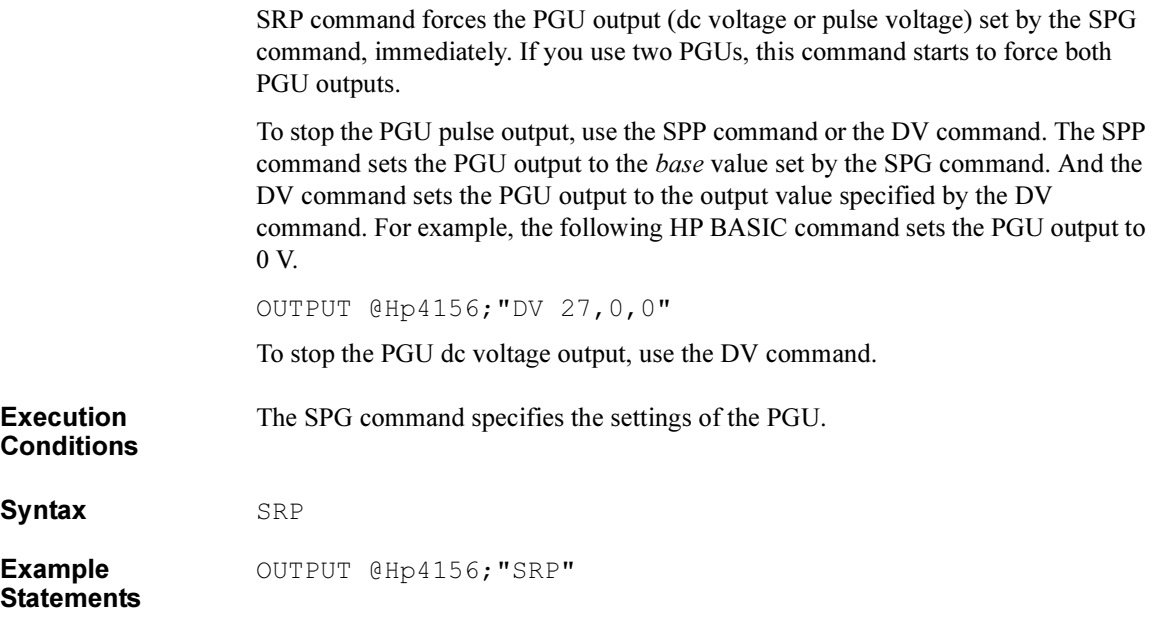

4155B/4156B FLEX Commands **SSP** 

## **SSP**

The SSP command controls the 16440A SMU/Pulse Generator Selector.

Syntax SSP port, status

**Parameters** *port*: Output port number. 0, 1, 2 or 3. Integer expression.

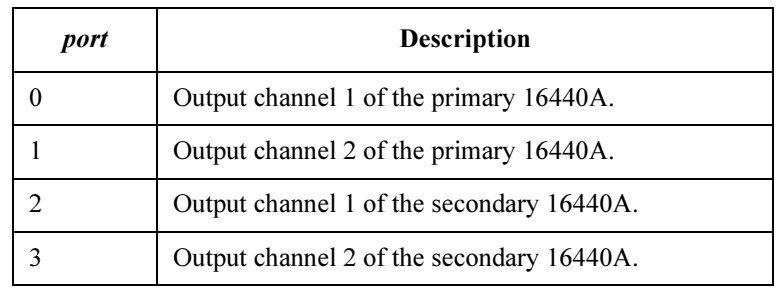

status : Connection status of the specified port. 0, 1, 2 or 3. Integer expression.

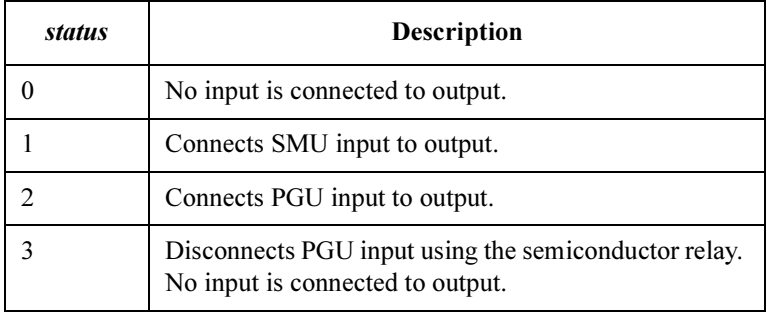

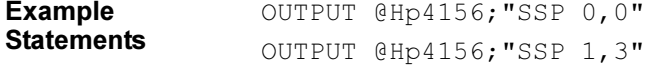

## **ST**

The ST command is used with the END command to store a program in the internal program memory of the 4155B/4156B. Maximum 255 programs can be stored (total 100 KB). The ST command indicates the start of the program, and assigns the program number. If the assigned program number already exists, the 4155B/4156B deletes the old program, and stores the new one.

The END command indicates the end of the program. If the END command is not included, the 4155B/4156B stores the commands until the program memory is full.

Use the DO or RU command to execute stored programs. Before executing the internal memory program, close the Interlock circuit. If you do not close the interlock circuit, an error occurred and the measurement is aborted.

Internal program memory is available when the 4155B/4156B is in the FLEX command control mode. The internal memory programs are deleted by the US or US42 command execution.

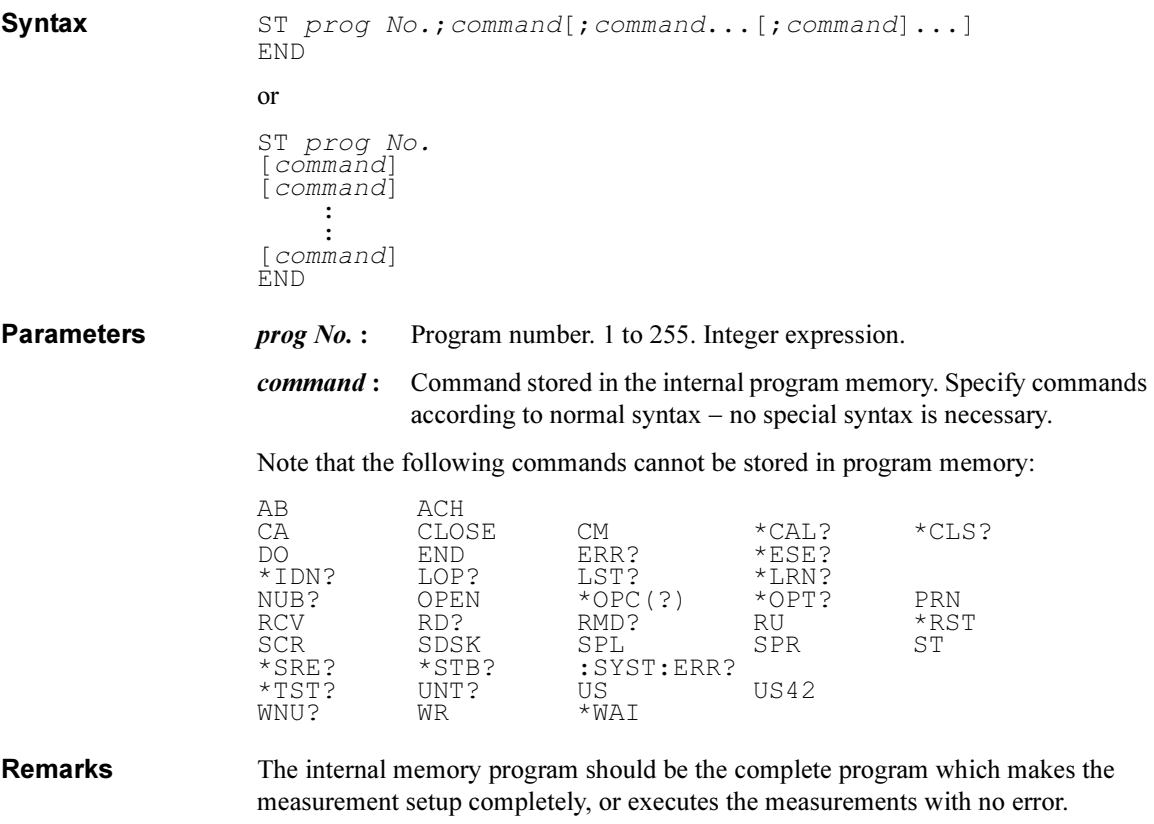

If you use the internal program memory to make a few changes in the present measurement setup, grasp the present setup, decide the next setup carefully, and enter the FLEX commands into the program memory. If there is mismatch in the changes with the present setup, you cannot execute the measurement in the desirable setup because of no error check for the commands in the program memory.

Create a complete program at first. And confirm that the program does not cause any error during the program execution. Then enter the FLEX commands into the program memory. The commands must make the complete measurement setup, or execute the measurements with no error, or make changes consistently with the present setup.

### Example **Statements**

Example 1:

OUTPUT @Hp4156;"ST 1;CN 1;DV 1,0,5,1E-4;TI? 1,0;CL 1" OUTPUT @Hp4156;"END"

Example 2:

OUTPUT @Hp4156;"ST 1" OUTPUT @Hp4156;"CN 1" OUTPUT @Hp4156;"DV 1,0,5,1E-4" OUTPUT  $@Hp@156$ ;"TI?  $1,0"$ OUTPUT @Hp4156;"CL 1" OUTPUT @Hp4156;"END"

## \*STB?

The \*STB? query command stores the decimal representation of the status byte in the output data buffer (query buffer).

The output data is always stored in the query buffer in ASCII format, regardless of the FMT command.

The \*STB? command is functionally identical to the SPOLL command of BASIC, however this command does not clear the status byte (the SPOLL command clears the status byte).

#### Syntax \*STB?

Query Response In US command mode: status byte<LF^EOI>

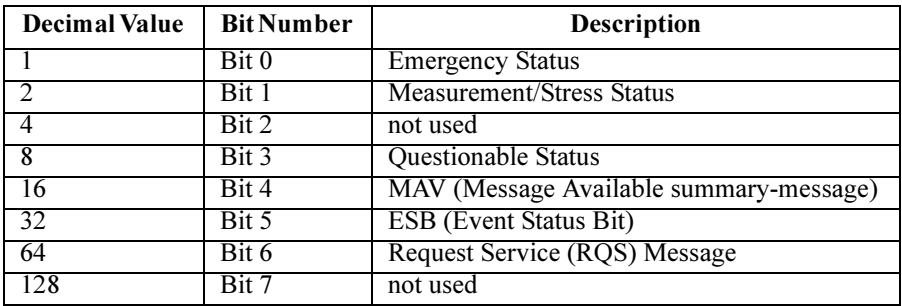

In US42 command mode: status byte<CR/LF^EOI>

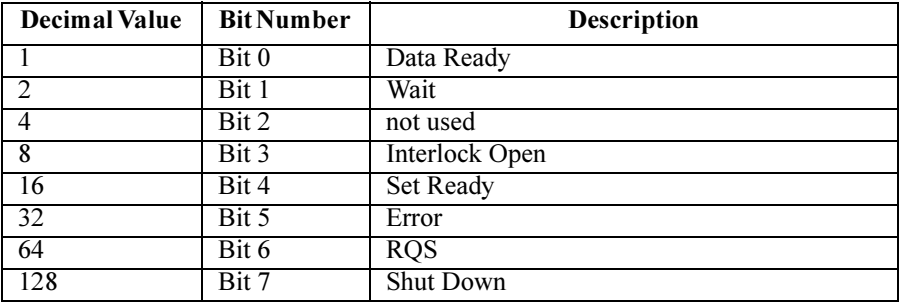

where, the *status byte* value is a decimal number that indicates which bits of the status byte are ON ("1"). Bits of the status byte indicate conditions that may require attention. For example, if *status byte* is 40  $(8 + 32)$ , then Bit 3 and 5 are set to 1.

Example **Statements** 

```
OUTPUT @Hp4156;"*STB?" 
ENTER @Hp4156;A
```
4155B/4156B FLEX Commands STC

# **STC**

The STC command clears the settings of the specified stress source.

Syntax STC [source[, source[, source[, source]]]]

**Parameters** *source*: Reference number of the stress source. 0 to 3 are available. Integer expression. source value is the value  $(0, 1, 2 \text{ or } 3)$  you assigned for the stress source using the STI, STV or STP command. Enter the source value for the stress source you want to clear the settings. If you do not specify source parameter, STC command clears the settings for the all stress sources (4 sources). Example **Statements** OUTPUT @Hp4156;"STC" OUTPUT @Hp4156;"STC 0"

# **STG**

The STG command sets the trigger function using the Ext Trig In/Out terminals on the rear panel of the 4155B/4156B.

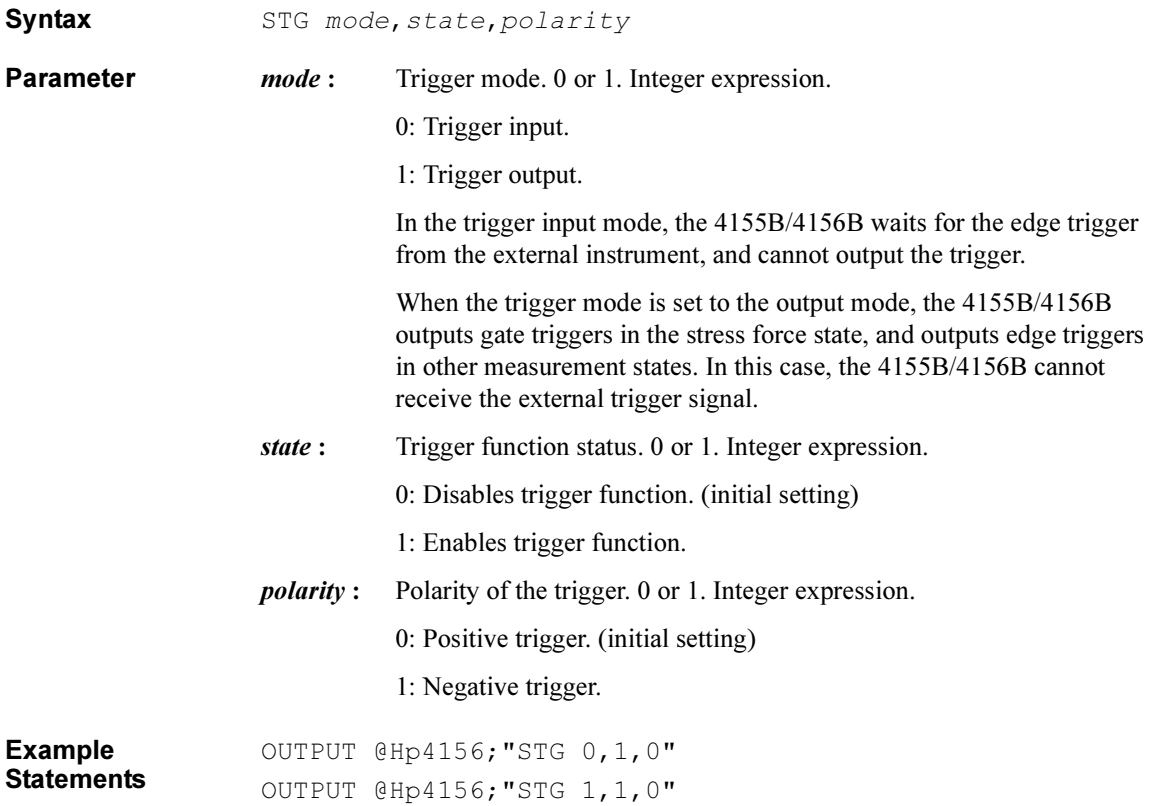

# **STI**

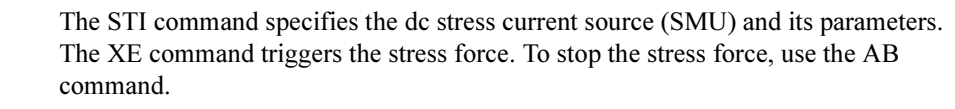

The 4155B/4156B allows to use maximum four stress sources (specified by the STI, STV and/or STP command) for a measurement.

Syntax STI source, chnum, range, base, stress[, Vcomp]

If you enter the STI command into the program memory (see the ST command), do not omit the *Vcomp* parameter. *Vcomp* is necessary when using the internal program memory.

**Parameters** *source*: Reference number for the stress source. 0 to 3 are available. Integer expression.

Enter 0, 1, 2, or 3 to assign the reference number to the stress source.

If you specify multiple stress sources for a measurement, independent source value should be defined for the stress setup command (STI, STV) or STP). If a source value is defined for multiple stress setup commands, the last command is effective when executing the measurement.

chnum : Channel number of the unit that will force the stress current. Integer expression.

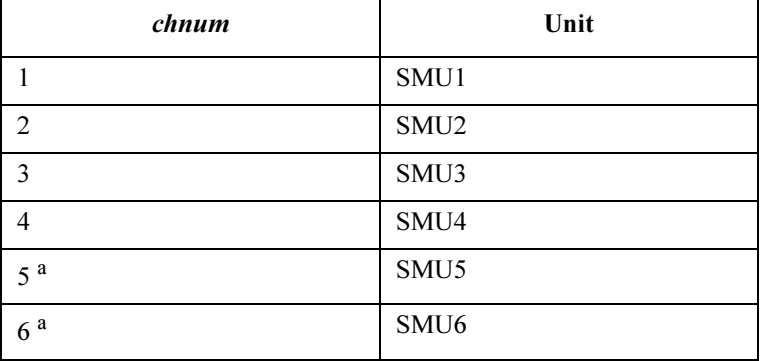

a. For SMUs in the 41501A/B Expander. If the HPSMU is installed in the 41501A/B, chnum for HPSMU is 6, and channel number 5 is not used.
| range               | Ranging Type <sup>a</sup>        |
|---------------------|----------------------------------|
| 0                   | Auto ranging                     |
| 9 (only for 4156B)  | 10 pA limited auto ranging       |
| 10 (only for 4156B) | 100 pA limited auto ranging      |
| 11                  | 1 nA limited auto ranging        |
| 12                  | 10 nA limited auto ranging       |
| 13                  | 100 nA limited auto ranging      |
| 14                  | 1 μA limited auto ranging        |
| 15                  | 10 μA limited auto ranging       |
| 16                  | 100 $\mu$ A limited auto ranging |
| 17                  | 1 mA limited auto ranging        |
| 18                  | 10 mA limited auto ranging       |
| 19                  | 100 mA limited auto ranging      |
| 20 (only for HPSMU) | 1 A limited auto ranging         |

range : Stress output range. Integer expression.

a. Auto ranging uses the lowest output range (available for the unit) that covers both base and stress value. Limited auto ranging is same, but the minimum output range is the specified range. For example,  $10 \mu A$  limited auto ranging uses the 10  $\mu$ A range to force 1 nA, and uses the 100 mA range to force 50 mA.

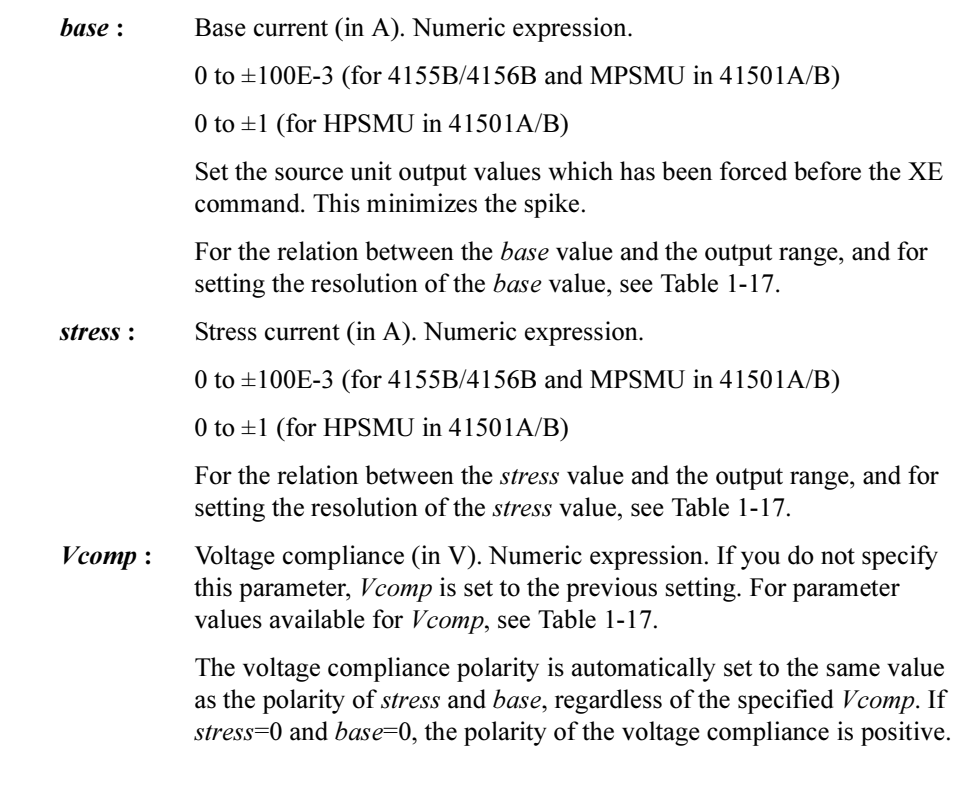

Example Statements OUTPUT @Hp4156;"STI 0,1,-14,0,5E-7,10"

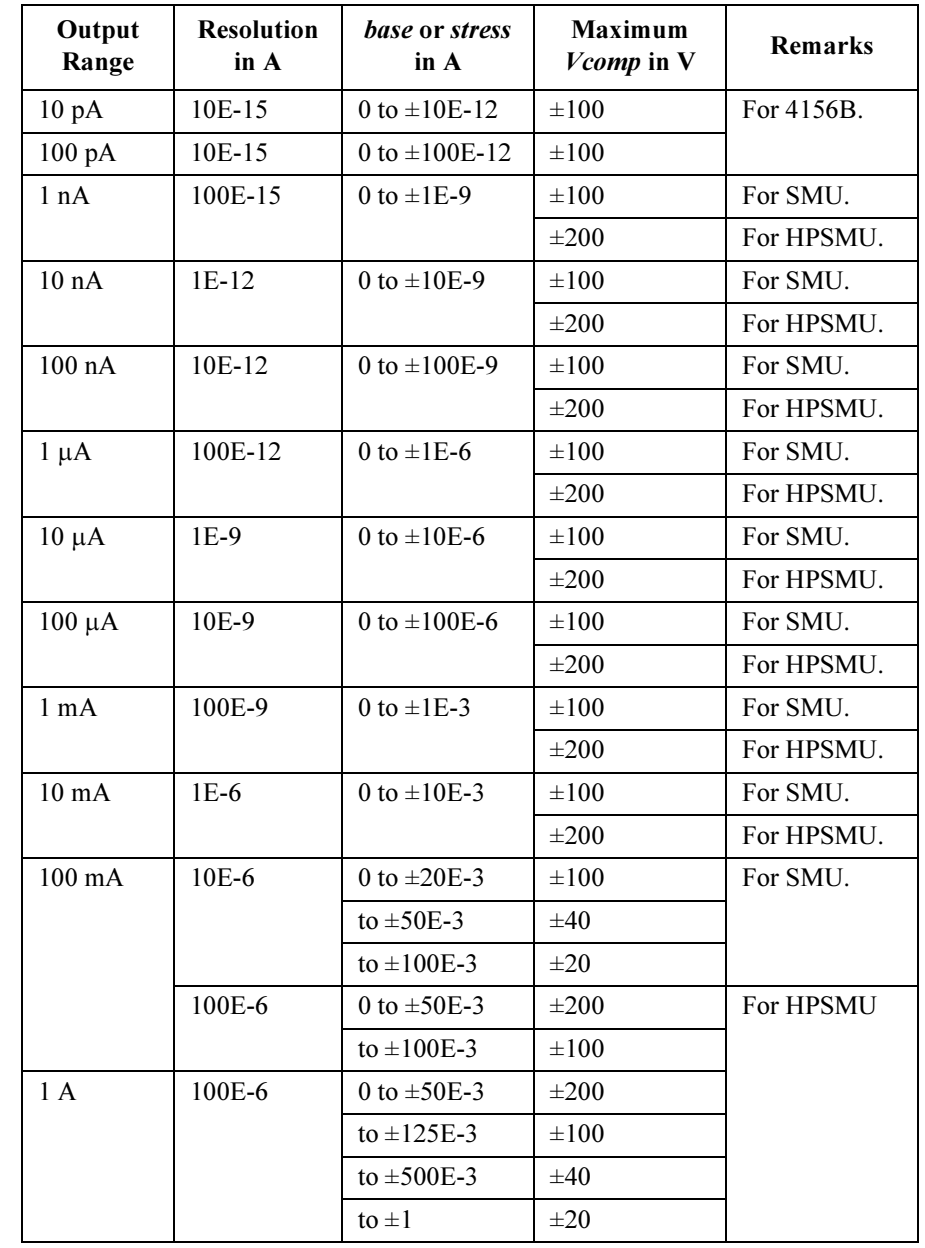

## <span id="page-182-0"></span>Table 1-17 Available Parameter Values for STI Command

4155B/4156B FLEX Commands STM

## **STM**

The STM command sets the automatic abort condition (stop condition) for the stress force.

The automatic abort function of the stress force is available for the free run stress mode and for the pulse count stress mode (more than 10 sec). Refer to the STT command.

Syntax STM abort

Parameters abort: Automatic abort condition (stop condition). Integer expression. The following values are available:

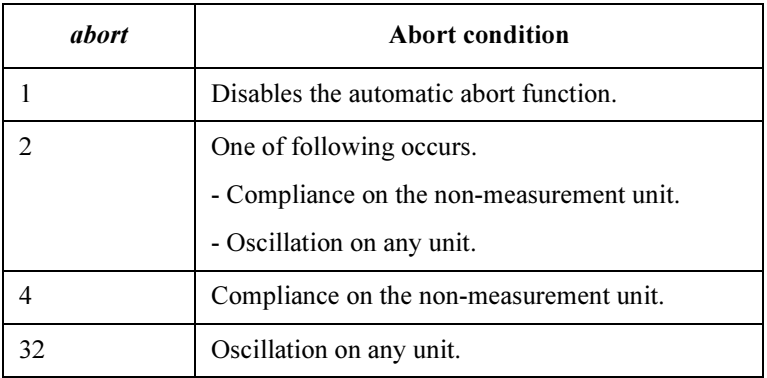

Example **Statements**  OUTPUT @Hp4156;"STM 32"

1-172 Agilent 4155B/4156B GPIB Command Reference, Edition 4

# **STP**

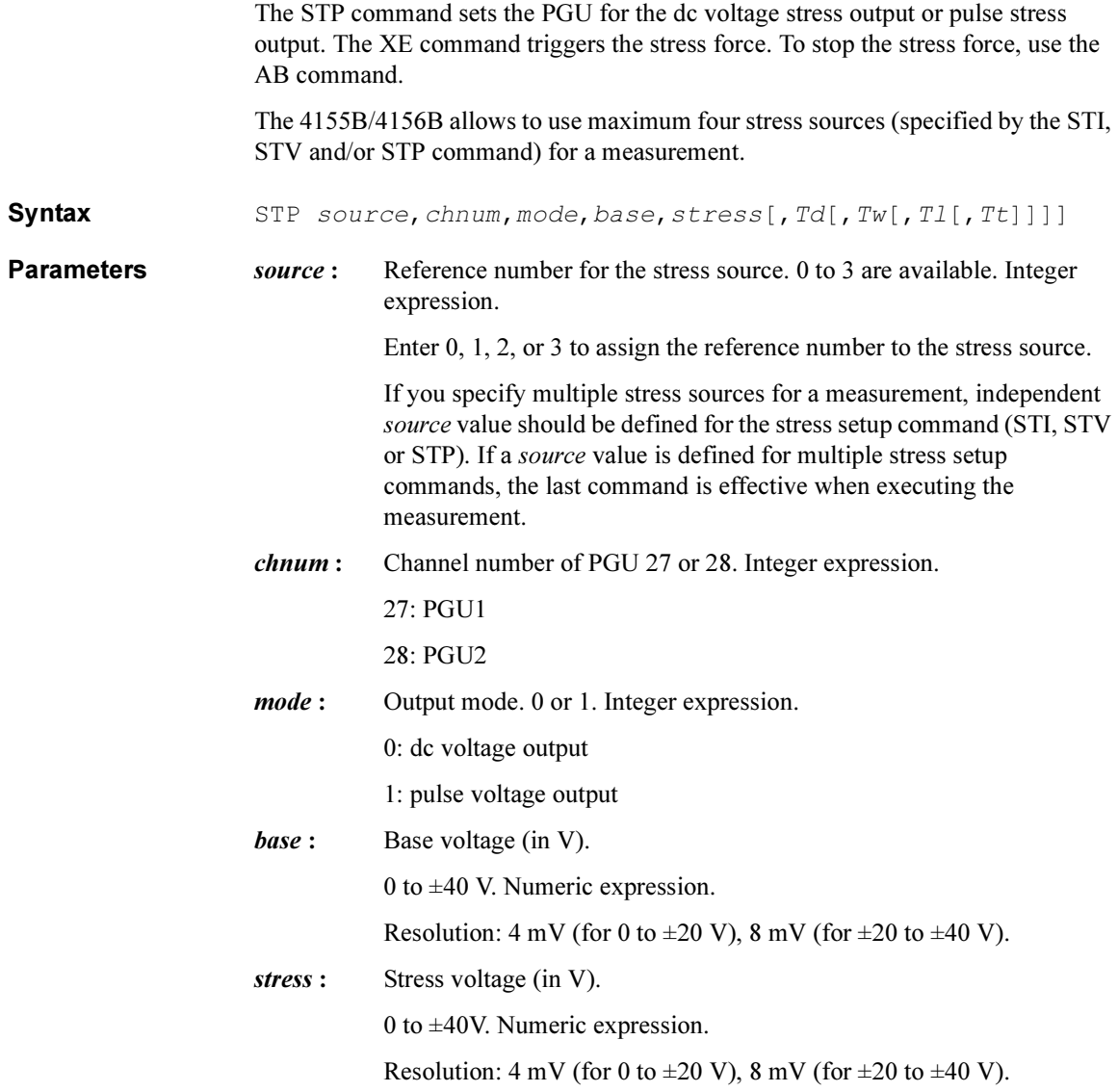

<span id="page-185-0"></span>4155B/4156B FLEX Commands **STP** 

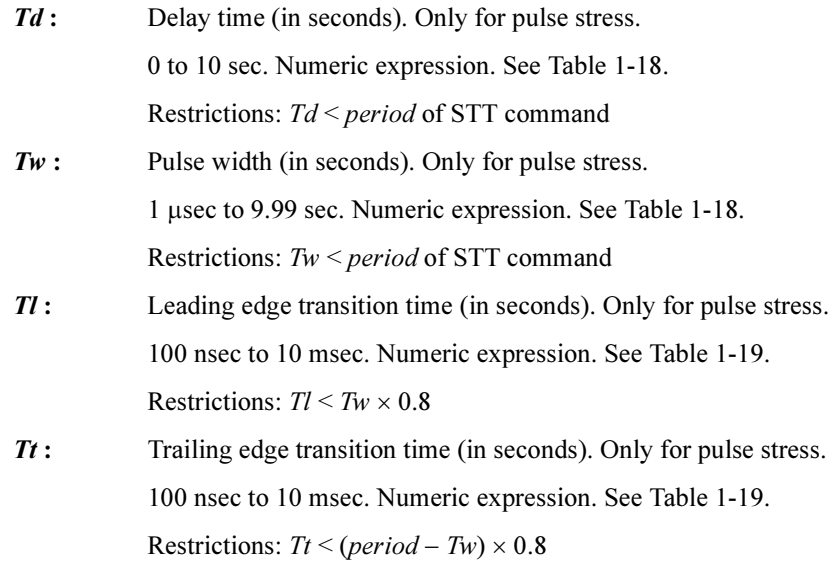

where *period* is a parameter of STT command.

Table 1-18 Ranges of Delay Time and Pulse Width

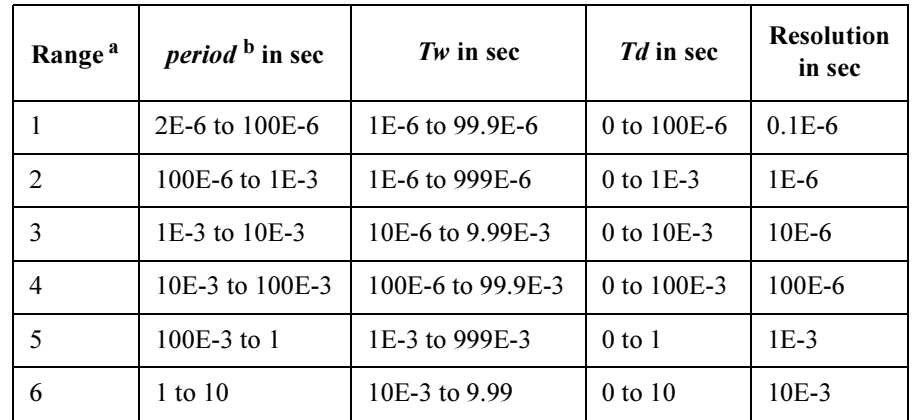

a. Settings of  $period$ , Tw and Td for a PGU must be in the same range. If you use two PGUs, these three parameters must be set in the same range for both PGUs.

b. This parameter is a STT command parameter.

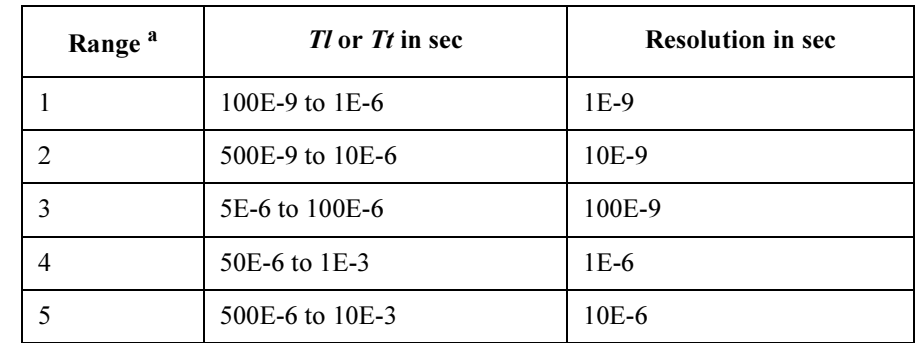

## <span id="page-186-0"></span>Table 1-19 Leading and Trailing Edge Transition Time

a. Leading time and trailing time for a PGU must be in the same range.

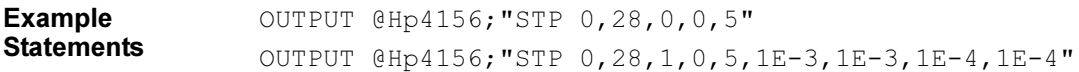

4155B/4156B FLEX Commands **STT** 

# **STT**

The STT command sets the stress time and stress mode.

Syntax STT hold, mode[, count[, period]]

Parameters  $h$ 

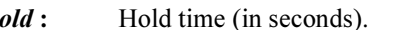

0 to 655.35 sec. Numeric expression.

*mode*: Stress mode.

0, 1 or 2. Integer expression. See [Table 1-20.](#page-188-0)

If you use *only* the dc stress source, set *mode* to 0 or 2. *mode*=1 is not available for the dc stress. Do not set count and period.

If you enter the STT command into the internal program memory, do not set *mode*=0. Free run pulse output is not available.

- count : Stress time or pulse count. Numeric expression. See [Table 1-20](#page-188-0).
- *period*: Pulse period (in seconds). Only for pulse stress.

2E-6 to 10 sec. Numeric expression.

This value must match the STP command Td and Tw parameters. See [Table 1-18](#page-185-0) of the STP command. Initial setting: 10 msec

If this parameter is not specified, period is set to the previous value or the initial setting value.

If you use the automatic abort function in the pulse count mode, pulse output must be more than 10 seconds. (*count*  $\times$  *period*  $>$  10 sec)

### <span id="page-188-0"></span>Table 1-20 Available *mode* and *count* value

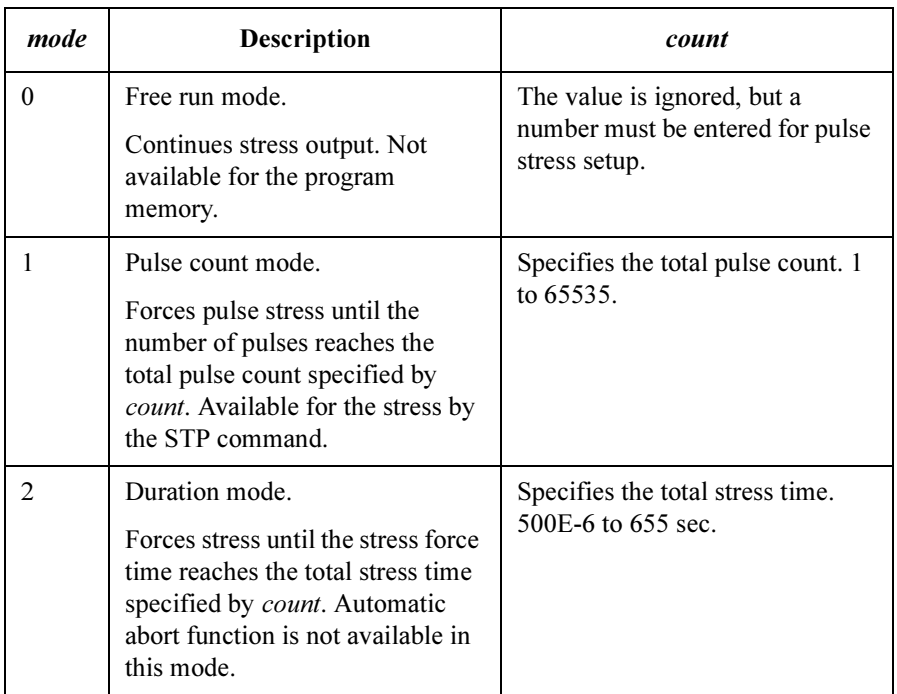

### NOTE Pulse Count and Pulse Period

Pulse count and pulse period settings are effective for both PGU1 and PGU2. If you use a PGU as a stress source, and another PGU as a pulse source (controlled by the SPG/SRP/SPP commands), check the settings of the SPG command in your program. The settings of each commands must be the same value.

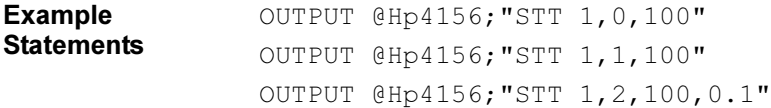

# **STV**

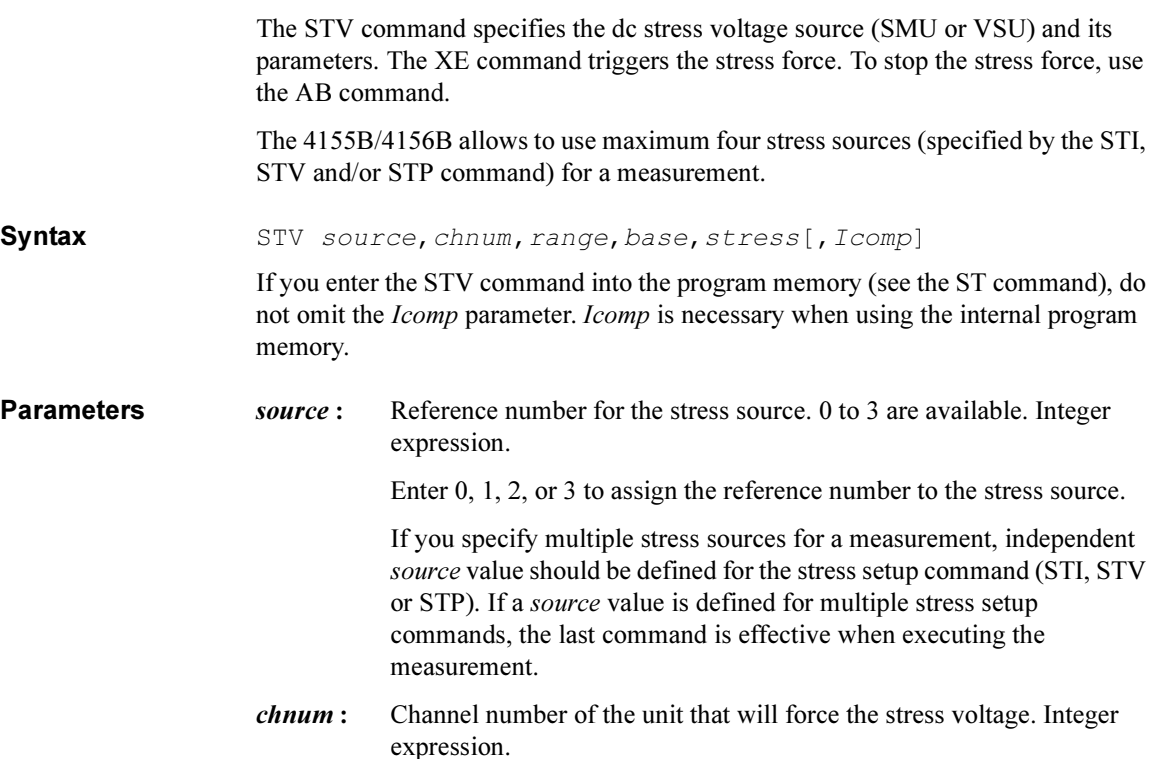

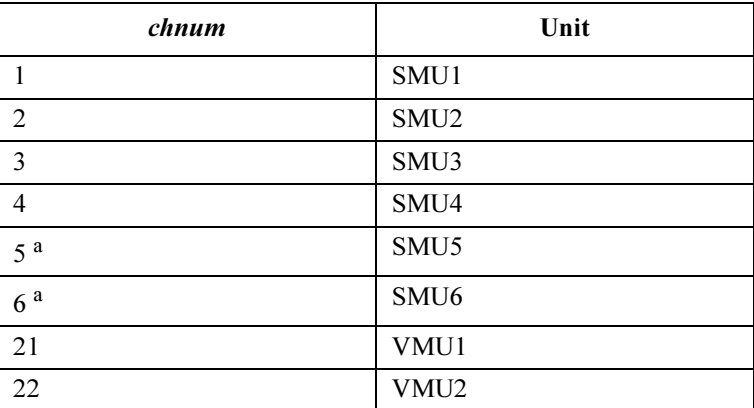

a. For SMUs in the 41501A/B Expander. If the HPSMU is installed in the 41501A/B, chnum for HPSMU is 6, and channel number 5 is not used.

| range               | Ranging Type <sup>a</sup>                                                                                                    |
|---------------------|----------------------------------------------------------------------------------------------------|
| 0                   | Auto ranging                                                                                                    |
| $11$ (for SMU)      | 2 V limited auto ranging                                                                                                    |
| 12.                 | 20 V limited auto ranging                                                                                                    |
| 13 (for SMU)        | 40 V limited auto ranging                                                                                                    |
| 14 (for SMU)        | 100 V limited auto ranging                                                                                                    |
| 15 (only for HPSMU) | 200 V limited auto ranging                                                                                                    |
| to force $50$ V.    | a. Auto ranging uses the lowest output range (available for<br>the unit) that covers both <i>base</i> and <i>stress</i> value. Limited<br>auto ranging is the same, but minimum output range is the<br>specified range. For example, 20 V limited auto ranging<br>uses the 20 V range to force 1 V, and uses the 100 V range |

range : Stress output range. Integer expression.

**base :** Base voltage (in V). Numeric expression.

0 to  $\pm$ 100 (for 4155B/4156B and MPSMU in 41501A/B)

0 to  $\pm 200$  (for HPSMU in 41501A/B)

0 to  $\pm 20$  (for VSU)

For the relation between the base value and the output range, and for setting the resolution of the *base* value, see [Table 1-21.](#page-191-0)

stress: Stress current (in V). Numeric expression.

0 to  $\pm$ 100 (for 4155B/4156B and MPSMU in 41501A/B)

0 to  $\pm 200$  (for HPSMU in 41501A/B)

0 to  $\pm 20$  (for VSU)

For the relation between the stress value and the output range, and for setting the resolution of the stress value, see [Table 1-21.](#page-191-0)

# <span id="page-191-0"></span>4155B/4156B FLEX Commands

**STV** 

**Icomp**: Current compliance (in A). Numeric expression.

If this parameter is not specified, Icomp is set to the previous setting. For parameter values available for *Icomp*, see Table 1-21. 0 A is not allowed for Icomp.

The current compliance polarity is automatically set to the same polarity as the *stress* and *base* values, regardless of the specified *Icomp*. If stress=0 and base=0, the polarity of the current compliance is positive.

## Table 1-21 Available Parameter Values for STV Command

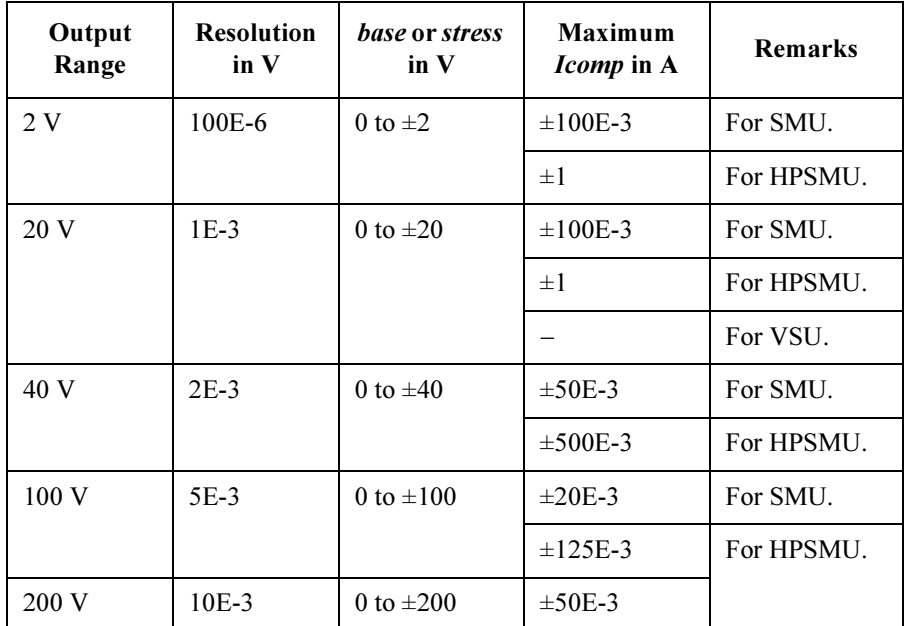

Example **Statements**  OUTPUT @Hp4156;"STV 0,1,12,0,5,1E-2"

## :SYST:ERR?

This query command returns an error code from the 4155B/4156B error register, and the error message. An error code and error message pair is returned, and the error code is deleted from the error register.

The output data is always stored in the query buffer in ASCII format, regardless of the FMT command.

Syntax : SYST: ERR?

Query Response In US command mode: error\_code,message<LF^EOI> In US42 command mode: error\_code,message<CR/LF^EOI> Example **Statements** OUTPUT @Hp4156;":SYST:ERR?" ENTER @Hp4156;A,A\$

4155B/4156B FLEX Commands TI/TI?

5 a

# TI/TI?

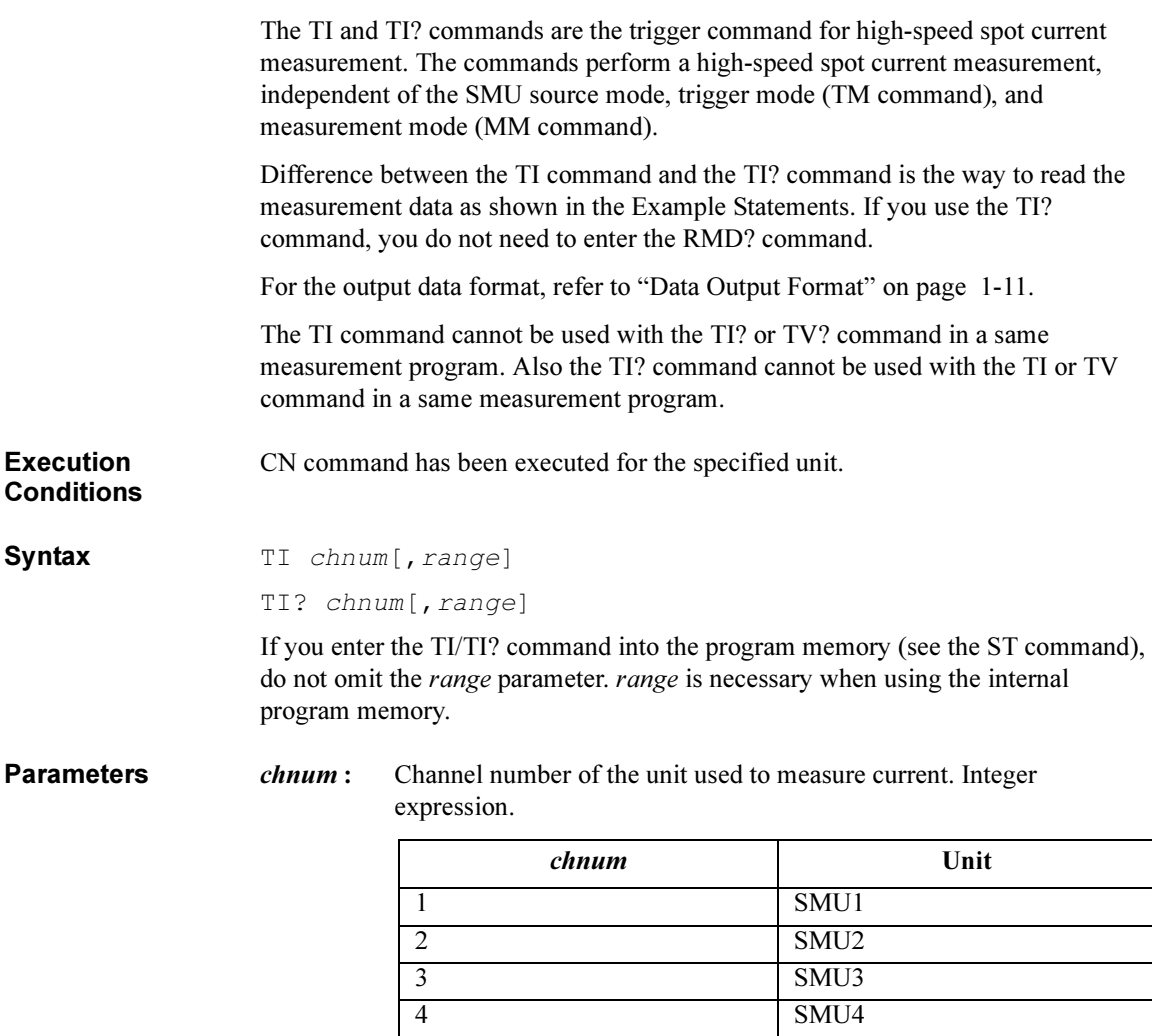

a. For SMUs in the 41501A/B Expander. If the HPSMU is installed in the 41501A/B, chnum for HPSMU is 6, and channel number 5 is not used.

SMU5

6<sup>a</sup> SMU6

**range :** Ranging type for current measurement. 0, 9 to 20, and  $-9$  to  $-20$  are available. Integer expression. See table below.

> For SMU set to the current source, the input range value is ignored, and the SMU measures the current using the current output range.

> If you do not specify *range*, measurement range is automatically set to the compliance range for voltage force SMU, and set to the current output range for current force SMU.

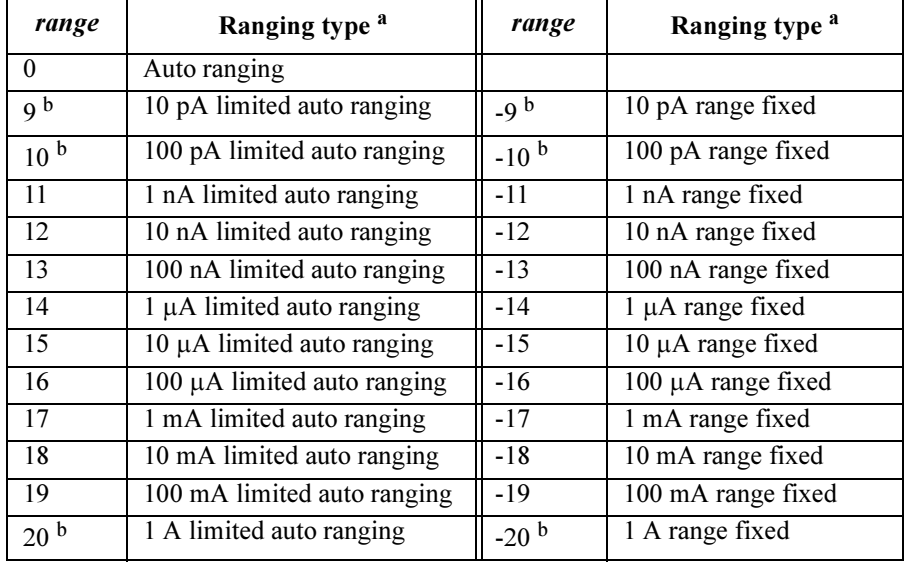

a. Auto ranging uses the lowest measurement range (available for the unit) that covers the measurement value. Limited auto ranging is same, but minimum measurement range is specified range. For example,  $10 \mu A$ limited auto ranging uses the  $10 \mu A$  range to measure 1 nA, and uses the 100 mA range to measure 50 mA.

b. 9, 10,  $-9$ , and  $-10$  are only for 4156B. 20 and  $-20$  are only for HPSMU.

## For TI command:

Example **Statements** 

OUTPUT @Hp4156;"TI 1,0" OUTPUT @Hp4156;"RMD?" ENTER @Hp4156;A\$

For TI? command:

OUTPUT @Hp4156;"TI? 1,0" ENTER @Hp4156;A\$

# TM

The TM command specifies the trigger mode which defines how events are effected for the measurement trigger, and releases the wait status set by the PA command. The TM command is effective for all types of measurements, except for high-speed spot measurements.

Syntax TM mode

**Parameters** mode: Trigger mode. 1 to 4 are available. Integer expression. See below. The mode value is initially set to 1.

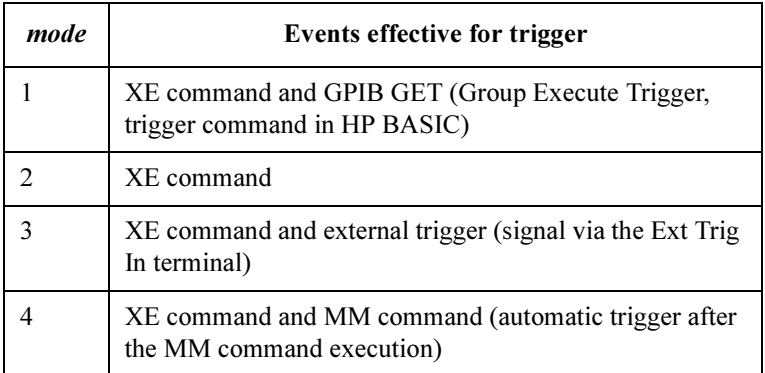

If the mode value is set to 3, and the measurement is performed by an external trigger signal via the Ext Trig In terminal, the 4155B/4156B outputs a pulse signal via the Ext Trig Out terminal on the rear panel.

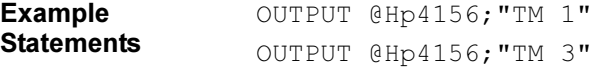

## \*TST?

The \*TST? query command starts the 4155B/4156B self-test, and stores the results in the output data buffer (query buffer).

The output data is always stored in the query buffer in ASCII format, regardless of the FMT command.

When you execute the TST? command, the output switches of the specified units are set to OFF (the same conditions as after the CL command execution). The \*TST? command also performs self-calibration.

If the 4155B/4156B fails self-test, contact the nearest Agilent Technologies Sales and Service Office. Units that fail self-test are disabled, except for the \*TST? command, and can only be enabled by the RCV command.

Syntax \*TST? [test slot]

**Parameters** test slot : Slot number. 0 to 9 are available. Integer expression. If you do not specify this parameter, the *test slot* value is set to 0.

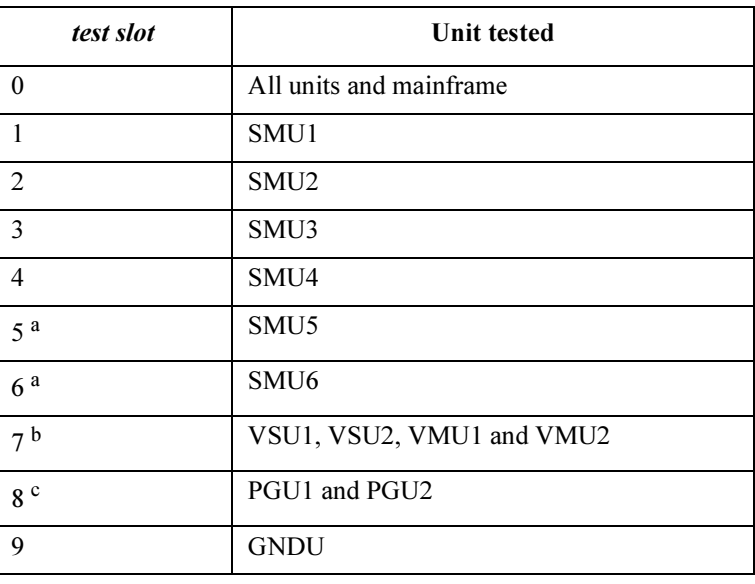

a. For SMUs in the 41501A/B Expander. If HPSMU is installed in the 41501A/B, set test slot of HPSMU to 6, do not set to 5.

- b. All VSU1, VSU2, VMU1, and VMU2 are tested.
- c. Both PGU1 and PGU2 are tested.

4155B/4156B FLEX Commands \*TST?

Query Response In US command mode:

results<LF^EOI>

In US42 command mode:

results<CR/LF^EOI>

results results has the meanings shown in the table below. If multiple failures are detected, the returned results value is equal to the sum of the results values corresponding to the failures.

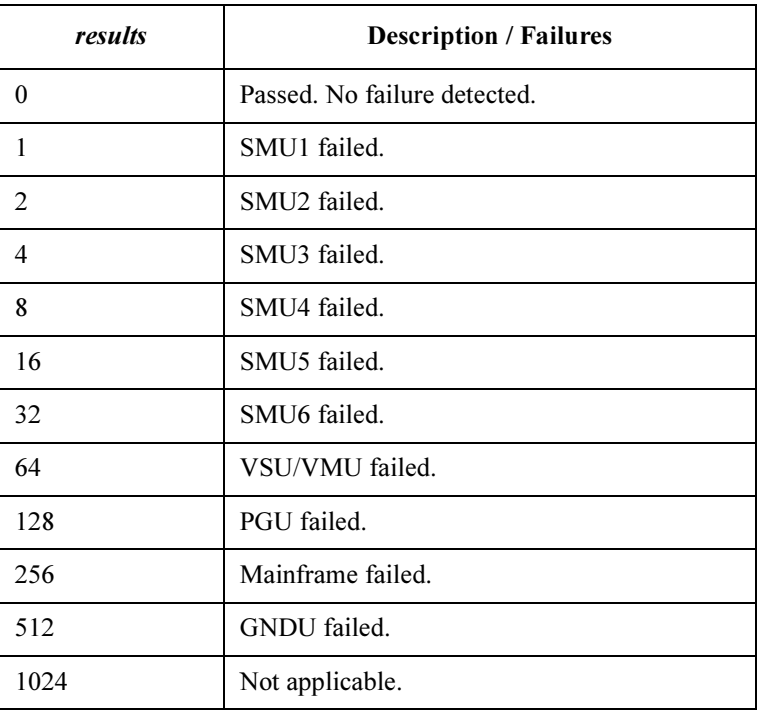

## Remarks If the self-test execution is aborted, fatal error occurred, or 41501A/B expander is not turned on, the \*TST? command returns 256 (Mainframe failed).

If test slot specifies the slot number that does not have a measurement unit, the \*TST? command returns 0 (Passed. No error.).

Example **Statements**  OUTPUT @Hp4156;"\*TST?" ENTER @Hp4156;A

# TV/TV?

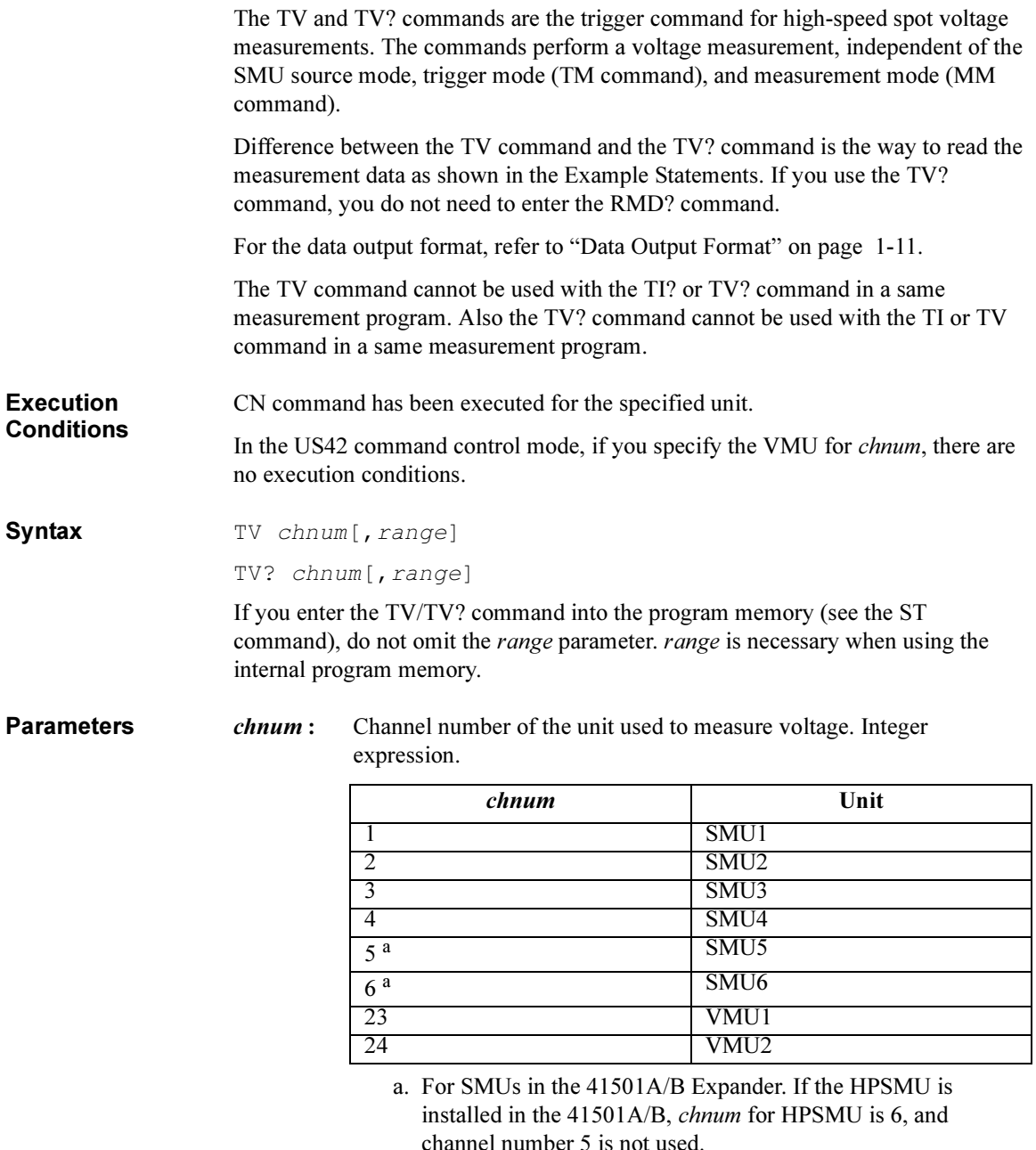

## 4155B/4156B FLEX Commands TV/TV?

range : Ranging type for voltage measurement. 0, 10 to 15, and  $-10$  to  $-15$  are available. Integer expression.

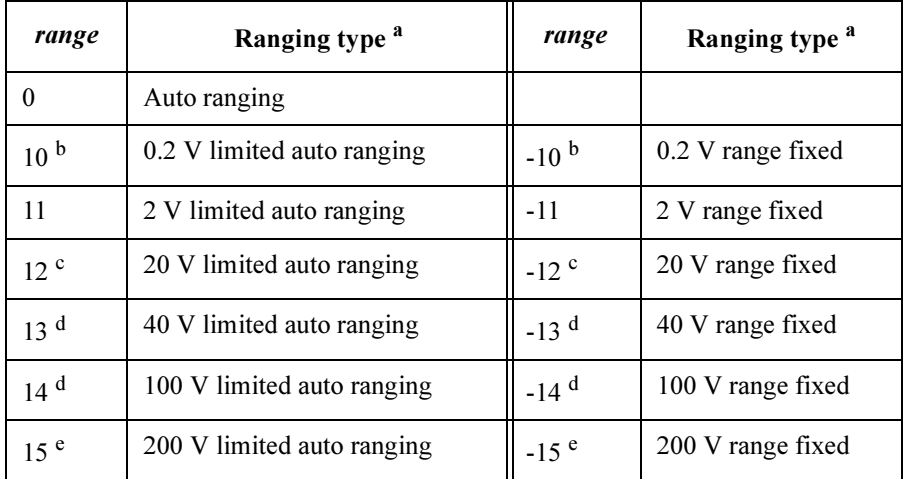

If you do not specify this parameter, range is set to 0.

- a. Auto ranging uses the lowest measurement range (available for the unit) that covers the measurement value. Limited auto ranging is same, but minimum measurement rang is specified range. For example, 2 V limited auto ranging uses the 2 V range to measure 0.1 V, and uses the 20 V range to measure 10 V.
- b. 10 and  $-10$  are available only for VMU in the differential mode.
- c. 12 and  $-12$  are available for VMU in the grounded mode, and SMU
- d. 13, 14,  $-13$ , and  $-14$  are available for SMU.
- e. 15 and  $-15$  are available only for HPSMU.

Example **Statements** 

#### For TV command:

OUTPUT @Hp4156;"TV 1,0" OUTPUT @Hp4156;"RMD? 1" ENTER @Hp4156;A\$

## For TV? command:

OUTPUT @Hp4156;"TV? 1,0" ENTER @Hp4156;A\$

# UNT?

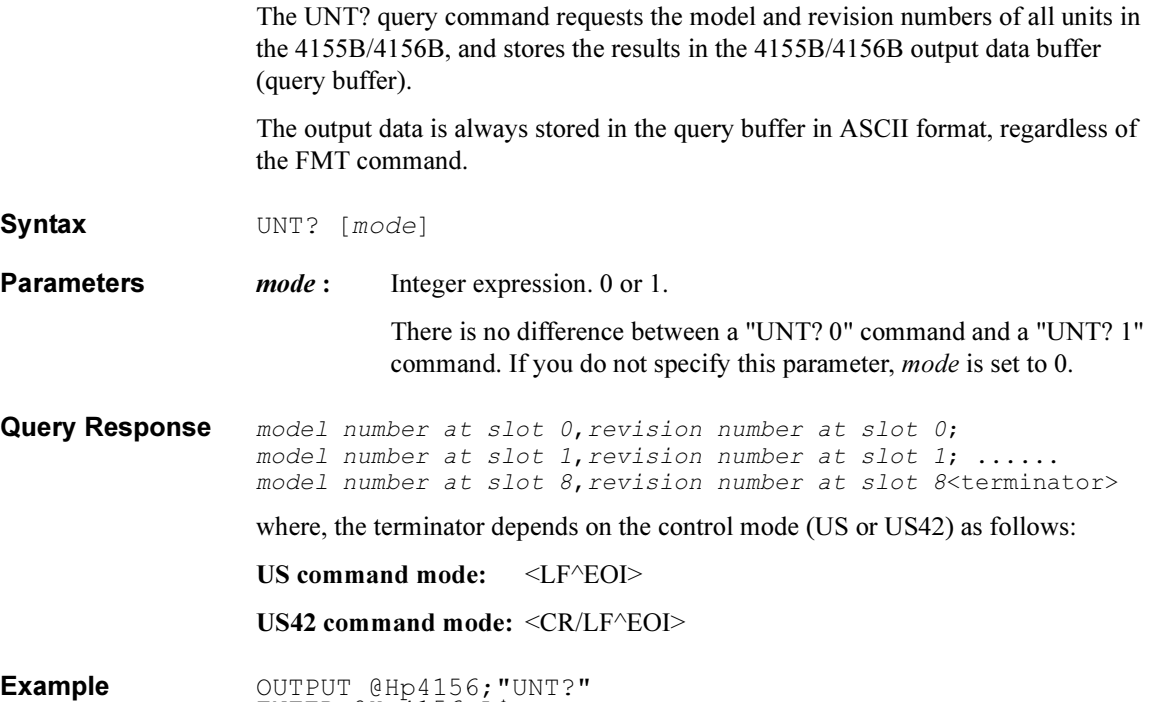

Statements ENTER @Hp4156;A\$

4155B/4156B FLEX Commands VM

## VM

The VM command sets the operation mode of the VMU.

Syntax VM chnum, mode **Parameters** *chnum* : Channel number of VMU 23 or 24. Integer expression. 23: VMU1 24: VMU2 *mode*: Operation mode. 1 or 2. Integer expression. 1: Grounded measurement mode 2: Differential measurement mode **Remarks** To use the grounded measurement mode, enter the VM 23,1 and/or VM 24,1 commands. And you should define the measurement units in the MM command. You can set the measurement range of VMU1 and VMU2 independently by the RV commands. To use the differential measurement mode, enter the VM 23,2 or VM 24,2 command. And you should define either VMU1 or VMU2 in the MM command. The 4155B/4156B uses the unit defined in the MM command for a measurement, and uses the measurement range specified for the unit by using the RV command. Example **Statements** OUTPUT @Hp4156;"VM 23,1"

## \*WAI

The \*WAI command stops execution of all commands until the Operation Complete (OPC) bit is set to 1, which means there are no pending operations. See the \*OPC command.

Syntax \*WAI

Example **Statements**  OUTPUT @Hp4156;"\*WAI"

## WI

The WI command specifies the current source for the staircase sweep and its parameters. This command also clears the WV, WSV, and WSI command settings.

This command setting is cleared by the WV command.

**Syntax** For Staircase Sweep Measurement:

WI ch, mode, range, start, stop, step[, Vcomp[, Pcomp[, Rmode]]]

For Staircase Sweep with Pulsed Bias Measurement:

WI ch, mode, range, start, stop, step[, Vcomp]

If you enter the WI command into the program memory (see the ST command), do not omit the *Vcomp* parameter. *Vcomp* is necessary when using the internal program memory.

**Parameters** ch : Channel number of the unit for the staircase sweep current source. 1 to 6 are available. Integer expression.

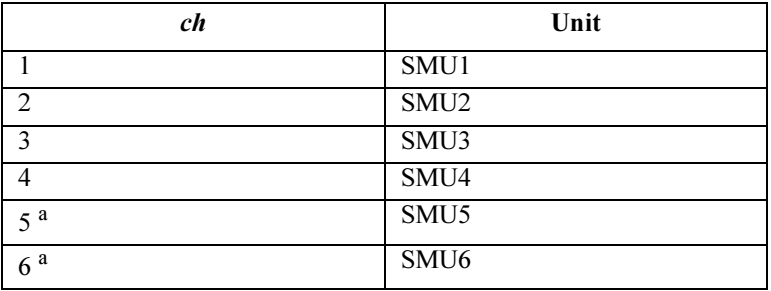

a. For SMUs in the 41501A/B Expander. If the HPSMU is installed in the 41501A/B, chnum for HPSMU is 6, and channel number 5 is not used.

*mode* : Sweep mode. 1 to 4 are available. Integer expression.

- 1: Linear sweep (single stair)
- 2: Log sweep (single stair)
- 3: Linear sweep (double stair)
- 4: Log sweep (double stair)

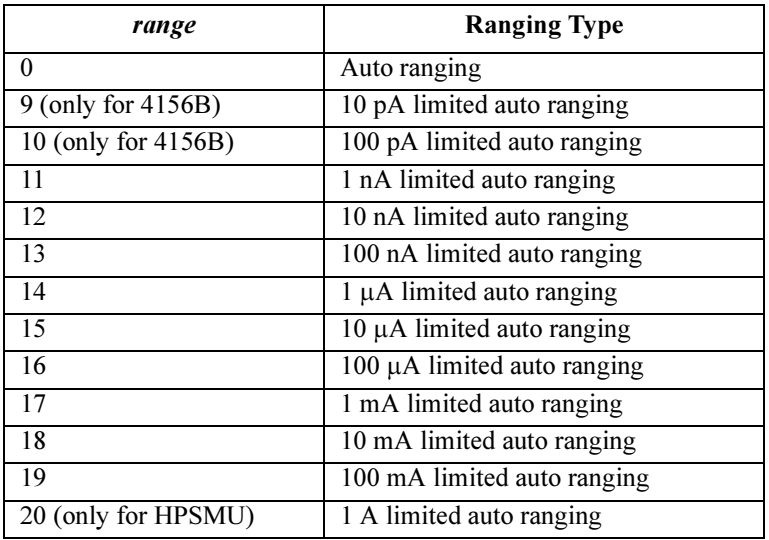

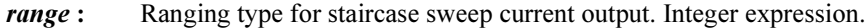

where, auto ranging uses the optimum range available for the SMU, and limited auto ranging uses the specified range or above. Actual ranging operation depends on the Rmode (ranging mode) setting. See Rmode.

#### start : Start current (in A). Numeric expression.

0 to  $\pm$ 100E-3 (for 4155B/4156B and MPSMU in 41501A/B)

0 to  $\pm 1$  (for HPSMU in 41501A/B)

start and stop must have the same polarity for log sweep.

For the relation between the *start* value and the output range (not range), and for setting the resolution of the *start* value, see [Table 1-22](#page-206-0).

stop : Stop current (in A). Numeric expression.

0 to  $\pm$ 100E-3 (for 4155B/4156B and MPSMU in 41501A/B)

0 to  $\pm 1$  (for HPSMU in 41501A/B)

start and stop must have the same polarity for log sweep.

For the relation between the stop value and the output range (not range), and for setting the resolution of the *stop* value, see [Table 1-22.](#page-206-0)

step : Number of steps for staircase sweep. Numeric expression. 1 to 1001 are available.

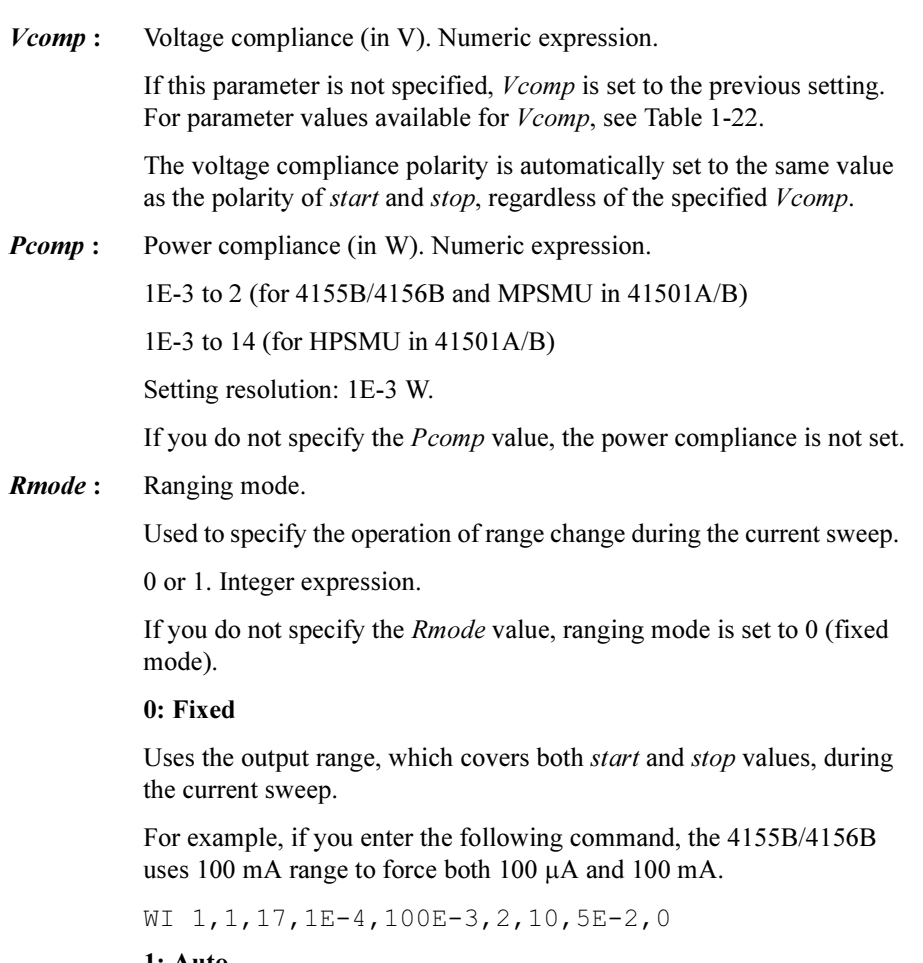

## 1: Auto

Uses the optimum output range for the output current.

For example, if you enter the following command, the 4155B/4156B uses 1 mA range to force  $100 \mu A$ , and uses  $100 \mu A$  range to force  $100 \mu A$ mA.

WI 1,1,17,1E-4,100E-3,2,10,5E-2,1

Range changing may cause 0 A output in a moment.

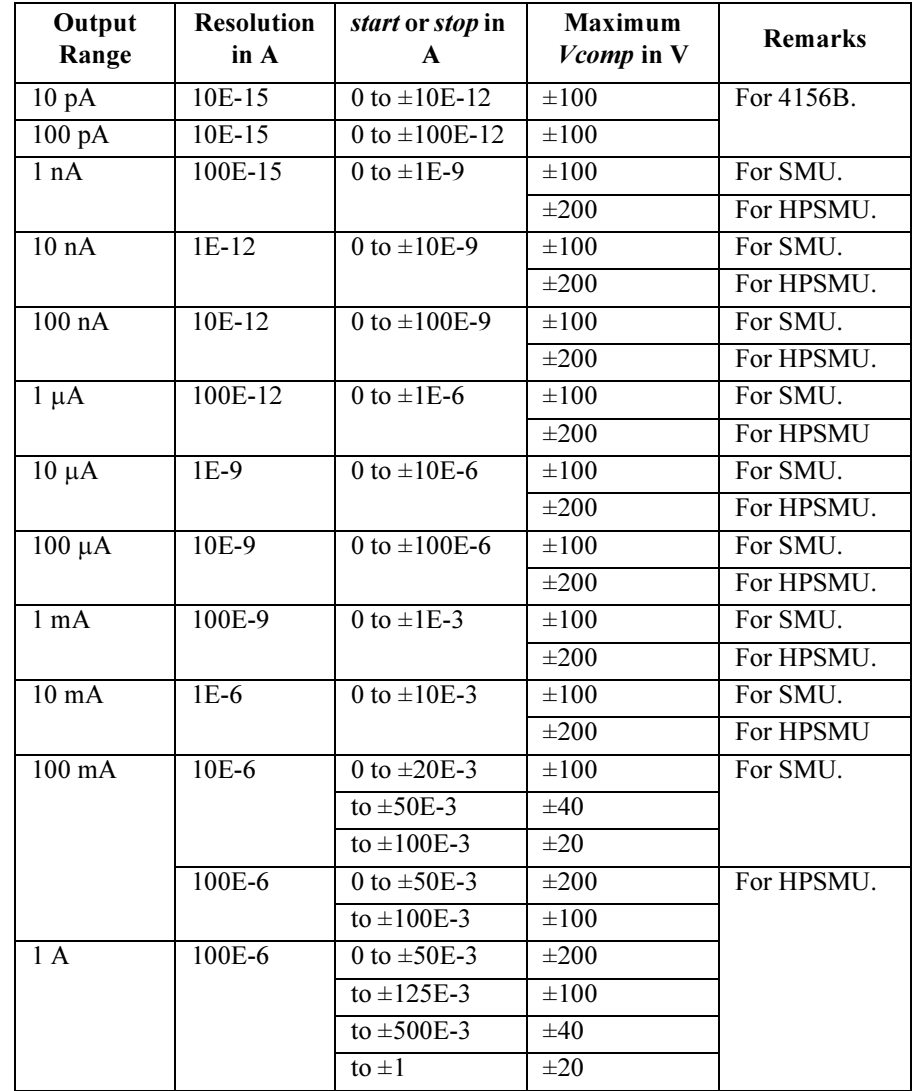

## <span id="page-206-0"></span>Table 1-22 Available Parameter Values for WI Command

Example **Statements** 

OUTPUT @Hp4156;"WI 1,1,11,0,0.1,100,10,1,1" OUTPUT @Hp4156;"WI 1,2,15,1E-6,0.1,100"

## WM

The WM command sets the automatic sweep abort function for the staircase sweep sources and the pulsed sweep source, and also sets the post sweep condition of the staircase sweep sources.

The automatic sweep abort function stops the sweep when the abort condition, specified by *abort*, is detected. The staircase sweep source output is set to the condition specified by post.

Syntax WM abort [, post]

abort Abort condition 1 Disables the automatic sweep abort function. 2 One of following occurs. - Compliance on the measurement unit. - Compliance on the non-measurement unit. - Overflow on the AD converter. - Oscillation on any unit. 4 Compliance on the non-measurement unit. 8 Compliance on the measurement unit. 16 Overflow on the AD converter. 32 Oscillation on any unit.

Parameters abort : Abort condition. Integer expression.

To set multiple abort conditions, specify the sum of the abort values for the abort conditions shown above. This is allowed for abort=4 to 32. For example, if you want to enable the abort function for when compliance on the measurement unit (abort=8) or oscillation (abort=32) are detected, set abort to 40  $(8 + 32)$ .

- *post*: Post sweep condition of the staircase sweep sources. 1 or 2. Integer expression.
	- 1: Set the source output to the sweep start value.

2: Set the source output to the sweep stop value.

If this parameter is not specified, post is set to 1.

Example **Statements** 

OUTPUT @Hp4156;"WM 1" OUTPUT @Hp4156;"WM 2,2"

# WNU?

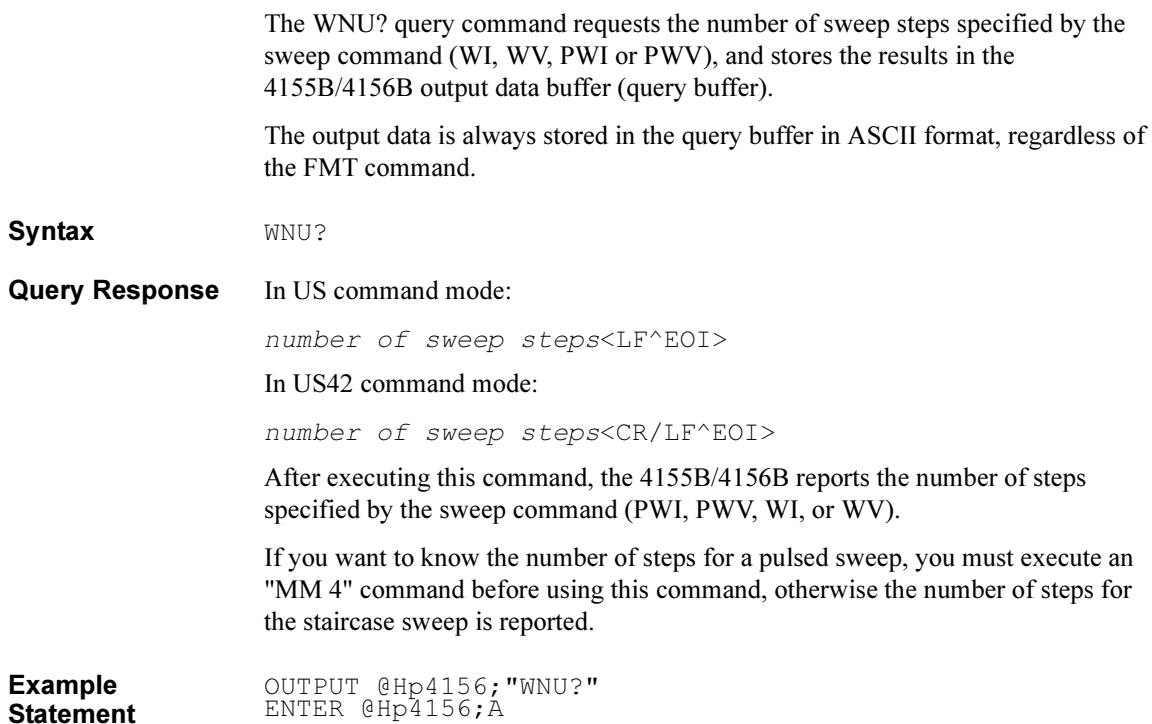

4155B/4156B FLEX Commands WR

## WR

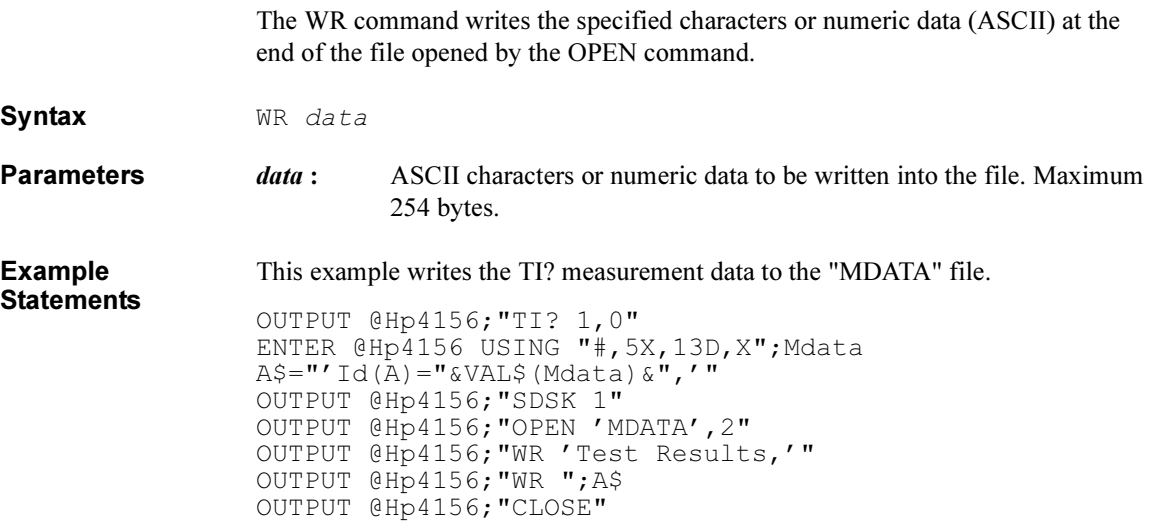

# **WS**

The WS command causes the 4155B/4156B to go into a wait state until the 4155B/4156B receives an external trigger signal via the Ext Trig In terminal on the rear panel.

Syntax WS [mode]

Parameters mode: Waiting mode. 1 or 2. Integer expression.

If this parameter is not specified, *mode* is set to 1.

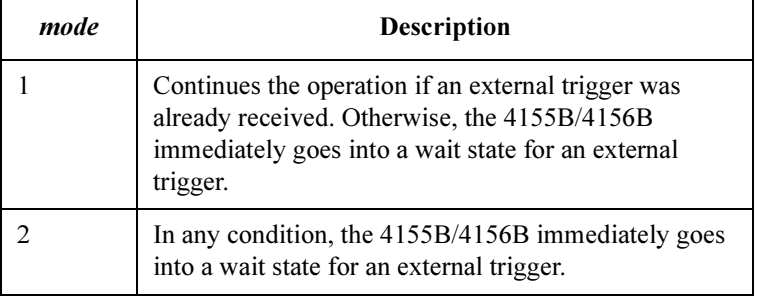

Remarks To end a wait state, execute the AB or \*RST command.

Example **Statements** OUTPUT @Hp4156;"STG 0,1,0" OUTPUT @Hp4156;"WS 2"

4155B/4156B FLEX Commands **WSI** 

## **WSI**

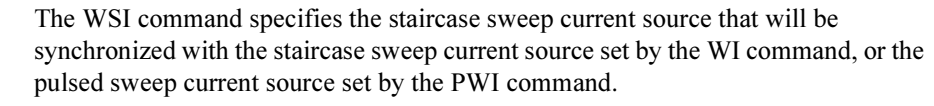

Then the current source set by the WI command or PWI command will be called as the primary sweep source, and the current source set by the WSI command will be called as the synchronous sweep source.

This command setting is cleared by the WI, WV, PWI or PWV command.

**Execution Conditions** Available for the staircase sweep measurement mode (set by the MM 2 command) or the pulsed sweep measurement mode (set by the MM 4 command).

The parameters of the WI command or the PWI command are set.

Syntax WSI chnum, range, start, stop[, Vcomp[, Pcomp[, Rmode]]]

If you enter the WSI command into the program memory (see the ST command), do not omit the *Vcomp* parameter. *Vcomp* is necessary when using the internal program memory.

**Parameters** *chnum* : Channel number of the unit for the synchronous sweep current source. 1 to 6 are available. Integer expression.

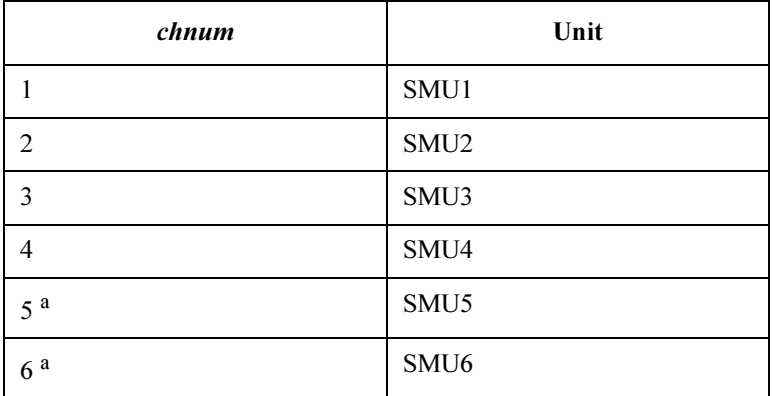

a. For SMUs in the 41501A/B Expander. If the HPSMU is installed in the 41501A/B, chnum for HPSMU is 6, and channel number 5 is not used.

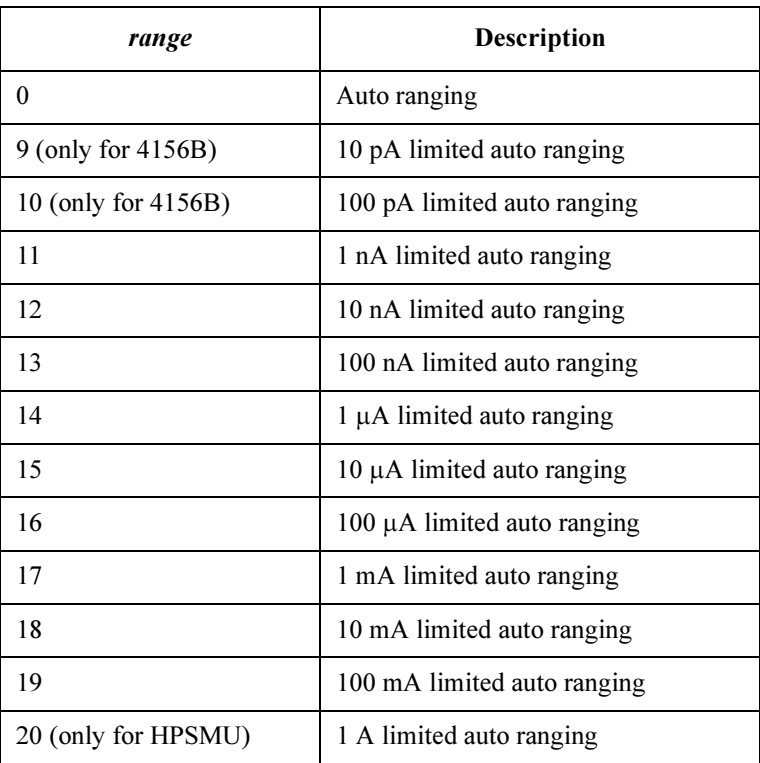

**range :** Ranging type for synchronous sweep current output. Integer expression.

> where, auto ranging uses one of the ranges available for the SMU, and the limited auto ranging uses the specified range or above. Actual ranging operation depends on the Rmode (ranging mode) setting. See Rmode.

start : Start current (in A). Numeric expression.

0 to  $\pm$ 100E-3 (for 4155B/4156B and MPSMU in 41501A/B)

0 to  $\pm 1$  (for HPSMU in 41501A/B)

start and stop must have the same polarity for log sweep.

For the relation between the *start* value and the output range (not range), and for setting the resolution of the *start* value, see [Table 1-22](#page-206-0) of the WI command.

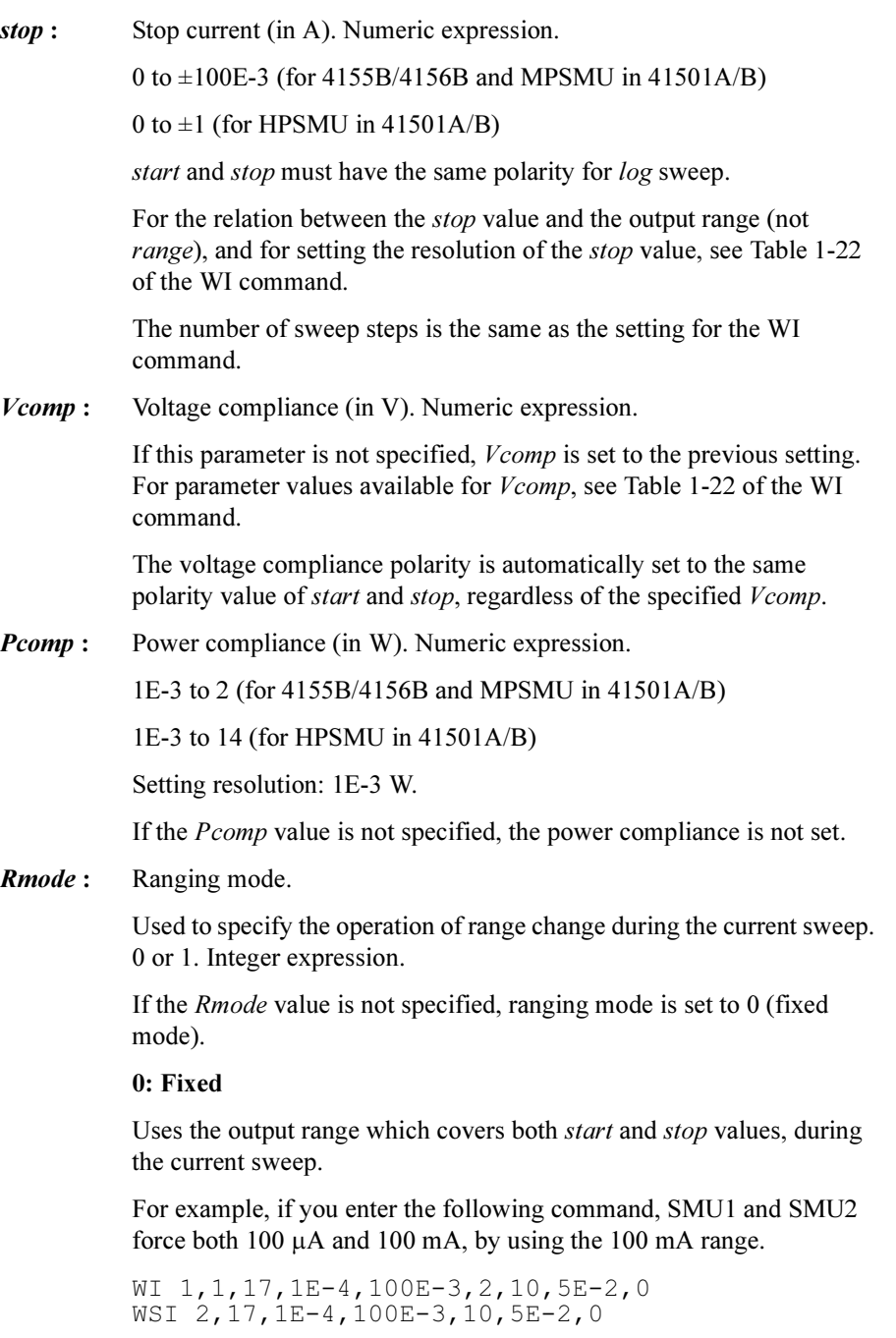

## 1: Auto

Uses the optimum output range for the output current.

For example, if you enter the following command, SMU1 and SMU2 force 100  $\mu$ A by using the 1 mA range, and force 100 mA by using the 100 mA range.

WI 1,1,17,1E-4,100E-3,2,10,5E-2,1 WSI 2,17,1E-4,100E-3,10,5E-2,1

Range changing may cause 0 A output in a moment.

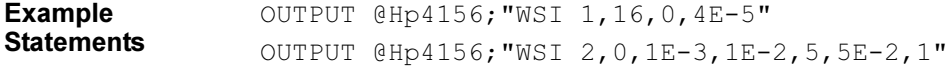

4155B/4156B FLEX Commands **WSV** 

# **WSV**

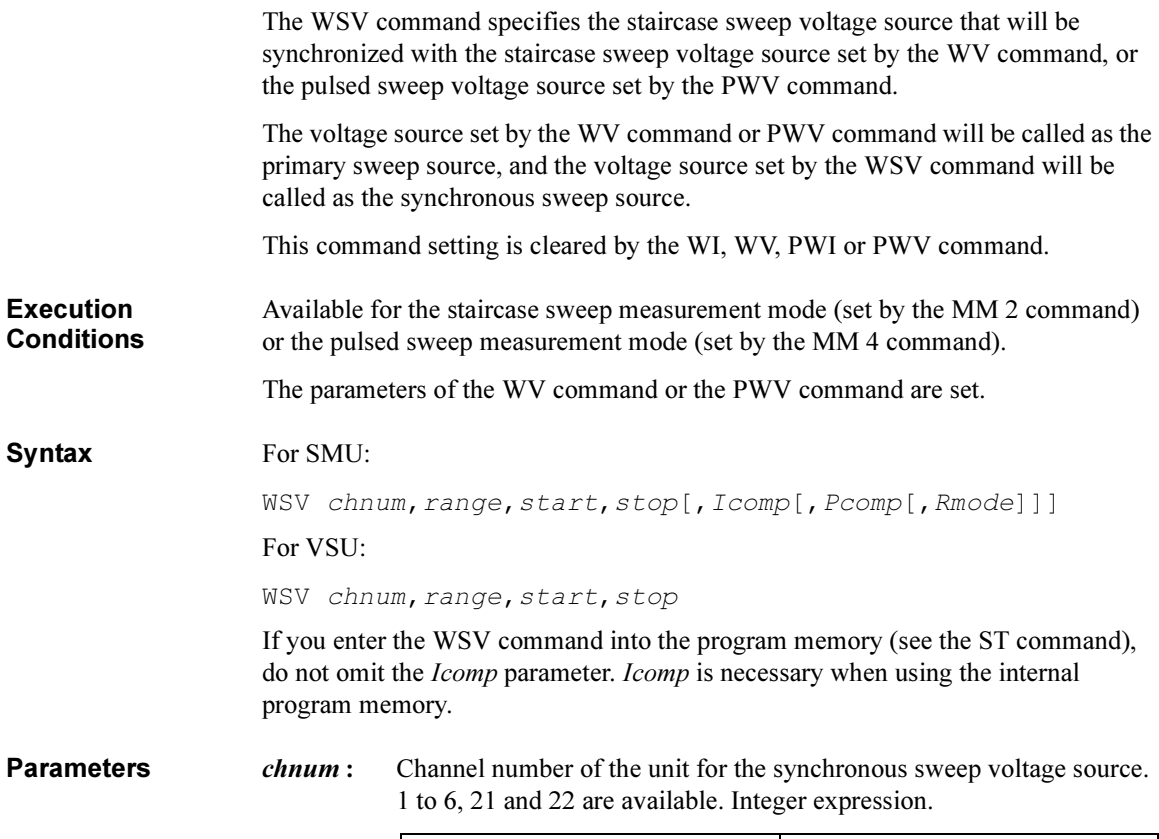

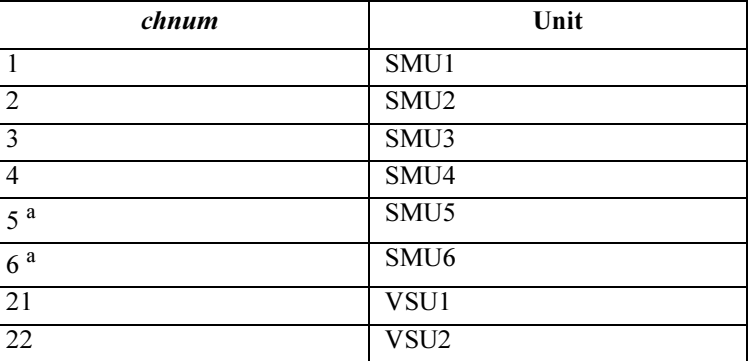

a. For SMUs in the 41501A/B Expander. If the HPSMU is installed in the 41501A/B, chnum for HPSMU is 6, and channel number 5 is not used.
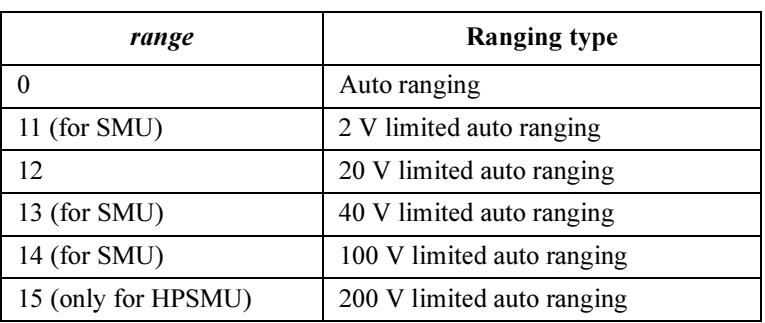

**range :** Ranging type for synchronous sweep voltage output. Integer expression.

> where, auto ranging uses one of the ranges available for the unit used, and limited auto ranging uses the specified range or above. Actual ranging operation depends on the *Rmode* (ranging mode) setting. See Rmode.

start : Start voltage (in V). Numeric expression. 0 to  $\pm 100$  (for 4155B/4156B and MPSMU in 41501A/B) 0 to  $\pm 200$  (for HPSMU in 41501A/B) 0 to  $\pm 20$  (for VSU) start and stop must have the same polarity for log sweep. For the relation between the *start* value and the output range (not range), and for setting the resolution of the *start* value, see [Table 1-23](#page-222-0) of the WV command.

stop : Stop voltage (in V). Numeric expression.

0 to  $\pm 100$  (for 4155B/4156B and MPSMU in 41501A/B)

0 to  $\pm 200$  (for HPSMU in 41501A/B)

0 to  $\pm 20$  (for VSU)

start and stop must have the same polarity for log sweep.

For the relation between the *stop* value and the output range (not *range*), and for setting the resolution of the *stop* value, see Table 1-23 of the WV command.

The number of sweep steps is the same as the setting for the WV command.

Example **Statements** 

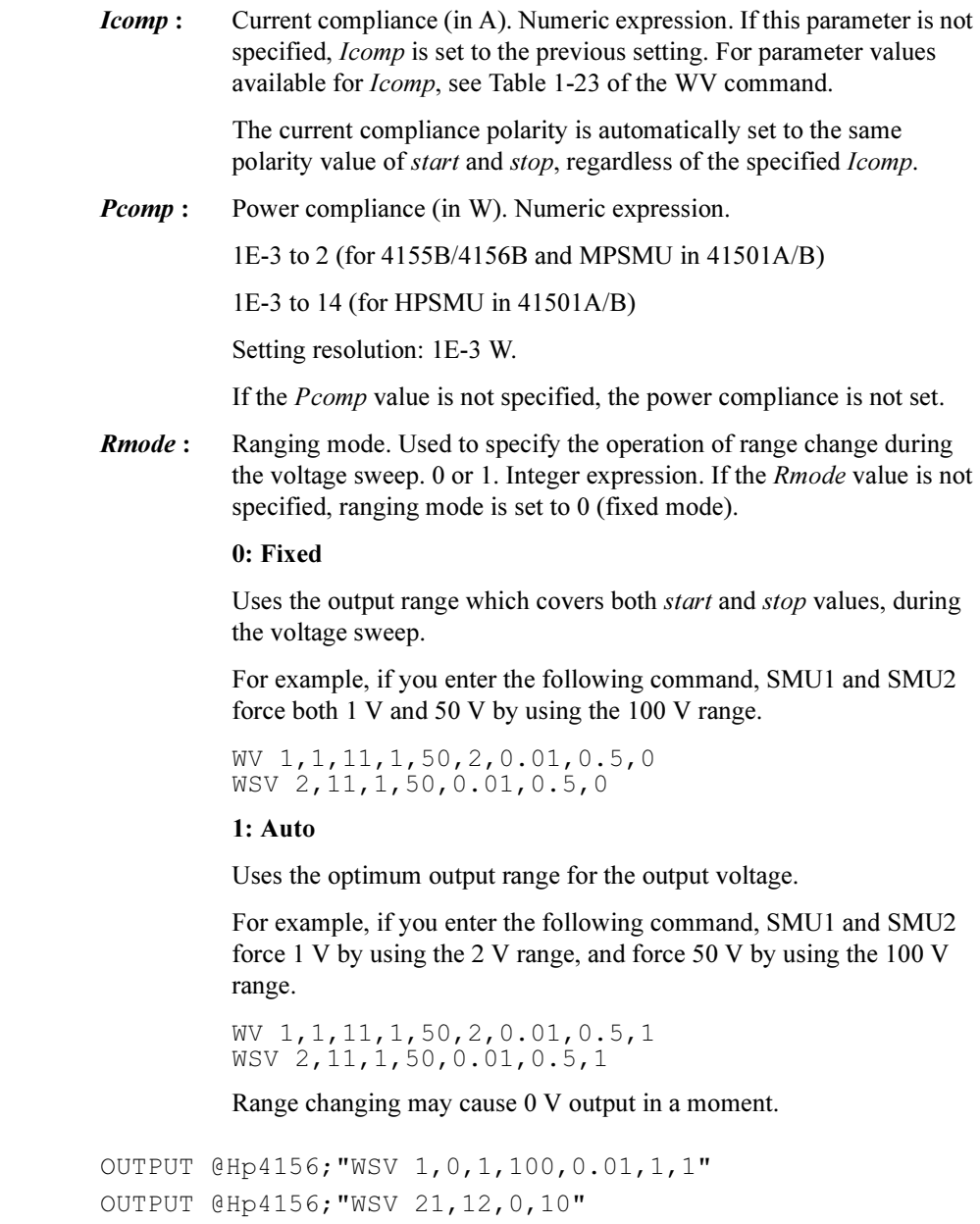

## WT

The WT command sets the hold time and delay time for staircase sweep measurements.

This command setting is ignored by the following measurement mode.

- 1ch pulsed spot measurements
- Pulsed sweep measurements
- Staircase sweep with pulsed bias measurements

Syntax WT hold, delay[, step delay]

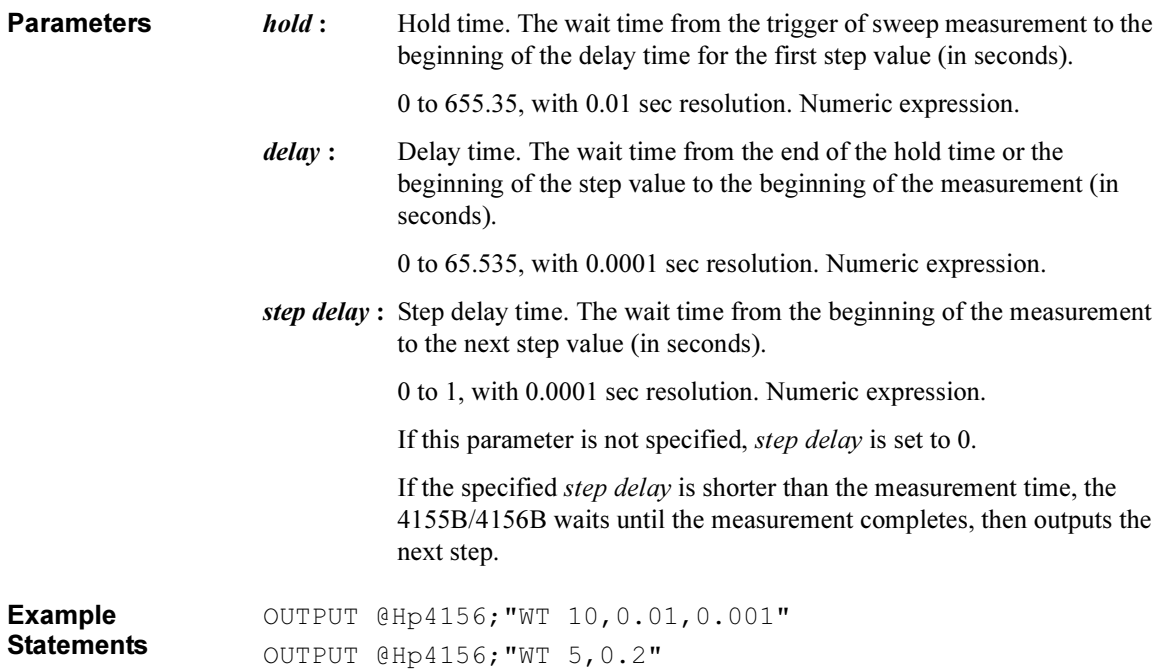

## WV

The WV command specifies the voltage source for the staircase sweep source and its parameters. This command also clears the WI, WSI and WSV command settings.

This command setting is cleared by the WI command.

**Syntax** For SMU, Staircase Sweep Measurement:

WV chnum, mode, range, start, stop, step[, Icomp[, Pcomp[, Rmode ]]]

For SMU, Staircase Sweep with Pulsed Bias Measurement:

WV chnum, mode, range, start, stop, step[, Icomp]

For VSU:

WV chnum, mode, range, start, stop, step

If you enter the WV command into the program memory (see the ST command), do not omit the *Icomp* parameter. *Icomp* is necessary when using the internal program memory.

**Parameters** *chnum* : Channel number of the unit for the staircase sweep voltage source. 1 to 6, 21 and 22 are available. Integer expression.

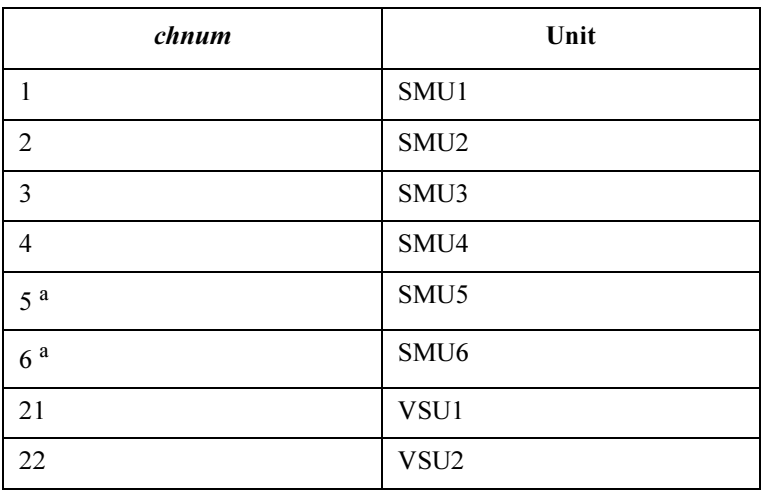

a. For SMUs in the 41501A/B Expander. If the HPSMU is installed in the 41501A/B, chnum for HPSMU is 6, and channel number 5 is not used.

mode : Sweep mode. 1 to 4 are available. Integer expression.

- 1: Linear sweep (single stair)
- 2: Log sweep (single stair)
- 3: Linear sweep (double stair)
- 4: Log sweep (double stair)
- **range :** Ranging type for staircase sweep voltage output. Integer expression.

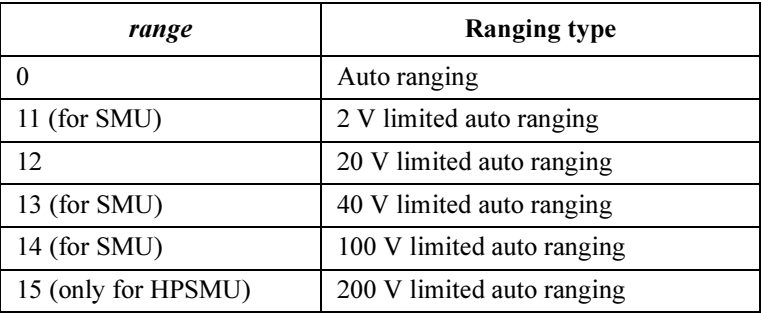

where, auto ranging uses one of the ranges available for the unit used, and limited auto ranging uses the specified range or above. Actual ranging operation depends on the *Rmode* (ranging mode) setting. See Rmode.

start : Start voltage (in V). Numeric expression.

0 to  $\pm 100$  (for 4155B/4156B and MPSMU in 41501A/B)

0 to  $\pm 200$  (for HPSMU in 41501A/B)

0 to  $\pm 20$  (for VSU)

start and stop must have the same polarity for *log* sweep.

For the relation between the *start* value and the output range (not range), and for setting the resolution of the *start* value, see [Table 1-23](#page-222-0).

stop : Stop voltage (in V). Numeric expression.

0 to  $\pm 100$  (for 4155B/4156B and MPSMU in 41501A/B)

0 to  $\pm 200$  (for HPSMU in 41501A/B)

0 to  $\pm 20$  (for VSU)

start and stop must have the same polarity for log sweep.

For the relation between the stop value and the output range (not *range*), and for setting the resolution of the *stop* value, see [Table 1-23.](#page-222-0)

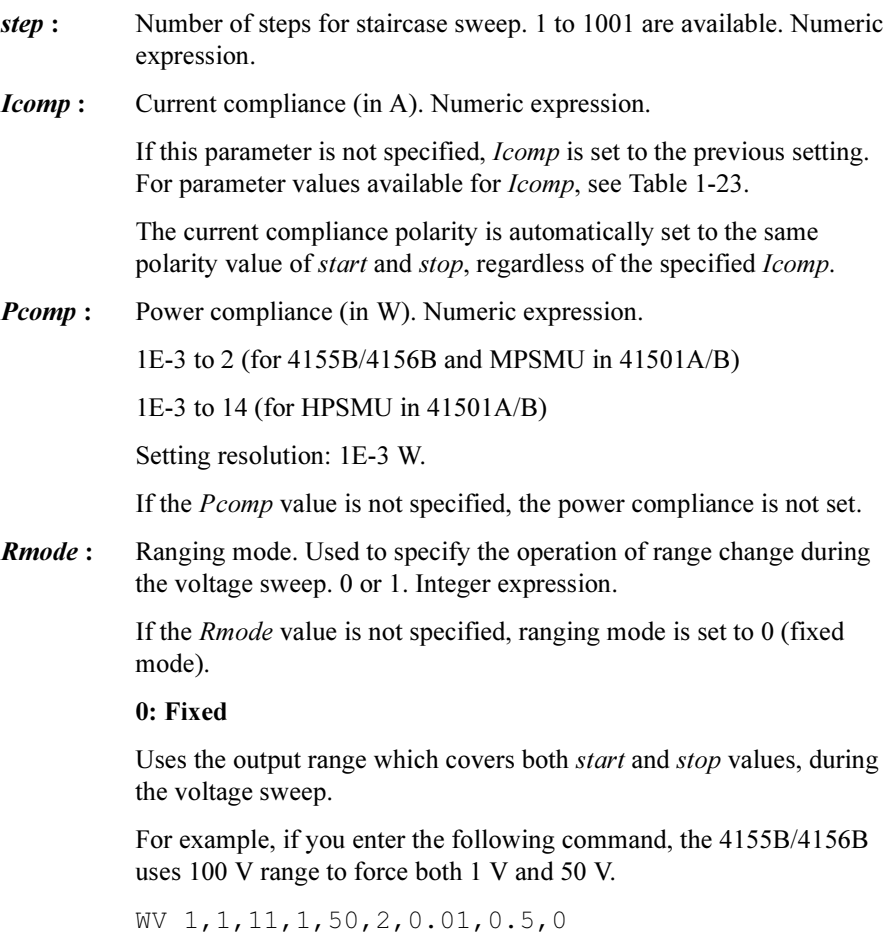

## 1: Auto

Uses the optimum output range for the output voltage.

For example, if you enter the following command, the 4155B/4156B uses 2 V range to force 1 V, and uses 100 V range to force 50 V.

WV 1,1,11,1,50,2,0.01,0.5,1

Range changing may cause 0 V output in a moment.

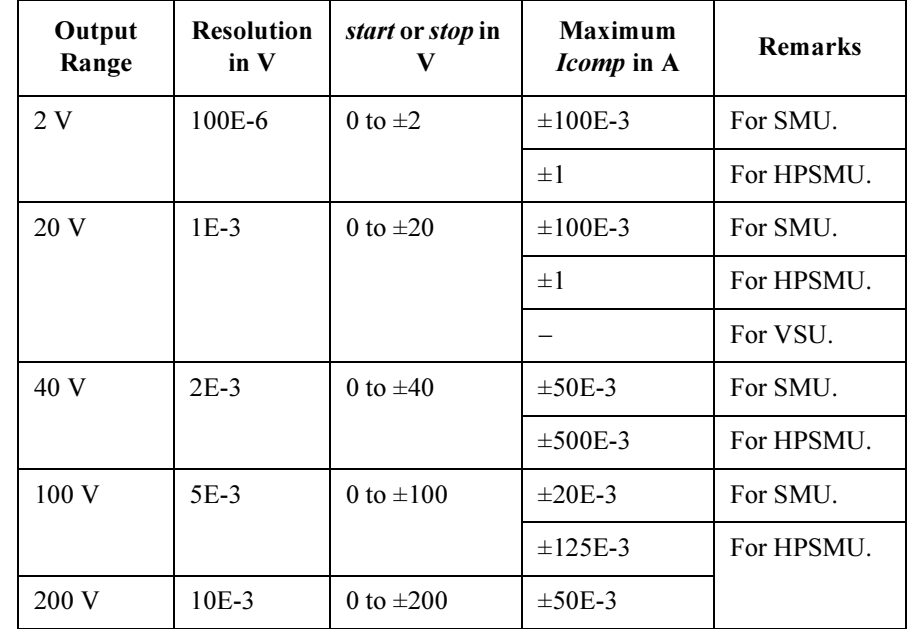

#### <span id="page-222-0"></span>Table 1-23 Available Parameter Values for WV Command

Example **Statements**  OUTPUT @Hp4156;"WV 1,2,12,1E-6,10,100,0.1,1,1" OUTPUT @Hp4156;"WV 21,1,0,0,20,101"

## XE

XE command triggers the 4155B/4156B to perform measurements. To put the measurement data into the 4155B/4156B output data buffer, enter the RMD? command.

The XE command cannot be used to trigger the high-speed spot measurement which is triggered by the TI/TI? or TV/TV? command.

For the data output format, refer to ["Data Output Format" on page 1-11](#page-22-0).

In the US42 command mode with *level*=16, the XE command triggers the measurement and puts the data into the output buffer without using the RMD? command. Read the measurement data before the 4155B/4156B output buffer becomes full up. The output buffer can store approximately 1500 measurement data.

#### **Execution Conditions**

If any unit is set to the HIGH VOLTAGE state (forcing more than  $\pm 40$  V, or voltage compliance set to more than  $\pm 40$  V) after the trigger (XE), the interlock terminal must be shorted.

The following commands must be executed before executing the XE command. The necessary commands depend on the measurement mode.

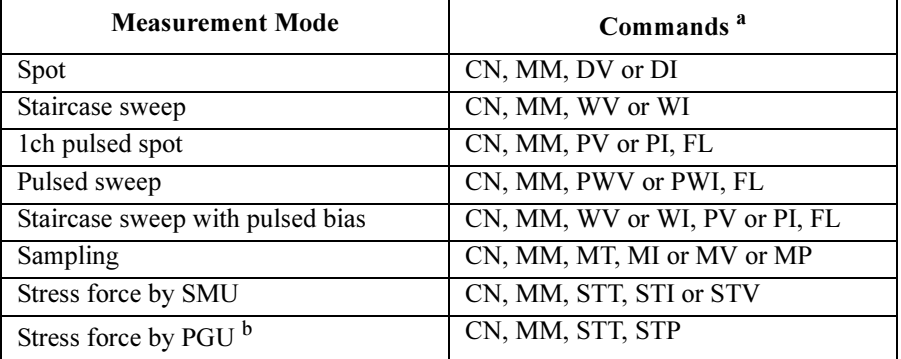

a. FL command is required only when the SMU output is a pulse voltage or current.

b. PGU outputs can be controlled by the SPG, SRP and SPP commands. Then MM and XE commands are not required.

Syntax XE Example **Statement** 

OUTPUT @Hp4156;"XE" OUTPUT @Hp4156;"RMD? 1" ENTER @Hp4156;A\$

## Error Messages

This section lists the error codes and the messages that can occur when you operate the 4155B/4156B using the 4155B/4156B FLEX commands.

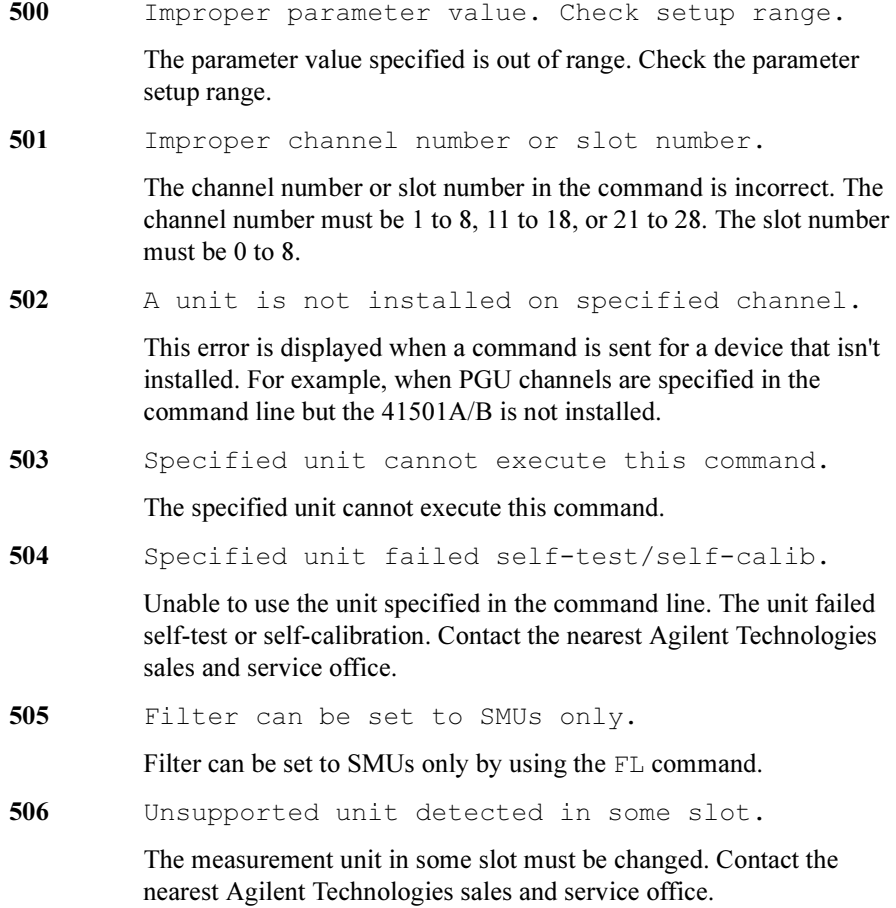

507xxxyyyy Program memory is full. Reduce commands.

Program memory is full. When using the ST command, too many program commands were sent to the program memory. Reduce the number of program commands being sent. xxx is for the program number. *yyyy* is for where the overflow occurred from the first command execution.

508 Program creation aborted.

While making a program, an abort occurred.

509 ST must be executed before END command.

The END command cannot be executed prior to the execution of the ST command.

510 Unable to use this command between ST and END.

This command cannot be executed between the execution of the ST and END commands.

511 Comp/range cannot be omit to use prog memory.

Compliance and range parameters' setups cannot be omit when using the internal program memory. Range setup cannot be omit in the TV and TI command.

512 Output data buffer full. Too many points.

The output data buffer overflowed because too many data points were received.

513 Improper output range or output value.

The output range or output value in the command line is incorrect for the specified measurement unit. Check the setup range for the measurement unit.

514 Improper measurement range setup.

Measurement range setup is wrong in RI,RV,TI, or TV command. For example, the specified range is out of range for the measurement unit. Or, another example is that in the  $R\text{I}$  or  $RV$  command, the measurement range is set to fixed or limited auto range, though the range mode is set to 0 (auto range).

515 Specified output values are out of range.

The specified output values are out of range. Check the correct output range for the unit.

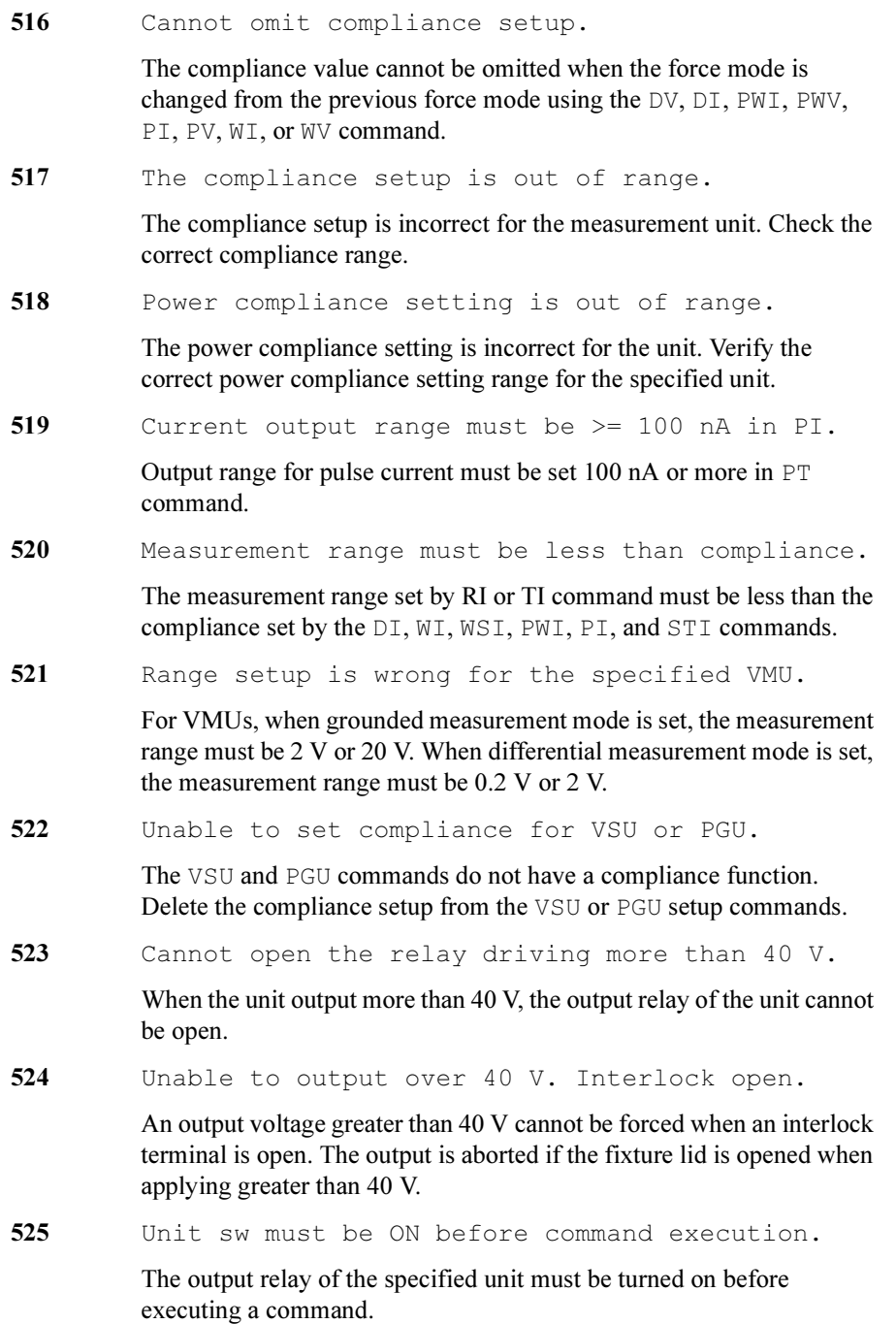

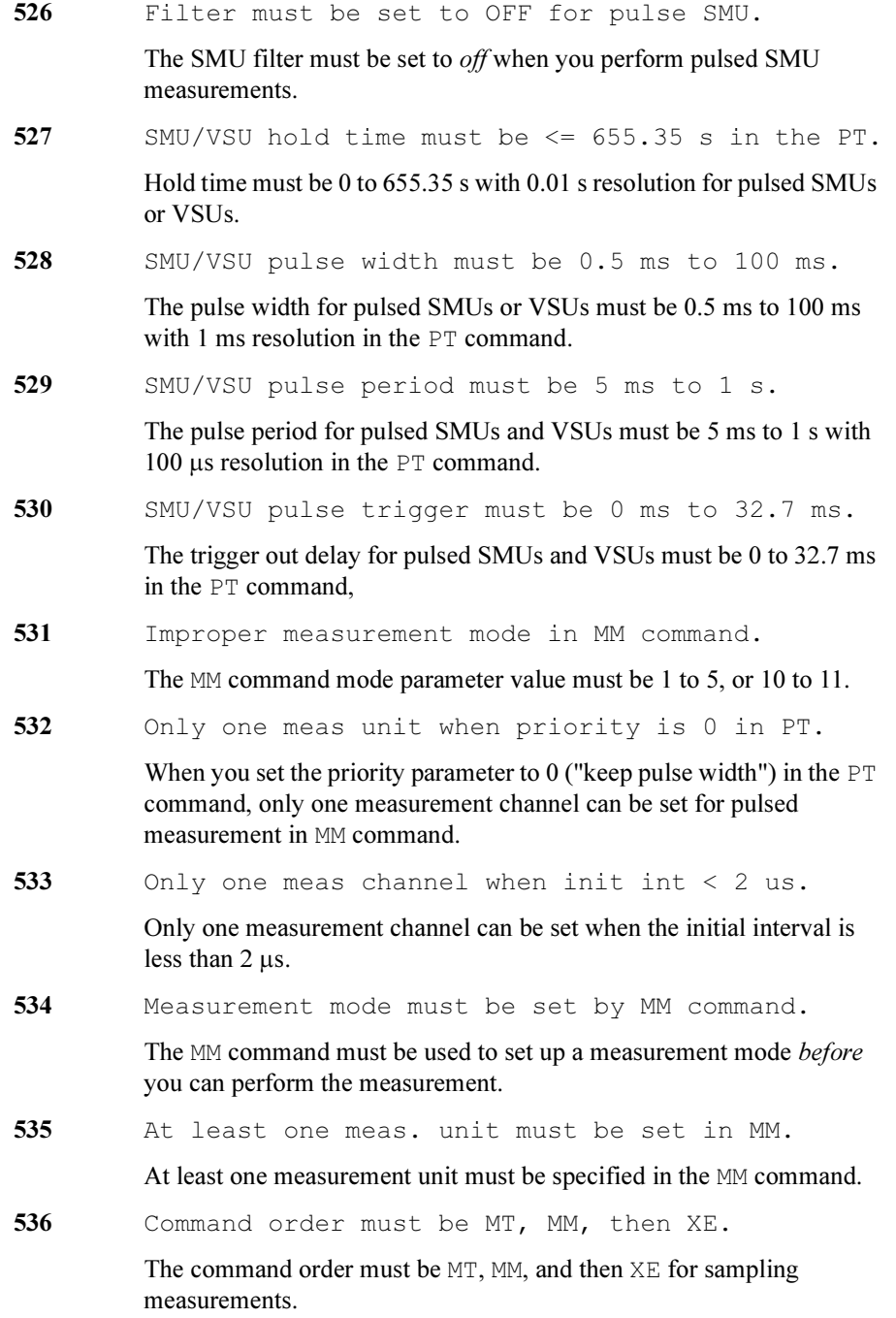

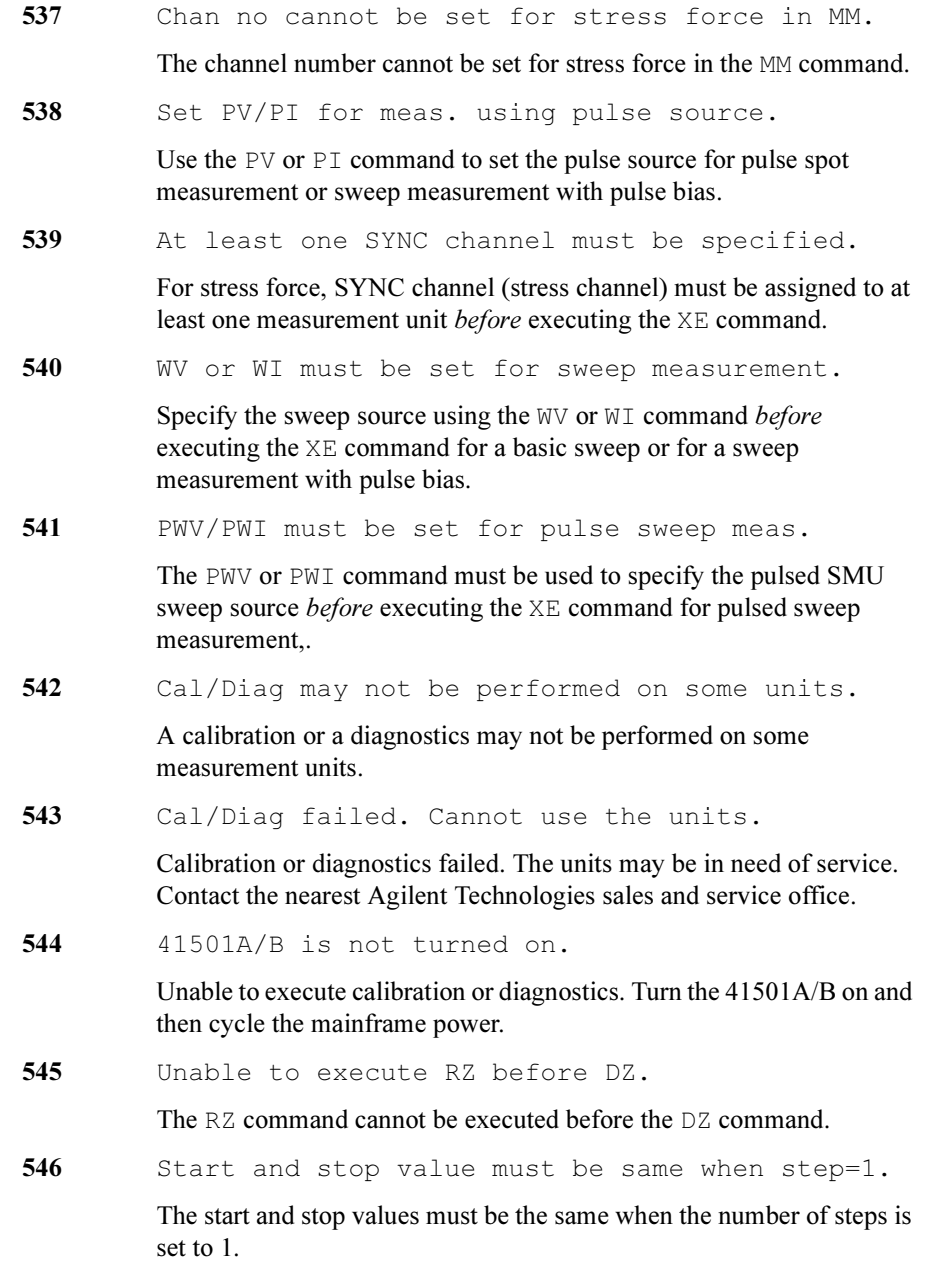

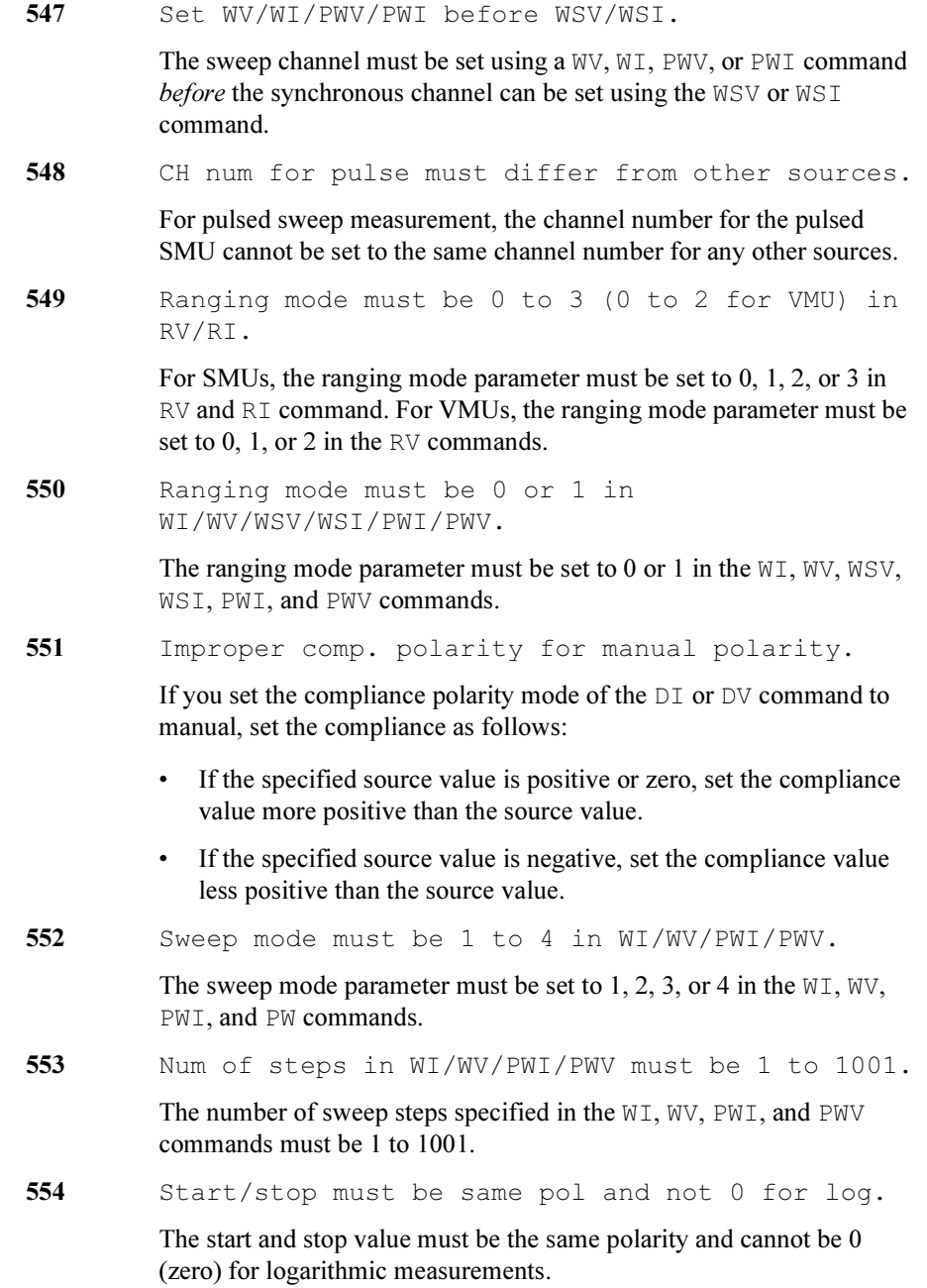

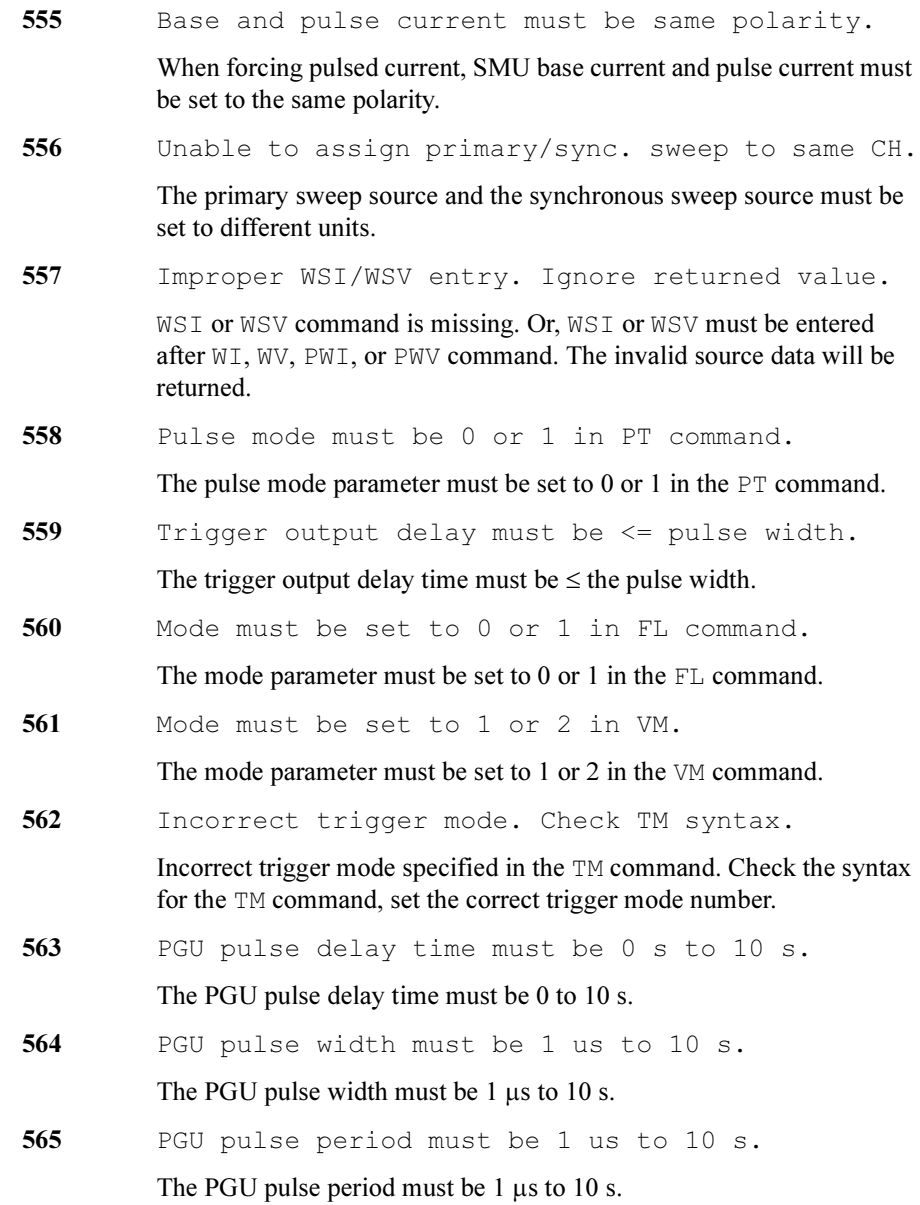

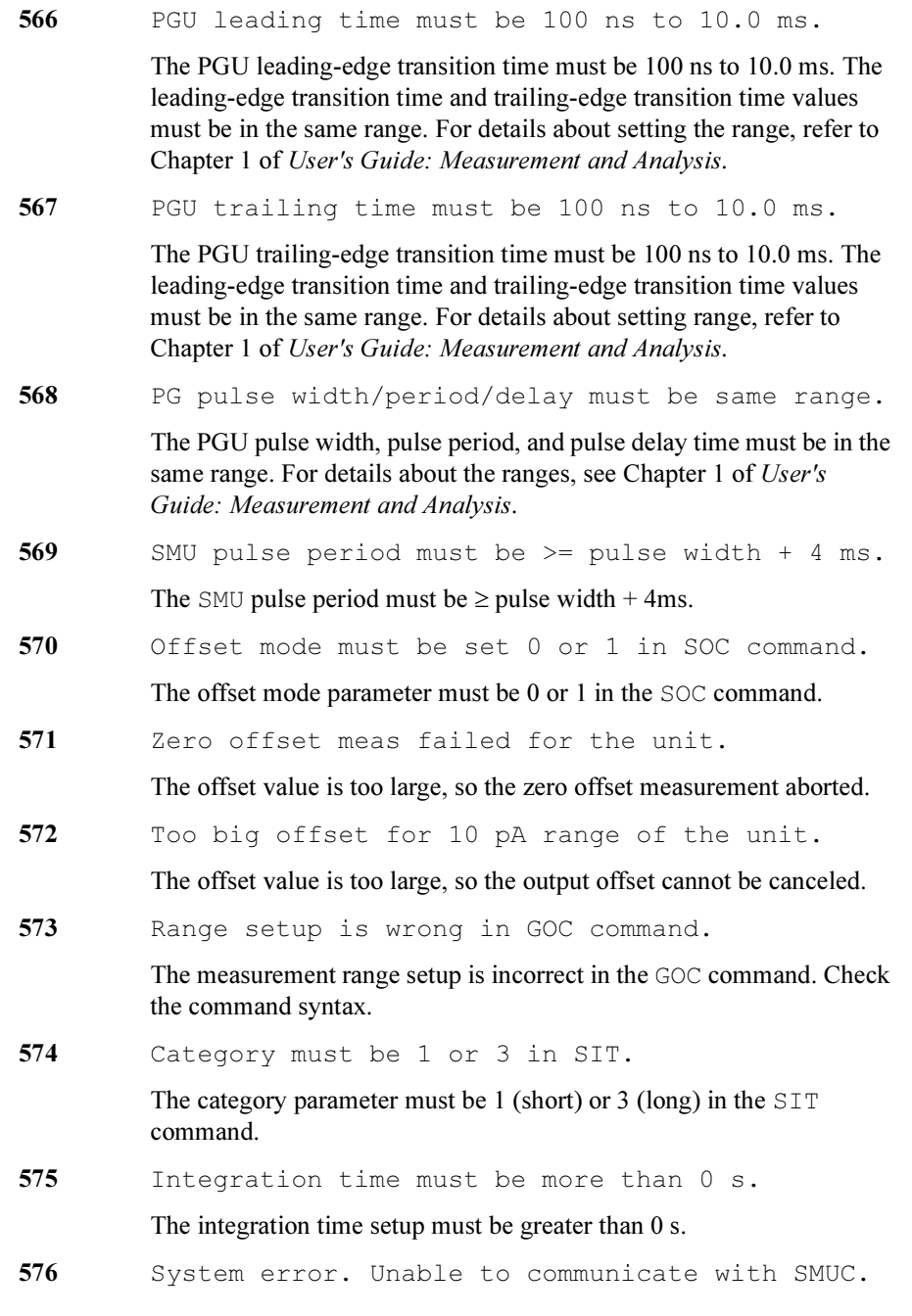

The 4155B/4156B may be in need of service. Contact the nearest Agilent Technologies sales and service office.

- 577 Mode must be set 0, 1, or 2 in SPG command. The mode parameter must be set to 0, 1, or 2 in the SPG command.
	-
- 578 PGU pulse and base value must be  $\leq$  +/- 40 V.

The PGU pulse and base value must be  $\leq \pm 40$  V in the SPG command.

579 Pulse count must be 0 to 65535 s in SPG.

The number of pulse count must be set to 0 to 65535 in the SPG command.

580 Pulse unit must be set by SPG before SRP.

Set the pulse parameters using the SPG command *before* using the SPR command to trigger the pulse output.

- 581 Set 0 or 1 to output impedance parameter in POR. The output impedance parameter must be set to 0 or 1 in the POR command.
- 582 PGUs are not installed.

The SSP command failed because the PGUs are not installed.

583 Port number must be set to 0, 1, 2, or 3 in SSP.

The port number must be set to 0, 1, 2, or 3 in the SSP command.

584 Status must be set to  $0, 1, 2,$  or  $3$  in SSP.

The 16440A selector status must be set to 0, 1, 2, or 3 in the SSP command.

585 Channel number must be set to 1 or 2 in RBC.

The 16441A R-Box channel number must be set to 1 or 2 in the RBC command.

586 Resistance must be set to  $0, 1, 2,$  or  $3$  in RBC. The 16441A R-Box resistance parameter must be set to 0, 1, 2, or 3 in the RBC command.

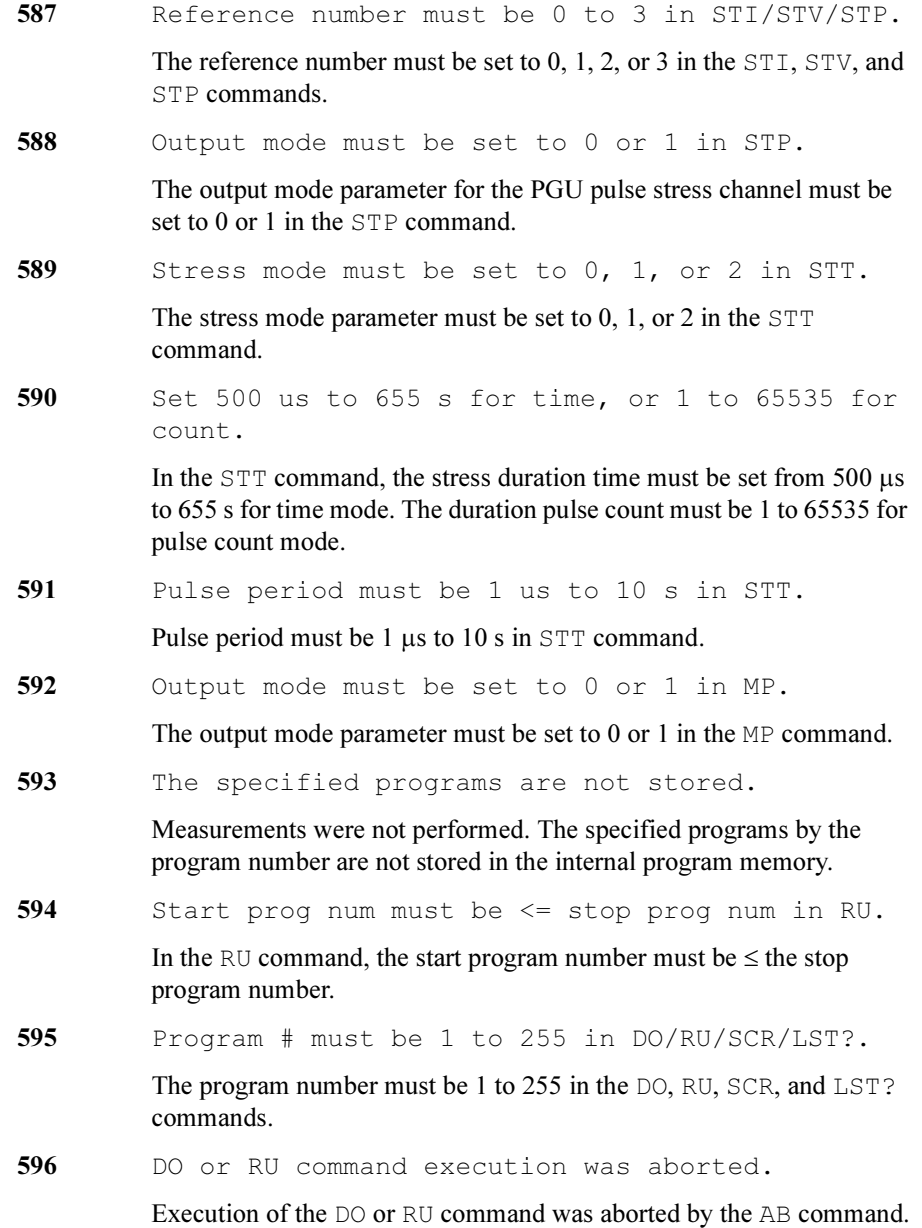

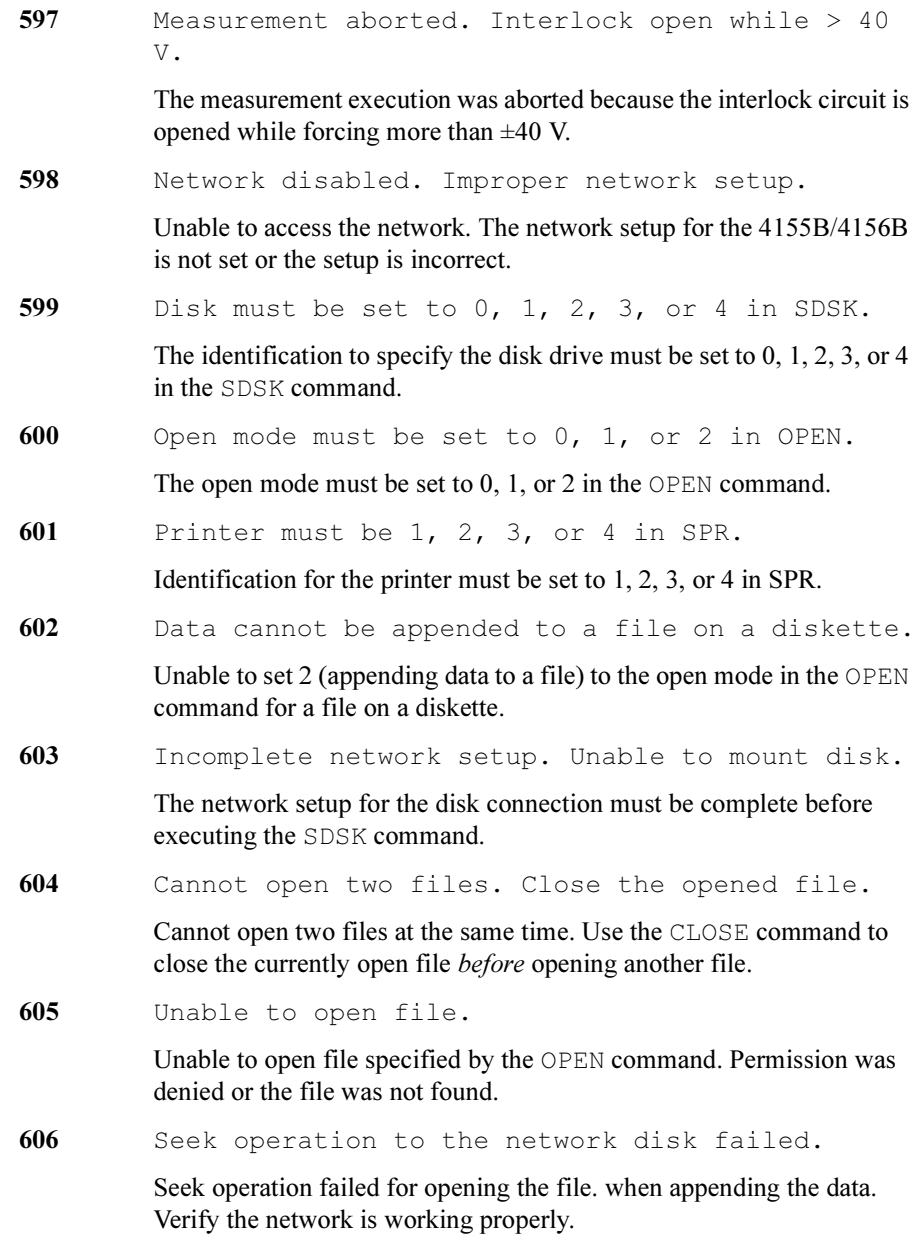

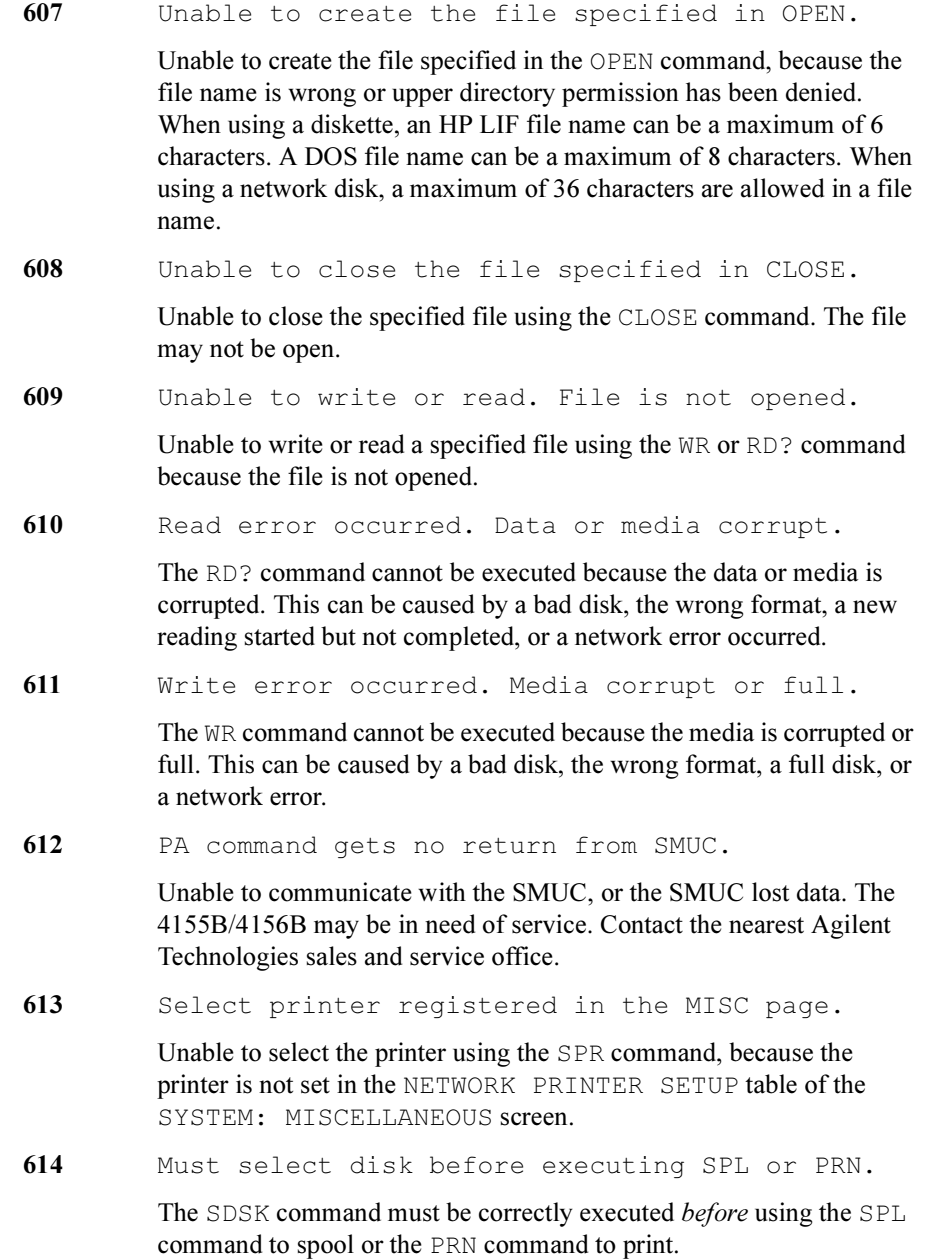

615 Must select network printer before PRN.

Select a network printer using the SPR command before sending a PRN command to print.

616 Unable to connect server. Network problem.

Unable to connect to the print server. A cable may be disconnected, the network printer setup in the 4155B/4156B may be incorrect, or the network may not be functioning properly.

617 Unable to print out. LPD went down.

Unable to print out because no response was received when executing the PRN command. The LPD print server did not respond.

618 Unable to print out. Data transfer failed.

Data transfer failed while printing. A cable may be disconnected or the network may not be functioning properly. Abort the printing job, and try again.

619 Unable to delete spool file.

After printing the temporary spool file cannot be deleted. The network is not functioning properly.

620 Measurement aborted by AB command.

The measurement was aborted by the AB command.

621 Measurement aborted. Timeout occurred.

The measurement was aborted because a timeout occurred.

622 Meas./stress completed. Stop condition satisfied.

> The measurement or forcing stress has been completed because measurement or stress completion condition was satisfied.

623 Measurement aborted. Data buffer full.

The measurement was aborted because the SMUC data buffer overflowed. Too many data points.

624 Measurement aborted. Reason unknown.

The measurement was aborted but the reason is unknown.

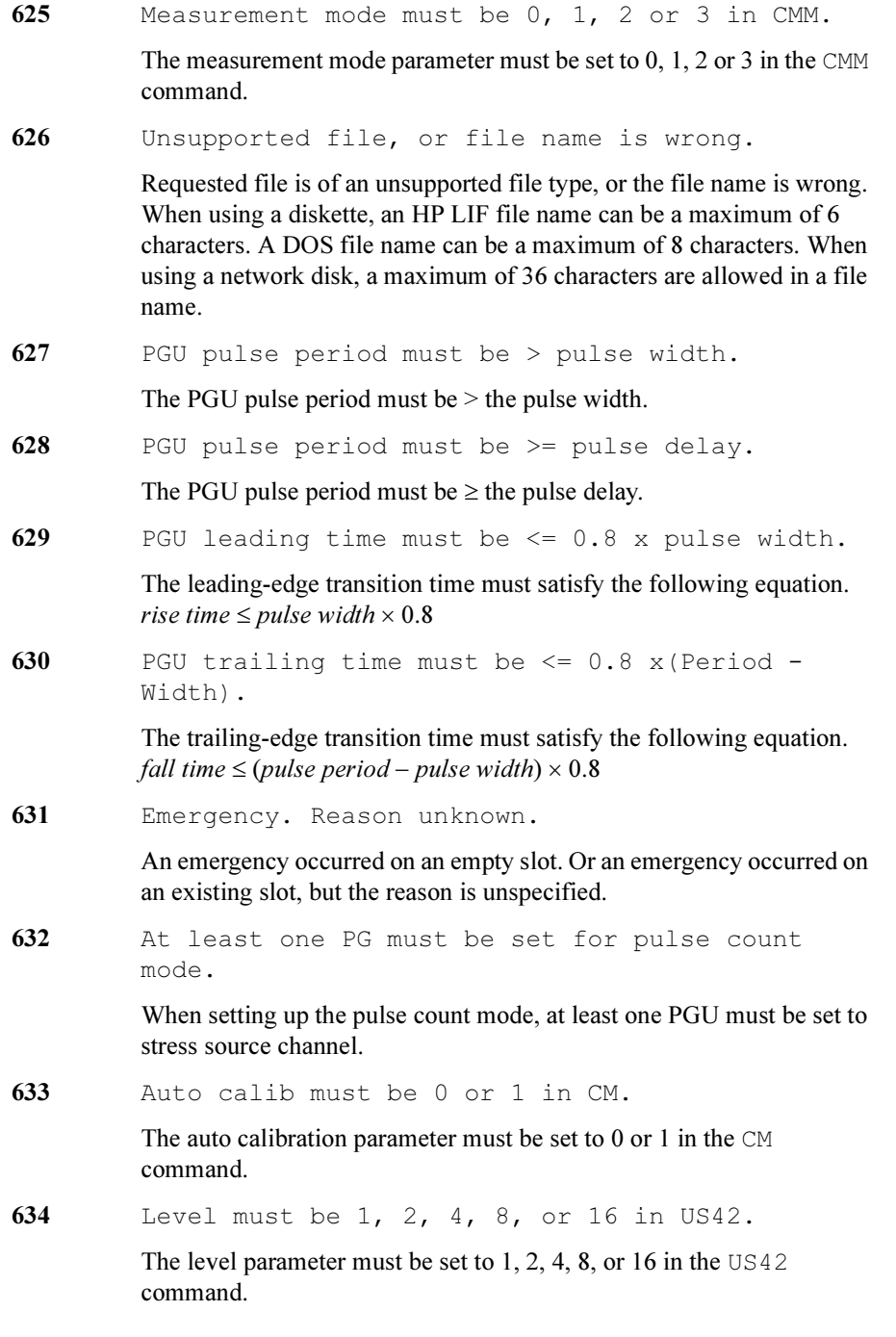

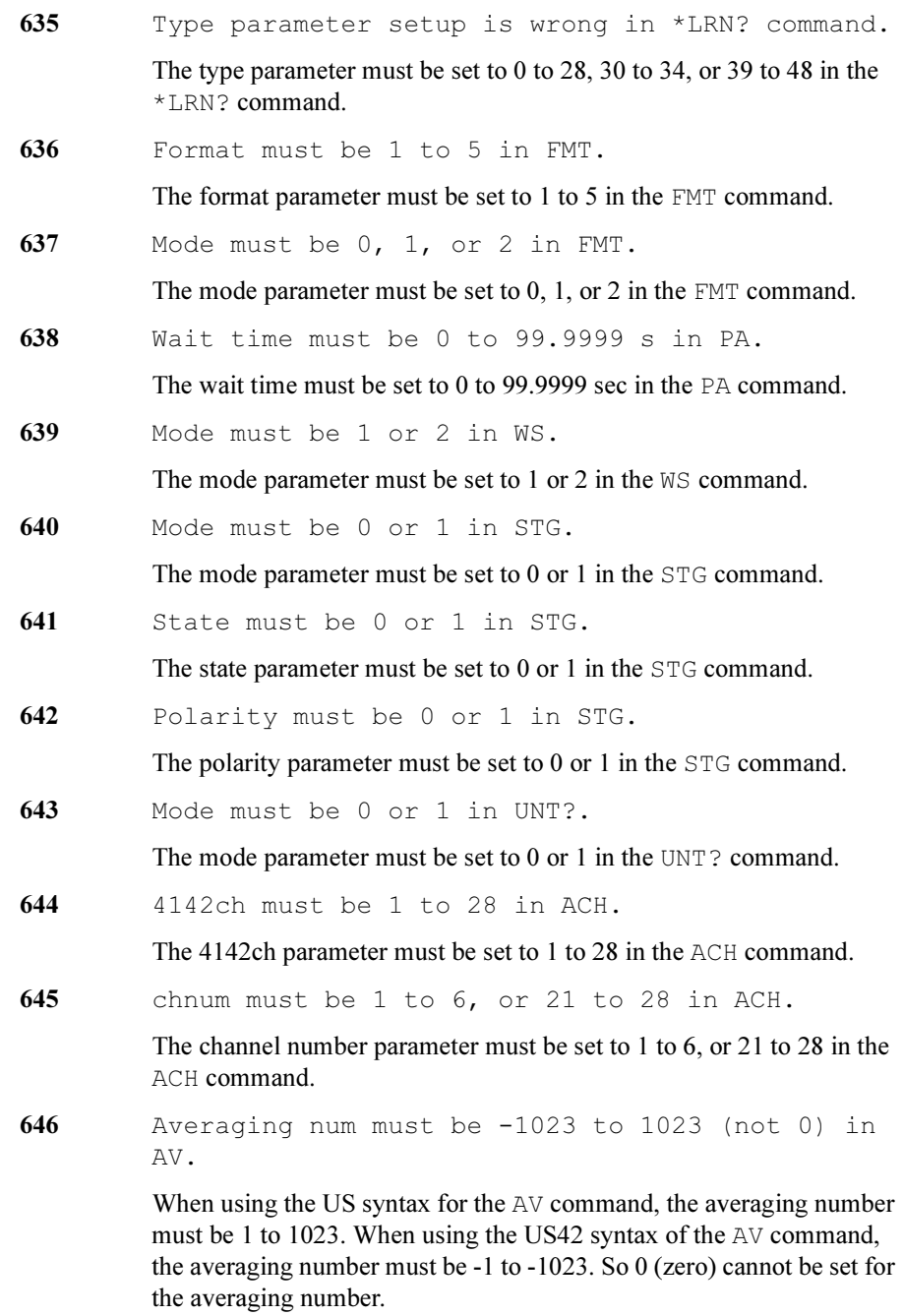

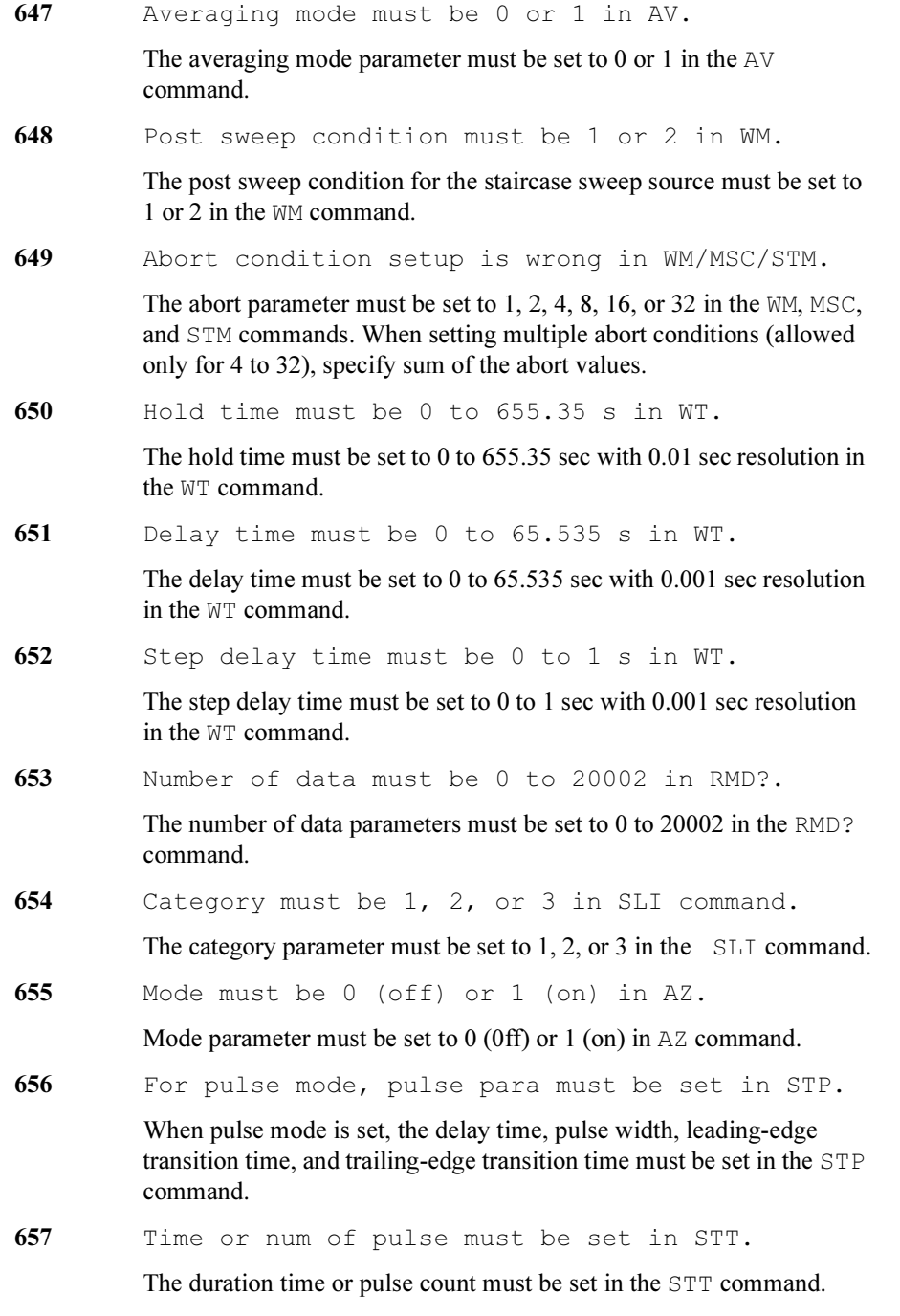

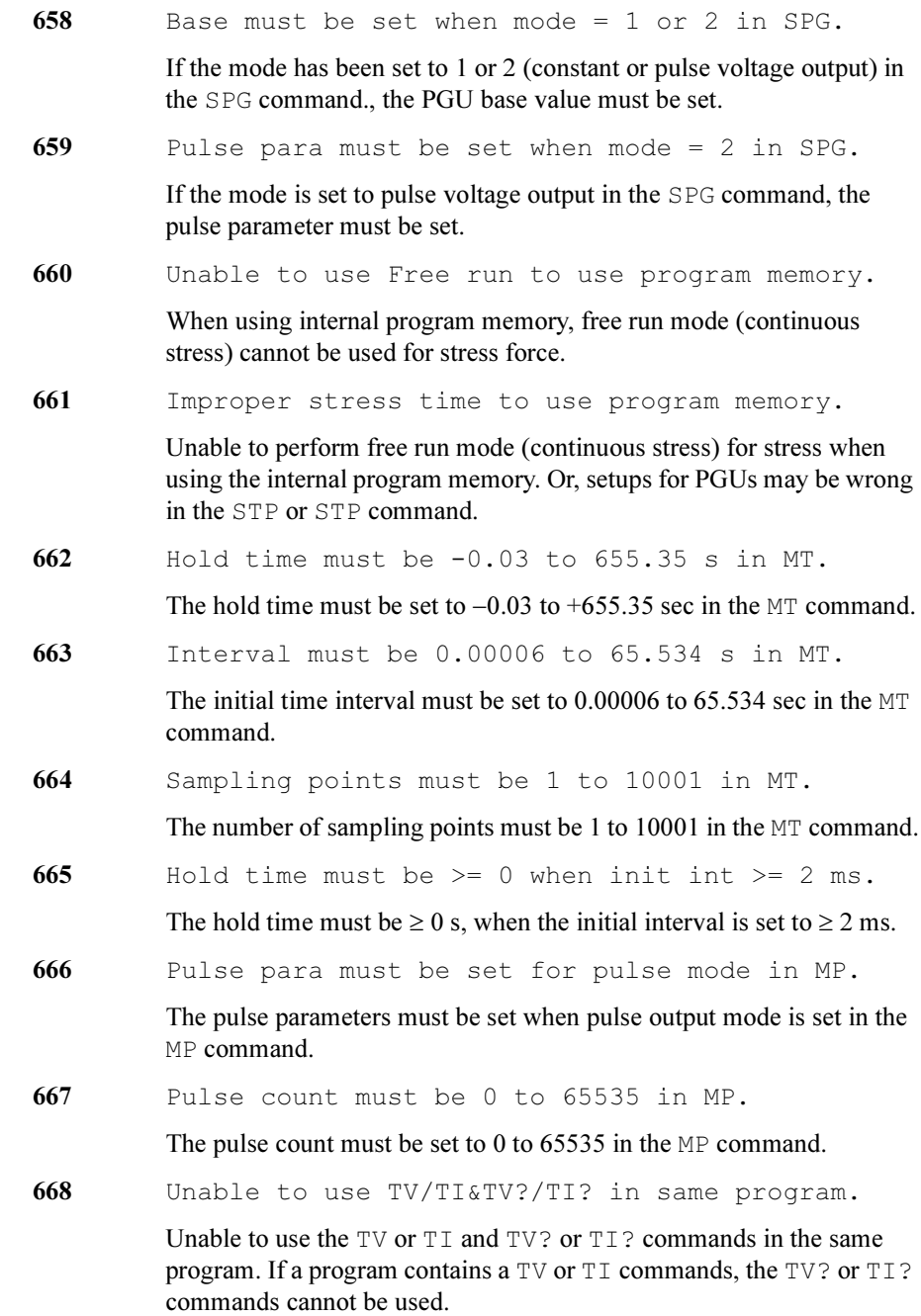

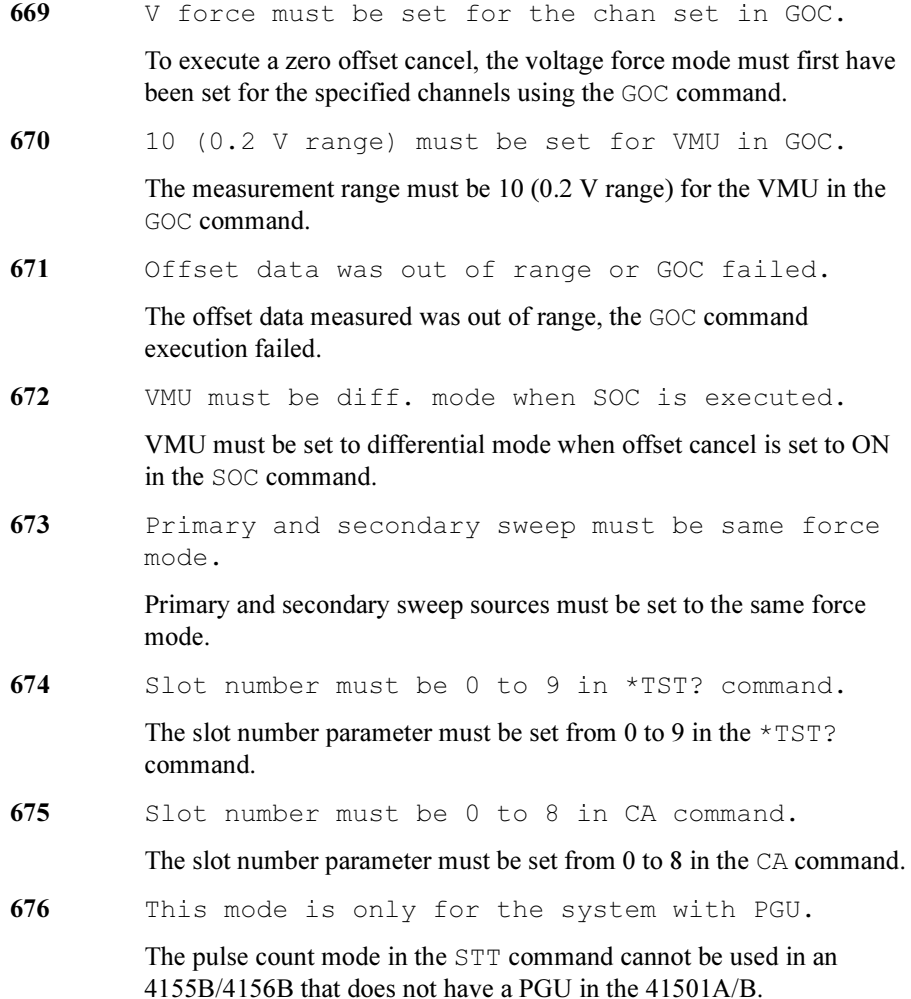

# 2 4145B Syntax Command Set

The 4145B Syntax command set has same syntax as the 4145A/B Semiconductor Parameter Analyzer command set.

So, you can execute the 4145A/B programs on the 4155B/4156B with minimum modification.

The differences between the 4145B Syntax commands and the 4145A/B commands are summarized in ["Differences from 4145A/B Commands"](#page-246-0).

This chapter describes the following:

- General Conventions
- Differences from the 4145A/B Commands
- Running the 4145A/B Program directly on the 4155B/4156B
- Reference: System Mode Commands
- Reference: User Mode Commands
- Reference: Common Mode Commands
- Service Request Status Byte

## To Enter into 4145B Syntax Commands Mode

When the 4155B/4156B is turned on, the 4155B/4156B is always in the 4155B/4156B commands mode.

To enter into the 4145B syntax commands mode:

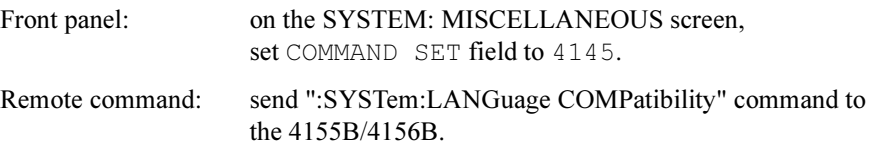

## To Exit from 4145B Syntax Commands Mode

The command \*RST exits the 4145B Syntax Commands Mode and returns to the 4155B/4156B command set.

## General Conventions

### Command Modes

There are three types of the 4145B Syntax commands:

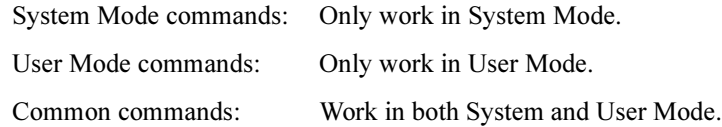

The default setting is System Mode. Therefore, the first command of a program must be a System or Common Mode command. A command issued in the wrong mode generates an error.

## Changing the Command Mode

To change the command mode, use the appropriate command shown below:

• To change to User Mode, use the US command. Example:

OUTPUT @Hp415x;"US"

• To change to System Mode, use DE, SS, SM, or MD command. Example: OUTPUT @Hp415x;"DE"

## Command and Screens for System Mode

System Mode commands are related to a certain screen(s). A System Mode command must be executed on its related screen.

To change to the related screen, use a display changing command:

- DE Channel Definition screen
- SS Sweep Setup screen or Sampling Setup screen
- SM Display Setup screen. This corresponds to Display Setup, Measurement Setup, or Sampling Setup screen of the 4155B/4156B.
- MD Graph or List Display screen (depends on DM command)

#### Parameter Separator

Parameters must be separated by single commas ( , ).

## String Parameter

All string parameters, for example, channel names and file names, must be enclosed in single quotes ('NAME').

The first character of a string parameter must be an uppercase alphabetical character or <whitespace>. The remaining characters must be uppercase alphabetical, numeric, or  $\leq$ whitespace>.

## Real Parameter

Real numeric values can be entered in fixed or floating point format.

Example:

Fixed:  $12.34$  or  $-12.34$ 

Floating: 1.23E+4 or 1.23E-4 or  $-1.23E+4$  or  $-1.23E-4$ 

Voltage (V), current (A), or time (S) units are not required after numeric values.

## Semicolons and <whitespace>

A command can begin and end with multiple semicolons (;).

For example,  $;$ ;;;; $CH1;$ ;; $CH2$  is a legal command.

<whitespace> is allowed at the beginning or end of commands, and before and after parameters.

For example, CH1, 'VNAME', 'INAME', 1, 1 is allowed.

<whitespace> is allowed between the command and the first parameter. For example, CH1 above can be CH 1.

## Invalid Input

When invalid input generates a parsing error, the rest of the command is discarded until the next terminator (; or  $\langle CR \rangle$  or  $\langle LF \rangle$ ). Then, the commands following this terminator are processed.

## <span id="page-246-0"></span>Differences from 4145A/B Commands

This section summarizes the differences between the 4145B syntax commands and the 4145A/B commands:

## Non-supported Commands

The following 4145A/B commands are not supported in the 4145B syntax command mode:

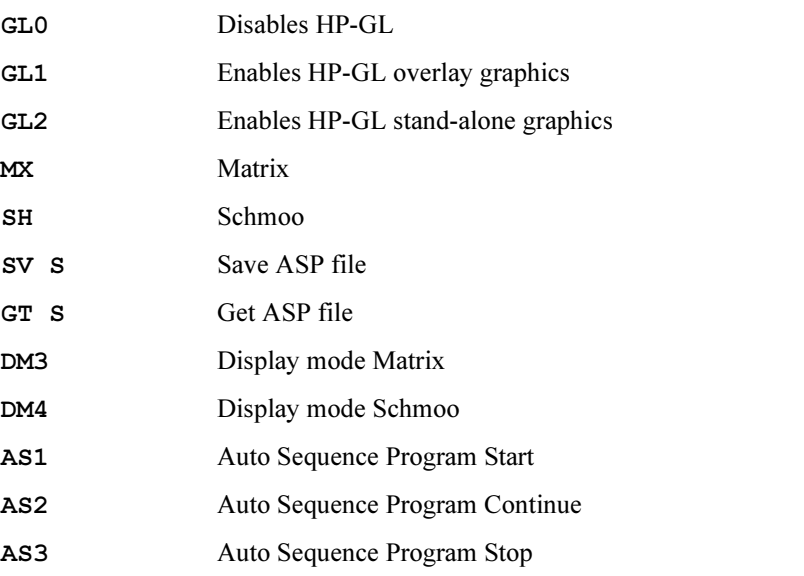

If you have the 4145A/B programs that include any of the above commands, they will not work with the 4155B/4156B.

## Differences on Commands

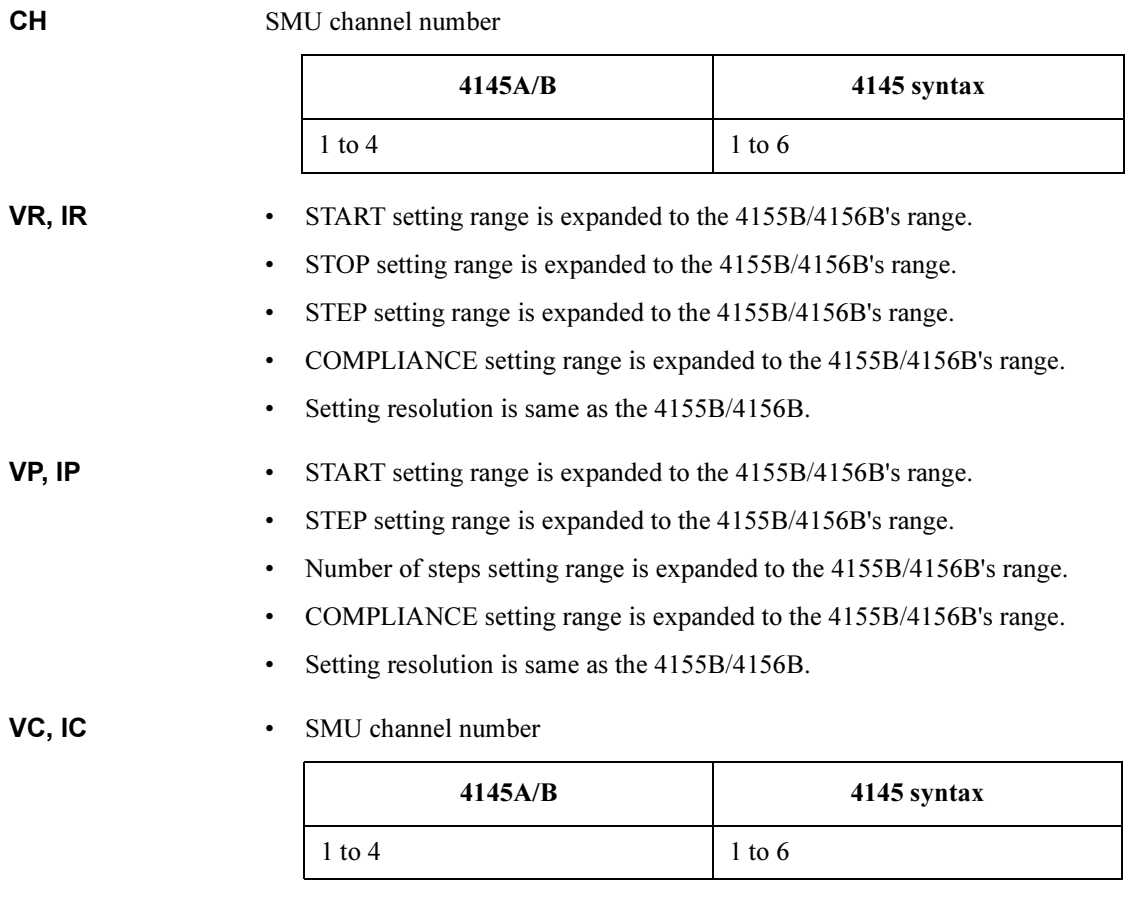

- Output setting range is expanded to the 4155B/4156B's range
- Setting resolution is same as the 4155B/4156B

## RT, FS • VAR1' value

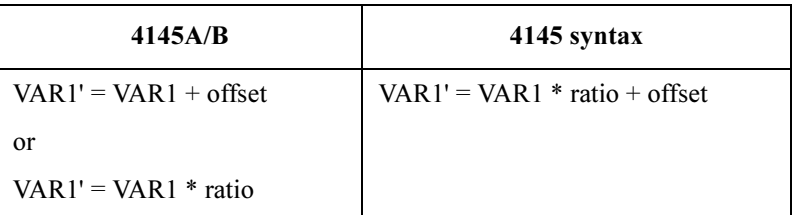

#### • VAR1' ratio specification

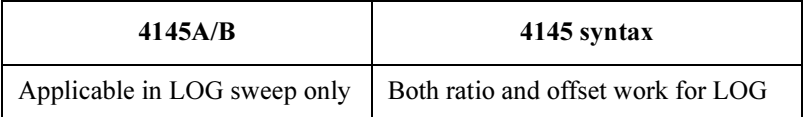

## WT, IN • Wait/Interval time setting range is expanded to the 4155B/4156B's range.

• Availability

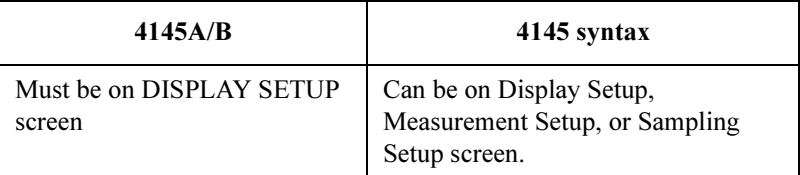

- Setting resolution is same as the 4155B/4156B.
- NR No. of Readings (that is, number of samples) setting range is expanded to the 4155B/4156B's range
	- Availability

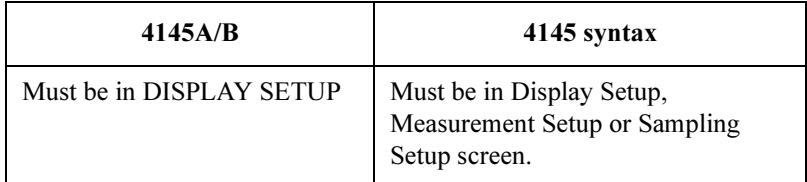

• Setting resolution is same as the 4155B/4156B.

4145B Syntax Command Set Differences on Commands

#### **DM3, DM4** • Equivalent to DM1.

• Availability

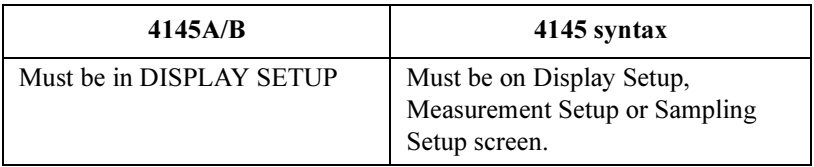

### LI Num. of Monitor Channels

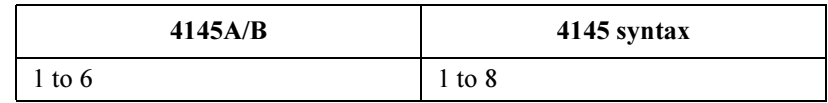

#### AS1,AS2,AS3 Controls IBASIC program instead of ASP.

- SV File type S (ASP file) is *not* supported; generates an error.
	- File name follows the 4155B/4156B file naming convention, but without the file extension.
	- Comment is ignored.
	- Supports both LIF and DOS media format.
	- Creates the 4155B/4156B compatible file. Not 4145 compatible.

## GT • File type S (ASP file) is *not* supported; generates an error.

- File name follows the 4155B/4156B file naming convention, but without the file extension.
- Supports both LIF and DOS media format.
- Recognizes the 4155B/4156B and the 4145 compatible files.

#### DO Channel name

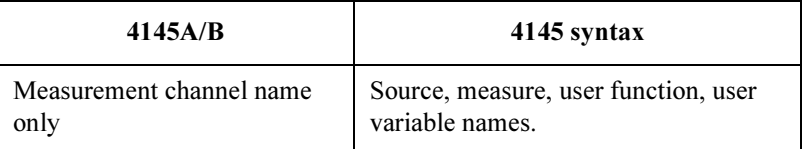

- **PR** Changes screen to LIST Display prior to start printing.
	- Printing format is the 4155B/4156B's data list format.

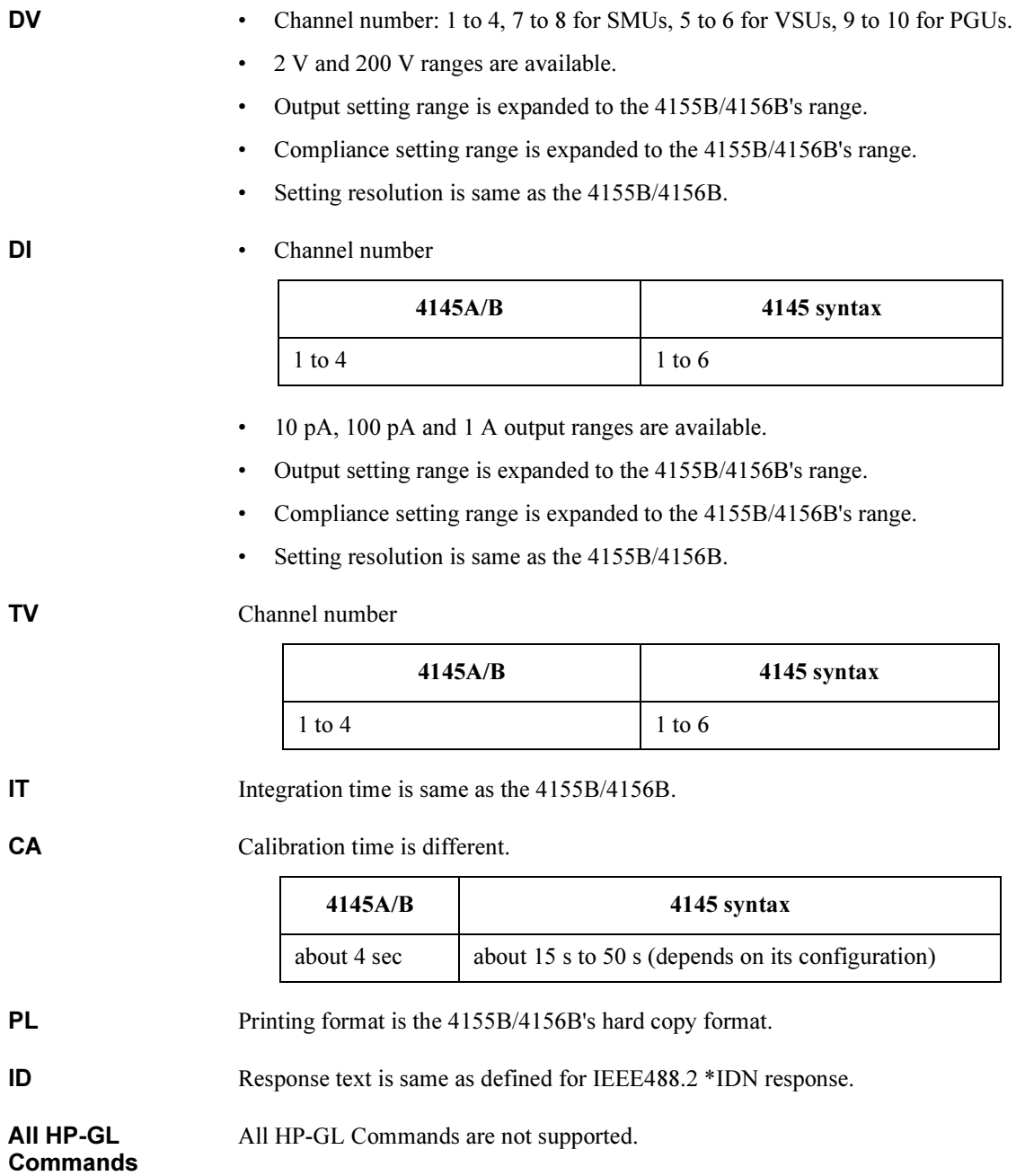

## Running 4145A/B Program Directly on 4155B/4156B

This section describes how to directly run an 4145A/B control program (non-ASP program) on the 4155B/4156B with little or no modification. To run these programs directly, you need to use the 4145 syntax command mode of the 4155B/4156B.

Usually, you can run these programs with no modification. But sometimes small modifications are required due to the differences from the 4145A/B on the following points:

- Spot Measurement
- Sweep Steps in Logarithmic Step Mode
- **Terminator**

For differences on commands, see ["Differences from 4145A/B Commands" on page](#page-246-0)   $2 - 5$ .

## Spot Measurement

The 4145A/B can execute a spot measurement by setting both start and stop of the sweep to the same value, but the 4155B/4156B executes the measurement twice even if you set both start and stop of the sweep to the same value.

## Sweep Steps in Logarithmic Step Mode

Calculation algorithm for primary sweep steps in logarithmic step mode is slightly different between the 4155B/4156B and the 4145A/B, so step values and number of steps may be different between the 4155B/4156B and the 4145A/B.
### Terminator

If you run your program on an external controller, use  $\langle CR \rangle + \langle LF \rangle$  as the command terminator if you execute serial polling to read a status of the 4155B/4156B in your program.

If you use only  $\langle CR \rangle$  or  $\langle LF \rangle$  as command terminator, the 4155B/4156B may respond with incorrect status.

This is due to the differences of reading and parsing commands between the 4145A/B and the 4155B/4156B.

The following example and explanation gives a better understanding of this.

```
10 OUTPUT @Hp415x;"ME1" 
20 REPEAT 
30 Status=SPOLL(@Hp415x) 
40 UNTIL BIT(Status,0)
```

```
10 triggers measurement and clears the data ready bit (bit1) of status
             register.
```
20 to 40 waits until the data ready bit of status register is set to 1.

• When the Terminator is only <CR>

If the program controls the 4145A/B, at line 10:

1. The 4145A/B starts reading data with RFD line set to false (data bus is halted) after each byte.

In this example:

 $M \rightarrow b$ us halted  $\rightarrow E \rightarrow b$ us halted  $\rightarrow 1 \rightarrow b$ us halted

2. After receiving 1, the 4145A/B recognizes valid command  $ME1$ , then executes ME1.

At this time, the program is paused because the controller is trying to send  $\langle CR \rangle$ , which is a terminator, but the 4145A/B has halted data bus and does not receive <CR>.

3. After the 4145A/B triggers measurement and clears status bit1, the 4145A/B reads <CR>, then the program proceeds to next step (line 20).

The program reads the correct status at line 30.

#### 4145B Syntax Command Set

**Terminator** 

If the program controls the 4155B/4156B, at line 10:

1. The 4155B/4156B starts and continues reading data until reading a terminator.

In this example, the 4155B/4156B reads ME1<CR>, then halts data bus.

2. The 4155B/4156B starts executing "ME1". At the same time, the external controller can proceed to the next line, because all data of this line has transferred, then program continues.

At line 30, controller can read status of the 4155B/4156B even if RFD line is false. RFD holdoff is not effective for serial polling.

However, the clearing of the status register bit by line 10 may not have been completed yet, so line 30 may get the incorrect status.

• When the Terminator is  $\langle CR \rangle + \langle LF \rangle$ 

The example program for the 4155B/4156B performs as follows:

1. The 4155B/4156B starts and continues reading data until reading a terminator.

In this example, the 4155B/4156B reads ME1<CR>, then halts data bus.

2. The 4155B/4156B executes "ME1".

At this time, the program is paused because the controller is trying to send  $\langle$ LF>, which is part of the terminator, but the 4155B/4156B has halted data bus and does not receive <LF>.

3. After the 4155B/4156B triggers measurement and clears the status bit1, the 4155B/4156B reads <LF>, then the program proceeds to next step (line 20).

The program reads the correct status at line 30.

# System Mode Commands

#### Table 2-1 System Mode Commands (1 of 2)

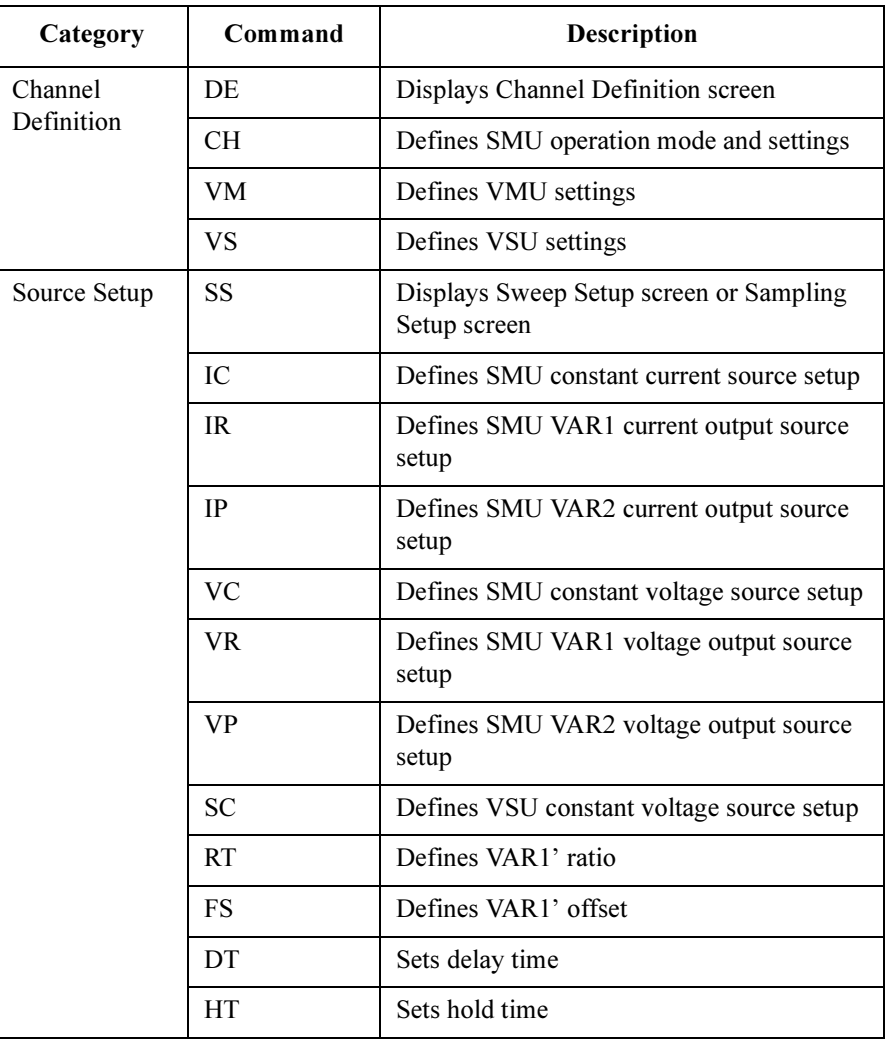

Table 2-2 System Mode Commands (2 of 2)

| Category                        | Command        | <b>Description</b>                                    |
|---------------------------------|----------------|-------------------------------------------------------|
| Sampling<br>Setup               | WT             | Sets wait time                                        |
|                                 | IN             | Sets sampling interval                                |
|                                 | NR.            | Sets number of sampling points                        |
|                                 | <b>XT</b>      | Sets X-axis for sampling measurement                  |
| Display Setup                   | <b>SM</b>      | Displays Display Setup screen                         |
|                                 | <b>DM</b>      | Selects display mode; GRAPH or LIST                   |
|                                 | XN             | Sets X-axis                                           |
|                                 | YA             | Sets Y1-axis                                          |
|                                 | <b>YB</b>      | Sets Y2-axis                                          |
|                                 | LI             | Selects channels displayed on LIST screen             |
| Measurement<br>Display          | MD             | Displays GRAPH screen or LIST screen                  |
|                                 | MX             | No action                                             |
|                                 | <b>SH</b>      | No action                                             |
| Measurement<br>Control          | <b>ME</b>      | Selects measurement mode, and executes<br>measurement |
| Data Output                     | D <sub>O</sub> | Outputs measurement data                              |
| Program<br>Execution<br>Control | <b>AS</b>      | Controls IBASIC program execution                     |
| File Operation                  | <b>SV</b>      | Saves file                                            |
|                                 | GT             | Gets file                                             |
| <b>Print Function</b>           | <b>PR</b>      | Prints data list                                      |
|                                 | GL             | No action                                             |

### AS

The command controls the IBASIC program execution, instead of ASP execution.

Syntax AS auto seq code

#### Parameter

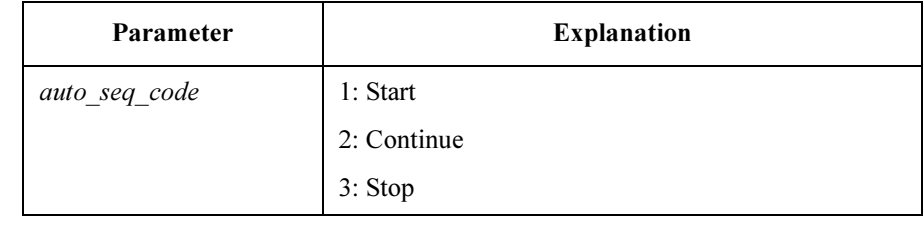

**Description** AS3 pauses the IBASIC program; does not stop it.

Valid on any System Mode screen.

- Example OUTPUT @Hp4155; "AS1"
- Corresponding Command :PROG:STAT RUN | CONT | PAUS

Agilent 4155B/4156B GPIB Command Reference, Edition 4 2-15

4145B Syntax Command Set CH

### CH

Defines the SMU name, mode, and function.

Syntax CH SMU\_number,'VNAME','INAME',mode,function

#### **Parameters**

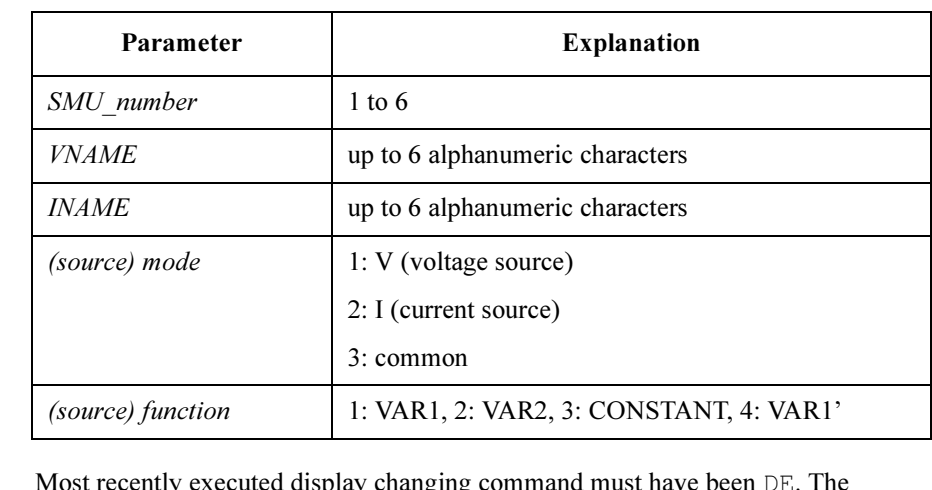

**Description** Most recently executed display changing command must have been DE. The 4155B/4156B has up to 6 SMUs (depending on the configuration). If no parameters are specified after SMU\_number, the channel is disabled. If mode is set to 3 (common), function must be set to 3 (CONSTANT).

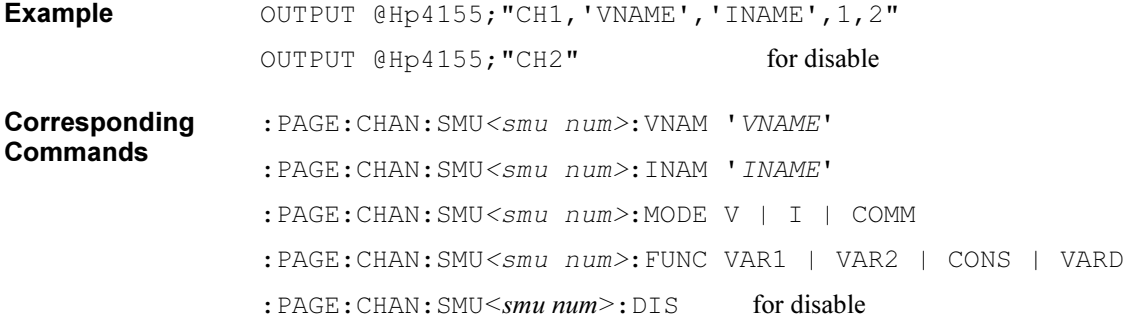

### DE

Changes mode to System Mode, then changes display to Channel Definition screen.

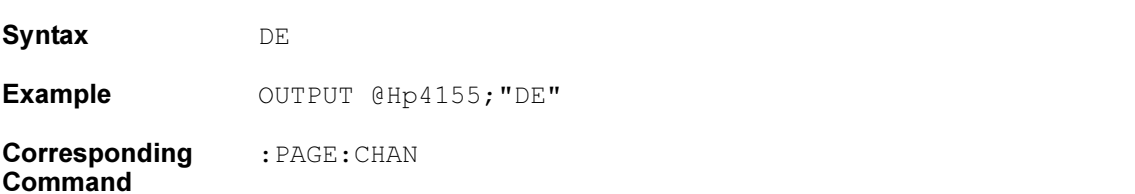

4145B Syntax Command Set DM

### DM

Selects the display mode.

Syntax DM display mode

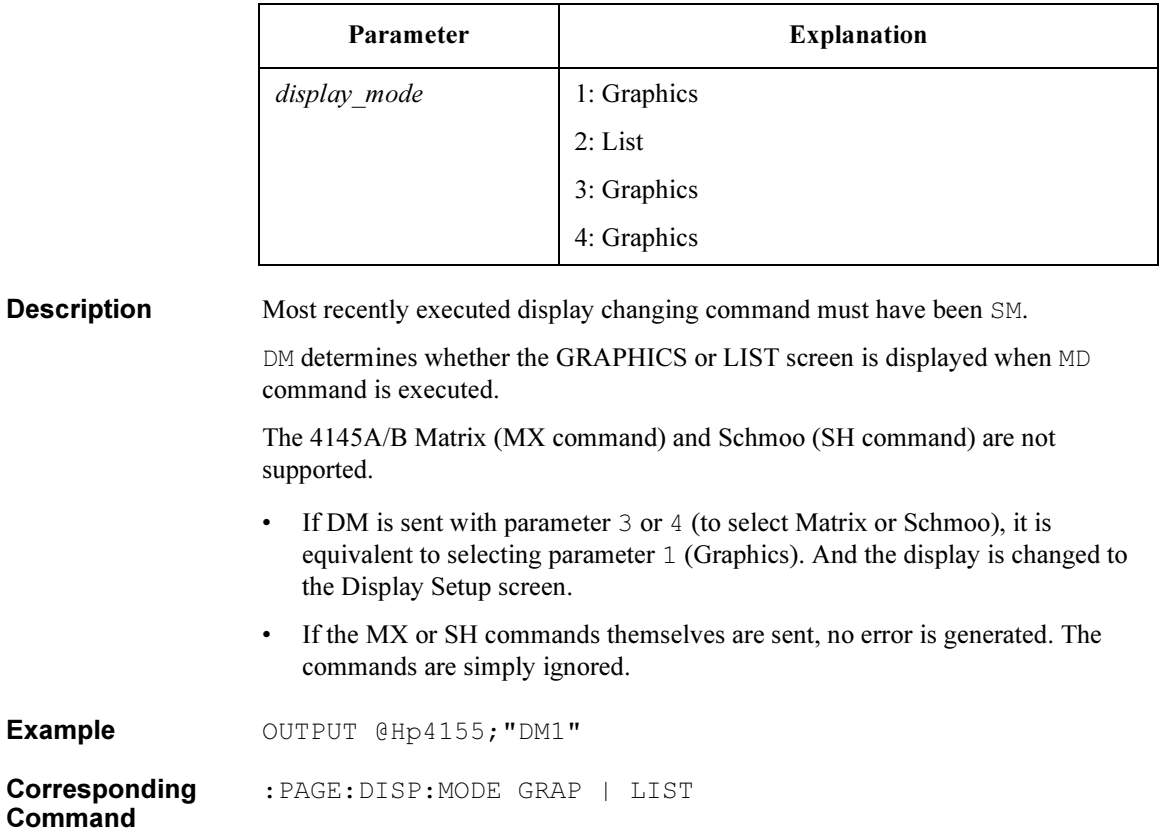

### DO

Outputs measurement data of the specified channel (name) to the controller.

Syntax DO 'name'

#### Parameter

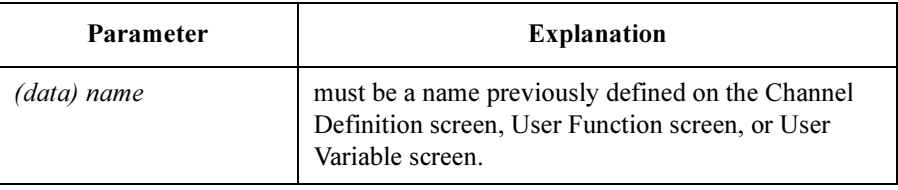

Response status value <delimiter> [ status value <delimiter> ] <terminator>

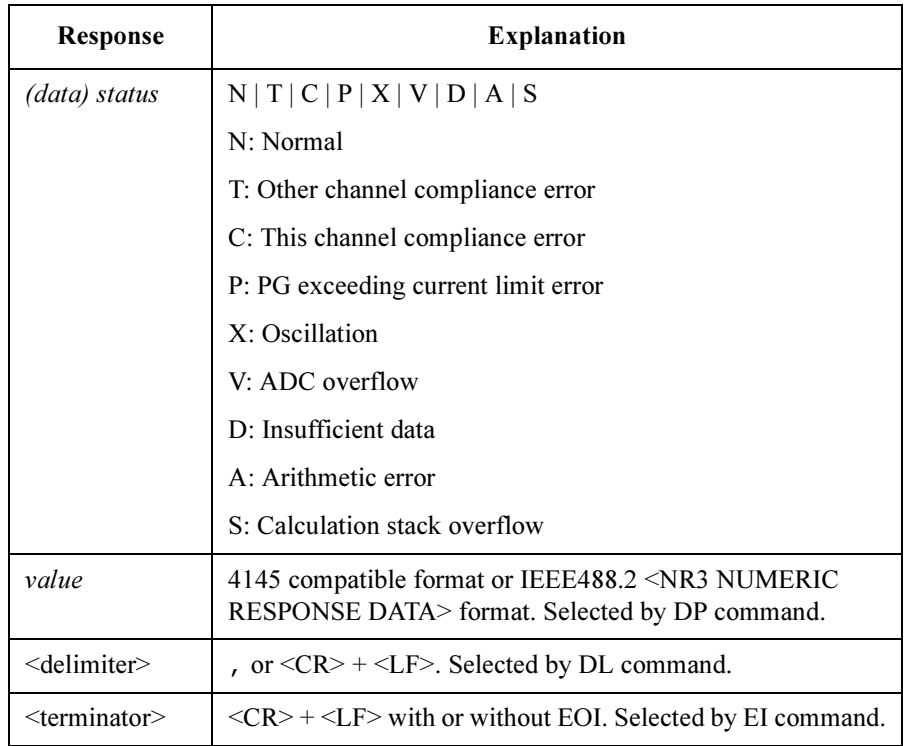

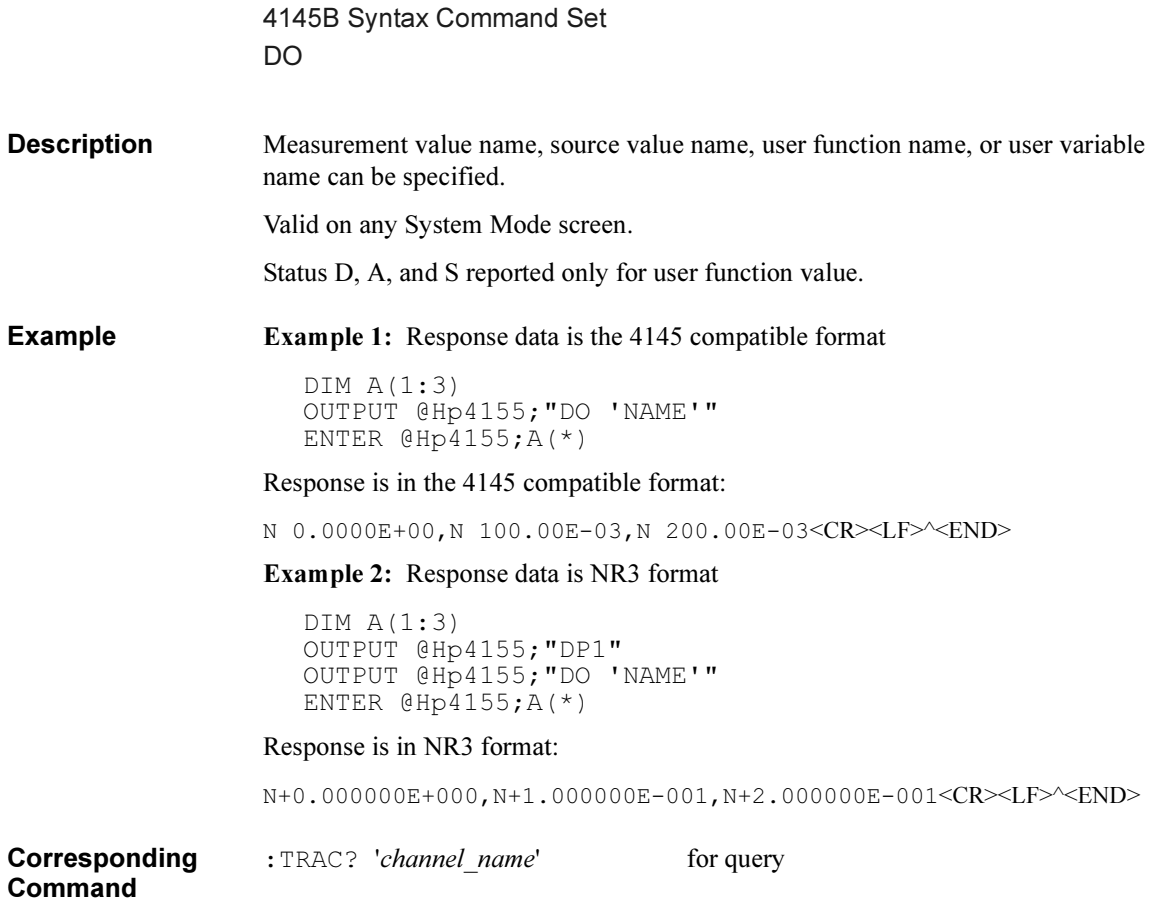

### **DT**

Sets the delay time for sweep.

Syntax DT delay time

#### Parameter

Command

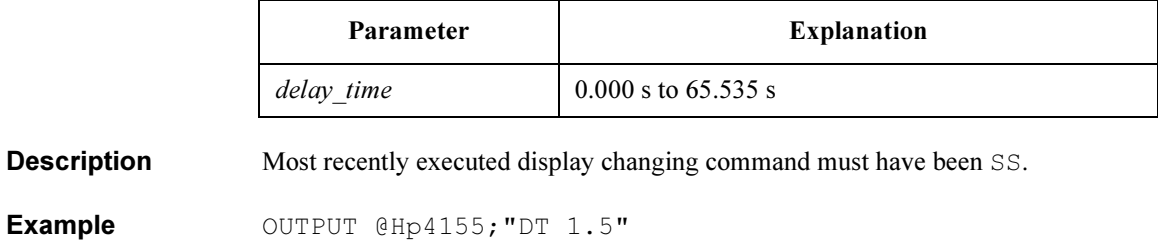

Corresponding :PAGE:MEAS:DEL delay\_time 4145B Syntax Command Set FS

### FS

Sets the offset value of VAR1'.

Syntax FS offset

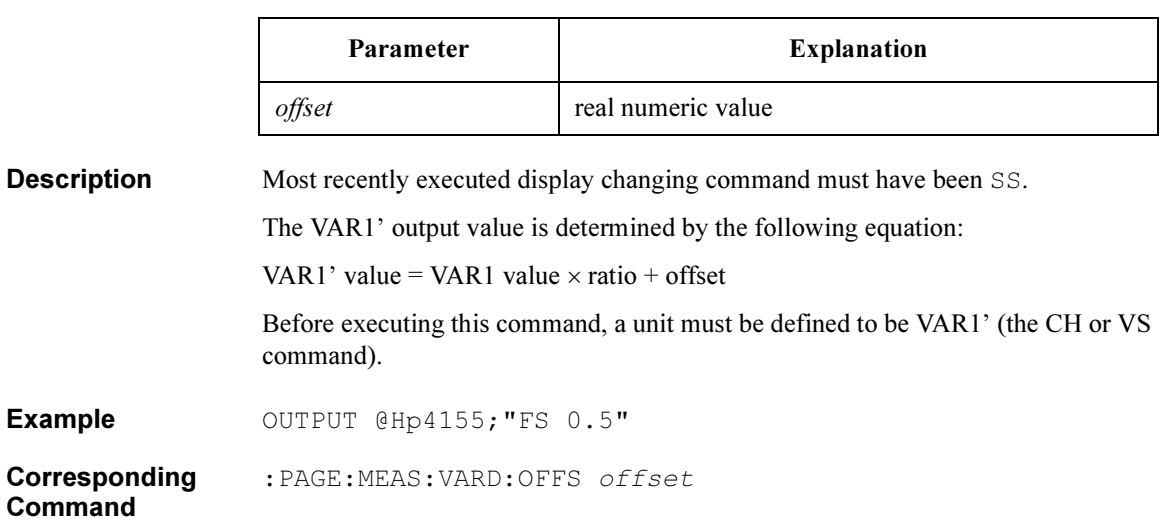

### GL

This command is ignored on the 4155B/4156B.

Syntax GL

**Description** The Graphics Language Mode (GL1) is not supported. If the GL command is sent, no error is generated; the next command is parsed.

4145B Syntax Command Set GT

### **GT**

Gets measurement setup and/or measurement results from file.

Syntax GT 'filetype<space>filename'

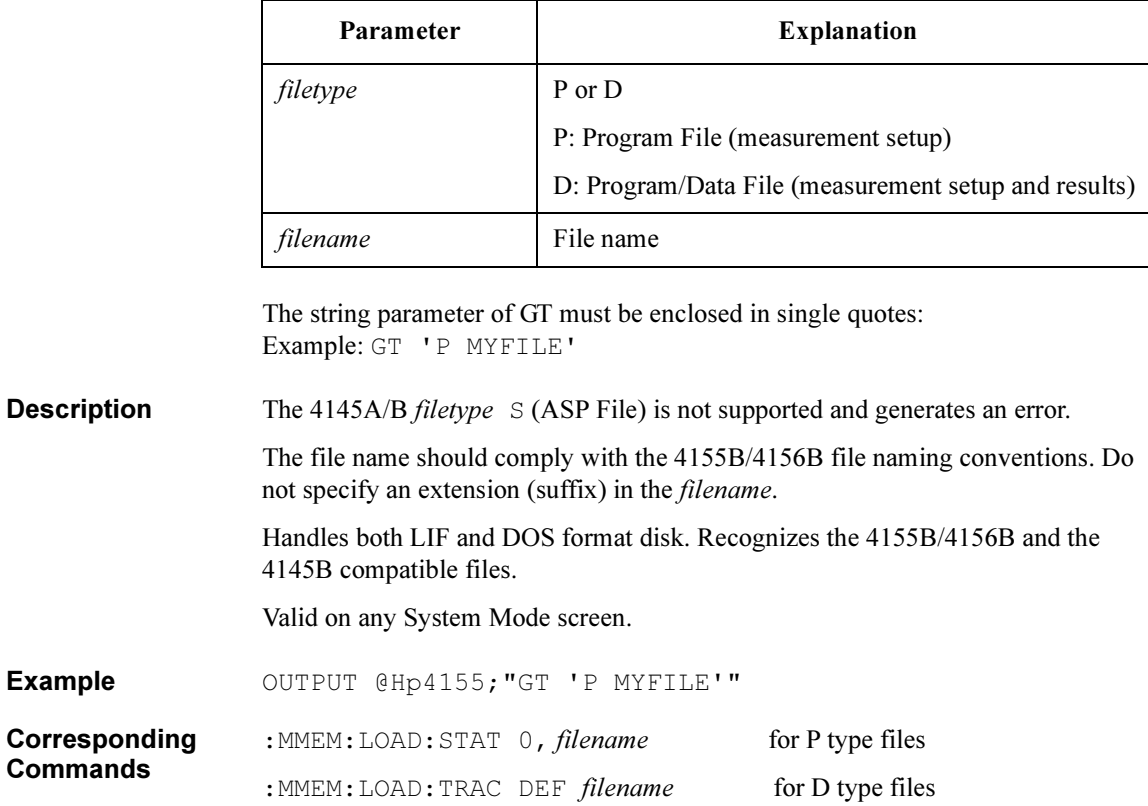

### **HT**

Sets the hold time for sweep.

Syntax HT hold time

#### Parameter

Command

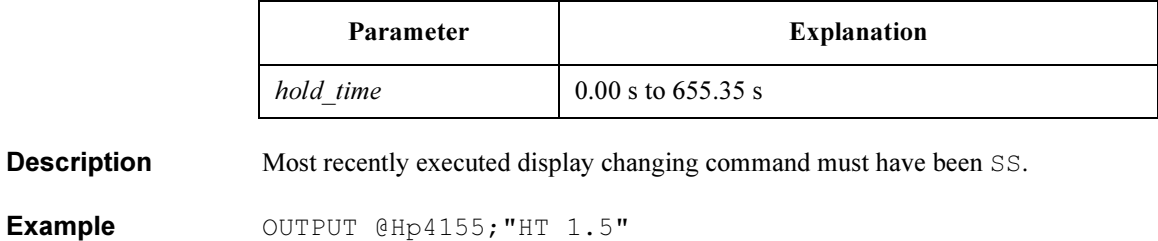

Corresponding :PAGE:MEAS:HTIM hold\_time

## IC

Sets the source parameters for an SMU that was defined to be a constant current source.

Syntax IC SMU number, output value, compliance

#### **Parameters**

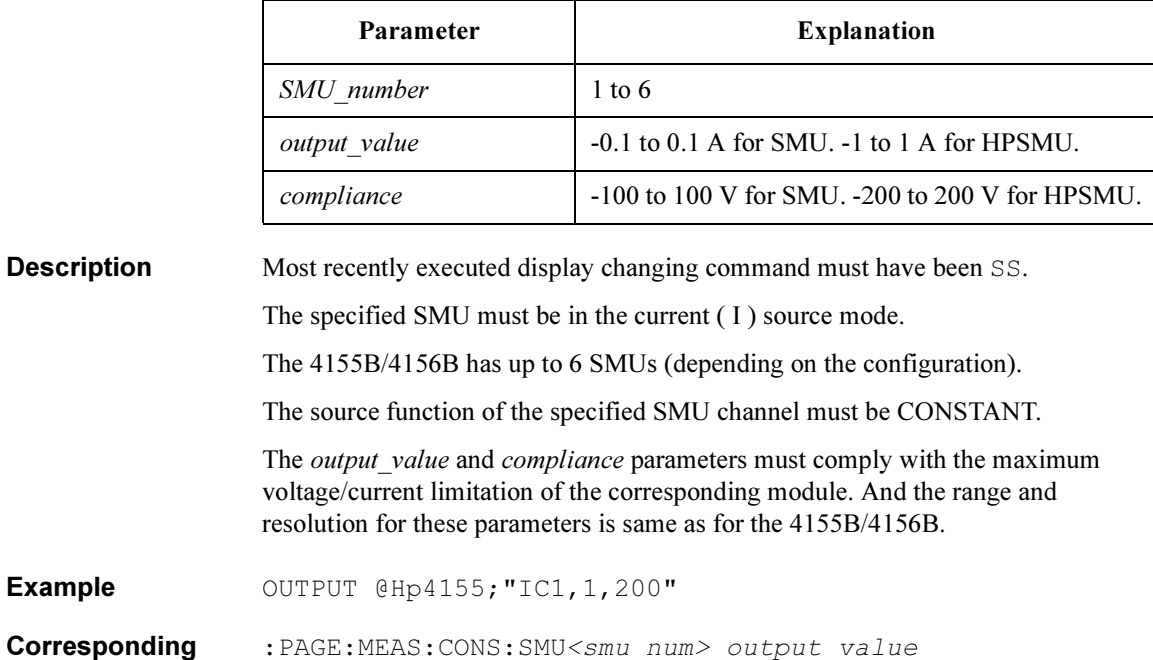

Commands :PAGE:MEAS:CONS:SMU<smu num>:COMP compliance

### IN

Sets the initial sampling interval (Interval time of time domain measurement).

Syntax IN interval time

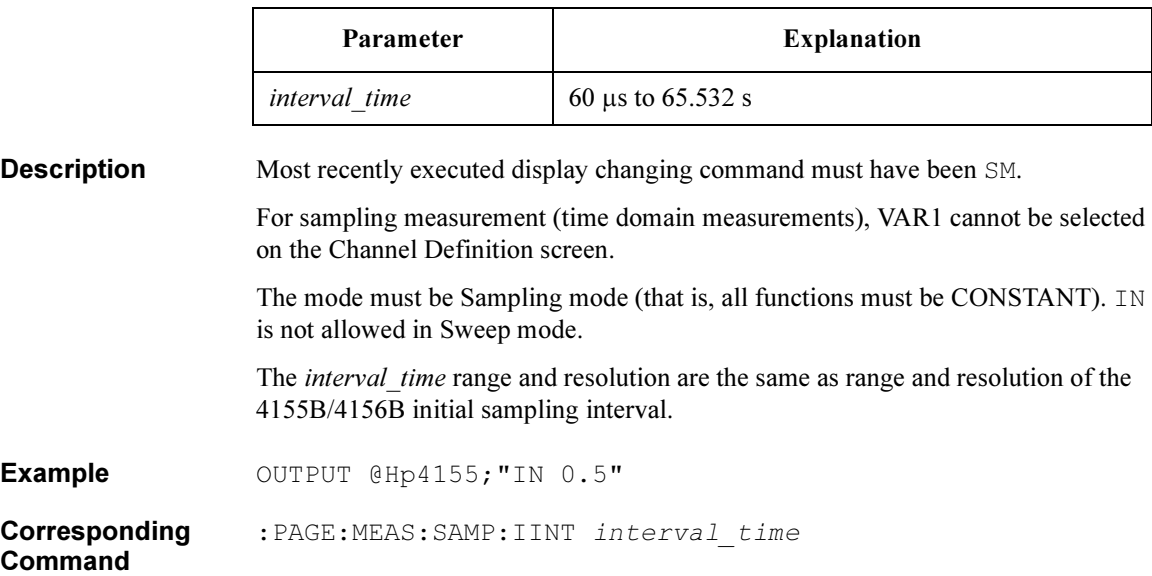

### IP

Sets the sweep parameters for unit that was defined to be the VAR2 current sweep source.

Syntax IP start, step, num of steps, compliance

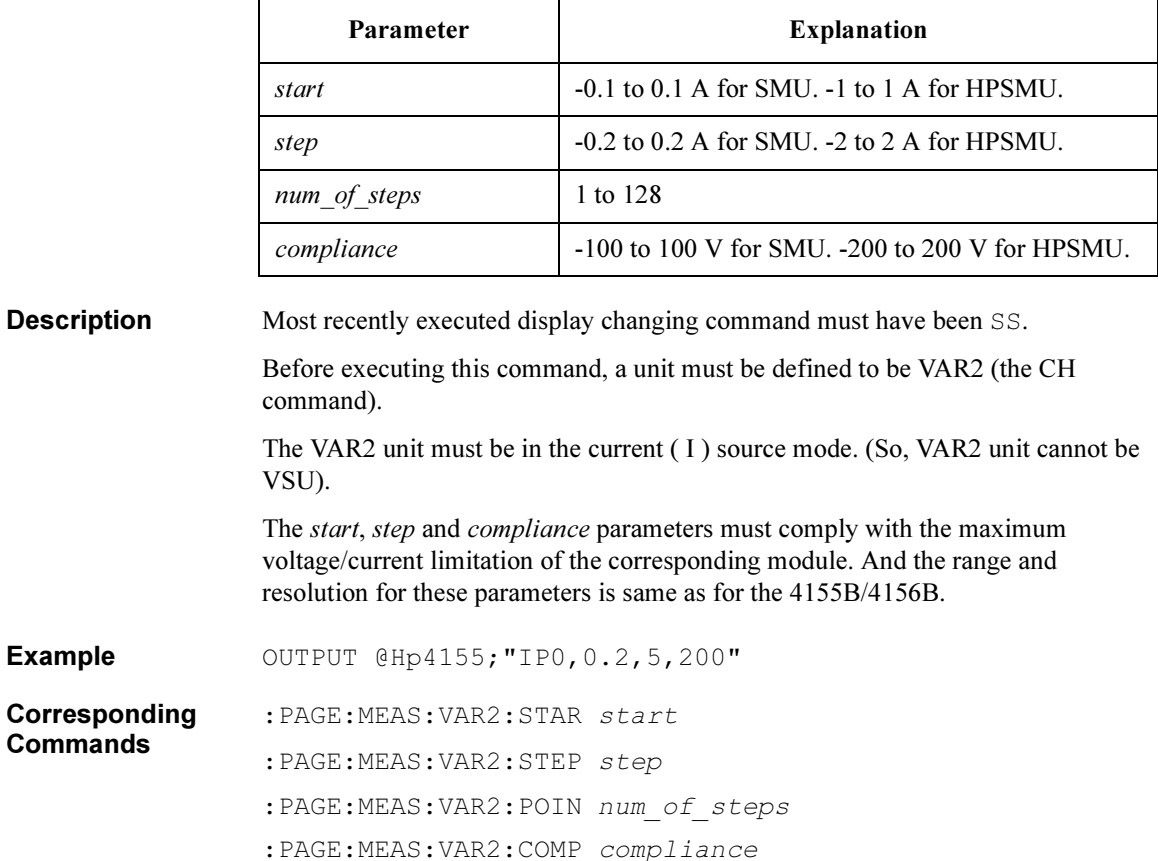

### IR

Sets the sweep parameters for unit that was defined to be the VAR1 current sweep source.

Syntax IR sweep mode, start, stop, step, compliance

#### **Parameters**

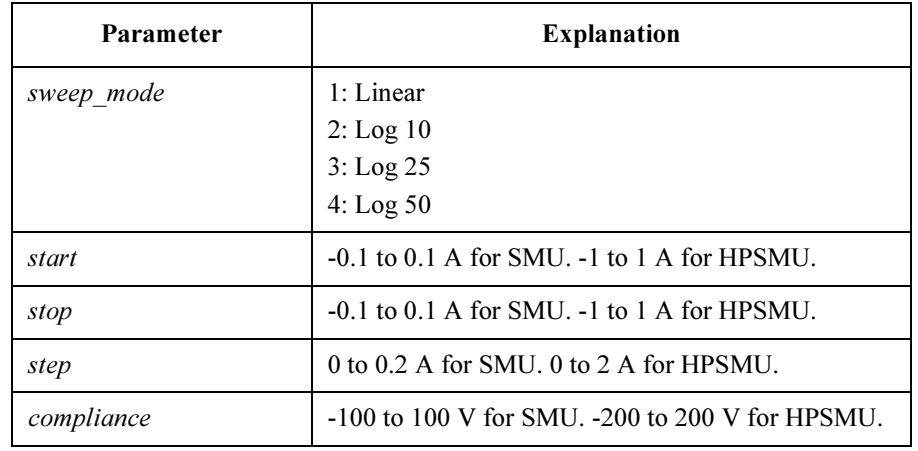

#### **Description** Most recently executed display changing command must have been SS.

VAR1 unit must be in current (I) source mode. (VAR1 unit cannot be VSU).

If sweep\_mode is not  $1$  (Linear), the step value should be omitted. If step value is included, it will be ignored; no error is generated.

The start, stop, step and compliance parameters must comply with the maximum voltage/current limitation of the corresponding module. And the range and resolution for these parameters is same as for the 4155B/4156B.

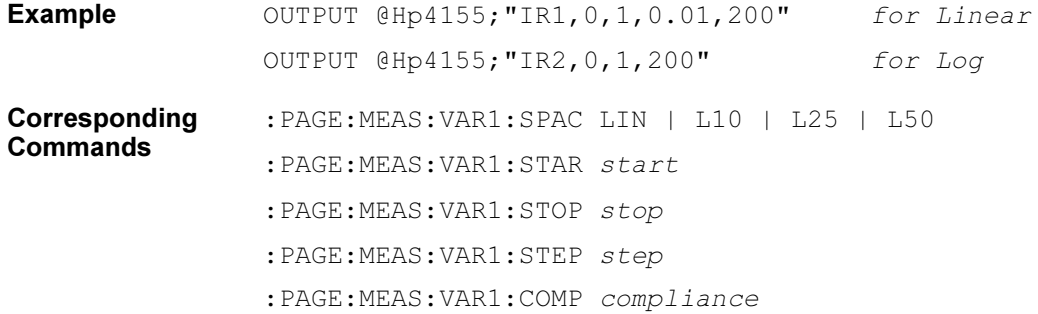

### LI

Assigns channel names for List display.

Syntax LI 'name'{, 'name'}

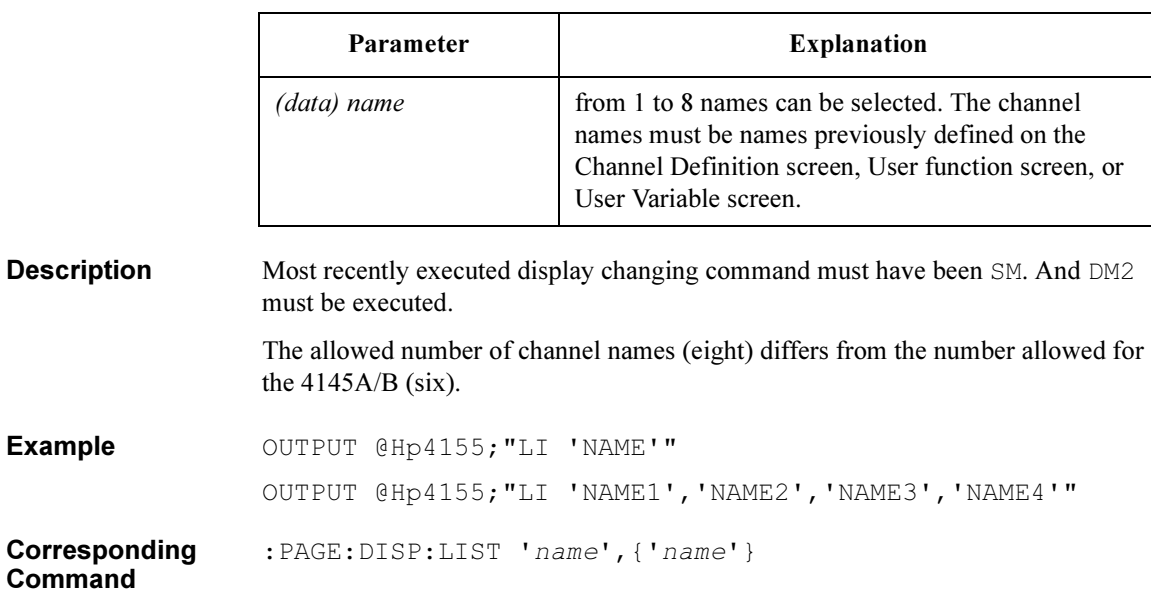

### MD

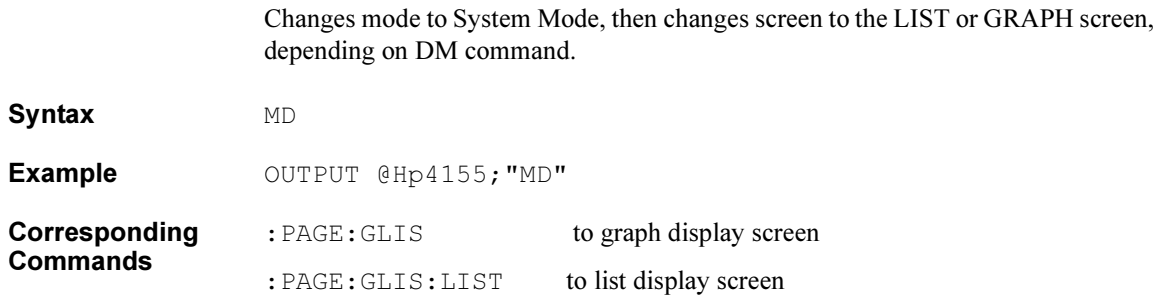

4145B Syntax Command Set ME

### **ME**

Triggers measurement with the specified measurement execution mode.

Syntax ME meas code

#### Parameter

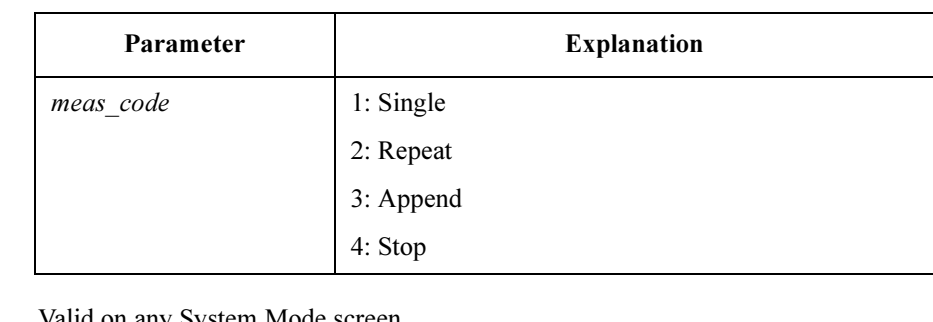

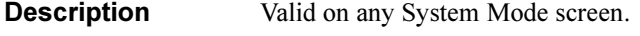

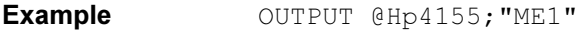

Corresponding Command :PAGE:SCON:SING | REP | APP | STOP

### **MX**

This command is ignored on the 4155B/4156B.

Syntax MX

**Description** The Matrix Display Mode is not supported. If the MX command is sent, it is ignored; no error is generated.

> Sending DM3 (set Display Mode to Matrix), however, changes the screen to the Display Setup screen, and uses the default values there.

4145B Syntax Command Set NR

### NR

Sets number of readings (that is, number of samples) for sampling measurement (time domain measurement).

Syntax NR num readings

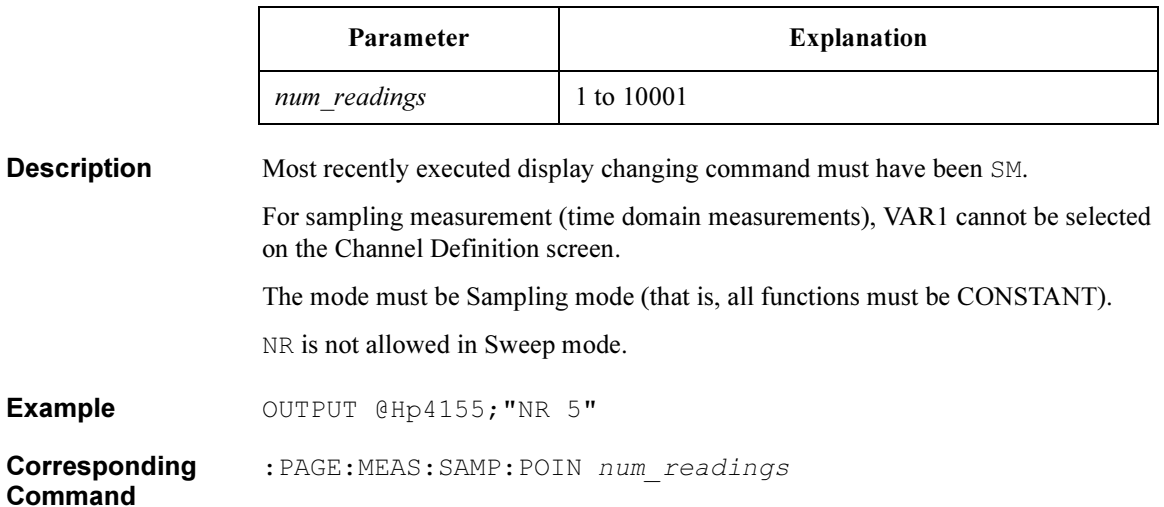

### PR

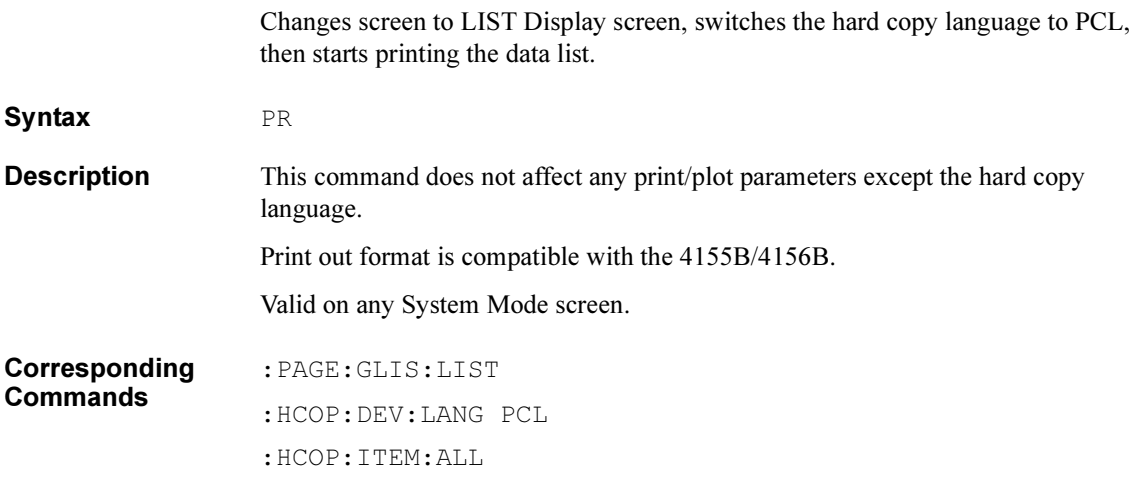

4145B Syntax Command Set RT

### RT

Sets the ratio value for the unit that was defined to be VAR1'.

Syntax RT ratio

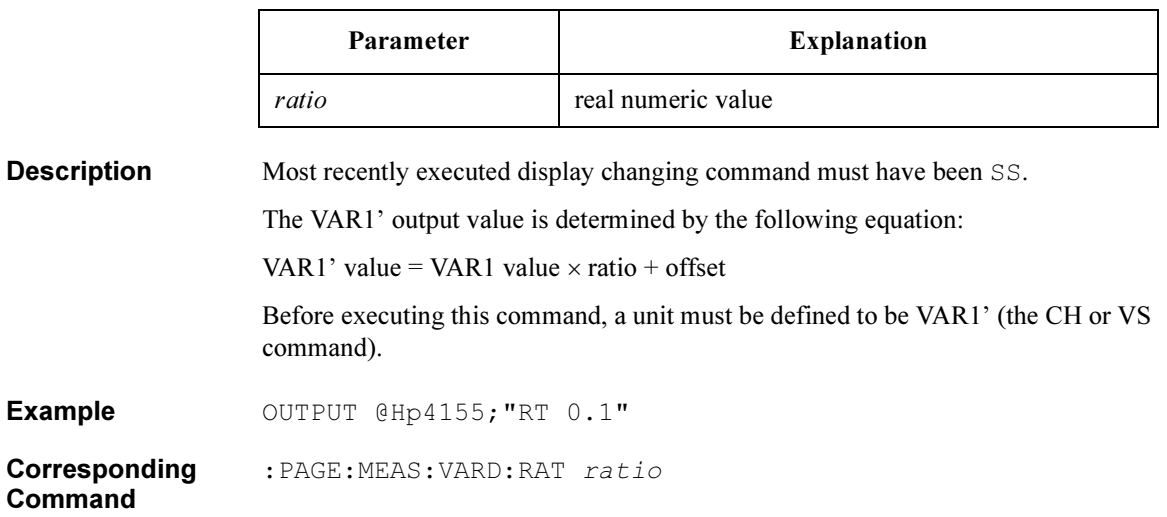

### **SC**

Sets the source parameters for a VSU that was defined to be a constant source.

Syntax SC Vsu\_number, output\_value

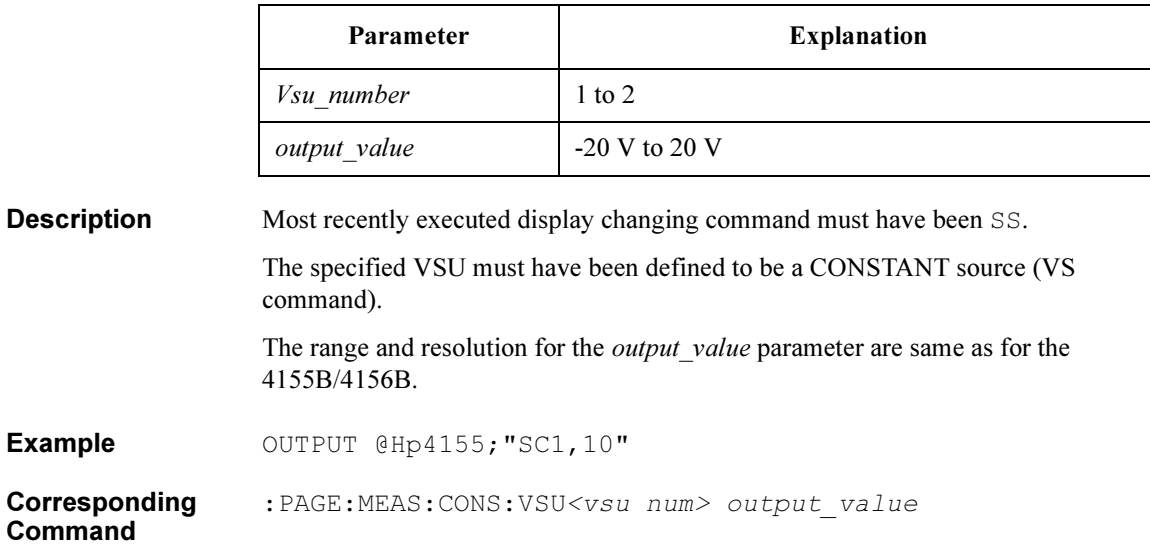

4145B Syntax Command Set SH

### **SH**

This command is ignored on the 4155B/4156B.

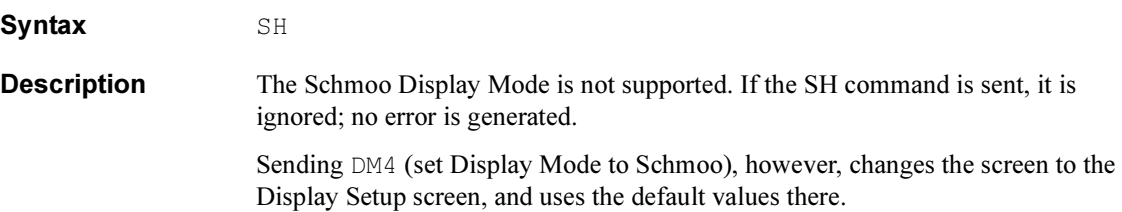

### SM

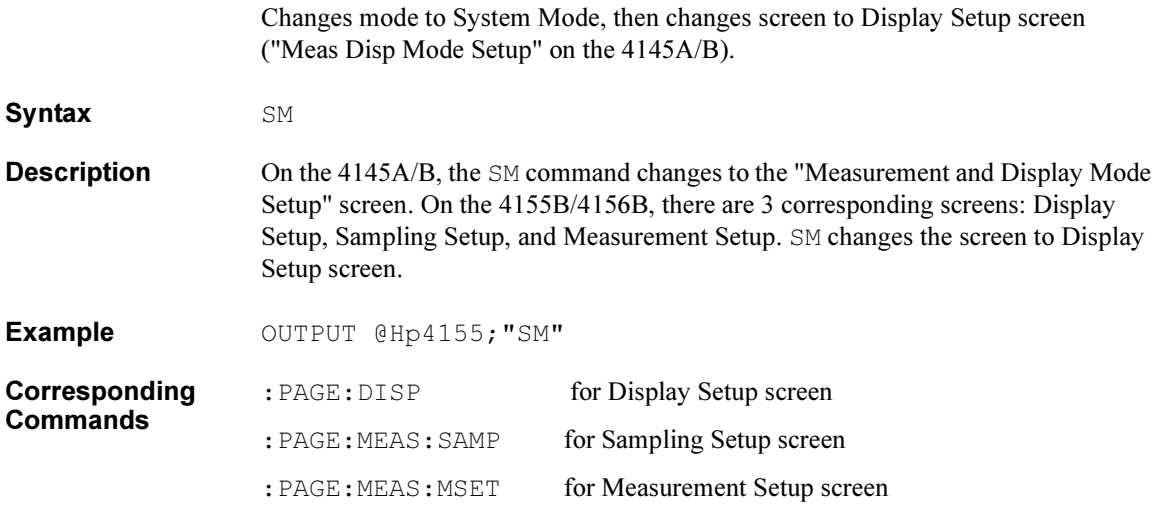

4145B Syntax Command Set SS

### SS

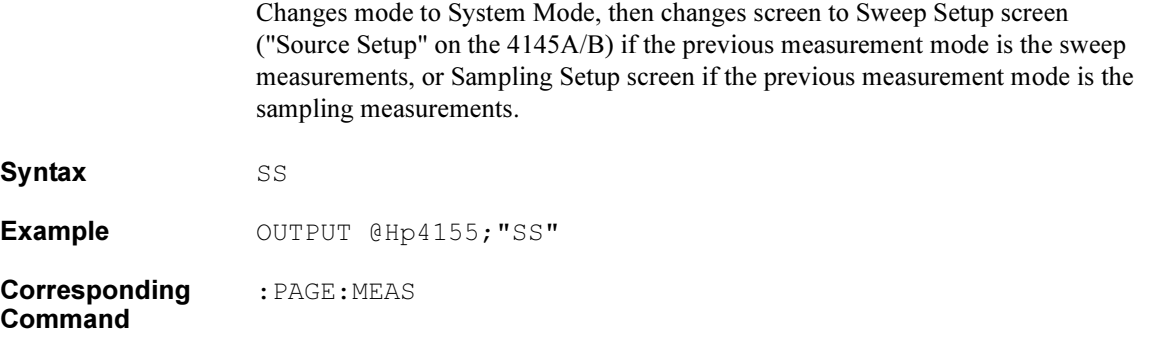

### SV

Saves measurement setup and/or measurement results into file.

Syntax SV 'filetype<spage>filname<space>comment'

#### **Parameters**

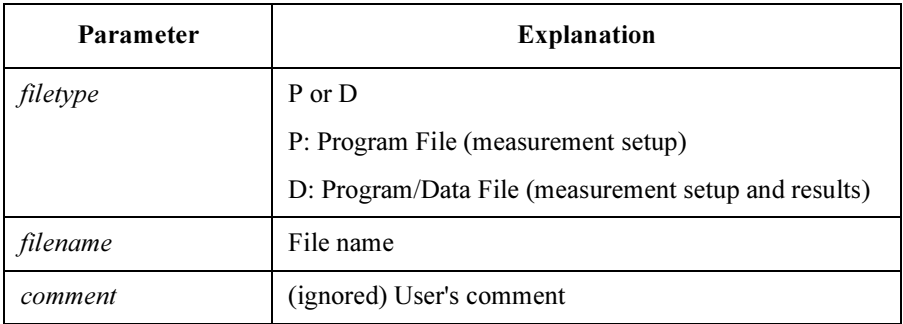

The string parameter of SV must be enclosed in single quotes: Example: SV 'P MYFILE'

**Description** The 4145A/B *filetype* S (ASP File) is not supported and generates an error.

The file name should comply with the 4155B/4156B file naming conventions. The extension is added automatically, so do not specify an extension (suffix) in the filename.

The second <space> and the *comment* are optional. Ignored if specified.

Handles both LIF and MS-DOS format disk. Creates the 4155B/4156B compatible file; not 4145B compatible file. Valid on any System Mode screen.

Example OUTPUT @Hp4155; "SV'P MYFILE COMMENT'"

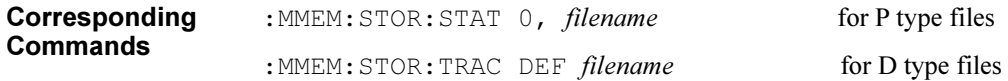

### VC

Sets the source parameters for an SMU that was defined to be a constant voltage source.

Syntax **Syntax** VC SMU number, output value, compliance

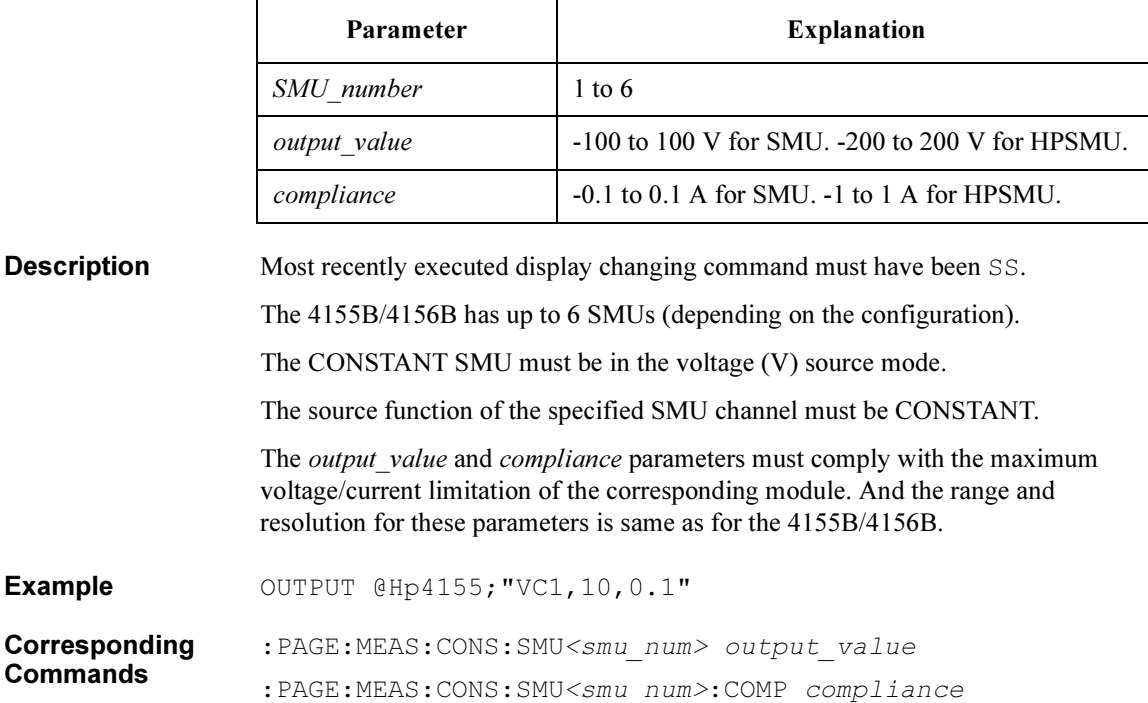

### VM

Defines the VM name.

Syntax VM Vm number, 'VNAME'

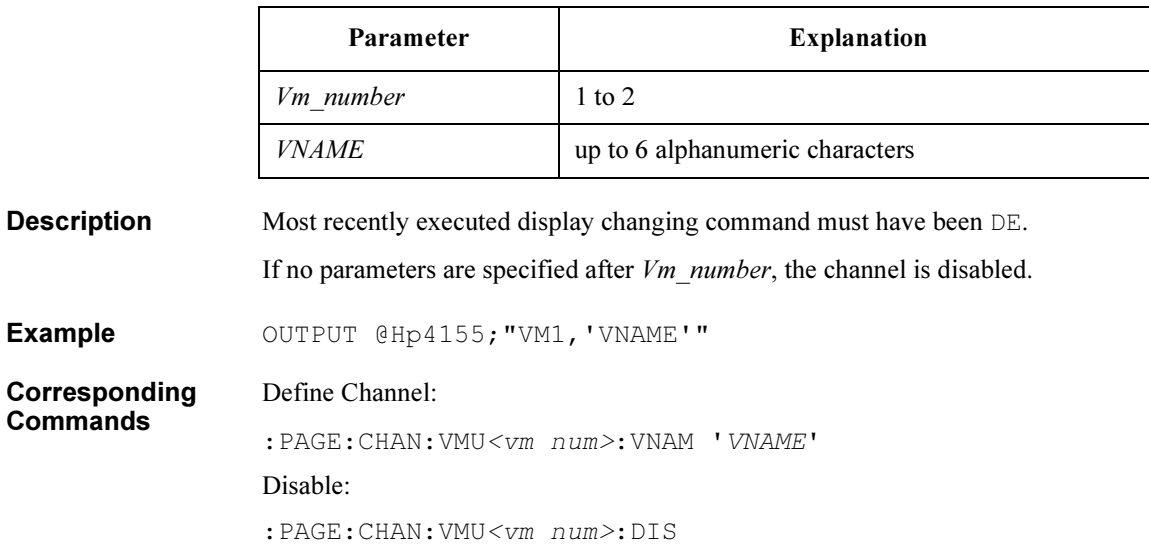

### VP

Sets the sweep parameters for the unit that was defined to be the VAR2 voltage sweep source.

**Syntax** VP start, step, num of steps, compliance

#### **Parameters**

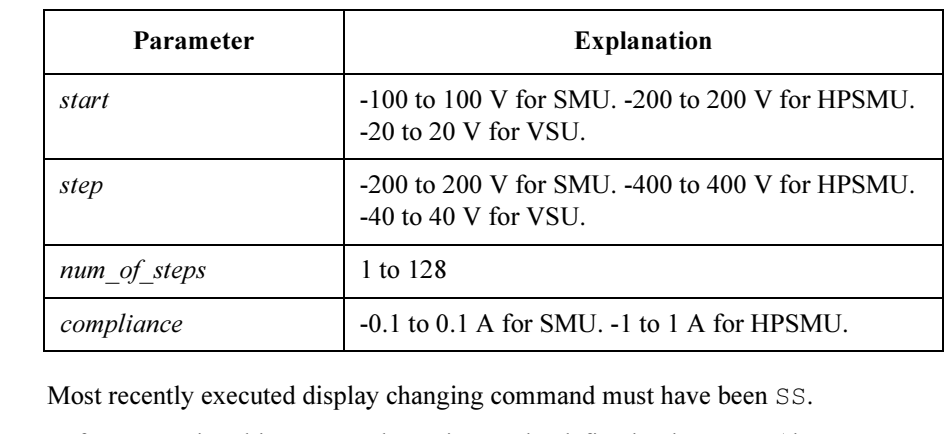

**Description** 

Before executing this command, a unit must be defined to be VAR2 (the CH or VS command).

The VAR2 unit must be in the voltage (V) source mode.

If the VAR2 unit is a VSU, the compliance parameter is ignored.

The *start*, *step* and *compliance* parameters must comply with the maximum voltage/current limitation of the corresponding module. And the range and resolution for these parameters is same as for the 4155B/4156B.

**Example** OUTPUT @Hp4155; "VP0, 20E-6, 5, 1"

Corresponding Commands :PAGE:MEAS:VAR2:STAR start

:PAGE:MEAS:VAR2:STEP step

:PAGE:MEAS:VAR2:POIN num of steps

### VR

Sets the sweep parameters for unit that was defined to be the VAR1 voltage sweep source.

Syntax **VR** sweep mode, start, stop, step, compliance

#### **Parameters**

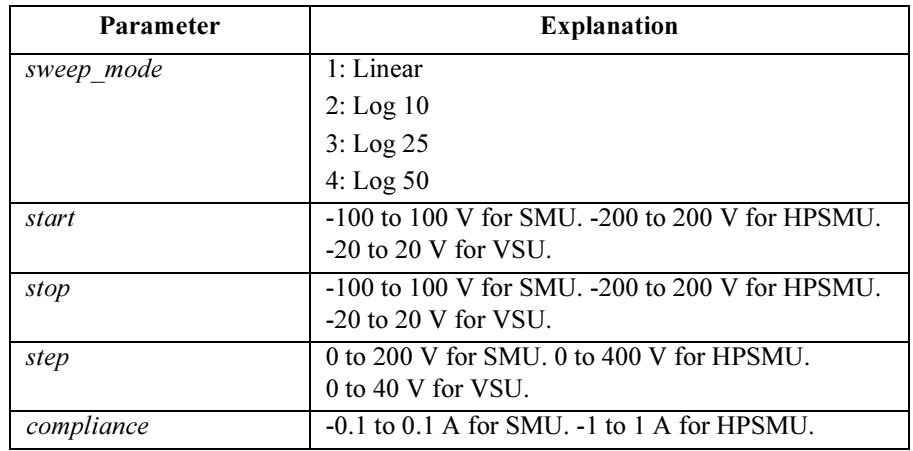

#### **Description** Most recently executed display changing command must have been SS.

The VAR1 module must be in the voltage (V) source mode.

If sweep mode is not 1 (Linear), the step value should be omitted. If step value is included, it will be ignored; no error is generated.

If the VAR1 module is VSU, the compliance parameter is ignored.

The *start, stop, step* and *compliance* parameters must comply with the maximum voltage/current limitation of the corresponding module. And the range and resolution for these parameters is same as for the 4155B/4156B.

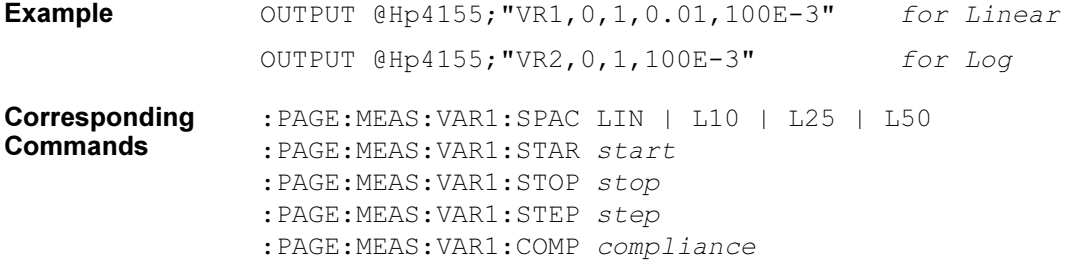

4145B Syntax Command Set VS

### VS

Defines the VSU name and function.

Syntax **VS** Vsu number, 'VNAME', function

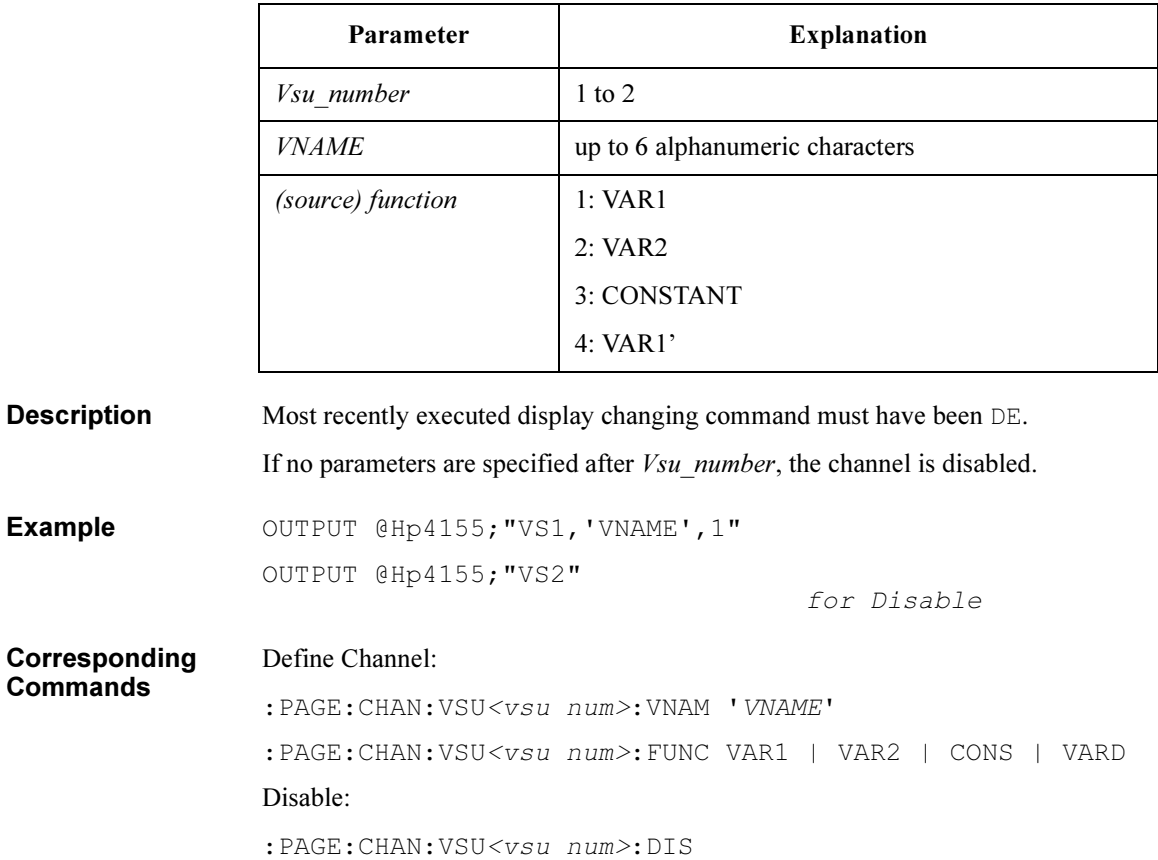
# WT

Sets the hold time for sampling.

Syntax WT wait time

## Parameter

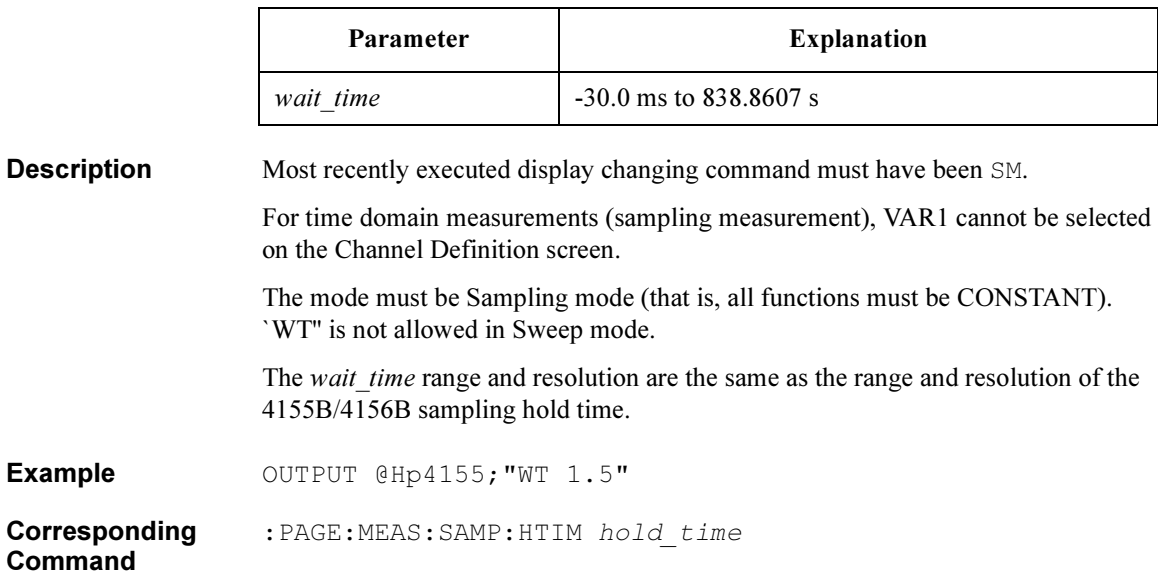

4145B Syntax Command Set XN, YA, YB

# XN, YA, YB

These commands set the graphics axis parameters.

Syntax XN | YA | YB 'data name', scale, min, max

- $XN = X$  axis (for sweep only; for sampling, use  $XT$ )
- $YA = Y1$  axis
- $YB = Y2$  axis

### **Parameters**

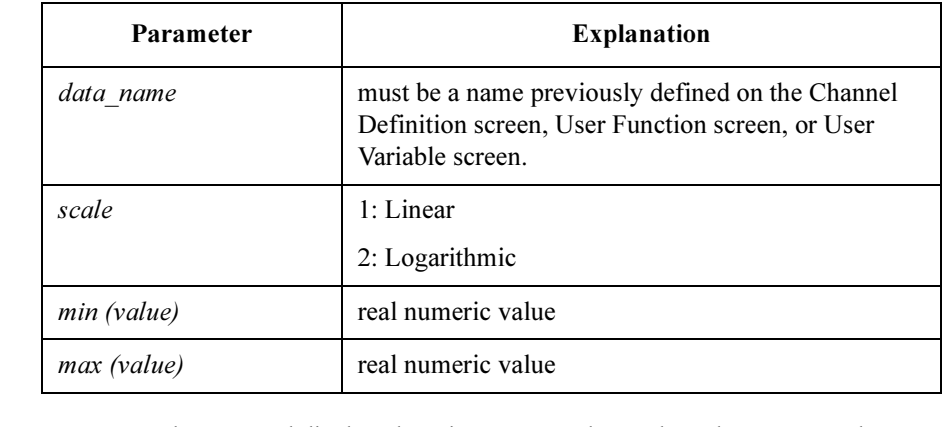

**Description** Most recently executed display changing command must have been SM. And DM1 must be executed. For Sweep, VAR1 must be set up. And you can use XN, YA, and YB. For Sampling, do not use VAR1 (that is, all functions must be CONSTANT). And you can use YA and YB. For X axis, do not use XN. Use XT. The Y2 axis (YB) is optional; the YB command can be omitted. Example OUTPUT @Hp4155; "XN 'NAME', 1, 0, 10" Corresponding Commands :PAGE:DISP:GRAP:X|Y1|Y2:NAME var\_name :PAGE:DISP:GRAP:X|Y1|Y2:SCAL LIN|LOG :PAGE:DISP:GRAP:X|Y1|Y2:MIN min\_value :PAGE:DISP:GRAP:X|Y1|Y2:MAX max value

# XT

Sets the graphics parameters (X axis only) for sampling measurement (time domain measurement).

Syntax XT min, max

## **Parameters**

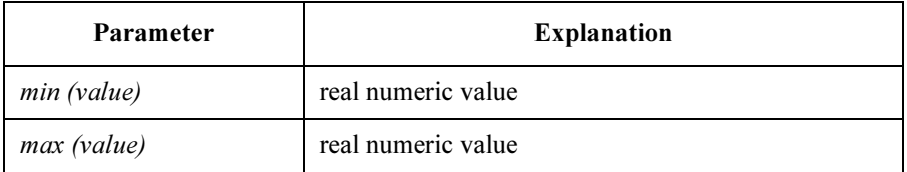

**Description** Most recently executed display changing command must have been SM. And DM1 must be executed.

> For sampling measurement (time domain measurements), VAR1 cannot be selected. Mode must be Sampling (that is, all functions must be CONSTANT). XT is not allowed in Sweep mode.

Scale is Linear for sampling measurement (time domain measurement.)

For setting Y1 and Y2 axis, use the YA and YB commands.

Example OUTPUT @Hp4155; "XT 0,10"

- **Corresponding** :PAGE:DISP:GRAP:X:MIN min\_value
- **Commands** :PAGE:DISP:GRAP:X:MAX max value

# User Mode Commands

## Table 2-3 User Mode Commands

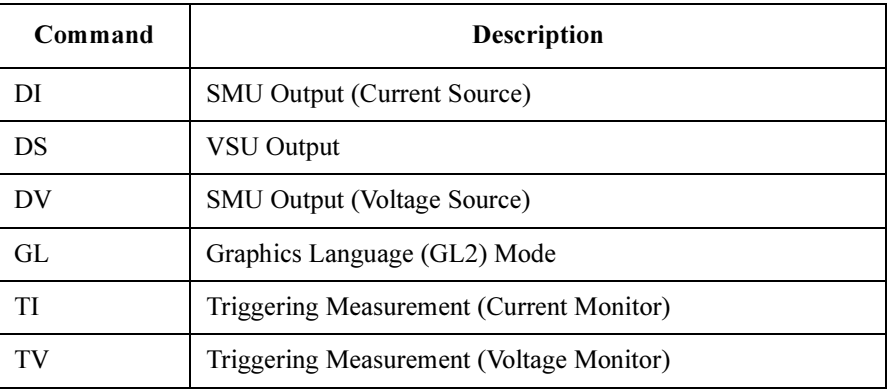

HP-GL commands are not supported. For details, refer to ["HP-GL Commands" on](#page-300-0)  [page 2-59](#page-300-0).

# **DI**

Triggers current output from specified SMU.

Syntax DI SMU number, output range, output value, compliance

## **Parameters**

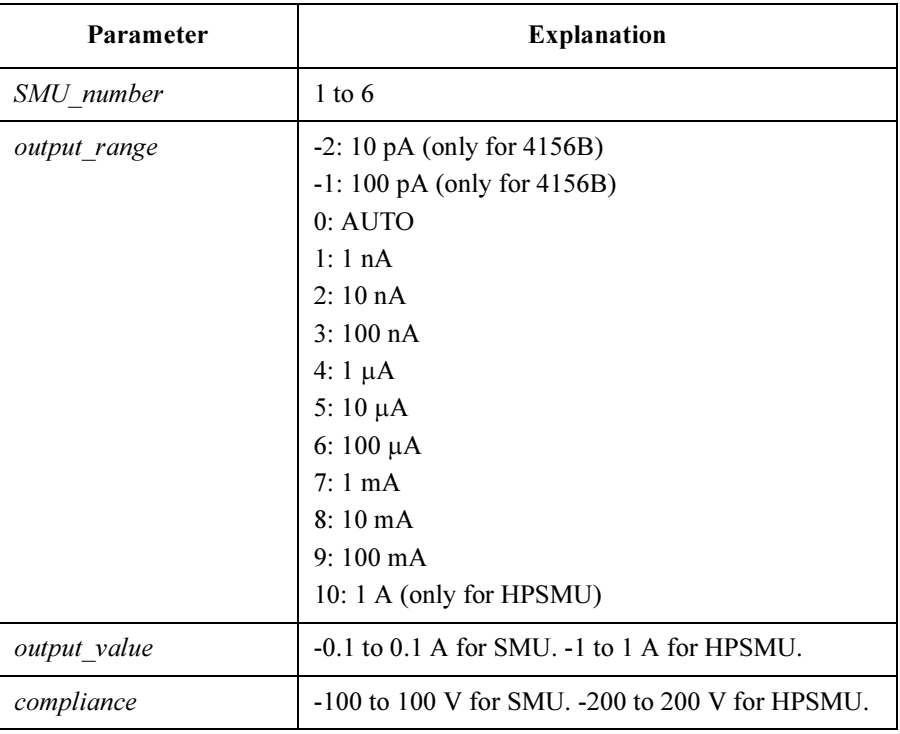

**Description** The 4155/4156B can have up to 6 SMUs. *output range, output value*, and compliance must comply with maximum voltage/current of corresponding module. If not, error is generated same as for the 4155B/4156B. Range and resolution for these parameters is same as for the 4155B/4156B. If no parameters after SMU number, SMU is disabled.

**Example** OUTPUT @Hp4155; "DI1, 0, 9.876E-3, 10" OUTPUT @Hp4155; "DI4" for disable 4145B Syntax Command Set DS

# DS

Triggers voltage output from specified VSU.

Syntax DS Vsu\_number, output\_value

## **Parameters**

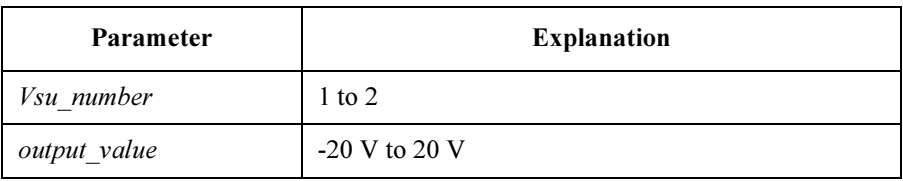

**Description** If no parameters are specified after  $V_{S}u$ <sub>\_mumber</sub>, the channel is disabled.

Example OUTPUT @Hp4155; "DS2, 10.0" OUTPUT @Hp4155; "DS1" for disable

## **DV**

## Triggers voltage output from specified SMU, VSU, or PGU.

Syntax **DV** channel number, output range, output value, compliance

## **Parameters**

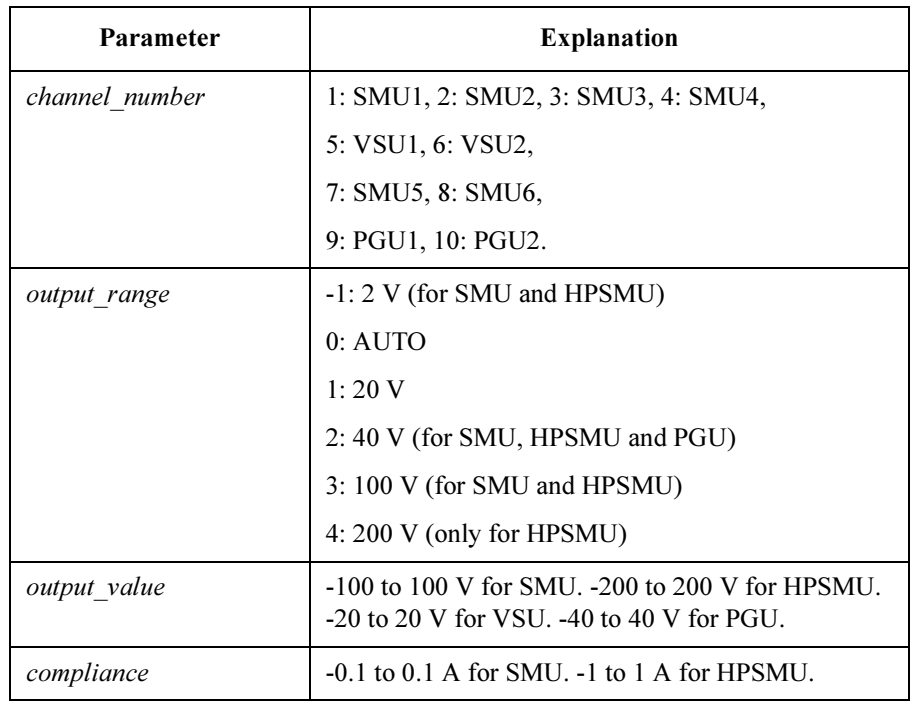

**Description** The 4155B/4156B can have up to 6 SMUs. DV can trigger a VSU, PGU, or SMU. For non-SMUs, compliance is ignored.

> If no parameters are specified after *channel number*, channel is disabled. The output range, output value and compliance parameters must comply with the maximum voltage/current limitation of the corresponding module. Otherwise, an error is generated the same as for the 4155B/4156B. And the range and resolution for these parameters is same as for the 4155B/4156B.

**Example** OUTPUT @Hp4155; "DV1, 0, 12.34, 0.001" OUTPUT @Hp4155; "DV2" for disable 4145B Syntax Command Set GL

# GL

This command is ignored on the 4155B/4156B.

## Syntax GL

**Description** The Graphics Language Mode (GL2) is not supported. If the GL command is sent, no error is generated; the next command is parsed.

# TI

Triggers current measurement by specified unit, then outputs measurement result data to controller.

Syntax TI channel number

## Parameter

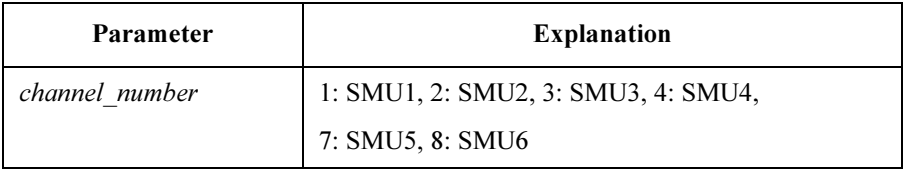

Response status channel I value <terminator>

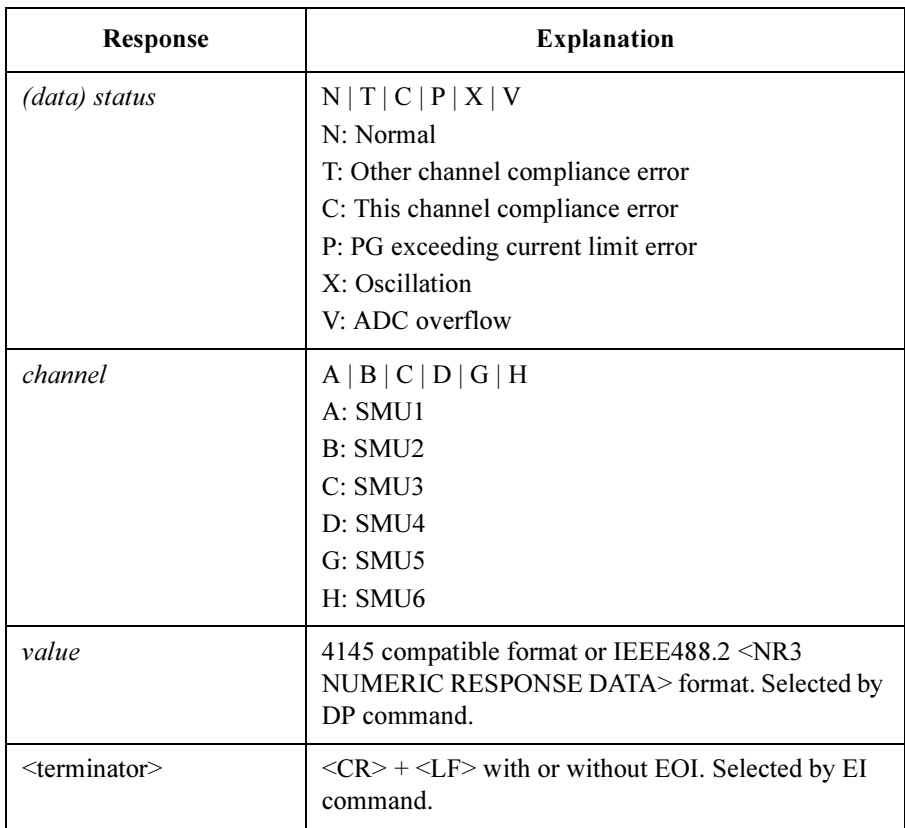

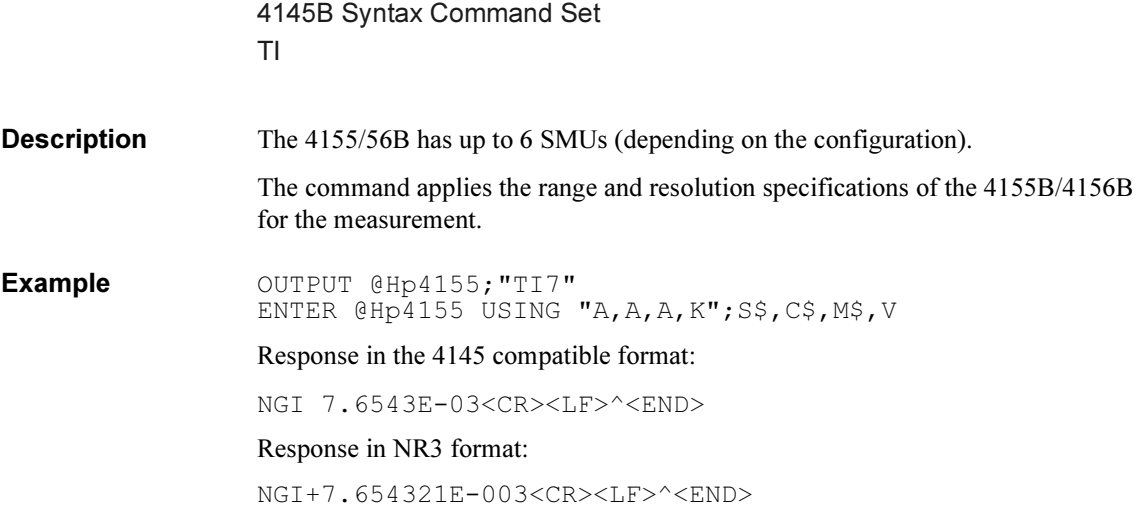

# TV

Triggers voltage measurement by specified unit, then outputs measurement result data to controller.

Syntax TV channel number

## Parameter

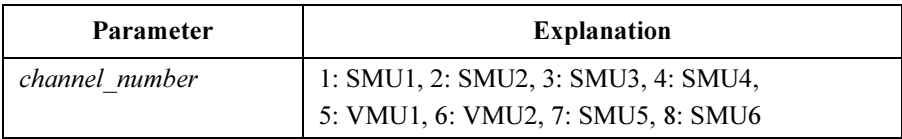

Response status channel V value <terminator>

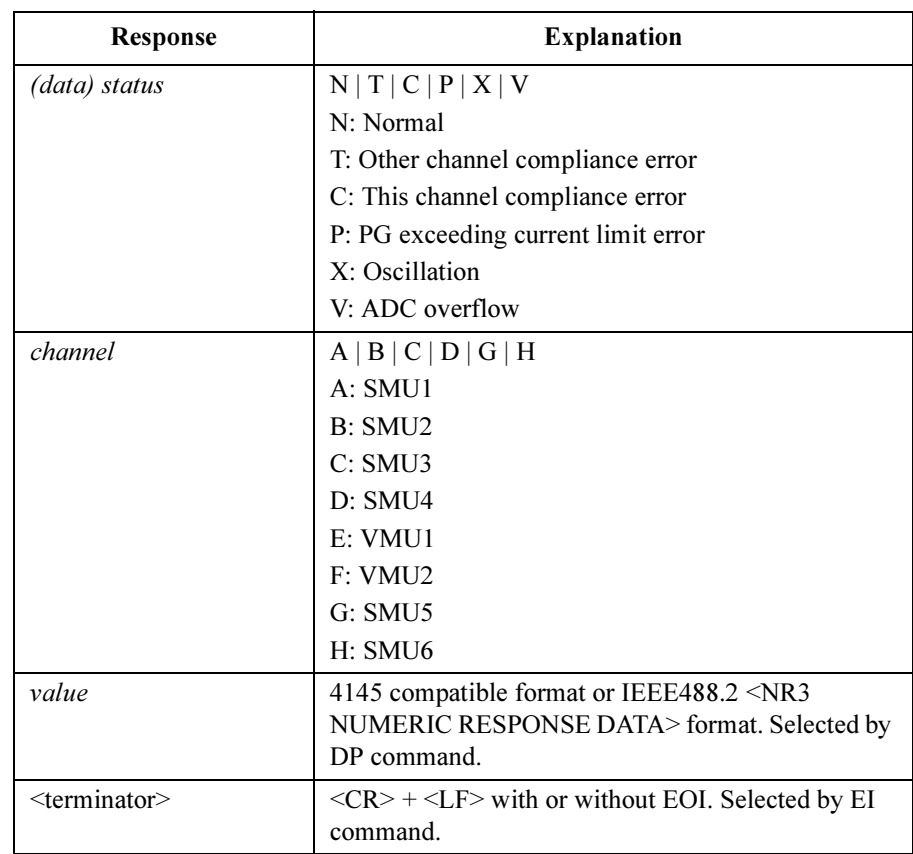

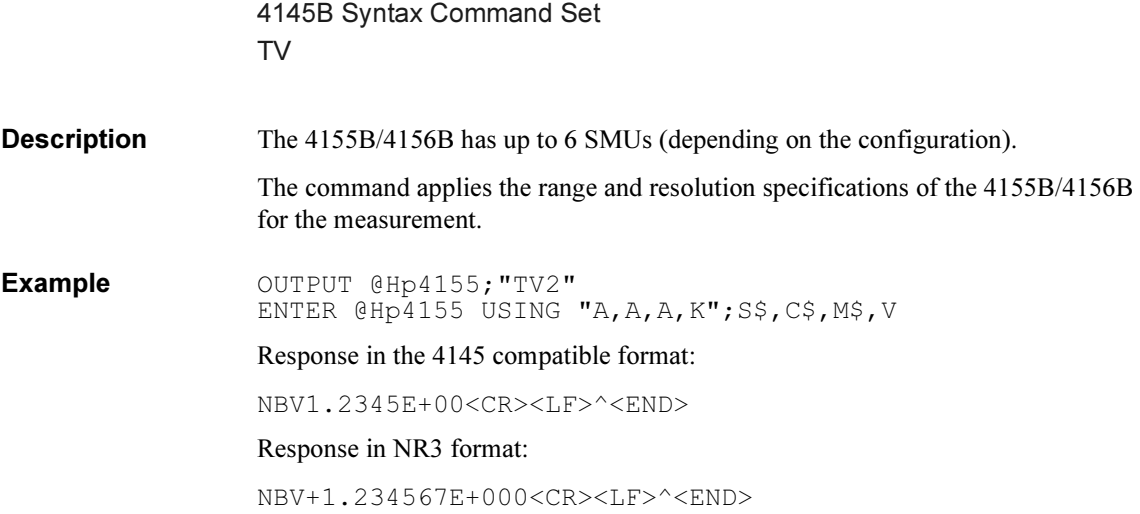

# <span id="page-300-0"></span>HP-GL Commands

The following User Mode HP-GL Commands (VECTOR, CHARACTER, LINE TYPE, AXES, SETUP, and CONFIGURATION & STATUS Groups) are not supported. However, inputting these commands does not generate an error. Input until the next terminator (';' or CR or LF) is ignored. For example, if the line "PU;DE" were sent, only DE would be executed.

VECTOR Group

- PU (Pen Up)
- PD (Pen Down)
- PA (Plot Absolute)
- PR (Plot Relative)

CHARACTER Group

- CS (Designates Standard Character Set)
- LB (Label)
- DR (Relative Direction)
- SR (Relative Character Size)
- CP (Character Plot)

LINE TYPE Group

- LT (Line Type)
- SP (Pen Select)
- VS (Velocity Select)

AXES Group

- XT (X Tick)
- YT (Y Tick)

SETUP Group

- IP (Input P1 and P2)
- OP (Output P1 and P2)
- IW (Input Window)

CONFIGURATION and STATUS Group

- DF (Default)
- IN (Initialize)
- IM (Input Mask)
- OE (Output Error)
- OS (Output Status)

# Common Mode Commands

## Table 2-4 Common Mode Commands

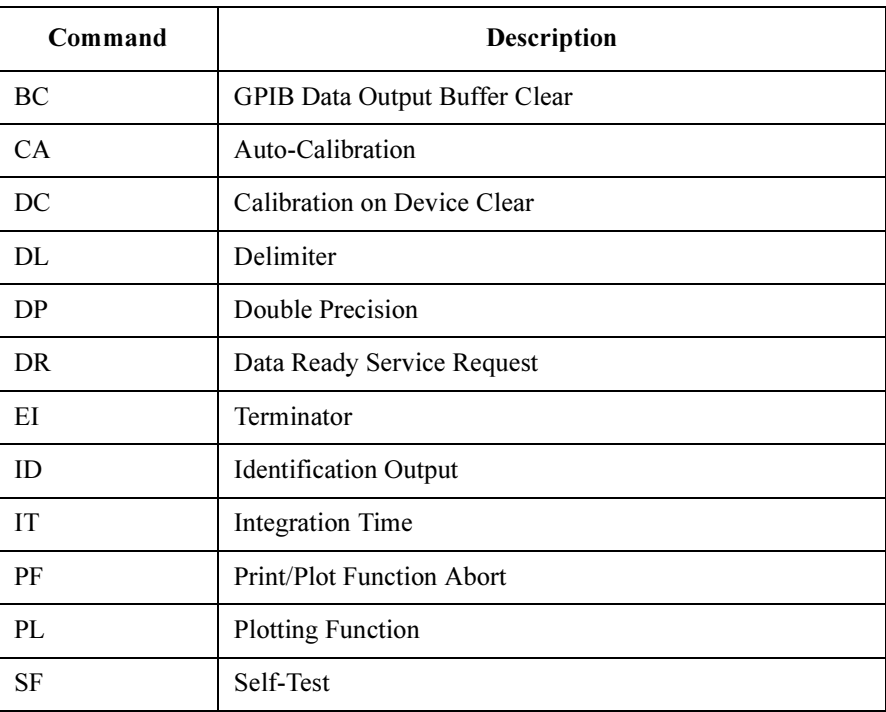

# BC

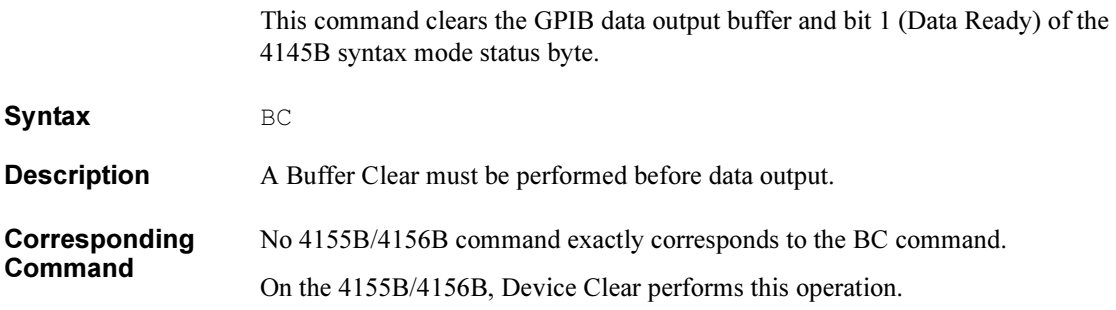

4145B Syntax Command Set **CA** 

# CA

Auto-Calibration

Syntax CA auto-calibration

## **Parameters**

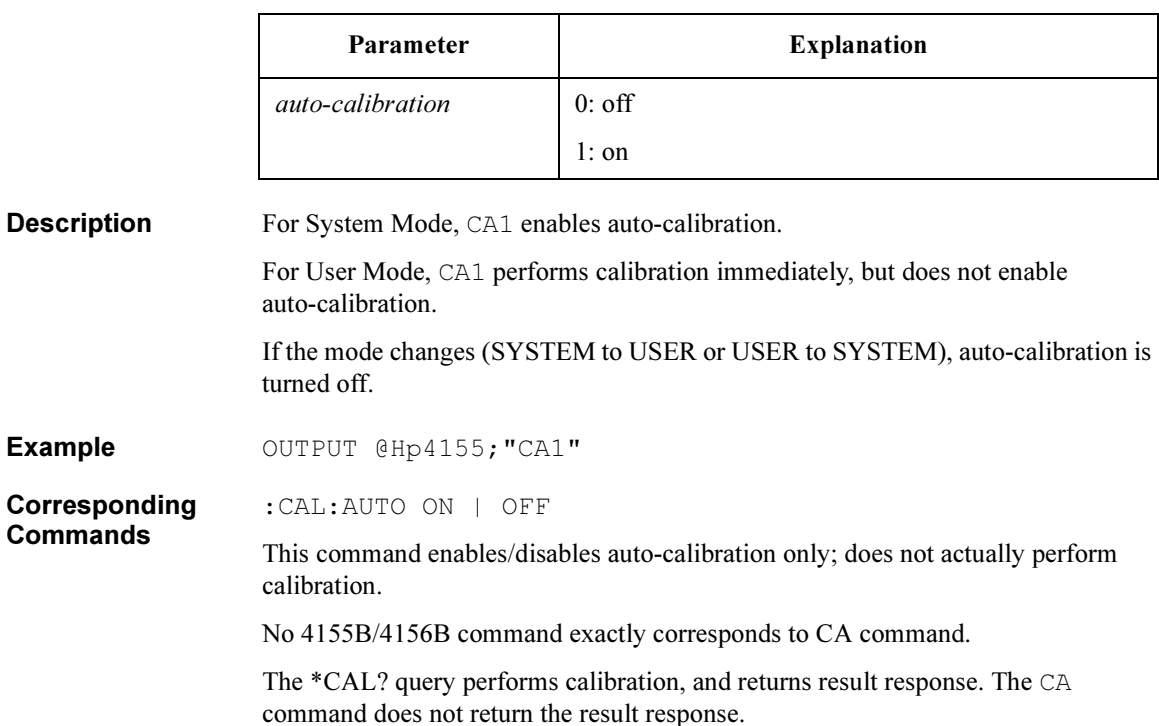

# DC

This command selects whether the calibration is performed or not on sending Device Clear.

Syntax DC calibration

## **Parameters**

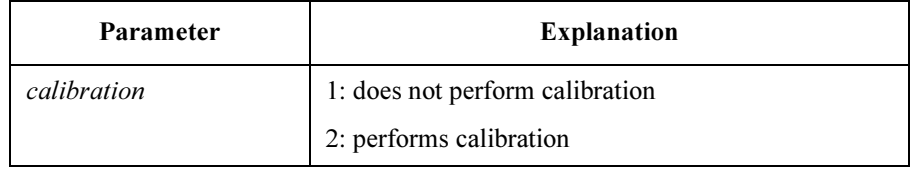

**Description** Default setting is 1.

Example OUTPUT @Hp4155; "DC2"

4145B Syntax Command Set DL

# DL

This command selects delimiter of output data.

Syntax DL delimiter

## Parameter

Description

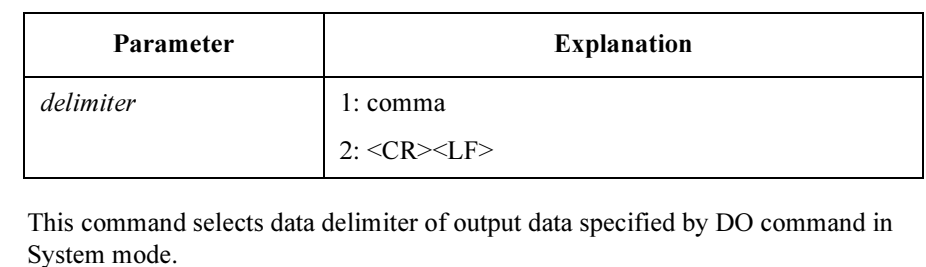

Default setting is comma (DL1).

Example OUTPUT @Hp4155; "DL2" OUTPUT @Hp4155;"DO 'NAME'" ENTER  $@Hp4155;A(*)$ 

### Response:

N 0.0000E+00<CR><LF>N 100.00E-03<CR><LF>N 200.00E-03<CR> <LF>^<END>

## DP

This command selects precision of output data.

Device Clear does not affect the setting of this command.

Syntax DP double precision

## Parameter

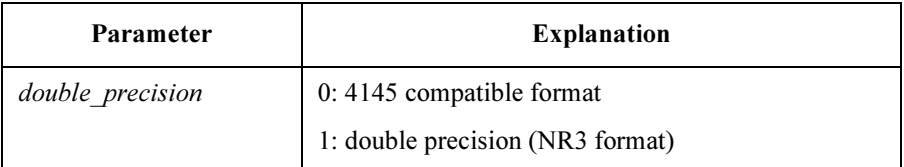

**Description** In the 4145 syntax command mode, default data length of response data corresponding to DO, TI, and TV commands is same as the 4145. DP command can change the data length of response data to double precision, which is standard data precision of the 4155B/4156B.

Double precision format of response data for each command is as follows:

• DO (System mode)

X±N.NNNNNNE±NNN<delimiter> ... X±N.NNNNNNE±NNN<CR><LF>^< END>

where,

X: Data Status

N: Measurement Data

• TV or TI (User mode)

XXX±N.NNNNNNE±NNN<CR><LF>^<END>

where,

X: Data Status

N: Measurement Data

4145B Syntax Command Set DR

# DR

Enables the Data Ready Service Request.

Syntax DR service request

## **Parameters**

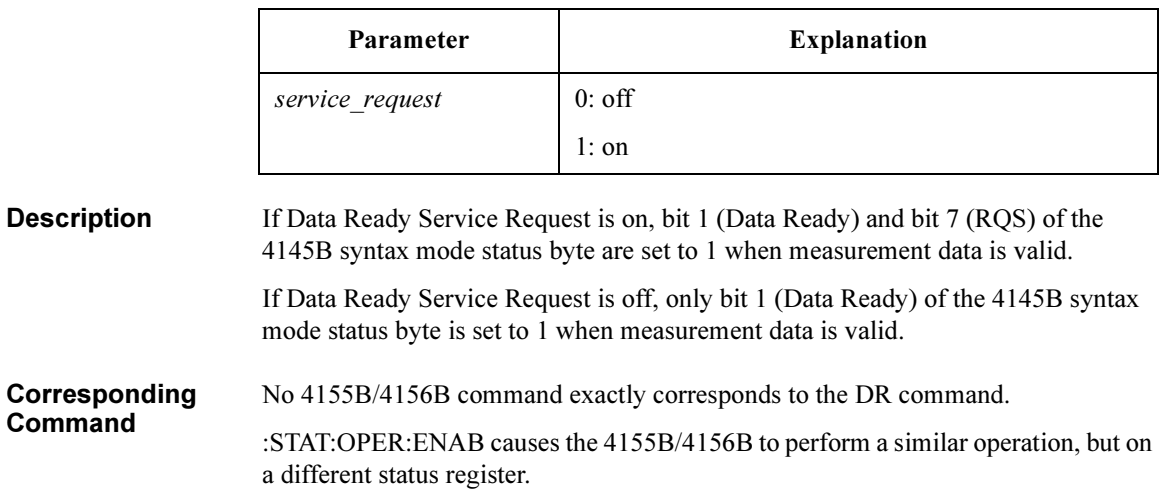

# EI

This command selects data terminator of output data.

Syntax EI terminator

## **Parameters**

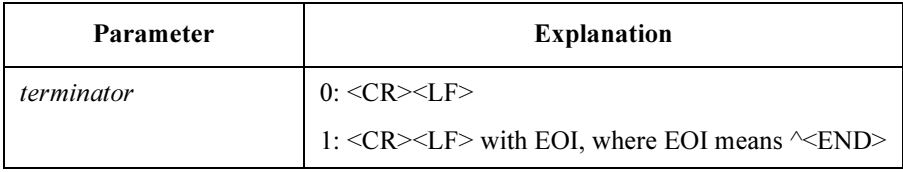

**Description** Default setting is 1.

Example OUTPUT @Hp4155; "EI0"

# ID

Returns the identification string, which contains the 4155B/4156B model and revision numbers.

### Syntax ID

**Example** 

Response HEWLETT-PACKARD, model#, 0, HOSTC\_rev: SMUC\_rev: ADC\_rev<term>

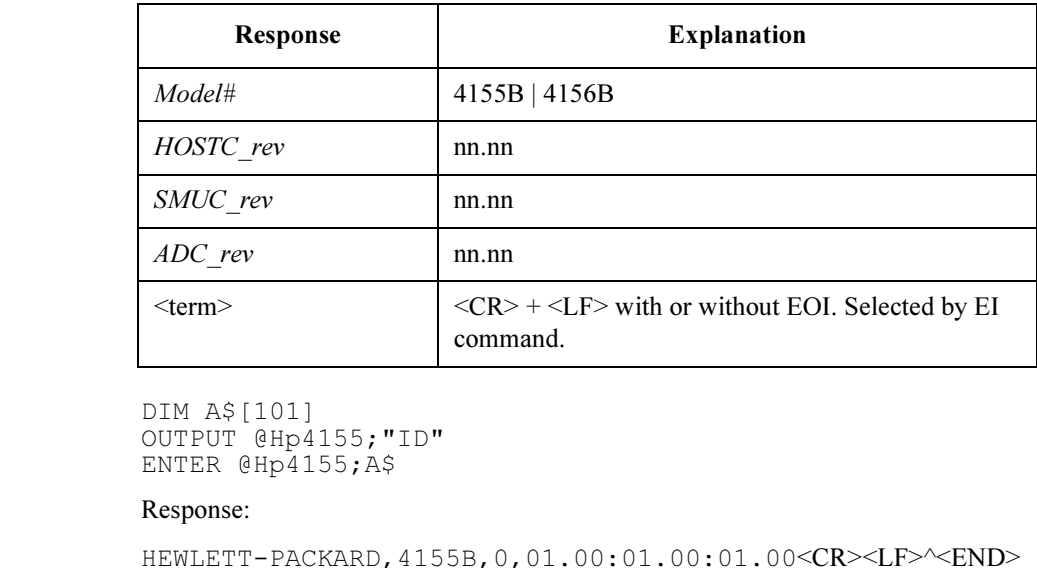

**NOTE** For the 4145A/B, ID returns 16 characters. For the 4155B/4156B, ID returns 41 characters. So, you need to make sure the data string variable is large enough to contain the returned characters.

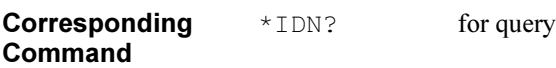

# IT

This command sets the integration time to SHORT, MEDIUM or LONG, according to the 4155B/4156B integration time definition; does not comply with the 4145A/B integration time definition.

Syntax IT integ time

## Parameter

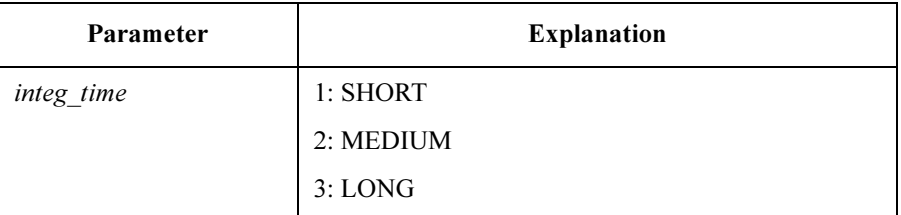

**Description** The 4155B/4156B setting for SHORT and LONG integration time is effective for the 4145B syntax mode. There is no way to change these values from the 4145B syntax command set. However, these values are reset to default when the 4155B/56B switches to the 4145B syntax mode. So, these values are default values until operator changes the values at front panel after 4155B/4156B has switched into the 4145B syntax mode.

Example OUTPUT @Hp4155; "IT1"

**Corresponding** Command :PAGE:MEAS:MSET:ITIM SHOR | MED | LONG 4145B Syntax Command Set PF

# PF

This command aborts the printing or plotting that is currently being performed.

Syntax PF

Corresponding Command :HCOP:ABOR

## PL

This command calculates and sets up the 4155B/56B Output Region according to the specified parameters and the paper size.

Syntax PL x min, y min, x max, y max

## **Parameters**

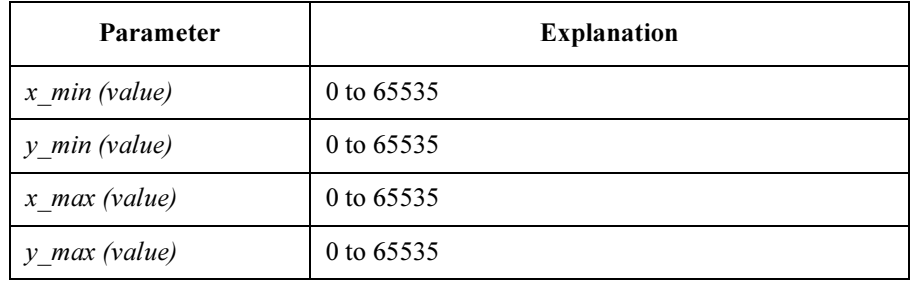

## **Description** If the calculation result exceeds 100%, it will be rounded down to 100%.

After setting the Output Region, the command switches the hard copy language to HP-GL, then starts plotting the present screen.

This command does not affect any print/plot parameters except the hard copy language.

Plot format is compatible with the 4155B/4156B.

- **Corresponding Commands** :HCOP:PAGE:DIM:LLEF x,y :HCOP:PAGE:DIM:URIG x,y :HCOP:DEV:LANG HPGL
	- :HCOP:ITEM:ALL

4145B Syntax Command Set SF

# **SF**

Executes the built-in self-test of the 4155B/4156B.

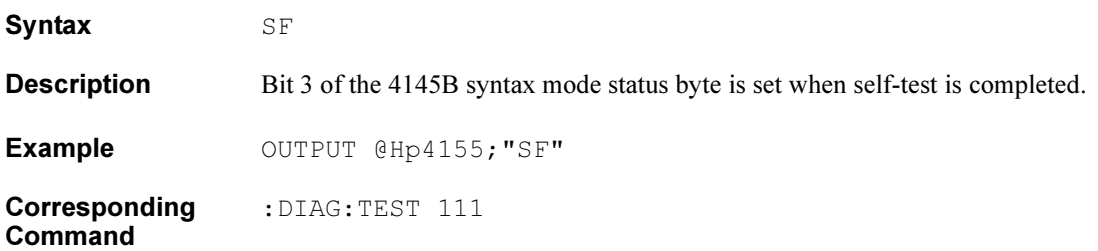

# 4145B Syntax Mode Status Byte

In general, the bit assignment of the status byte in the 4145B syntax command mode is identical to the 4145 definition.

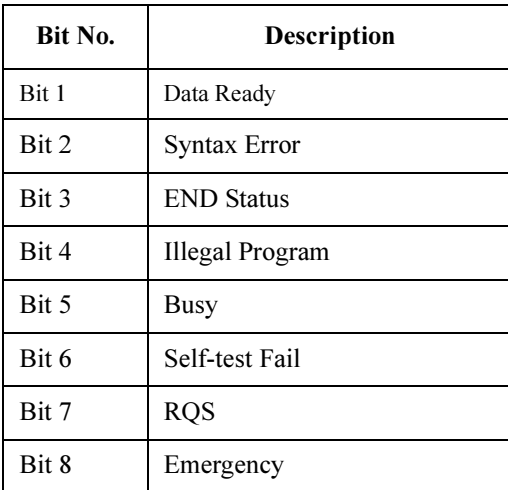